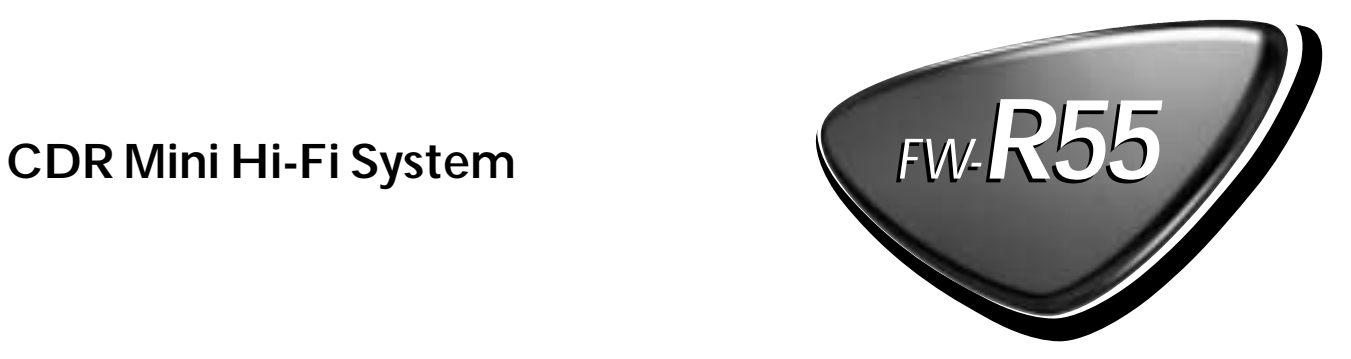

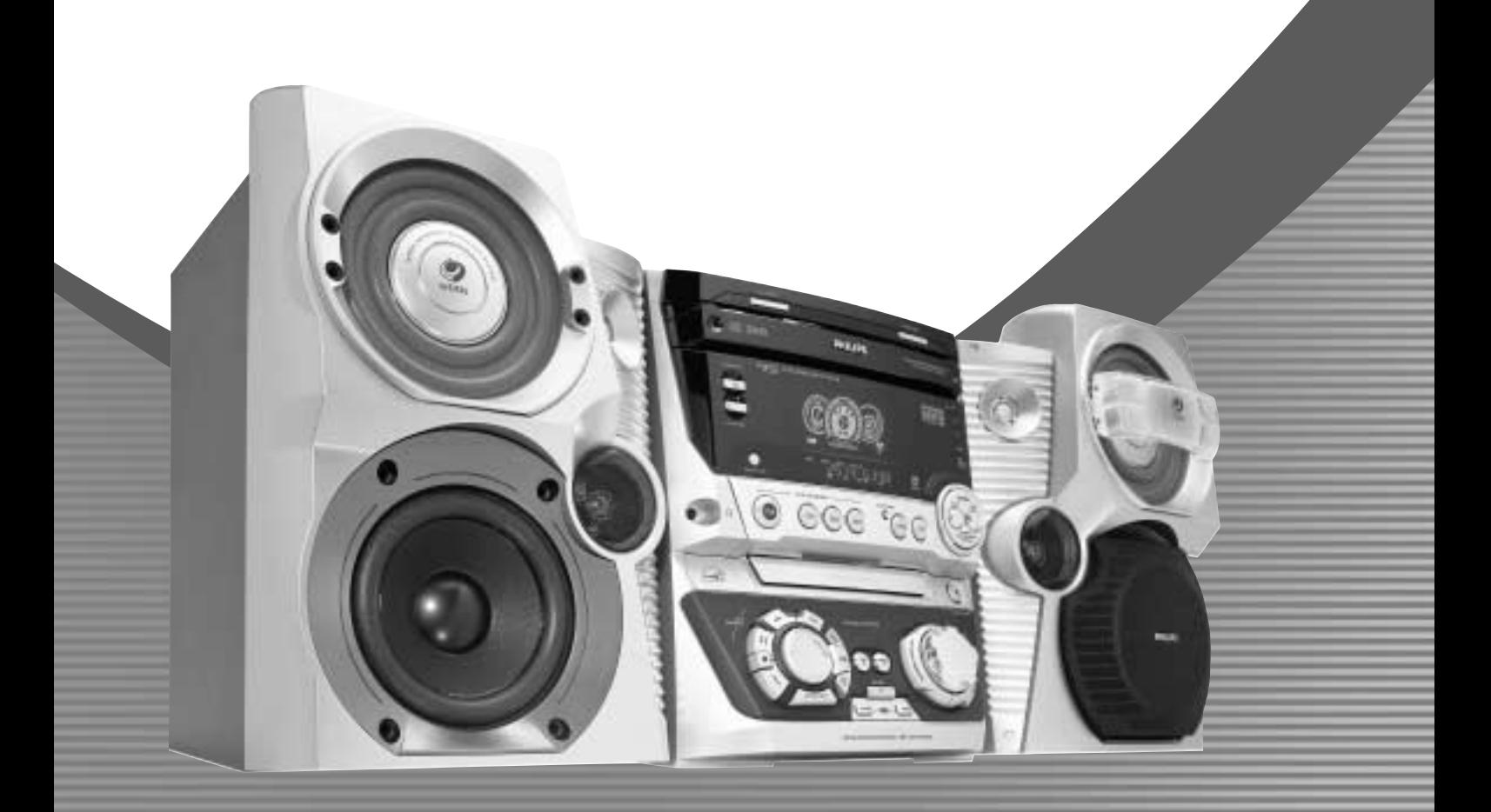

Let's make things better.

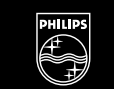

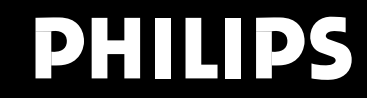

### **Important notes for users in the U.K.**

#### **Mains plug**

This apparatus is fitted with an approved 13 Amp plug. To change a fuse in this type of plug proceed as follows:

- **1** Remove fuse cover and fuse.
- **2** Fix new fuse which should be a BS1362 5 Amp,A.S.T.A. or BSI approved type.
- **3** Refit the fuse cover.

If the fitted plug is not suitable for your socket outlets, it should be cut off and an appropriate plug fitted in its place. If the mains plug contains a fuse, this should have a value of 5 Amp. If a plug without a fuse is used, the fuse at the distribution board should not be greater than 5 Amp.

*Note:The severed plug must be disposed of to avoid a possible shock hazard should it be inserted into a 13 Amp socket elsewhere.*

#### **How to connect a plug**

The wires in the mains lead are coloured with the following code: blue = neutral  $(N)$ , brown = live  $(L)$ .

- 0 As these colours may not correspond with the colour markings identifying the terminals in your plug, proceed as follows:
	- Connect the blue wire to the terminal marked N or coloured black.
	- Connect the brown wire to the terminal marked L or coloured red.
	- Do not connect either wire to the earth terminal in the plug, marked E (or  $\frac{1}{2}$ ) or coloured green (or green and yellow).

Before replacing the plug cover, make certain that the cord grip is clamped over the sheath of the lead - not simply over the two wires.

#### **Copyright in the U.K.**

Recording and playback of material may require consent. See Copyright Act 1956 and The Performer's Protection Acts 1958 to 1972.

### **Italia**

#### **DICHIARAZIONE DI CONFORMITA'**

Si dichiara che l'apparecchio FW-R55 Philips risponde alle prescrizioni dell'art. 2 comma 1 del D. M. 28 Agosto 1995 n. 548.

Fatto a Eindhoven

Philips Consumer Electronics Philips, Glaslaan 2 5616 JB Eindhoven,The Netherlands

### **Norge**

Typeskilt finnes på apparatens bakside.

*Observer: Nettbryteren er sekundert innkoplet. Den innebygde netdelen er derfor ikke frakoplet nettet så lenge apparatet er tilsluttet nettkontakten.*

For å redusere faren for brann eller elektrisk støt, skal apparatet ikke utsettes for regn eller fuktighet.

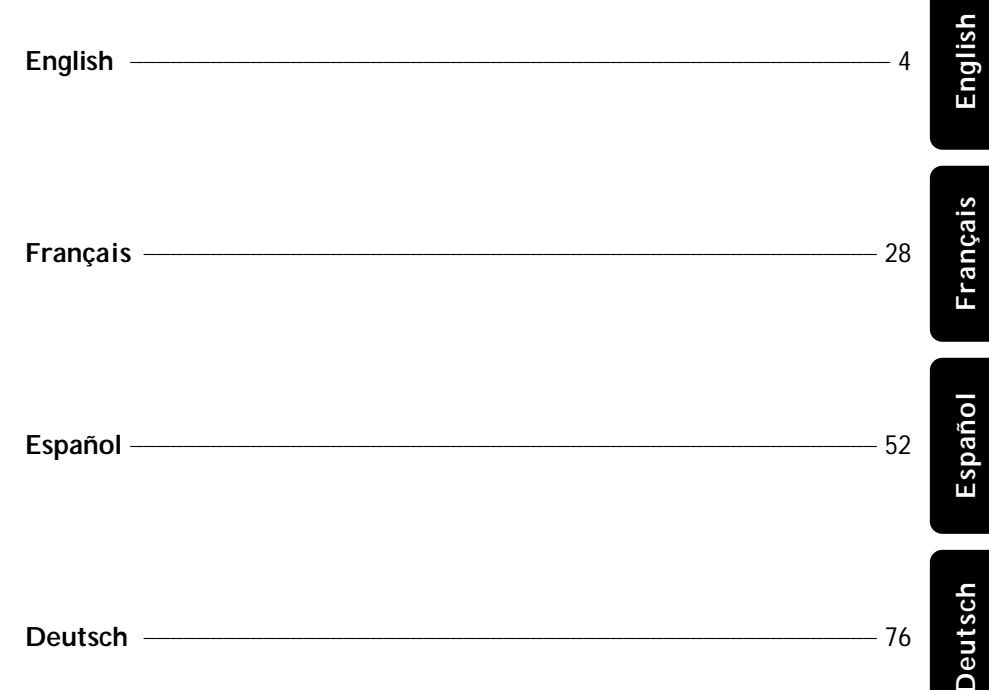

## **Contents**

**English**

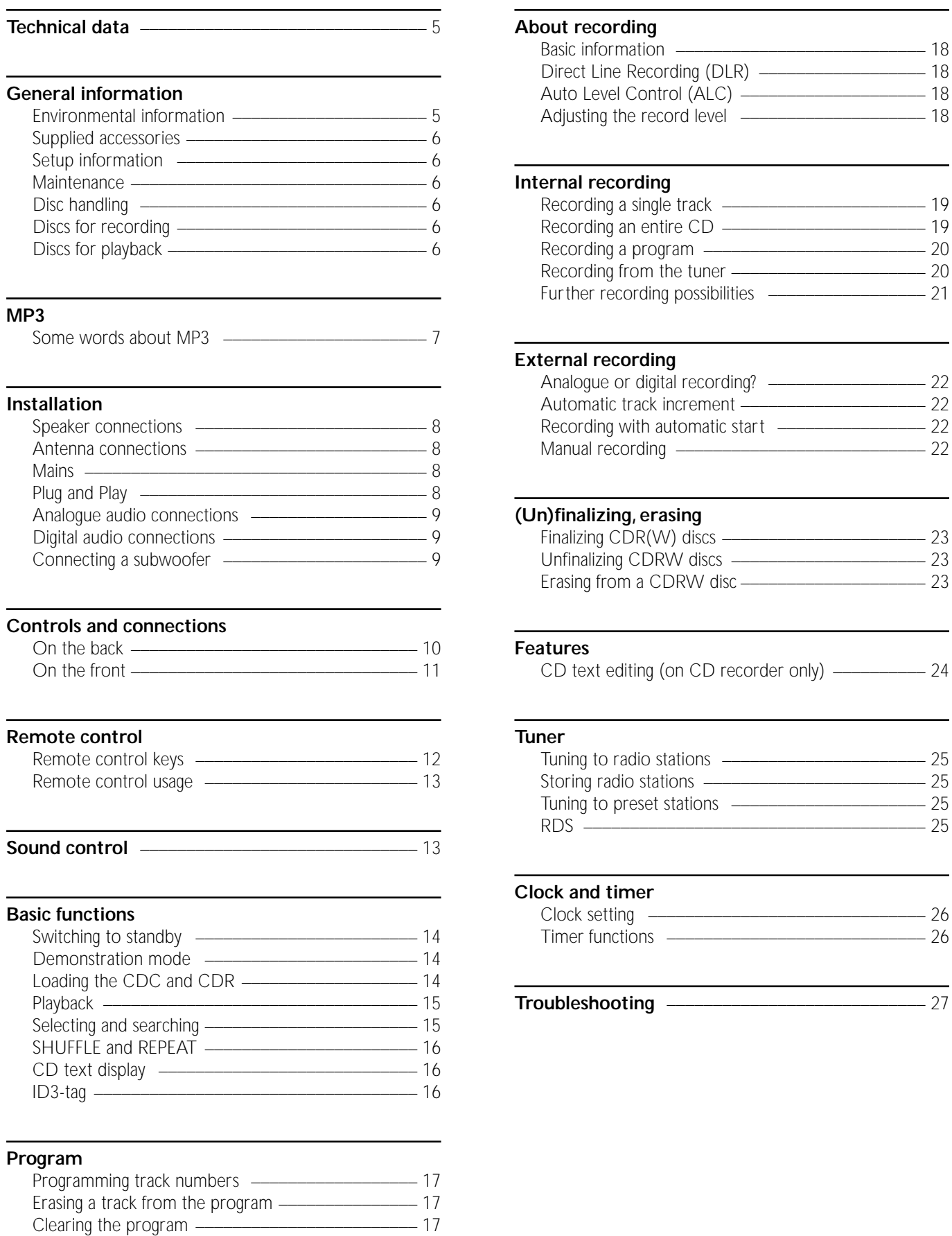

Making a program for recording \_\_\_\_\_\_\_\_\_\_\_\_\_\_\_\_\_\_\_\_ 17

## **Technical data/General information**

Subject to modification without notice.

#### **General**

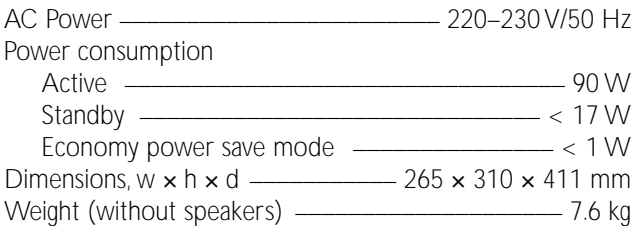

#### **Amplifier**

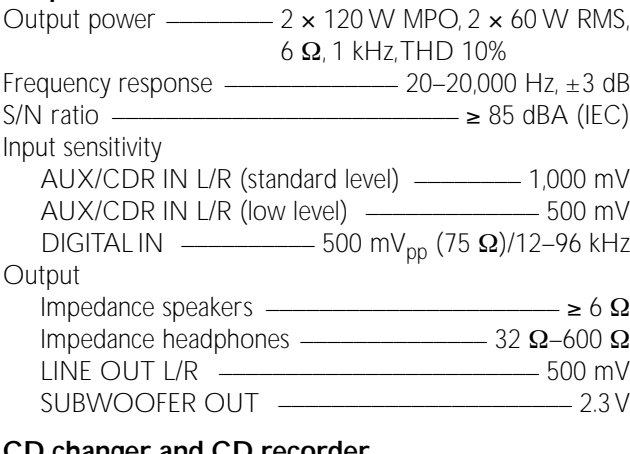

#### **CD changer and CD recorder**

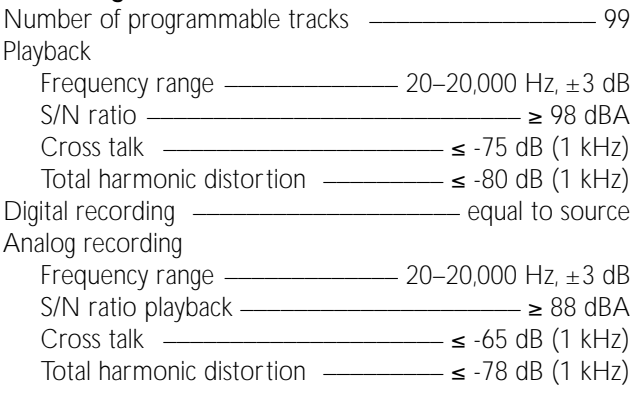

#### **Laser (CD recorder)**

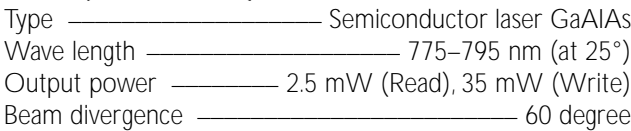

#### **Tuner**

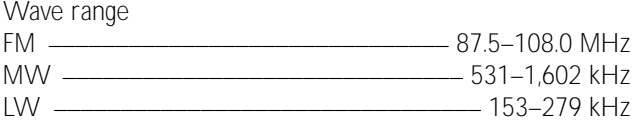

#### **Speakers**

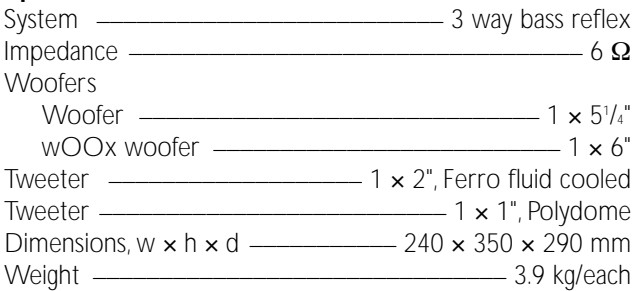

#### **Environmental information**

All redundant packing material has been omitted.We have done our utmost to make the packaging easily separable into three mono materials: cardboard (box), polystyrene foam (buffer) and polyethylene (bags, protective foam sheet).

Your set consists of materials which can be recycled if disassembled by a specialized company. Please observe the local regulations regarding the disposal of packing materials, exhausted batteries and old equipment.

As an ENERGY STAR® partner, Philips has determined that this product meets the ENERGY STAR® guidelines for energy efficiency.

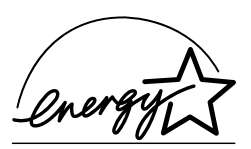

*This set complies with the radio interference requirements of the European Community.*

#### *CAUTION*

*Use of controls or adjustments or performance of procedures other than herein may result in hazardous radiation exposure or other unsafe operation.*

> **CAUTION** INVISIBLE LASER RADIATION WHEN OPEN. AVOID EXPOSURE TO BEAM.

**Note:This warning is located inside the enclosure.**

#### **Supplied accessories**

- 2 loudspeakers including 2 speaker cables
- Remote control
- 2 batteries for the remote control, size AA
- AM (MW) loop antenna
- FM wire antenna
- Mains cable

### **Setup information**

Place the set on a flat, hard and stable surface. Make sure to leave at least 3.5 cm free around the set to prevent overheating.Active mobile phones near to the set may cause malfunctions.

### **Maintenance**

Clean the set with a soft, slightly dampened, lint-free cloth. Do not use any cleaning agents as they may have a corrosive effect.

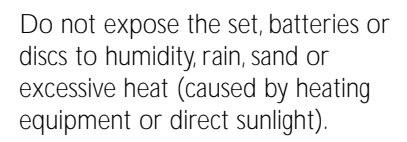

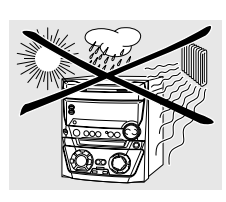

### **Disc handling**

If the CDR Mini Hi-Fi system fails to read discs correctly use a commonly available cleaning-CD to clean the lenses before submitting the set to repair. Other cleaning methods may destroy the lenses.Always keep the trays closed to avoid dust on the lenses.

The lenses may cloud over when the set is suddenly moved from cold to warm surroundings. Playing a disc is not possible then. Leave the set in a warm environment until the moisture evaporates.

To take a disc out of its box easily, press the centre spindle while lifting the CD(RW).Always pick up a CD(RW) by the edge and put it back in its box after use.

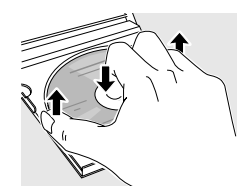

Never write on a CD or attach a sticker to it.Write only on the printed side of a CDR or CDRW, and only with a soft felt-tipped pen.

To clean a disc, wipe it in a straight line from the centre towards the edge using a soft, lint-free cloth.A cleaning agent may damage the disc!

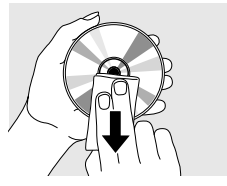

### **Discs for recording**

For recording, make sure to use special audio discs only. These discs are marked with "Digital Audio" and the logos shown below.

There are two different types of audio discs for the use on this CD recorder:

– **CD-Audio Recordable (CDR)** 

**discs** can be recorded on once and played on all standard CD players and CD recorders, when finalized.

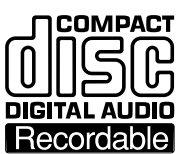

– **CD-Audio ReWritable (CDRW) discs** can be recorded on, erased and re-recorded many times and played on CDRW compatible CD players and CD recorders, when finalized.

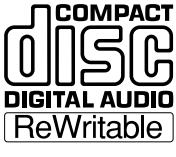

All Philips CD players and CD recorders with this sticker are CDRW compatible.

To ensure proper working of the set we recommend the use of Philips audio CDR and audio CDRW discs only.

*Note: Do not use a computer CDR or CDRW as recording will not work properly!*

#### *Recording is permissable insofar as copyright or other rights of third parties are not infringed upon.*

*In some countries the use of the Philips CDR Mini Hi-Fi system as shown or suggested in this user manual may require the authorization of copyright holders.*

### **Discs for playback**

For playback on this CD changer and CD recorder you can use following discs:

- **All pre-recorded audio CDs**
- **All audio CDR and audio CDRW discs**
- **MP3-CDs (CD-ROMs with MP3 tracks) Make sure filename ends with .mp3**

*Note: Not finalized CDR(W) discs can only be played on the CD recorder.*

**English**

### **Some words about MP3**

The revolutionary new music compression technology MP3 (MPEG Audio Layer-3) enables shrinking down of original digital audio sound data with a factor of up to 10 without losing significant sound quality.This allows you to record up to 10 hours of CD-like quality music on a single CD-ROM.

#### **Making your own MP3-CD**

Basically there are two sources for MP3 music on CD.You can either transfer music from your own digital audio CDs via CD-ROM drive onto your PC and encode it into MP3 format ("rip") or download legal MP3 music from the Internet.

Record ("burn") the music from your hard disc on CD-ROM with your home PC **(make sure filename ends with .mp3)**. Once finished, you can play your MP3-CD on this CDR Mini Hi-Fi system and enjoy the music.

#### **Data rate**

The data rate is of great importance with MP3. It indicates how fast bits are transfered.

Stereo music on a CD shows a data rate of about 1,400 kilobits per second (kbps). **To achieve a good MP3 quality a bit rate of 128 kbps is recommended.** As the encoding rate is user-selectable, make sure to reach this data rate for MP3 as recordings less than 128 kbps will suffer from a degradation in sound quality.

#### **Recording**

Downloading MP3 files from the Internet or ripping songs from your own digital audio CDs is a delicate process, also influenced by the quality of the encoder program and speed of your PC.This may sometimes result in "drop-outs" which you may experience while listening to your MP3-CD.

In any case make sure to use a recording speed not faster than indicated on the CD-ROM and avoid running other programs simultaneously on your PC during the recording process.

#### *In compliance with the SDMI (Secure Digital Music Initiative) this CDR Mini Hi-Fi system has no digital output.*

*It is not possible to "burn" an MP3-CD on this CDR Mini Hi-Fi system.*

*It is not possible to record from an MP3-CD.*

#### **Supported formats**

Following formats are supported on this CDR Mini Hi-Fi system: – **Disc format:** ISO 9660 or Joliet

- **Filename:** .mp3 (tracks), .m3u or .pls (playlists)
- **Bit rate:** 32–320 kbps (128 kbps advised) or variable bit rate

Use ISO 9660 disc format when burning the CD-ROM. **UDF disc format (e. g."DirectCD" or "WinOnCD") is not supported.**

## **Installation**

### **Speaker connections**

The speaker connections are click-fit connectors. Use them as shown below.

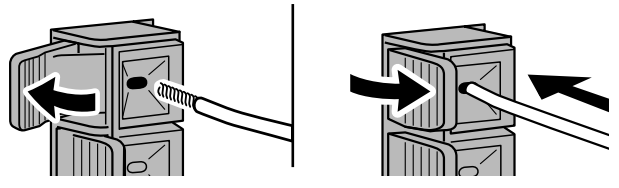

**1** Connect the coloured (or marked) wire to the red terminal and the black (or unmarked) wire to the black terminal.

#### **2** Connect:

- Left speaker to L (red and black)
- Right speaker to R (red and black)

### **Antenna connections**

#### **AM antenna**

The loop antenna supplied is for indoor use only.

- **1** Fit the plug of the loop antenna to AM ANTENNA as shown below.
- **2** Position the antenna as far away as possible from the TV, a VCR and other radiation sources.
- **3** Turn the antenna for optimum reception.

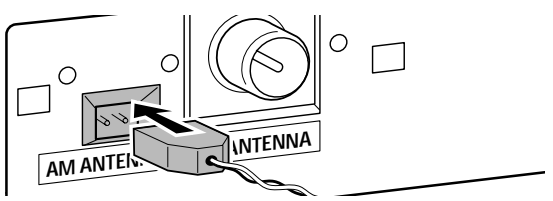

#### **FM antenna**

The wire antenna supplied can only be used to receive nearby stations. For better reception we recommend using a cable antenna system or an outdoor antenna.

- **1** Fit the supplied wire antenna to FM ANTENNA as shown below.
- **2** Move the antenna in different positions for optimum reception.
- 0 If you are using a cable antenna system or an outdoor antenna, fit the antenna plug to FM ANTENNA instead of the wire antenna.

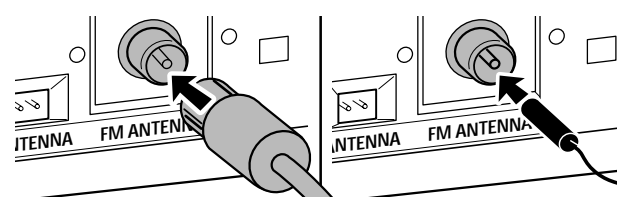

#### **Mains**

#### *The type plate is located on the rear of the set.*

- **1** Check whether the mains voltage as shown on the type plate corresponds to your local mains voltage. If it does not, consult your dealer or service organization.
- **2** *Make sure all connections have been made before switching on the mains supply.*
- **3** Connect the mains cable supplied to AC MAINS ~ and to the wall socket.This switches on the mains supply.

When the set is switched to standby, it is still consuming some power.*To disconnect the set from the mains completely, remove the mains plug from the wall socket.*

*For users in the U.K.: please follow the instructions on page 2.*

*To avoid overheating of the set a safety circuit has been built in.Therefore your set may disconnect under extreme conditions. If this happens, switch the set off and let it cool down before reusing it.*

### **Plug and Play**

This function allows you to store all available radio stations automatically.

#### **First setup**

- When you switch on the mains supply AUTO INSTALL -PRESS PLAY will be scrolled.
- **2** Press  $\blacktriangleright$ **H** to start storing.
	- → INSTRLL is displayed, followed by TUNER and RUTO.
	- ➜ **PROG** starts flashing.
	- **→** All RDS stations, followed by all other FM stations and all other stations of other wavebands with sufficient signal strength, will be stored.

*Note: If no stereo signal is detected* CHECK ANTENNA *will be displayed. Check antenna connection or turn the antenna for optimum reception.*

- **3** When all available radio stations are stored or the memory for 40 presets is full, storing will be stopped and the last stored radio station will be played.
- $\bullet$  To exit the automatic storing press  $\blacksquare$ .

*Note: If you exit automatic storing before completion, the function will be restarted when switching on the mains supply again.*

#### **Restarting Plug and Play**

- **1** Press  $\blacktriangleright$  **II** for minimum 5 seconds in standby or demonstration mode. → AUTO INSTALL - PRESS PLAY will be scrolled.
- **2** Press  $\blacktriangleright$ **II** to restart storing.
	- → INSTRLL is displayed, followed by TUNER and RUTO.
	- **→ PROG** starts flashing.
	- **→** All previously stored stations will be replaced.

8

## **Installation**

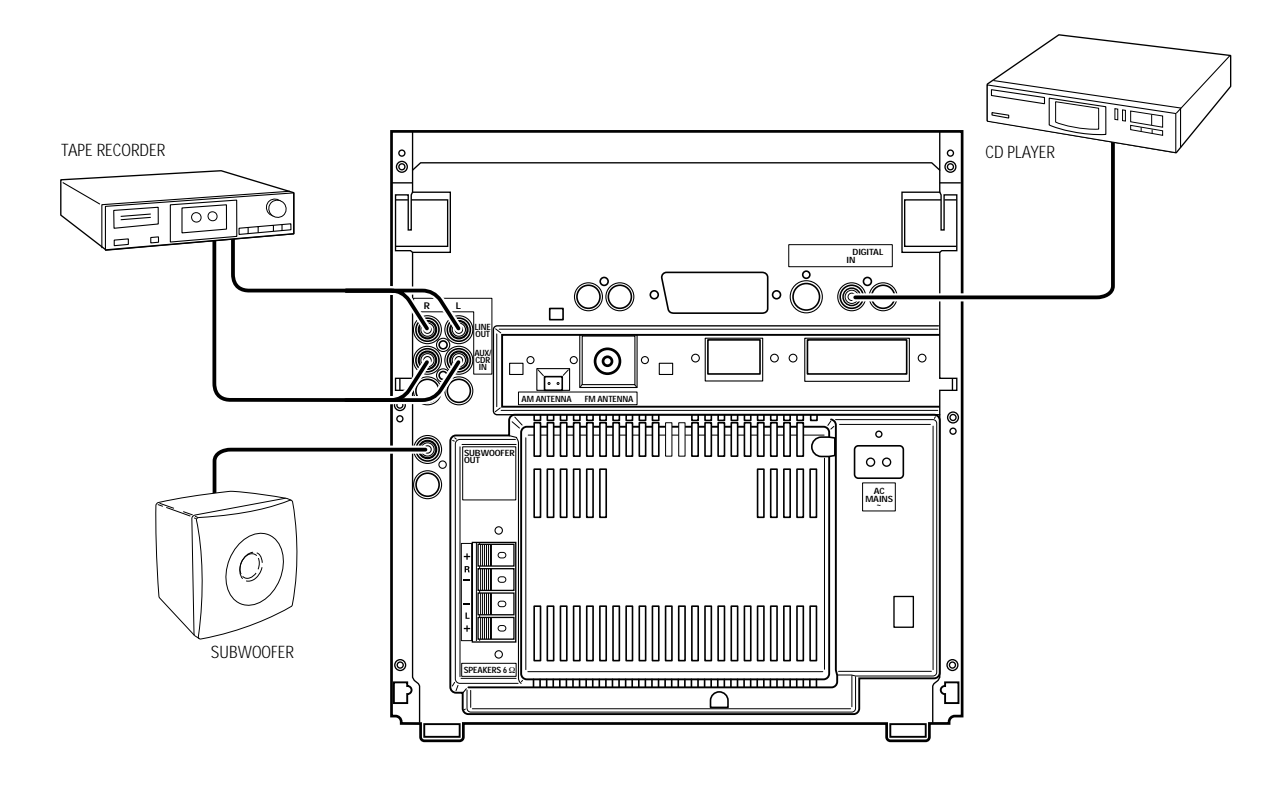

### **Analogue audio connections**

#### **AUX/CDR IN L/R**

It is possible to use an additional appliance, e.g. tape recorder,TV or VCR, with the set.

- **1** Connect the red plug of a cinch cable to the red socket AUX/CDR IN R and the white plug to the white socket AUX/CDR IN L.
- **2** Connect the other end of the cinch cable to the audio outputs of the additional appliance.
- **3** Press AUX repeatedly to select the analogue input for the appliance.
	- → AUX ANALOG H: for standard level input sources
	- → AUX ANALOG L: for low level input sources (when sound of external source is too low compared to the internal tuner or CD changer)
- **4** Operate your appliance as usual and adjust volume and sound with the set.

#### *It is not possible to connect a turntable directly to* **AUX/CDR IN L/R***. If you wish to use a turntable with the set, you have to connect an amplifier to* **AUX/CDR IN L/R** *on the set.Then connect the turntable to the amplifier.*

#### **LINE OUT L/R**

You can use these outputs for playback or recording on any analogue audio equipment, e.g. amplifier or tape recorder.

Use a cinch cable to connect the analogue audio inputs of the additional appliance with LINE OUT L/R on the set and operate your appliance as usual.

### **Digital audio connections DIGITAL IN**

You can use this coaxial input for recordings from any digital audio equipment with a digital coaxial output e.g. CD player or DVD player.

- **1** Use a coaxial cable to connect the coaxial output of the additional appliance with DIGITAL IN on the set.
- **2** Press AUX repeatedly to select the digital input for the appliance.
	- → RUX DIGITRL is displayed.
- **3** Operate your appliance as usual.

### **Connecting a subwoofer**

A subwoofer can be used to enhance the bass performance of your set dramatically.

- **1** Use a cinch cable to connect the input of the subwoofer with SUBWOOFFR OUT on the set.
- **2** Follow the instructions supplied with the subwoofer.

## **Controls and connections**

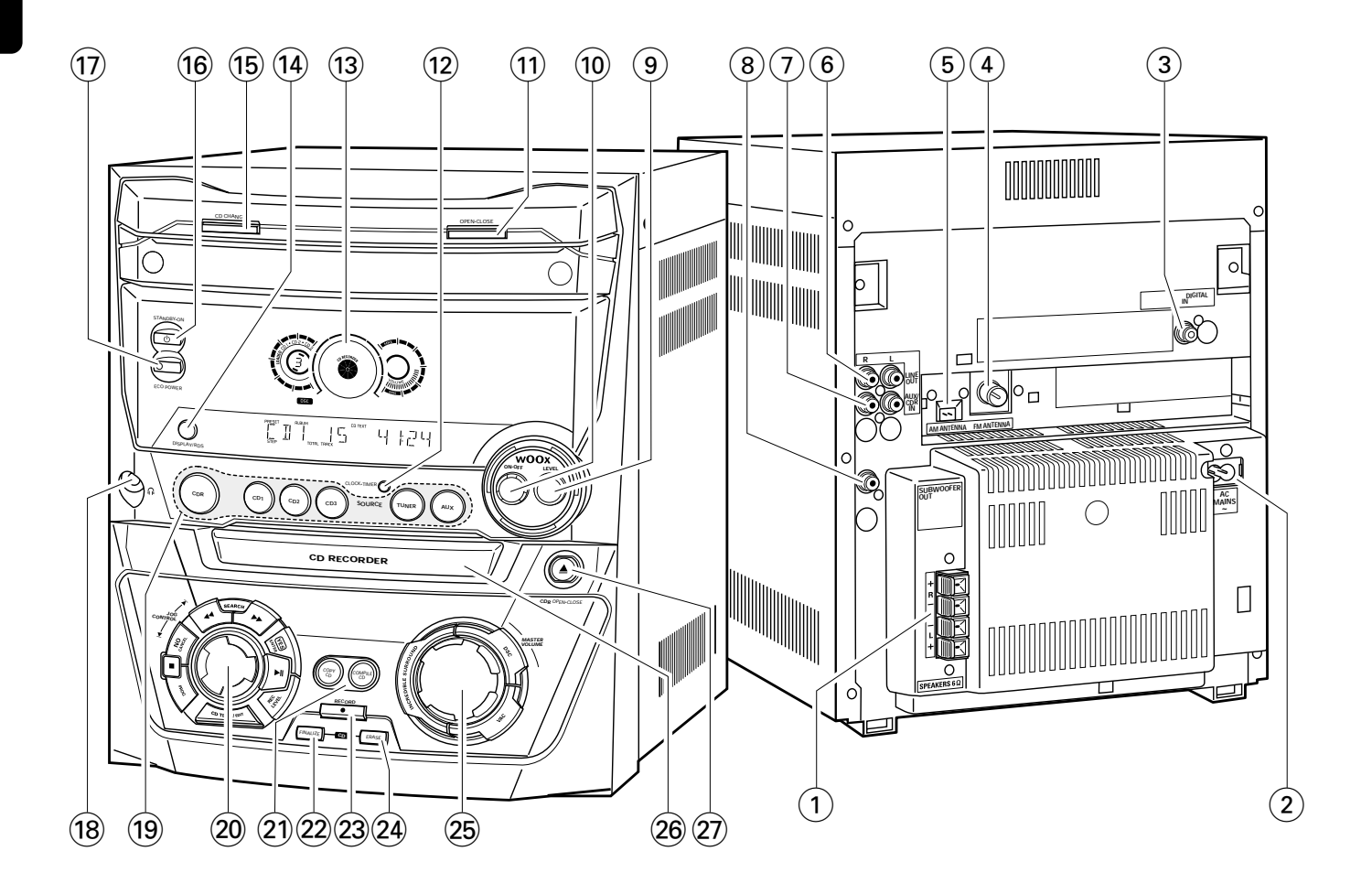

### **On the back**

- 1 **SPEAKERS 6** Ω **L/R** connect to the supplied speakers
- 2 **AC MAINS ~**

*After all other connections have been made*, connect the mains lead to the wall socket.

3 **DIGITAL IN**

connect to the coaxial output of a digital appliance

#### 4 **FM ANTENNA**

connect the supplied wire antenna here

#### 5 **AM ANTENNA**

connect the supplied loop antenna here

6 **LINE OUT R/L**

connect to the analogue audio input of an additional appliance

7 **AUX/CDR IN R/L** connect to the analogue audio output of an additional

appliance

#### 8 **SUBWOOFER OUT**

connect to the input of a subwoofer

## **Controls and connections**

# **English**

### **On the front**

- 9 **wOOx LEVEL** selects the desired wOOx level 1, 2 or 3
- 0 **wOOx ON·OFF** switches the wOOx effect on/off
- ! **OPEN·CLOSE** opens/closes the CD changer drawer
- @ **CLOCK·TIMER** selects the clock or timer functions
- $(13)$  display
- $(14)$  **DISPLAY/RDS**

CDC, CDR: selects display information/text TUNER: switches through RDS information

- % **CD CHANGE** opens the CD changer drawer, rotates the tray once
- $\overline{16}$   $\overline{1}$  **STANDBY·ON** switches the set to standby
- & **ECO POWER** switches the set to eco-standby
- $(18)$  n

3.5 mm headphone socket *Note: Connecting the headphones will switch off the speakers.*

( **Source selection – SOURCE CDR**

selects the CD recorder

#### **CD1**, **CD2**, **CD3**

selects the CD changer, switches to CD 1, CD 2 or CD 3 **TUNER** selects the tuner **AUX** selects the input for an additional appliance

) **Multiple function control – rotary control:** í **JOG CONTROL** ë

selects the previous/next menu item CDC, CDR: selects the previous/next track TUNER: selects the previous/next preset tuner station

#### **Multiple function control – keys to press:** à **SEARCH**

CDC, CDR: searches backward, reviews the tracks in a program

TUNER: tunes to a lower radio frequency

#### **EXARCH**

CDC, CDR: searches forward, reviews the tracks in a program

TUNER: tunes to a higher radio frequency

#### **YES/ENTER**

confirms a selection  $\blacktriangleright$ II

starts/interrupts playback

### **REC LEVEL**

activates the rotary control for record level adjustment **CD TEXT/EDIT** switches through CD text information, enters/exits the text

#### edit menu

**PROG** enters/exits the program menu

#### $\blacksquare$

stops playback/recording **NO/CANCEL** cancels a selection

### ¡ **COPY CD**

selects high speed recording and automatic finalizing of current CD

#### **COMPILE CD**

selects high speed recording and automatic finalizing of current program

#### ™ **FINALIZE CD**

finalizes/unfinalizes recordings

- 23 **RECORD** enters the recording menu
- ≤ **ERASE CD** enters the erasing menu
- ∞ **Sound control rotary control: MASTER VOLUME** adjusts the volume

**Sound control – keys to press: DSC** selects predefined sound settings **VAC** selects predefined surround sound settings **INCREDIBLE SURROUND**

creates an incredibly wide stereo effect

#### § **CD RECORDER**

CD recorder drawer

#### ≥ / **CDR OPEN·CLOSE** opens/closes the CD recorder drawer

## **Remote control**

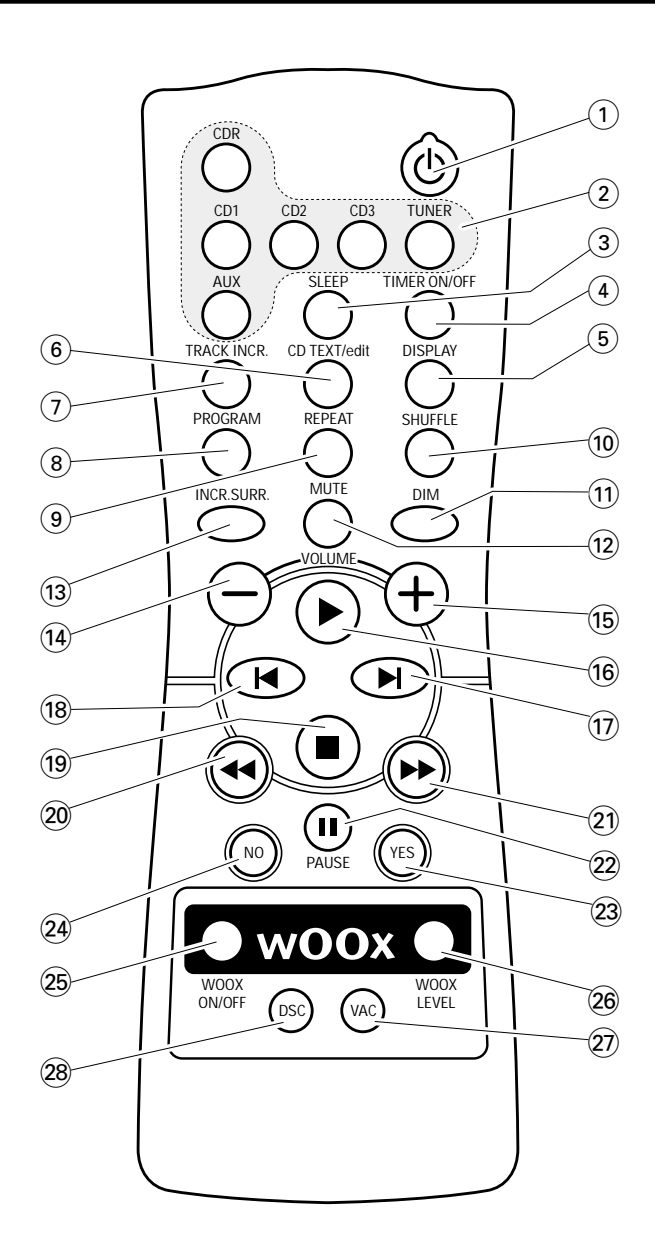

### **Remote control keys**

 $(1)$   $(1)$ 

switches the set to standby

- 2 **CDR**, **CD1**, **CD2**, **CD3**, **TUNER**, **AUX** select the sources
- 3 **SLEEP** activates the sleep timer
- 4 **TIMER ON/OFF** activates/deactivates the timer
- 5 **DISPLAY** selects display information/text
- 6 **CD TEXT/edit**

switches through CD text information, enters/exits the text edit menu

#### 7 **TRACK INCR.**

selects automatic or manual increment of a track

8 **PROGRAM**

enters/exits the program menu

- 9 **REPEAT** repeats a track, an entire CD(RW) or a program
- 0 **SHUFFLE** plays tracks in random order
- $(1)$  **DIM** controls brightness of display
- @ **MUTE** switches the sound off/on
- **(13) INCR. SURR.** switches incredibly wide stereo effect on/off
- $(14)$  **VOLUME** decreases the volume
- % +**VOLUME** increases the volume
- $\overline{16}$   $\blacktriangleright$

starts playback

#### $\overline{17}$   $\blacktriangleright$

selects the next menu item CDC, CDR: selects the next track TUNER: selects the next preset tuner station

#### $(18)$   $\blacksquare$

selects the previous menu item CDC, CDR: selects the previous track TUNER: selects the previous preset tuner station

#### $(19)$

stops playback

#### $(20)$  44

CDC, CDR: searches backward TUNER: tunes to a lower radio frequency

#### $(2) \rightarrow$

CDC, CDR: searches forward TUNER: tunes to a higher radio frequency

#### ™ Å **PAUSE**

interrupts playback/recording

- £ **YES** confirms a selection
- ≤ **NO**

cancels a selection

∞ **WOOX ON/OFF** switches the wOOx effect on/off

#### § **WOOX LEVEL** selects the desired wOOx level 1, 2 or 3

- ≥ **VAC** selects predefined surround sound settings
- **DSC**

selects predefined sound settings

## **Remote control/Sound control**

### **Remote control usage**

Open the battery compartment of the remote control and insert 2 alkaline batteries, type **AA** (R06, UM-3).

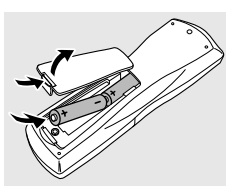

Do not use old and new or different types of batteries in combination.

Remove batteries if they are empty or if the remote control will not be used for a long time.

#### *Batteries contain chemical substances, so they should be disposed of properly.*

The buttons on the remote control work the same way as the corresponding ones on the set.

*Note:Always press the source key of the source you wish to control (e.g.* CD1*) before selecting the desired function key*  $(e.g. \blacktriangleright \blacksquare)$ .

### **Sound control**

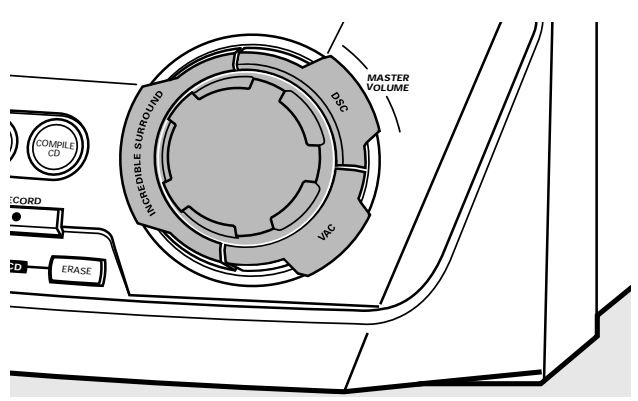

#### **Volume adjustment**

Adjust the volume by using MASTER VOLUME. → The current volume level is displayed.

#### **Incredible Surround**

Stereo sound is determined by the distance between the front speakers. Incredible Surround enables you to enjoy an incredibly wide stereo effect, regardless of the speakers' distance.

- Press INCREDIBLE SURROUND to switch the surround sound effect either on or off.
	- → INCREDIBLE SURROUND is displayed if the surround sound effect is on.

*Note:The effect of Incredible Surround may vary with different types of music.*

#### **Optimal Sound**

For optimal sound listening, you can adjust only one of the following sound controls at a time: DSC or VAC.

#### **DSC**

**D**igital **S**ound **C**ontrol enables you to select predefined sound settings.

Press DSC repeatedly to select the desired sound setting. ➜ Either DIGITAL, ROCK, POP, NEW AGE, CLASSIC or ELECTRIC is displayed.

*Note: For a neutral sound select* CLASSIC*.*

#### **VAC**

**V**irtual **A**mbience **C**ontrol enables you to select predefined surround sound settings.

- Press VAC repeatedly to select the desired surround sound setting.
	- ➜ Either HALL, CINEMA, ARCADE, CONCERT, DISCO or CYBER is displayed.

#### **wOOx**

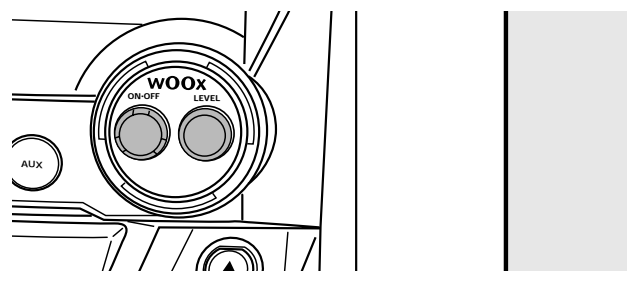

This feature enables you to select a deep and powerful bass.

- Press wOOx ON·OFF repeatedly to switch the wOOx effect either on or off:
	- → WOOX effect is switched off.
	- → WOOX LEVEL 1 (or 2, 3): the wOOx effect is switched on and the current level is displayed.
- 0 To select another of the 3 possible wOOx levels press wOOx LEVEL repeatedly until the desired level is displayed:
	- → Either WOOX LEVEL 1, WOOX LEVEL 2 or WOOX LEVEL 3 is displayed.

#### **MUTE**

This feature allows you to temporarily switch off the sound without switching off the set.

- **1** Press MUTE on the remote control to switch off the sound. → MUTE is displayed and playback/recording will be continued without sound.
- **2** Press MUTE on the remote control again to switch on the sound again.

## **Basic functions**

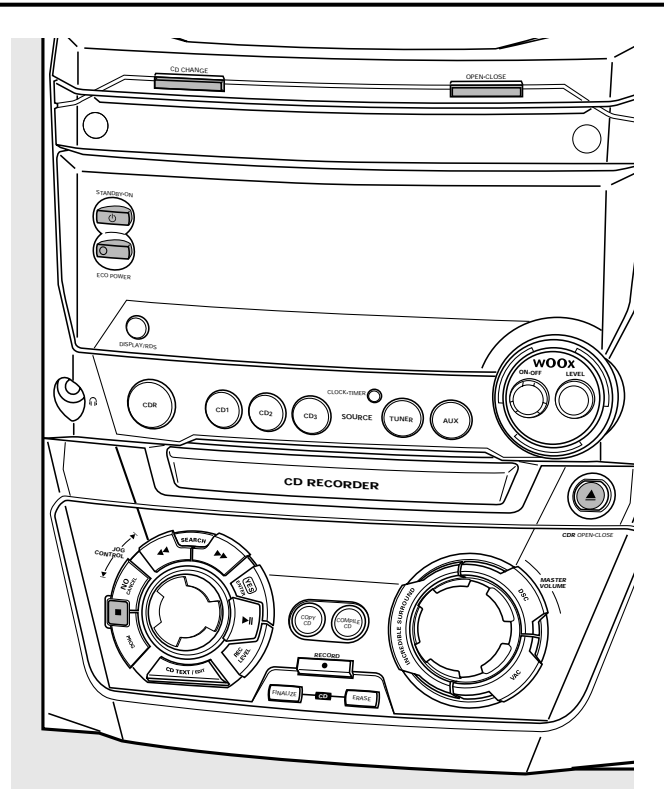

### **Switching to standby**

- To switch the set on press (<sup>'</sup>) STANDBY·ON on the set.
- To switch the set to standby press (<sup>1</sup>) STANDBY·ON again.

→ The set is switched to standby and the time is displayed.

To switch the set to eco-standby press ECO POWER on the set (or  $\bigcirc$  on the remote control for 3 seconds).

### **Demonstration mode**

The demonstration mode displays various features of the set and will start automatically.

- To cancel the demonstration mode keep  $\blacksquare$  on the set pressed for at least 5 seconds.
	- **→** The demo mode is cancelled permanently. The set switches to standby.

### **Loading the CDC and CDR**

#### *Important!*

*1) This system is designed for regular CD(RW)s. Therefore, do not use any accessories such as disc stabilizer rings or CD treatment sheets, etc. as offered on the market, because they may cause jamming of the changer mechanism.*

*2) Do not load more than one disc into one disc tray.*

- **1** *CD changer:* Press OPEN·CLOSE to open the CD changer drawer.
	- → OPEN CHANGER is displayed, the drawer is opened and the tray rotates once.

CD recorder: Press ▲ CDR OPEN·CLOSE to open the CD recorder drawer.

→ OPEN CDR is displayed and the drawer is opened.

*Note: Opening the CD changer or CD recorder clears any program.*

**2** *CD changer:*You can load up to 3 discs. Insert a disc (printed side up) in the right tray.

0 You can load another disc in the left tray.

0 To insert a third disc press CD CHANGE on the set. → The CD carousel will rotate once.

*CD recorder:* Insert a disc (printed side up) in the tray.

- **3** *CD changer:* Press OPEN·CLOSE again to close the drawer.
	- → The drawer is closed and READING is displayed.
	- → CD, the disc tray number, the total number of tracks and the total playing time of the disc in the last selected tray are displayed.

**CD recorder:** Press ▲ CDR OPEN·CLOSE to close the drawer.

- → The drawer is closed and READING is displayed.
- → If an unfinalized disc is loaded, INITIRLIZING will be displayed.
- → CIR, the total number of tracks and the total playing time of the disc are displayed.

#### *MP3-CD only:*

- **→ READING MP3** is displayed. MP3 is shown.
- → The first album name is displayed.

## **Basic functions**

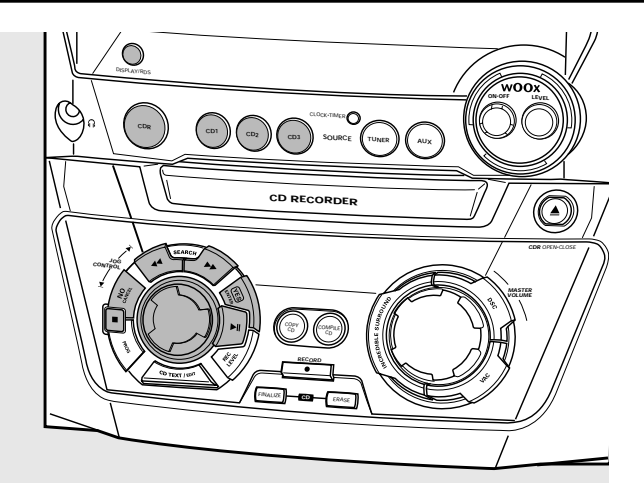

### **Playback**

- **1** Press either CD1, CD2, CD3 or CDR to select a particular disc.
- **2** Press  $\blacktriangleright$ **II** to start playback.
	- → CD + (or 2,3) or CDR, the current track number and elapsed playing time are displayed.
- 0 To switch through the following information press DISPLAY repeatedly on the set:
	- → track number, remaining playing time of current track
	- $\rightarrow$  track number, remaining playing time of disc
	- → track number, actual playing time of current track
- **3** Press **to stop playback.** 
	- → CD + (or 2,3) or CDR, the total number of tracks and the total playing time of the disc are displayed.
- **O** You can interrupt playback by pressing ▶Ⅱ.  $\rightarrow$  The time where playback was interrupted blinks.
- **○** To resume playback press ▶Ⅱ again.

### **Selecting and searching**

#### **Selecting a track when playback is stopped (on all discs except MP3-CDs)**

- **1** Rotate **i** JOG CONTROL **E** to skip to the desired track number.
- **2** Press  $\blacktriangleright$ **H** to start playback. → Playback starts with the selected track.

#### **Selecting an album and/or a track when playback is stopped (on MP3-CDs only)**

- **1** Insert an MP3-CD (printed side up) in the CD changer or recorder.
	- ➜ READING MP3 is displayed. **MP3** is shown.
	- → The first album name is displayed.
- **2** Rotate **I** JOG CONTROL ▶ to skip to the album number you wish to select.
	- **→ ALBUM** is shown and the album number is displayed.
- **3** As soon as the desired album number is displayed, stop rotating  $\blacktriangleright$  JOG CONTROL  $\blacktriangleright$ .
	- $\rightarrow$  The album name is scrolled.
- **4** *If you want to start playback of the entire album:* Press  $\blacktriangleright$ II.
	- **→** Playback of the entire album starts.

#### *If you want to enter the album:*

Press YES.

Rotate  $\blacksquare$  JOG CONTROL  $\blacktriangleright$  to skip to the track number you wish to select.

→ TRACK is shown and the track number is displayed.

As soon as the desired track number is displayed, stop rotating K JOG CONTROL ▶.

- **→** The track name is scrolled.
- Press  $\blacktriangleright$  **II** to start playback.
- → Playback starts with the selected track.

To exit the album and to return to the album selection press NO.

#### *Notes:*

*At the end of your album selection you will recognize an album called VARIOUS.This album contains all tracks which were not saved in an album when making the MP3-CD.*

*If you want to play a playlist which you created on your MP3-CD when making it, you have to select it directly by rotating* **I** JOG CONTROL ▶ *and pressing* ▶ **II** *then.* 

#### **Selecting a track during playback**

Rotate  $\blacksquare$  JOG CONTROL  $\blacksquare$  to skip to the beginning of the previous or next track on the selected disc. → Playback continues with the selected track.

#### **Searching for a passage during playback**

- 1 Keep << SEARCH or  $\blacktriangleright$  SEARCH pressed to find a particular passage in backward or forward direction.
	- **→** Searching is started and playback continues at a low volume.After 5 seconds the search speeds up with volume muted.
- **2** Release the key at the desired passage.
	- **→ Normal playback continues.**

## **Basic functions**

### **SHUFFLE and REPEAT**

#### **Repeating a track, a disc or a program**

- **1** Press REPEAT repeatedly on the remote control during playback to select either:
	- **→ REP TRACK: The current track is played repeatedly.**
	- **→ REP DISC: The entire selected disc is played repeatedly.**
	- **→ REP ALL:** All discs in the set (or the program) are (is) played repeatedly.

#### *Notes:*

**REP DISC** *is not possible during* SHUFFLE *or while playing a program.*

**REP TRACK** *is not possible during* SHUFFLE*.*

- **2** Playback starts in the chosen mode.
- 0 To return to normal playback press REPEAT on the remote control until the display indication disappears.

#### **Playing tracks in random order**

- Press SHUFFLE on the remote control during playback. **→ SHUFFLE** is shown and either all tracks of the program or of all loaded disc(s) in the CD changer and CD recorder are played in random order.
- 0 To return to normal playback press SHUFFLE on the remote control again.

### **CD text display**

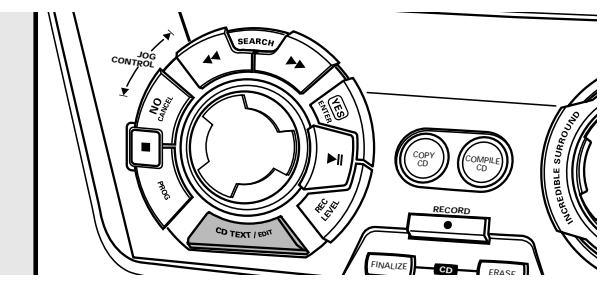

This feature allows you to display information such as album title or track title contained on a specially encoded CD.

- Make sure to insert a CD with CD text.
	- **→ CD TEXT** is shown and the album title and album artist's name is scrolled once.

#### **CD text when playback is stopped**

- Press CD TEXT/EDIT to see the following information, which will be scrolled once (if available):
	- **Album artist's name**
	- **Album title**

#### **CD text during playback**

- Press CD TEXT/EDIT to see the following information, which will be scrolled once (if available):
	- **Track artist's name**
	- **Track title**

### **ID3-tag**

This feature allows you to display information such as album title or track title contained on an MP3-track.

- If you created an ID3-tag on your MP3-CD, press CDTEXT/EDIT during playback to show the following ID3-tag information:
	- ➜ **Album title**
	- ➜ **Track artist's name**
	- ➜ **Track title**

### **Programming track numbers**

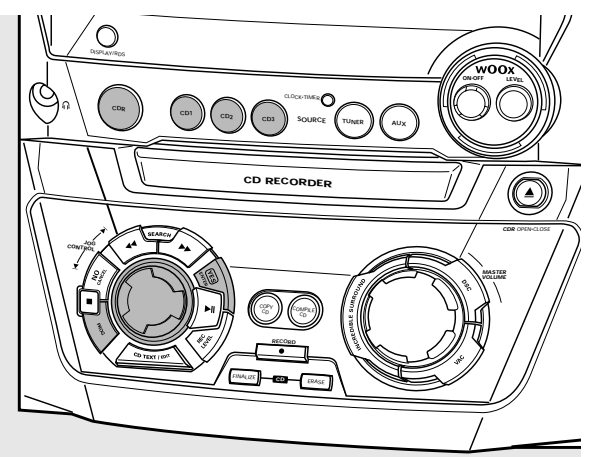

You can select up to 99 tracks and store them in the memory. It is possible to store any track more than once.

- **1** Load the desired disc(s) in the disc tray(s).
- **2** Press either CD1, CD2, CD3 or CDR to select a disc.
- **3** Press PROG to enter the program menu. **→ PROG** starts blinking and PROGRAM is displayed.
- **4** Rotate **I** JOG CONTROL ▶ to select either:
	- → CD + (or 2, 3) and track number or CDR and track number:The track number of CD1 (or 2, 3) or the track number of the disc in the CD recorder will be programmed.
	- or (for audio CD(RW)´s only):
	- → CD + (or 2, 3) RLL or CDR RLL: All tracks of CD1 (or 2, 3) or all tracks of the disc in the CD recorder will be programmed.
- **5** Press YES to store your selection in the memory.
	- ➜ The number of programmed tracks (**STEP**), PROG and the total program time are displayed.
- **6** Select and store all desired tracks in this way.
- **7** Press PROG to end up programming.

**→ PROG** stays shown and the program is currently available.

#### *Notes:*

*If you try to store more than 99 tracks,* PROGRAM FULL *will be displayed.*

*A program with MP3 tracks can only be created from one MP3-CD.*

## **Erasing a track from the program**

- **1** If necessary press **to** to stop playback.
- **2** Press either CD1, CD2, CD3 or CDR to select a disc.
- **3** Press PROG, followed by  $\blacktriangleleft$  SEARCH or  $\blacktriangleright$  SEARCH to move through the program steps.
	- → The track number at the selected step and the total program time are displayed.
- **4** Press NO to remove the track from the program.
	- → CLEARED is displayed briefly.
	- → The next programmed track number will move up to this position and is displayed together with the step number and the remaining total program time.

### **Clearing the program**

- 1 If necessary press **to** to stop playback.
- **2** Press NO.
	- → CLEAR PROG? is displayed.
- **3** Press YES to clear the program. ➜ PROG CLEARED is displayed and **PROG** goes off.

### **Making a program for recording**

- **1** Select and store all desired tracks from the CD changer (see "Programming track numbers").
- **2** Enter the recording menu (see "Internal recording").
- 0 If the total time of the program is of bigger size than the remaining recording time of the CDR(W):
	- → DOES NOT FIT will be displayed briefly, followed by the remaining recording time and RECORD PROG?. If you nevertheless start recording, only those tracks of the program that fit onto the CDR(W) will be recorded in their entirety.
- 0 To change the program press NO.
	- ➜ PROGRAM will be displayed briefly, **PROG** and the total playing time of the program will start blinking. Now you can change the program (see "Programming track numbers","Erasing a track from the program" and "Clearing the program").

*Note: If you try to use a program for recording which contains tracks from the CD changer and CD recorder* 4 DISC PROG *and* CLEAR PROG? *will be displayed. Press either NO to exit or YES to clear the current program and prepare a new one.*

### **Basic information**

The CD recorder deck offers you 3 main functions:

- **Recording** from the internal CD changer and tuner or from a selected external source
- **Finalizing** your CDR(W) discs and **unfinalizing** your CDRW discs
- **Erasing** a CDRW disc

The recording procedure is the same for CDR and CDRW discs. **Make sure the CDR(W) is absolutely free of scratches and dust particles.**

For recordings, the minimum track length is 4 seconds.You can record up to a maximum of 99 tracks on a disc.The minimum of recording time left on the disc is 7 seconds. Otherwise DISC FULL is displayed and you cannot enter the record mode.

#### *Do not forget to finalize! Finalizing a CDR(W) disc is a simple procedure, necessary to:*

- *play a recorded CDR on a standard CD player, or*
- *play a recorded CDRW on a CDRW compatible CD player and CD recorder.*

#### **Copyright protection**

The **S**erial **C**opy **M**anagement **S**ystem (SCMS) prevents the making of a digital copy from a digital copy.The system allows making a digital recording from the original, however, in some countries this may require the authorization of copyright holders.

When you try to record copy protected material from an external source, COPY PROTECT will be displayed. No further digital recording is possible then.

When you try to record copy protected material from the internal CD changer no digital recording is possible, however, the CD recorder will automatically switch to analogue recording. It is not possible to copy an MP3-CD.

#### **Recording CD text**

If the original CD has CD text, this text will be recorded automatically, provided that the CD text is not copy protected. In that case, recording of CD text will not be possible then and TEXT PROTECT will be displayed.

### **Direct Line Recording (DLR)**

The CD recorder is equipped with the high-performance **D**irect **L**ine **R**ecording technique. It ensures a perfect recording of the source material, meaning a true "bit for bit" recording. DLR will not become active when ALC is being used or the record level is adjusted.

### **Auto Level Control (ALC)**

**A**uto **L**evel **C**ontrol ensures that the tracks on the recorded disc have a similar volume level.At all times the already recorded tracks of the CDR(W) disc will be taken as reference for the volume level of the following recordings.

#### **Auto level control becomes active, when:**

- COMPILE CD is being used,
- a disc, a track or a track edit is being high speed recorded and the CDR(W) has recordings on it, or
- a program (consisting of more than one disc) from the CD changer is being high speed recorded.

#### **Auto level control will not become active, when:**

- using COPY CD,
- making recordings from the FM tuner,
- making recordings from an external source, or
- making normal recordings in listen mode.

#### **Switching ALC permanently off**

- **1** If necessary, press  $\blacksquare$  to stop playback.
- **2** Press CDR to select the CD recorder.
- **3** Press REC LEVEL to select:
	- → RLE OFF: ALC is permanently switched off.
- 0 To enable ALC press REC LEVEL again to select: → RLC ON: ALC is enabled.

### **Adjusting the record level**

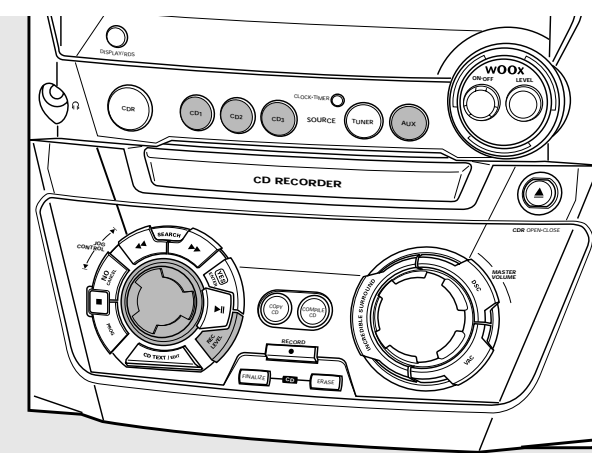

You can adjust the reference record level for recordings from the internal CD changer or from an additional appliance.This is also possible when ALC is active.This feature can be used for fading your recordings in or out. However, adjusting the record level from the CD changer only works during recording.

**1** Press CD1, CD2 or CD3 during recording to select the CD changer, or

press AUX repeatedly to select the input of the additional appliance:

- → AUX DIGITAL: the digital input is selected.
- → AUX ANALOG H: the analogue input for a standard level source is selected.
- → RUX RNRLOG L: the analogue input for a low level source is selected.
- **2** Press REC LEVEL on the set to enable the rotary control to adjust the desired record level.
- **3** Turn the rotary control to the left to adjust the desired record level.The loudest sounds in the material to be recorded should not reach the red levels of the level bar.
	- → The actual record level (in dB) will be displayed.

## **Internal recording**

For internal recordings you can record from the internal CD changer or tuner.

### **Recording a single track**

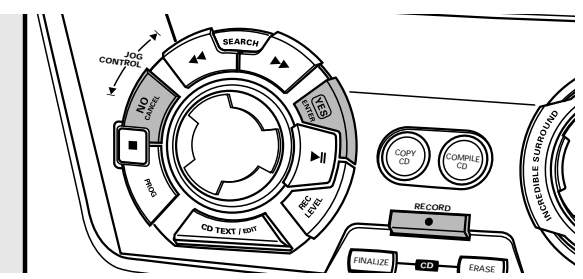

#### **Recording a single track during playback**

- **1** Insert a CDR(W) which is absolutely free of scratches and dust particles in the CD recorder tray.
- **2** Play your desired track on the CD changer.
- **3** Press RECORD on the set to enter the recording menu. **→ REC TR and the tracknumber are displayed.**
- **4** Press either:
	- YES to start recording,
	- → The arrow lights, **RECORDING IN SESSION** is shown, playback and recording start from the beginning of the selected track and the actual recording time left starts to count down.

#### or

NO to continue playback.

### **Recording an entire CD**

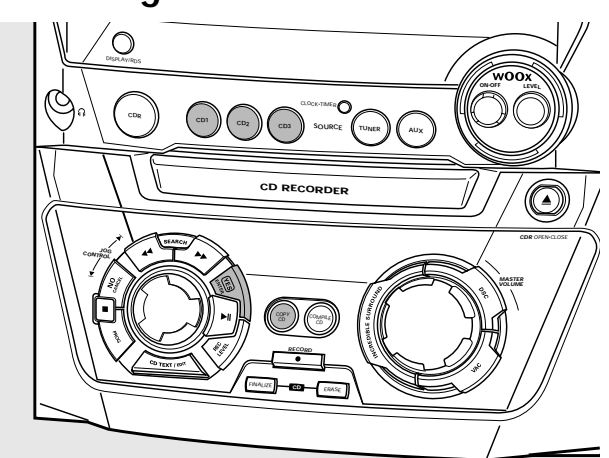

#### **High speed recording and automatic finalizing of the current disc**

- **1** Insert a CDR(W) which is absolutely free of scratches and dust particles in the CD recorder tray.
- **2** Press either CD1, CD2 or CD3 to select the disc you wish to copy.
- **3** Press COPY CD on the set to enter the recording menu.
	- → The arrow starts blinking. The remaining recording time of the CDR(W), the total playing time of the source CD and RECORD CD  $\mid$  (or  $\overline{c}$ ,  $\overline{3}$ )? are displayed.
- **4** Press YES to start recording and finalizing.
	- **→** The arrow lights, **RECORDING IN SESSION** is shown, high speed recording at a low volume and finalizing start and the actual recording time left starts to count down.

*Note: If a program was already available before pressing* COPY CD*, this will be ignored.* **PROG** *goes off and the current disc will be recorded.After finishing the recording,* **PROG** *is shown and the program is available again.*

## **Internal recording**

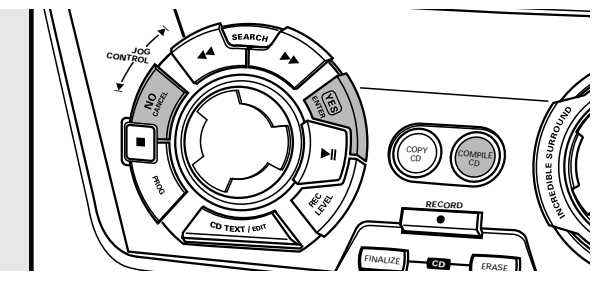

#### **High speed recording and automatic finalizing (optional) of the current program**

- **1** Insert a CDR(W) which is absolutely free of scratches and dust particles in the CD recorder tray.
- **2** Press COMPILE CD on the set to enter the recording menu.
	- → The arrow starts blinking. The remaining recording time of the CDR(W), the total playing time of the source CD and RECORD PROG? are displayed.

*Note: If no program is available and you press* COMPILE CD*, you will enter immediately the program menu. Start your programming and return to the recording menu by pressing* PROG *or* COMPILE CD*.*

**3** Press either:

YES to confirm,

or

NO to change the program.

- ➜ **PROG** starts blinking. Now you can change the program (see "Program") and return to the recording menu by pressing COMPILE CD.
- **4** AUTO FINAL? is displayed.

Press either:

YES, if the CDR(W) is to be finalized after recording, or

NO, if the CDR(W) is not to be finalized after recording.

→ The arrow lights, **RECORDING IN SESSION** is shown, high speed recording and finalizing (if selected) start and the actual recording time left starts to count down.

### **Recording from the tuner**

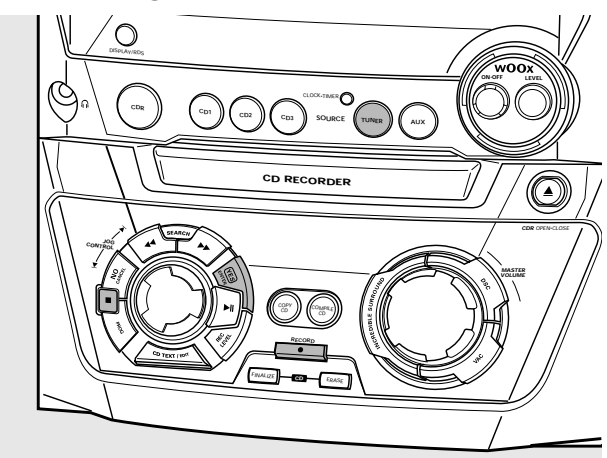

- **1** Insert a CDR(W) which is absolutely free of scratches and dust particles in the CD recorder tray.
- **2** Press TUNER repeatedly to select the FM tuner.Then select the desired radio station (see "Tuning to radio stations").
- **3** Press RECORD on the set to enter the recording menu. → REC FM TUNER is displayed.
- **4** Press YES to confirm. → PREPRRING and RECORD? are displayed.
- **5** Press YES to start recording.
	- **→ The arrow lights, RECORDING IN SESSION** is shown, recording starts and the actual recording time left starts to count down.
- **6** Press **d** to stop recording.

*Do not forget to finalize! Finalizing a CDR(W) disc is a simple procedure, necessary to:*

- *play a recorded CDR on a standard CD player, or*
- *play a recorded CDRW on a CDRW compatible CD player and CD recorder.*

## **Internal recording**

### **Further recording possibilities**

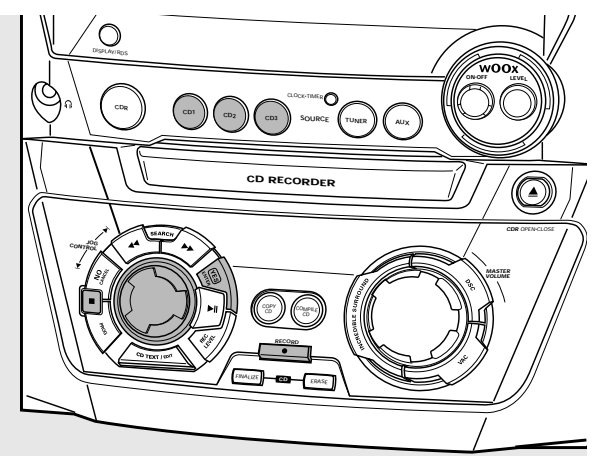

#### **High speed recording of an entire disc, a track or a program**

- **1** Insert a CDR(W) which is absolutely free of scratches and dust particles in the CD recorder tray.
- **2** Press either CD1, CD2 or CD3 to select the disc you wish to record from.
- **3** Press RECORD on the set to enter the recording menu.
- **4** Rotate **i** JOG CONTROL ▶ to select one of the following high speed recording modes:

*If a disc from the CD changer is selected:*

- → REC CD I (or 2,3) FRST ?: for high speed recording of CD1 (or 2, 3) Continue with step 5.
- **→ REC TR FRST?:** for high speed recording of a track Press YES to confirm. Rotate  $\blacksquare$  JOG CONTROL  $\blacktriangleright$  to select the desired track. **→ REC TR and the track number is displayed.** Continue with step 6.

#### *If a program is available:*

- → PROG FRST?: for high speed recording of the program
- **5** Press YES to confirm your selection.
	- → The arrow starts blinking. The remaining recording time of the CDR(W), the total recording time of the CDR(W) and RECORD? are displayed.

*Note: If the CDR(W) already contains a recording,ALC will also become active.*

- **6** Press YES to start high speed recording.
	- **→** The arrow lights, **RECORDING IN SESSION** is shown, high speed recording starts and the actual recording time left starts to count down.
- $\circ$  To stop recording press  $\blacksquare$  on the set.

#### **Normal recording while listening to an entire disc, a track or a program**

- **1** Insert a CDR(W) which is absolutely free of scratches and dust particles in the CD recorder tray.
- **2** Press either CD1, CD2 or CD3 to select the disc you wish to record from.
- **3** Press RECORD on the set to enter the recording menu.
- **4** Rotate **i** JOG CONTROL ▶ to select one of the following normal recording modes:

#### *If CD changer is selected:*

- ➜ RECORD CD1 (or 2,3)?: for listening to CD1 (or 2, 3) during normal recording
- **→ REC TRACK?: for listening to the track during normal** recording Press YES to confirm.

Rotate  $\blacksquare$  JOG CONTROL  $\blacksquare$  to select the desired track.

**→ REC TR and the track number are displayed.** Press YES to start normal recording.

#### *If a program is available:*

- **→ REC PROG?:** for listening to the program during normal recording
- **5** Press YES to confirm your selection.
	- → The arrow starts blinking. The remaining recording time of the CDR(W), the total recording time of the CDR(W) and RECORIP are displayed.
- **6** Press YES to start normal recording.
	- → The arrow lights, **RECORDING IN SESSION** is shown, normal recording starts and the actual recording time left starts to count down.
- $\circ$  To stop recording press  $\blacksquare$  on the set.

#### *Do not forget to finalize! Finalizing a CDR(W) disc is a simple procedure, necessary to:*

- *play a recorded CDR on a standard CD player, or*
- *play a recorded CDRW on a CDRW compatible CD player and CD recorder.*

### **Analogue or digital recording?**

When making recordings from an external source, we recommend doing analogue recording only if digital recording is not possible. Digital recording will usually result in better sound quality.

### **Automatic track increment**

When the **digital input** for recording from a **digital source** (e.g. CD player) is used, tracks will be incremented automatically such that the track numbers are positioned on the same position as on the original.When the **analogue input** for recording from a **digital or analogue source** is used, track increment will not take place automatically unless one of the following settings is selected.Track increments may not always be positioned correctly, depending on the quality of the source material.

- Press TRACK INCR. as often as necessary on the remote control during stop to switch through the following automatic track increment functions:
	- → MANUAL: for switching the function off
	- → TURNTABLE: for optimal recording from noisy sources like turntables *(It is not possible to connect a turntable directly to AUX/CDR IN L/R – see "Analogue audio connections".)*
	- → TRPE/TUNER: for optimal recording from a tape
	- $\rightarrow$  CD/DVD: for optimal recording from high quality sources like DAT, DCC or DVD

#### *Notes:*

*Track numbers can be incremented manually by pressing* TRACK INCR. *on the remote control during recording.The minimum track length is 4 seconds.*

*Track numbers cannot be changed after recording.*

### **Recording with automatic start**

#### **Recording of an entire disc or a track**

- **1** Insert a CDR(W) which is absolutely free of scratches and dust particles in the CD recorder tray.
- **2** Press AUX repeatedly to select the input for the external source you want to record from.
	- → RUX DIGITRL: the digital input is selected.
	- → AUX ANALOG H: the analogue input for a standard level source is selected.
	- → RUX RNRLOG L: the analogue input for a low level source is selected.
- **3** Press RECORD on the set to enter the recording menu.
- **4** Rotate **i** JOG CONTROL ▶ to select either:
	- → AUX CD?: for recording with synchronised start of an entire disc
	- → AUX TRACK?: for recording with synchronised start of a single track
- **5** Press YES to confirm your selection. → PRESS PLAY ON EXTERNAL SOURCE is scrolled.
- **6** Start playback on the external source you want to record from. → The CD recorder starts to record simultaneously and
	- **RECORDING IN SESSION** is shown.The remaining recording time on the CDR(W) is displayed.

*Note: If you start playback on the selected source within a track, recording will start at the beginning of the next track.*

#### **7** *If a digital source is selected:*

After the recording process, the CD recorder stops automatically.

*Note: Recordings from DAT, DCC or DVD will automatically stop after 20 seconds of silence.*

#### *If an analogue source is selected:*

At the end of the recording process, the CD recorder stops after a silence of 20 seconds on the source material.

To stop recording manually press  $\blacksquare$  on the set. ➜ **RECORDING IN SESSION** goes off.

### **Manual recording**

#### **Recording from an external source**

- **1** Insert a CDR(W) which is absolutely free of scratches and dust particles in the CD recorder tray.
- **2** Press repeatedly AUX to select the input for the external source you want to record from.
	- → AUX DIGITAL: the digital input is selected.
	- → AUX ANALOG H: the analogue input for a standard level source is selected.
	- → RUX RNRLOG L: the analogue input for a low level source is selected.
- **3** Press RECORD on the set to enter the recording menu.
- **4** Rotate iI JOG CONTROL to select the type of recording:
	- → AUX MANUAL ?: for manual start of recording
- **5** Press YES to confirm your selection.
	- → PREPRRING is displayed.
	- **→ RECORD?, AUX and the remaining recording time of the** CDR(W) are displayed.
- **6** Start playback on the external source in order to set the optimal recording level on the CD recorder (see "Adjusting the record level").
- **7** Stop playback on the external source.
- **8** Go to the beginning of the desired track.
- **9** Press YES on the set and simultaneously start playback on the external source.
	- **→ The CD recorder starts to record and RECORDING IN SESSION** is shown. The remaining recording time of the CDR(W) is displayed.

*Note: If* CHECK INPUT *is flashing, check the digital connection.*

**10** Press **or** on the set to stop recording. **→ UPIRTE is displayed and RECORDING IN SESSION** goes off.

## **(Un)finalizing, erasing**

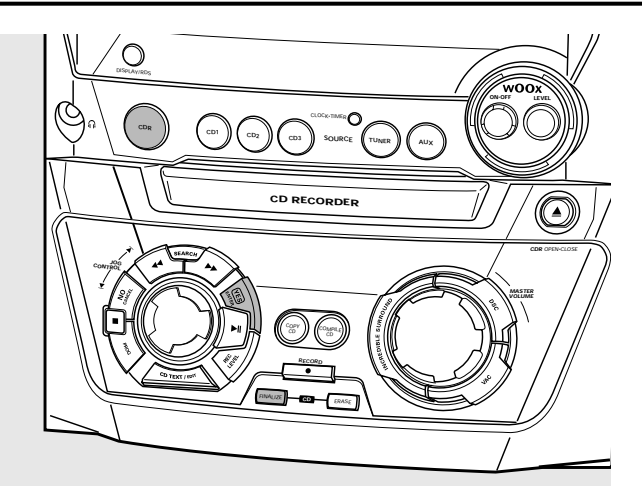

### **Finalizing CDR(W) discs**

Finalizing a CDR(W) disc is a simple procedure, necessary to:

- play a recorded CDR on a standard CD player,
- play a recorded CDRW on a CDRW compatible CD player and CD recorder,
- avoid further unwanted recordings on a disc, or
- avoid accidental erasure of tracks on a CDRW.

#### *Notes:*

*Finalizing will take about 2 minutes.*

*During finalization no other operating commands can be executed.*

*After finalization of the CDR(W),* **CDRW** *changes to* **CD** *on the display.*

#### **Auto finalizing**

When using either COPY CD or COMPILE CD, your recordings will be finalized automatically (see "High speed recording and automatic finalizing").

#### **Manual finalizing when recording is in progress**

- **1** Press FINALIZE CD on the set during recording. → AUTO FINAL ? is displayed.
- **2** Press YES to confirm.
	- **→ FINALIZE** is shown. The finalization will start after recording and the actual finalizing time remaining will start to count down.

#### **Manual finalizing when recording is stopped**

- **1** Insert the CDR(W) you want to finalize in the CD recorder tray.
- **2** Press CDR to select the CD recorder.
- **3** Press FINALIZE CD on the set. → FINALIZE? is displayed.
- **4** Press YES to start finalizing.
	- → **FINALIZE** is shown. FINRL is displayed and the actual finalizing time remaining starts to count down.

### **Unfinalizing CDRW discs**

If you want to record (or erase) on (from) a finalized CDRW, you have to unfinalize it first.

#### *Notes:*

*Unfinalizing will take approximately 2 minutes. After unfinalizing of the CDRW,* **CD** *changes to* **CDRW** *on the display.*

- **1** Insert the CDRW you want to unfinalize in the CD recorder tray.
- **2** Press CDR to select the CD recorder.
- **3** Press FINALIZE CD on the set. → UNFINRLIZE? is displayed.
- **4** Press YES to start unfinalizing.
	- → UNFINRL is displayed and the operation time remaining starts to count down.

### **Erasing from a CDRW disc**

It is possible to erase one or more tracks (starting from the end of the last track) or the entire CDRW.

#### **Erasing an entire CDRW**

- **1** Insert the CDRW you want to erase in the CD recorder tray.
- **2** Press CDR to select the CD recorder.
- **3** Press ERASE CD to enter the erasing menu.
- 4 Rotate **I** JOG CONTROL **I** to select: → ERRSE DISC?: for erasing the entire disc
- **5** Press YES to confirm your selection. → ERRSE? is displayed.
- **6** Press YES to start erasing.
	- → ERRSE is displayed and the operation time left starts to count down.

#### **Erasing one or more tracks**

- **1** Follow steps 1–3 of "Erasing an entire CDRW".
- **2** Rotate **I** JOG CONTROL ▶ to select the track number(s) you wish to erase. → ERRSE and the track number (e.g. ID+)? are displayed.
- 0 To select more tracks to be erased repeat step 2.

*Note:When erasing several tracks, the tracks to be erased must be selected in sequence, starting from the last recorded track. Example:The CDRW has 5 tracks recorded on it. Now, you can erase tracks 5 and 4.You can also erase tracks 5, 4 and 3, but you cannot erase tracks 5 and 3!*

- **3** Press YES to confirm your selection. → ERRSE? is displayed.
- **4** Press YES to start erasing.
	- → ERRSE is displayed and the operation time left starts to count down.

## **Features**

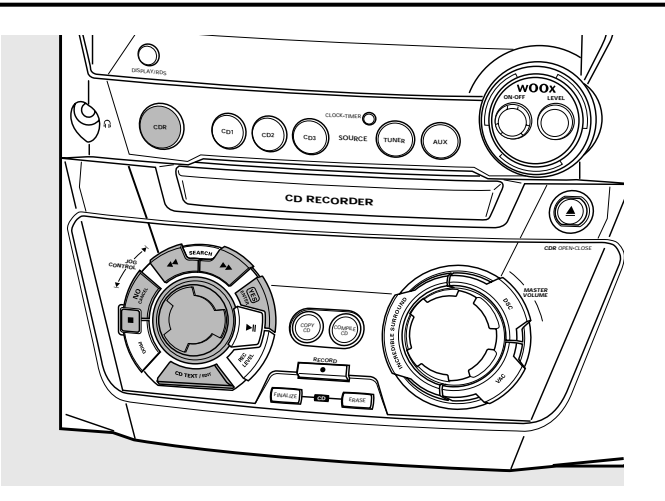

### **CD text editing (on CD recorder only)**

#### **Storing text during stop mode**

After you have recorded your CDR(W) you can enter a text, e.g. names to discs and tracks.This text will be displayed during playback on this set, but also on other sets equipped with the CD text feature.You can enter up to 60 characters per text field. Only use an unfinalized CDR or CDRW (finalized CDRW must be unfinalized first).

- **1** If necessary press **to** to stop playback.
- **2** Press CDR to select the CD recorder.
- **3** Press CD TEXT/EDIT to enter the text edit menu. **→ CD TEXT EDIT** is blinking. TEXT EDIT is displayed.
- 4 Rotate **I** JOG CONTROL **I** to select either: → RL BUM RRTIST: for editing the CD artist
	- → RL BUM TITLE: for editing the CD title
	- → ARTIST TR 1 (or 2, 3, ...): for editing the artist of track 1 (or 2, 3,…)
	- → TITLE TR 1 (or 2, 3, ...): for editing the title of track 1 (or  $2, 3,...$ )
- **5** Press YES to confirm the selection.
- **6** Rotate **i** JOG CONTROL **i** to select a character. **→ After selecting a character, the cursor moves** automatically to the next character space.
- **7** Repeat step 6 for adding further characters.
- **8** Press YES to save the characters that have been selected and to exit to the last position in the text editing menu. → UPDATE is displayed.

#### **Auto copied text**

When an artist's name has been stored for a track, it will be copied automatically into the next track.

- Press either: YES to confirm the copied text,
	- or

NO to delete the copied text and to enter a new one.

#### **Inserting a space**

- 1 Press << SEARCH or  $\blacktriangleright$  SEARCH to move to the position where the space is to be inserted. → The position starts blinking.
- **2** Press YES to confirm the position of the insert character. **→ A space will be inserted after the cursor.**

#### **Deleting and substituting a character**

- 1 Press << SEARCH or  $\blacktriangleright$  SEARCH to move to the character's position to be deleted or substituted. → The character starts blinking.
- **2** *If you want to delete the character:* Press NO.
	- **→** The character is deleted and the text is shifted one position to the left.

#### *If you want to substitute the character:*

Rotate  $\blacksquare$  JOG CONTROL  $\blacktriangleright$  to select a new character.

<sup>0</sup> To change another character press à SEARCH or **EXAMPLE** 

#### **Erasing text**

- **1** Press CD TEXT/EDIT to enter the text edit menu. → **CD TEXT EDIT** is blinking. TEXT EDIT is displayed.
- **2** Rotate **i** JOG CONTROL **i** to select the text erase menu: → ERRSE TEXT is displayed.
- **3** Press YES to confirm.
- **4** Rotate **I** JOG CONTROL ▶ to select one of the following:  $\rightarrow$  ALL TEXT CD: All text of the selected disc is chosen to be erased in one step.
	- $\rightarrow$  ALL TEXT TR 1 (or 2, 3, ...): All text of track 1 (or 2, 3,…) is chosen to be erased.
	- ➜ CD TITLE: CD artist's name and CD title are chosen to be erased.
- **5** Press YES to start erasing.
	- → The chosen text will be erased.

#### **Erasing from the memory**

When the text memory of your CD recorder is almost full, the messages MEMORY FULL and FINALIZE DISC will be displayed. If you still want to add a new disc to the text memory, you have to finalize another disc.

**English**

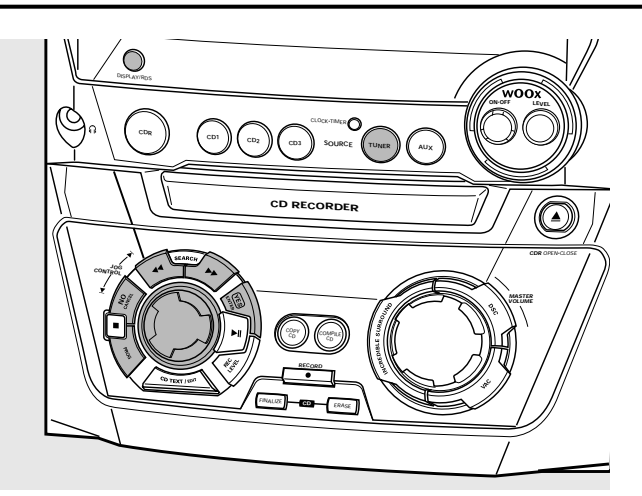

### **Tuning to radio stations**

- **1** Press TUNER to select the tuner. → TUNER is scrolled.
- **2** Press TUNER again to select the desired waveband. → The selected waveband is displayed.
- **3** Keep  $\triangleleft$  SEARCH or  $\triangleright$  SEARCH pressed for more than half a second.
	- → The selected waveband and SERREHING are displayed. The radio tunes to a station with sufficient signal strength.
- **4** Repeat searching until you find the desired station.
- <sup>0</sup> To tune to a weak station, briefly press à SEARCH or **EXECUTE:** SEARCH as often as necessary for optimum reception.

### **Storing radio stations**

It is possible to store up to 40 radio stations. Stations can be selected and programmed automatically or you can do that yourself. Programming will overwrite your former presets starting from the last active preset station.After programming the last preset stored will be tuned.

#### **Automatic programming**

station are displayed briefly.

If no preset is tuned, automatic programming starts at preset number 1.

- **1** Follow steps 1 and 2 of "Tuning to radio stations".
- **2** Keep PROG pressed for more than 2 seconds.
	- **→ AUTOPROGRAM** is displayed and **PROG** is shown. **→** All available radio stations for the selected waveband are stored automatically, **PROG** goes off, the preset number, the waveband and the frequency of the last preset
- 0 To store radio stations for another waveband, repeat steps 1–2. Make sure to select the next available preset number first before proceeding, otherwise already programmed radio stations may be erased.
- $\circ$  To exit the automatic programming press  $\blacksquare$ .

#### *Notes:*

*If there are RDS stations available, they will be programmed first.*

*Strong stations will always automatically be programmed first, followed by the weak stations.*

#### **Manual programming**

- **1** Follow steps 1 and 2 of "Tuning to radio stations".
- **2** Keep PROG pressed for less than 2 seconds. **→ PROG** starts flashing.
- **3** Press << SEARCH or  $\blacktriangleright$  SEARCH to tune to the desired radio station.
- 0 To allocate the radio station to another preset number rotate K JOG CONTROL ▶.
- **4** Press YES to confirm the setting and to exit the manual programming.
	- ➜ **PROG** goes off, the preset number, the waveband and the frequency of the preset station are displayed.
- 0 To delete the current preset press NO.

### **Tuning to preset stations**

Use  $\blacksquare$  JOG CONTROL  $\blacksquare$  until the preset number of the desired station is displayed.

### **RDS**

**R**adio **D**ata **S**ystem is a service that allows FM stations to send additional information along with the regular FM radio signal.When you are receiving an RDS station, **RDS** and the station name are displayed.

#### **Switching through different RDS information**

- Press DISPLAY/RDS on the set repeatedly to switch through the following information (if available):
	- Station name
	- Radio text messages
	- Preset number and frequency of preset station

## **Clock and timer**

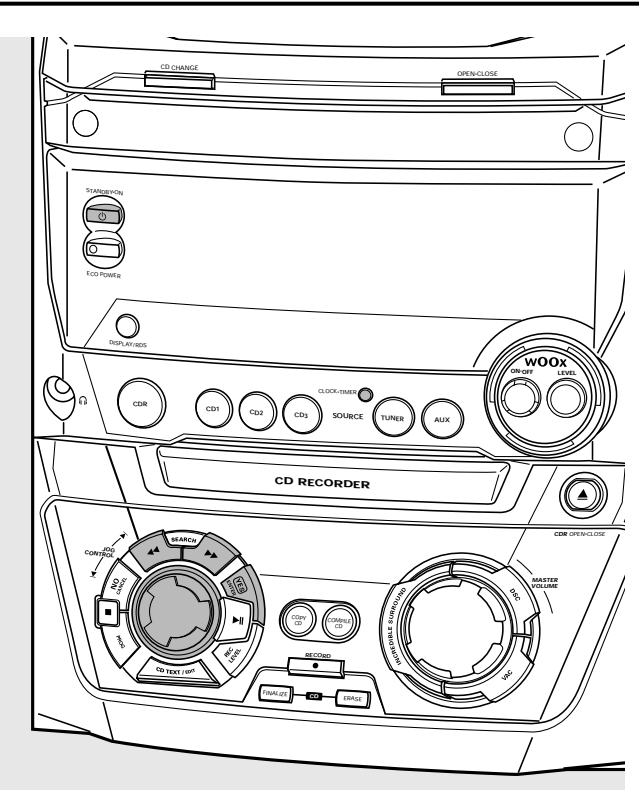

### **Clock setting**

#### **Automatic clock setting**

It is possible to set the clock by using a time signal which is broadcast together with the RDS signal.This only works if the RDS station is sending this time signal.

- **1** Tune to an RDS station (see "Tuner").
- **2** Press CLOCK·TIMER on the set for more than 5 seconds. **→ RDS CLOCK blinks for a maximum of 90 seconds. Then** 
	- the time is displayed.
	- → If NO RDS CLOCK is displayed, there is no time signal transmitted. In that case you have to tune to another RDS station or set the clock manually.

*Note:The time signal broadcast from certain RDS stations may not always be accurate. If you find there a discrepancy in clock time, set your clock manually and the time will then run accurately.*

#### **Manual clock setting**

- **1** Press **(b)** STANDBY ON as often as necessary on the set to switch the set to standby.
- **2** Press CLOCK·TIMER on the set.
- **3** Rotate **i** JOG CONTROL **i** to select the clock.  $\rightarrow$  CLOCK is displayed and  $\bigoplus$  starts blinking.
- **4** Press YES to confirm the selection. → The day of the week digit blinks.
- **5** Rotate **i** JOG CONTROL **i** to set the day.
- **6** Use  $\triangleleft$  SEARCH or  $\triangleright$  SEARCH on the set to move from day of the week to hour.
- **7** Rotate **i** JOG CONTROL **i** to set the hour.
- **8** Repeat steps 6 and 7 to set the minutes.
- **9** Press YES to confirm the settings.

### **Timer functions**

You can select 2 timer functions which will be activated at a chosen time: alarm timer and sleep timer. Make sure the clock is set before using one of these features.

#### **Alarm timer setting**

The set can be used as an alarm clock, whereby the tuner, CD changer or CD recorder starts playback automatically at a preset time.

- **1** Follow steps 1 and 2 of "Manual clock setting".
- **2** Rotate **i** JOG CONTROL ▶ to select the alarm timer. **→ ALARM** is displayed and **ALARM** is blinking.
- **3** Press YES to confirm the selection. → The hour digit will blink.
- **4** Rotate **i** JOG CONTROL **i** to set the hour.
- **5** Use  $\triangleleft$  SEARCH or  $\triangleright$  SEARCH on the set to move from hour to minutes.
- **6** Rotate **i** JOG CONTROL **i** to set the minutes.
- **7** Press YES to confirm the time settings.
- 8 Rotate **id** JOG CONTROL **i** to select the source you want to be woken up with.
- **9** Press YES on the set to confirm the source selection.

#### **Switching the alarm timer on/off**

- Press TIMER ON/OFF on the remote control repeatedly to switch the alarm timer on or off:
	- **→ ALARM** is shown and RLARM DN is displayed: the alarm timer is switched on.
	- **→ ALARM** goes off and RLARM OFF is displayed: the alarm timer is switched off.
- $\circ$  To stop the alarm press  $\circ$  STANDBY·ON on the set.

#### **Sleep timer**

You can set a certain period of time before the set switches off.

- **1** Press SLEEP repeatedly on the remote control until the desired sleeper time is displayed.
	- **→ SLEEP** is shown and SLEEP 15 MIN, 30 MIN, 45 MIN, 60 MIN or SLEEP OFF is displayed.
- **2** As soon as the desired time is displayed, do not press SLEEP again.
	- → After the chosen time has elapsed, the set switches to standby.
- To deactivate the sleep timer, press SLEEP on the remote control until SLEEP OFF is displayed.

#### **WARNING**

*Under no circumstances should you try to repair the set yourself as this will invalidate the guarantee. Do not open the set as there is a risk of electric shock.*

*If a fault occurs, first check the points listed, before taking the set for repair. If you are unable to solve a problem by following these hints, consult your dealer or service centre.*

*Laser safety This unit employs a laser. Only a qualified service person should remove the cover or attempt to service this device, due to possible eye injury.*

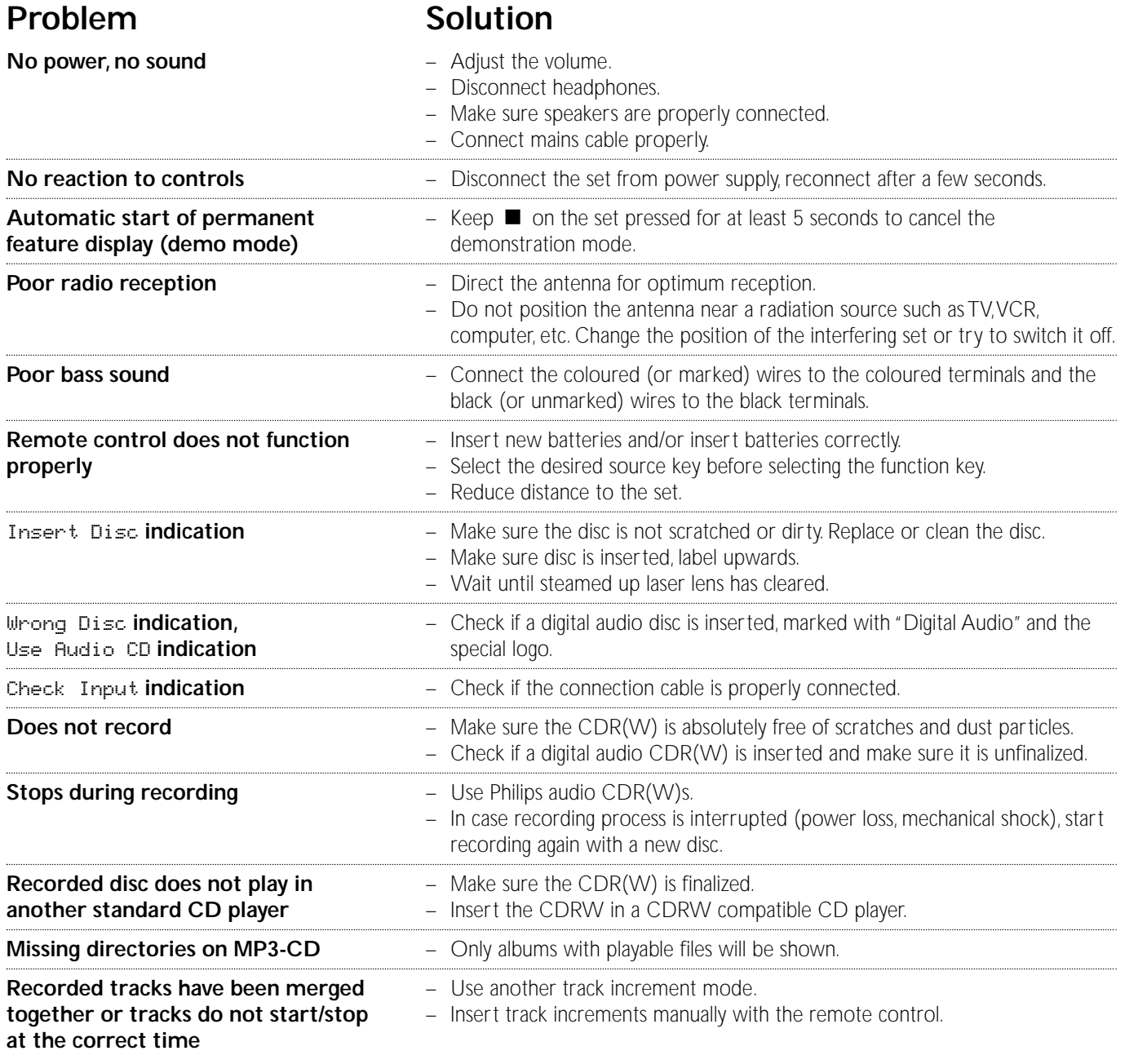

## **Table des matières**

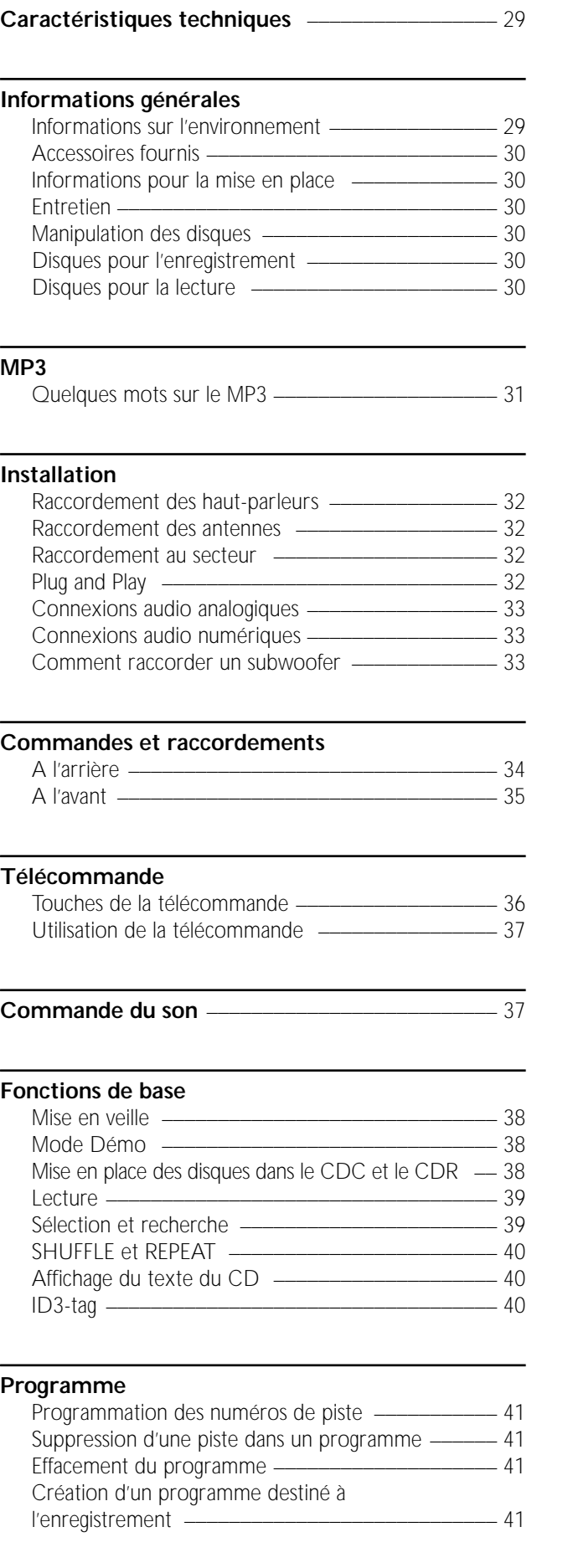

#### **A propos de l'enregistrement**

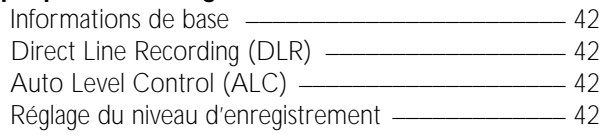

#### **Enregistrement interne**

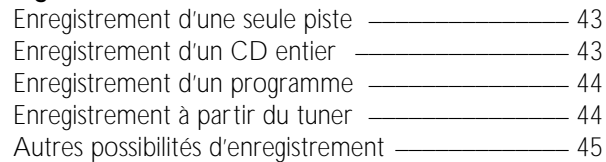

#### **Enregistrement externe**

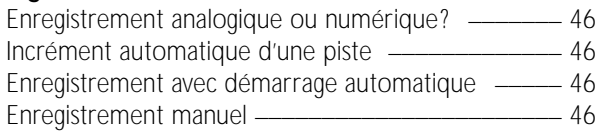

#### **(Dé)finalisation, effacement**

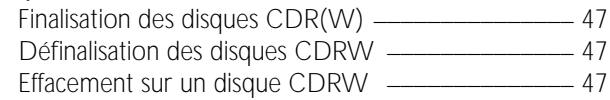

#### **Fonctions**

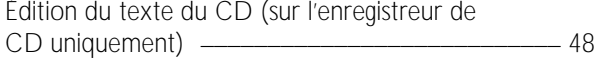

#### **Tuner**

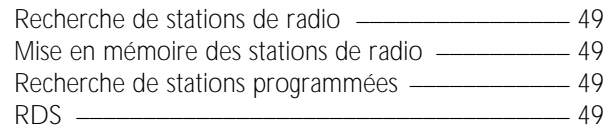

#### **Horloge et minuterie**

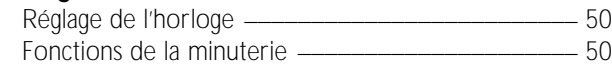

#### **Guide de dépannage** \_\_\_\_\_\_\_\_\_\_\_\_\_\_\_\_\_\_\_\_\_\_\_\_ 51

Sous réserve de modifications sans avis préalable.

#### **Général**

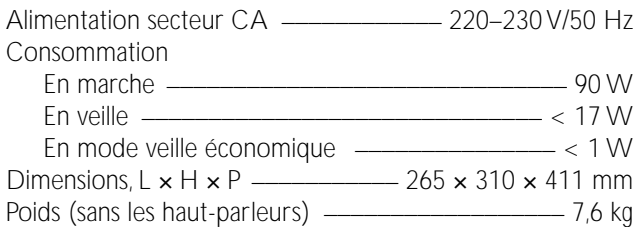

#### **Amplificateur**

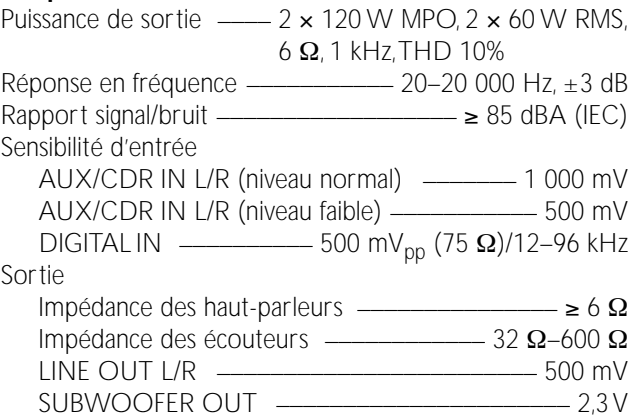

#### **Changeur de CD et enregistreur de CD**

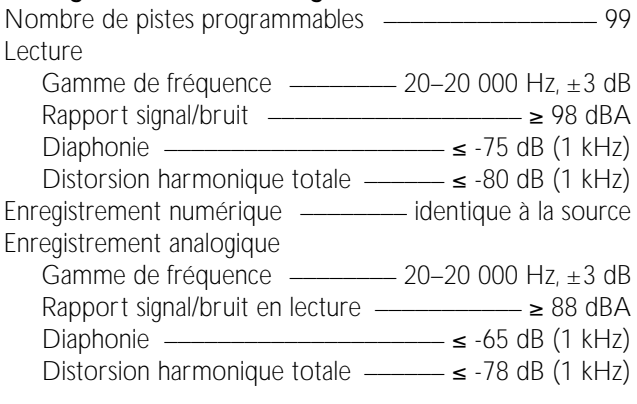

#### **Laseur (enregistreur de CD)**

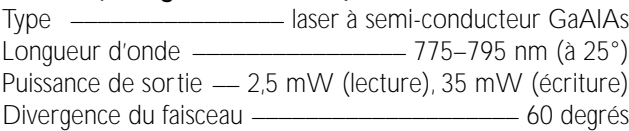

#### **Tuner**

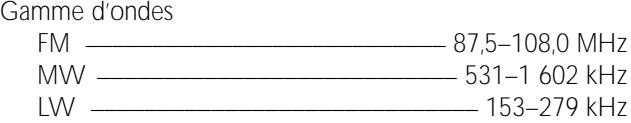

#### **Haut-parleurs**

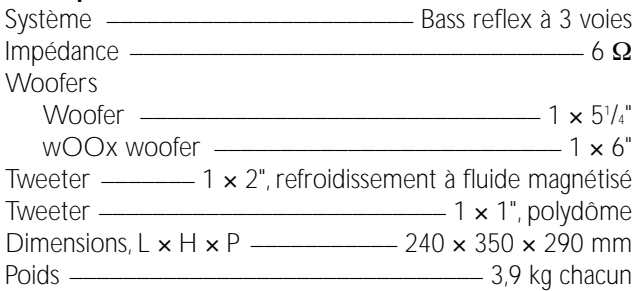

### **Informations sur l'environnement**

Tous les matériaux d'emballage superflus ont été supprimés. Nous avons fait de notre mieux pour que l'emballage soit facilement séparable en trois types de matériaux : carton (boîte), polystyrène expansé (matériel tampon), polyéthylène (sachets, panneau de protection en mousse).

Votre appareil est composé de matériaux pouvant être recyclés s'il est démonté par une firme spécialisée.Veuillez observer les règlements locaux lorsque vous vous débarrassez des matériaux d'emballage, des piles usagées et de votre ancien appareil.

En tant que partenaire d´ENERGY STAR®, Philips a déterminé que ce produit répond aux lignes directrices d´ENERGY STAR® én matière de rendement énergétique.

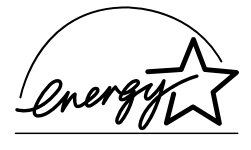

*Cet appareil est conforme aux normes de la Communauté européenne en matière d'interférences radio.*

#### *ATTENTION*

*L'utilisation de commandes ou de réglages ou l'exécution de procédures autres que celles décrites dans le présent manuel risque d'entraîner une exposition à un rayonnement dangereux ou d'avoir d'autres conséquences sur la sécurité.*

#### **ATTENTION**

RAYONNEMENT LASER INVISIBLE APRES OUVERTURE. EVITEZ TOUTE EXPOSITION AU FAISCEAU.

**Remarque : Cet avertissement figure à l'intérieur du boîtier.**

### **Accessoires fournis**

- 2 haut-parleurs avec 2 câbles pour haut-parleurs
- télécommande
- 2 piles pour la télécommande, type AA
- antenne cadre AM (MW)
- fil d'antenne FM
- câble d'alimentation secteur

#### **Informations pour la mise en place**

Posez l'appareil sur une surface plane, solide et stable. Veillez à laisser un espace libre d'au moins 3,5 cm autour de l'appareil pour éviter toute surchauffe. Le voisinage de téléphones portables en marche risque de pertuber le bon fonctionnement de l'appareil.

### **Entretien**

Nettoyez l'appareil avec un chiffon doux, légèrement humide et qui ne peluche pas. N'utilisez aucun produit d'entretien car ils peuvent avoir un effet corrosif.

N'exposez pas l'appareil, les piles ou les disques à l'humidité, à la pluie au sable ou à une chaleur excessive (causée par le chauffage ou les rayons directs du soleil).

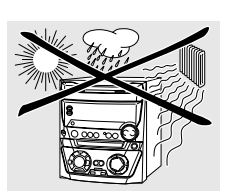

### **Manipulation des disques**

Si la mini-chaîne hifi CDR n'arrive pas à lire correctement les disques, utilisez un CD de nettoyage courant pour nettoyer les lentilles avant de porter votre appareil à réparer.Toute autre méthode de nettoyage risque de détruire les lentilles. Veillez à toujours maintenir les plateaux fermés pour éviter le dépôt de poussière sur les lentilles.

Il peut arriver que les lentilles se couvrent de buée lorsque l'appareil passe soudainement d'un environnement froid à un environnement chaud. Il n'est alors pas possible de lire un disque. Laissez l'appareil dans un environnement chaud jusqu'à ce que l'humidité s'évapore.

Pour retirer facilement un disque de son boîtier, appuyez sur la broche centrale tout en soulevant le CD(RW).Veillez à toujours saisir un CD(RW) par les bords et à le remettre dans son boîtier après usage.

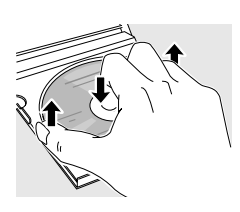

N'écrivez jamais sur un CD et n'y collez aucune étiquette. Ecrivez seulement sur le côté imprimé du CDR ou du CDRW, et uniquement avec un feutre.

Pour nettoyer un disque, essuyez-le en ligne droite du centre vers le bord, en utilisant un chiffon doux et qui ne peluche pas. Un produit de nettoyage risque d'endommager le disque!

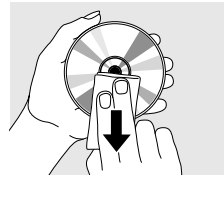

### **Disques pour l'enregistrement**

Pour l'enregistrement, veillez à utiliser uniquement des disques audio spéciaux. Ces disques portent l'inscription « Digital Audio » et les logos ci-dessous.

Il existe deux types différents de disques audio que vous pouvez utiliser avec cet enregistreur de CD :

– **les disques CD audio enregistrables (CDR)** peuvent être enregistrés seulement une fois et peuvent être lus par les lecteurs de CD et les enregistreurs de CD classiques après finalisation.

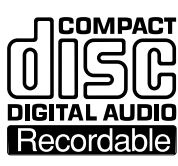

– **les disques CD audio ré-inscriptibles (CDRW)** peuvent être enregistrés, effacés et réenregistrés plusieurs fois, et être lus par les lecteurs de CD compatibles avec les CDRW et par les enregistreurs de CD, après finalisation.

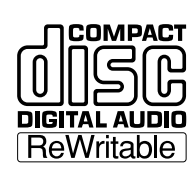

Tous les lecteurs de CD et les enregistreurs de CD Philips qui portent cet autocollant sont compatibles avec les CDRW.

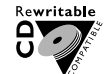

Afin de garantir le bon fonctionnement de l'appareil, nous vous recommandons d'utiliser seulement les CDR audio et les CDRW audio Philips.

*Remarque : N'utilisez pas de CDR ou CDRW pour ordinateur car l'enregistrement ne se fera pas correctement!*

*L'enregistrement est autorisé dans la mesure où les droits d'auteur et autres droits de tierces personnes sont respectés.*

*Dans certains pays, l'utilisation de la mini-chaîne hifi CDR Philips, tel qu'indiqué ou suggéré dans le présent manuel de l'utilisateur, peut nécessiter l'autorisation des titulaires des droits.*

### **Disques pour la lecture**

Pour lire des disques sur ce changeur de CD et cet enregistreur de CD, vous pouvez utiliser les disques suivants :

- **tous les CD audio préenregistrés**
- **tous les disques CDR audio et CDRW audio**
- **les CD MP3 (CD-ROMS avec des pistes MP3) – Assurez-vous que le nom du fichier se termine bien par .mp3**

*Remarque : Les disques CDR(W) non finalisés ne peuvent être lus que sur l'enregistreur de CD.*

### **Quelques mots sur le MP3**

La nouvelle technologie révolutionnaire de compression musicale MP3 (MPEG Audio Layer-3) permet de réduire jusqu'à 10 fois des données originales audio numériques sans perte significative de la qualité du son. Cela vous permet d'enregistrer jusqu'à 10 heures de musique de qualité CD sur un seul CD-ROM.

#### **Pour créer vos propres CD MP3**

Il existe principalement deux sources pour la musique MP3 sur CD.Vous pouvez soit transférer sur votre PC la musique de vos propres CD audio numériques en passant par un lecteur de CD-ROM et vous l'encodez (« extrayez ») ensuite au format MP3, soit télécharger d'internet de la musique MP3 de diffusion légale.

Enregistrez (« gravez ») la musique de votre disque dur sur un CD-ROM avec votre PC personnel (**assurez-vous que le nom du fichier se termine par .mp3**). Quand vous avez fini, vous pouvez écoutez vos CD MP3 sur la mini-chaîne hifi CDR et apprécier la musique.

#### **Taux de transmission des données**

Le taux de transmission des données est très important pour le MP3. Il indique à quelle vitesse les bits sont transférés.

Sur un CD, la musique stéréo est transférée à un debit d'environ 1 400 kilobits par seconde (kbps). **Pour atteindre une bonne qualité MP3, une vitesse de transfert de 128 kbps est recommandé.** Comme la taux d'encodage pour MP3 peut être sélectionnée par l'utilisateur, veillez à atteindre ce debit de transfert car un enregistrement de moins de 128 kbps diminuera la qualité du son.

#### **Enregistrement**

Le téléchargement de fichiers MP3 à partir d'internet ou l'extraction de morceaux de votre propre CD audio est un procédé délicat, qui peut également varier en fonction de la qualité du programme d'encodage et de la vitesse de votre PC. En effet, ils peuvent être à l'origine des coupures que vous pouvez quelquefois entendre lors de l'écoute de votre CD MP3.

Quoi qu'il en soit, veillez à ne pas dépasser la vitesse d'enregistrement indiquée sur le CD-ROM et évitez d'utiliser simultanément d'autres programmes sur votre PC pendant l'enregistrement.

*Conformément à la SMDI (Secure Digital Music Initiative), cette mini–chaîne hifi CDR ne possède pas de sortie numérique.*

*Il n'est pas possible de graver un CD MP3 sur cette mini-chaîne hifi CDR.*

*Il n'est pas possible d'enregistrer à partir d'un CD MP3.*

#### **Formats reconnus**

Les formats suivants sont reconnus par la mini-chaîne hifi CDR : – **format de disque :** ISO 9660 ou Joliet

– **nom de fichier :** .mp3 (pistes), .m3u ou .pls (listes de lecture)

– **taux de transmission des données :** 32–320 kbps (128 kbps recommandés) ou débit de données variable

Utilisez le format de disque ISO 9660 quand vous gravez le CD-ROM. **Le format de disque UDF (p. ex. « DirectCD » ou « WinOnCD ») n'est pas supporté.**

### **Raccordement des haut-parleurs**

Le raccordement des haut-parleurs se fait par des connecteurs à enfichage direct. Utilisez-les comme indiqué ci-dessous.

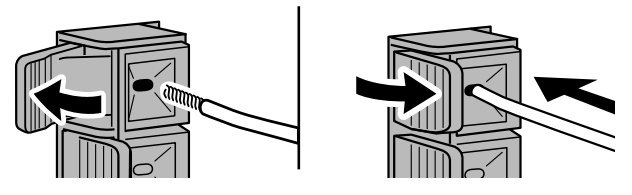

**1** Raccordez le fil coloré (ou marqué) au terminal rouge et le fil noir (ou non marqué) au terminal noir.

#### **2** Raccordez :

- le haut-parleur gauche à L (rouge et noir)
- le haut-parleur droit à R (rouge et noir)

### **Raccordement des antennes**

#### **Antenne AM**

L'antenne cadre fournie est destinée à une utilisation en intérieur uniquement.

- **1** Introduisez la prise de l'antenne cadre dans la prise AM ANTENNA comme indiqué ci-dessous.
- **2** Positionnez l'antenne le plus loin possible d'un téléviseur, d'un magnétoscope et de toute autre source de rayonnements.
- **3** Tournez l'antenne pour trouver la réception optimale.

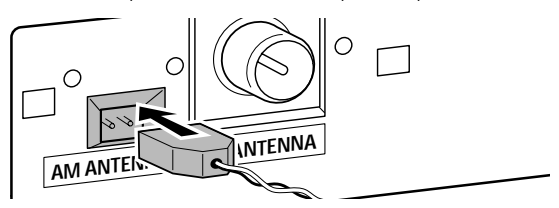

#### **Antenne FM**

Le fil d'antenne fourni ne peut être utilisé que pour la réception de stations proches. Pour une meilleure réception, nous vous recommandons d'utiliser un système d'antenne par câble ou une antenne extérieure.

- **1** Insérez le fil d'antenne fourni dans FM ANTENNA comme indiqué ci-dessous.
- **2** Bougez l'antenne pour trouver la meilleure réception.
- 0 Si vous utilisez un système d'antenne par câble ou une antenne extérieure, introduisez la prise de l'antenne dans FM ANTENNA à la place du fil d'antenne.

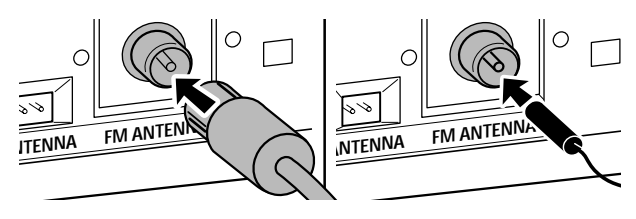

#### **Raccordement au secteur**

*La plaquette d'identification est située à l'arrière de l'appareil.*

- **1** Vérifiez que la tension d'alimentation indiquée sur la plaquette d'identification correspond bien à la tension de votre réseau local. Si tel n'est pas le cas, adressez-vous à votre revendeur ou à votre centre de réparation.
- **2** *Assurez-vous que tous les raccordements ont été effectués avant de brancher l'appareil sur le secteur.*
- **3** Raccordez le câble d'alimentation fourni à AC MAINS ~ et à la prise murale. Ceci branche l'appareil sur le secteur.

Quand l'appareil est en mode veille, il continue cependant à consommer de l'électricité. *Afin de déconnecter complètement l'appareil du secteur, débranchez la fiche d'alimentation secteur de la prise murale.*

*Afin d'éviter toute surchauffe de l'appareil, un circuit de sécurité a été intégré. Il peut donc arriver que votre appareil s'éteigne quand exposé à des conditions extrêmes. Si cela arrive, débranchez l'appareil et laissez-le refroidir avant de l'utiliser à nouveau.*

### **Plug and Play**

Cette fonction vous permet de mettre automatiquement en mémoire toutes les stations de radio disponibles.

#### **Première installation**

- **1** Quand vous branchez votre appareil sur le secteur, AUTO INSTALL - PRESS PLAY défile.
- **2** Appuyez sur ►Ⅱ pour lancer la mise en mémoire.
	- ➜ INSTALL s'affiche, suivi par TUNER et AUTO.
	- **→ PROG** se met à clignoter.
	- **→** Toutes les stations RDS, suivies de toutes les autres stations FM et de toutes les autres stations d'autres gammes d'ondes qui émettent un signal assez puissant sont mises en mémoire.

*Remarque : Si aucun signal stéréo n'est détecté,* CHECK ANTENNA *s'affichera.Vérifiez alors le branchement de l'antenne ou tournez l'antenne pour une réception optimale.*

- **3** Quand toutes les stations de radio disponibles ont été mises en mémoire, ou quand la mémoire pour 40 stations présélectionnées est pleine, la mise en mémoire est arrêtée et la dernière station de radio mise en mémoire se met en marche.
- **O** Pour quitter la mise en mémoire automatique, appuyez sur ■.

*Remarque : Si vous quittez la mise en mémoire automatique avant la fin, cette fonction sera relancée lors de la prochaine mise en marche de l'appareil.*

#### **Pour relancer Plug and Play**

- **1** Appuyez sur  $\blacktriangleright$  **II** pendant au moins 5 secondes en mode veille ou de démonstration. → AUTO INSTALL - PRESS PLAY défile.
- **2** Appuyez sur ►Ⅱ pour relancer la mise en mémoire.
	- ➜ INSTALL s'affiche, suivi de TUNER et AUTO.
	- **→ PROG** se met à clignoter.
	- → Toutes les stations déjà mises en mémoire seront remplacées.

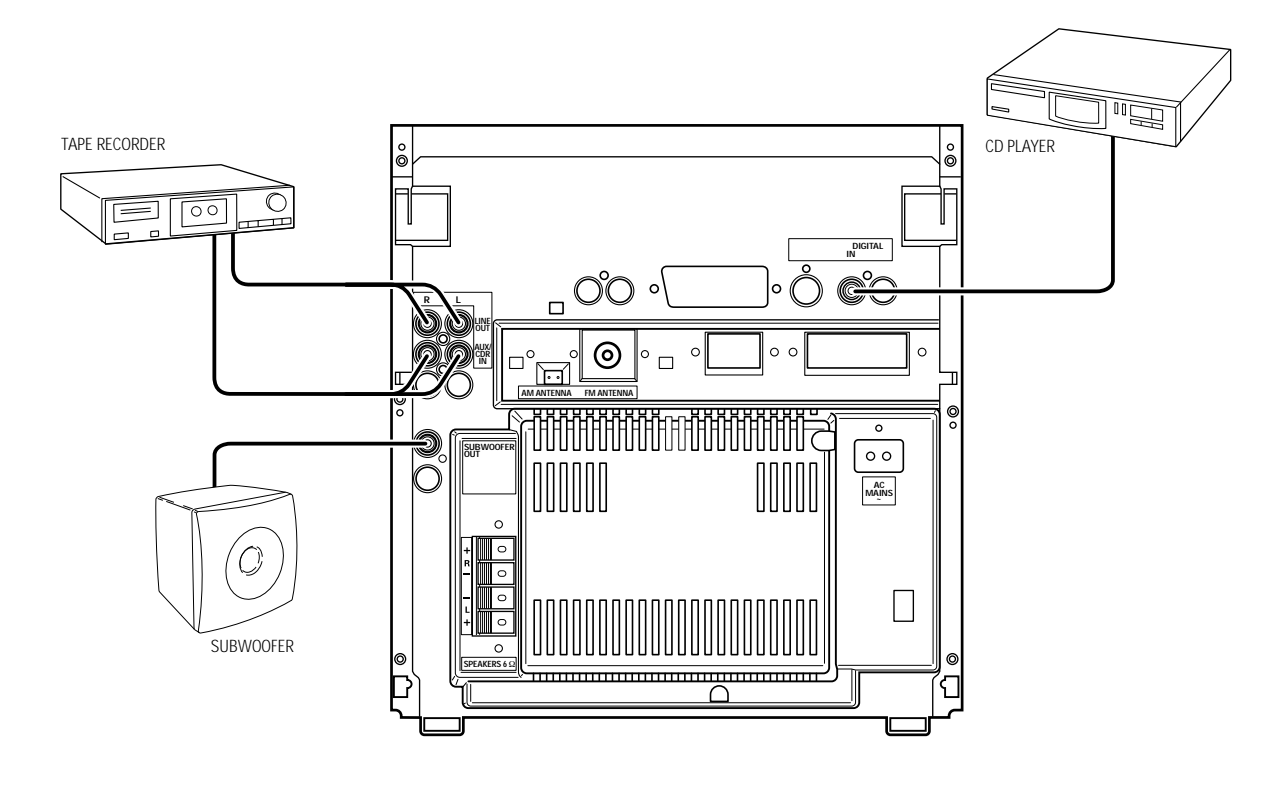

### **Connexions audio analogiques**

#### **AUX/CDR IN L/R**

Il est possible de brancher un appareil supplémentaire, p. ex. un magnétophone, un téléviseur ou un magnétoscope.

- **1** Reliez la fiche rouge d'un câble cinch à la prise rouge AUX/ CDR IN R et la fiche blanche à la prise blanche AUX/CDR IN L.
- **2** Raccordez l'autre extrémité du câble cinch aux sorties audio de l'appareil supplémentaire.
- **3** Appuyez sur AUX à plusieurs reprises pour sélectionner l'entrée analogique pour l'appareil.
	- ➜ AUX ANALOG H : entrée pour les sources de niveau normal
		- → AUX ANALOG L : entrée pour les sources de niveau faible (quand le son de la source externe est trop faible comparé au tuner interne ou au changeur de CD)
- **4** Utilisez votre appareil comme d'habitude et réglez le volume et le son avec la mini-chaîne.

*Il n'est pas possible de raccorder directement une platine à* **AUX/CDR IN L/R***. Si vous désirez utiliser une platine avec votre appareil, vous devez raccorder un amplificateur à* **AUX/CDR IN L/R** *sur l'appareil. Ensuite connectez une platine à l'amplificateur.*

#### **LINE OUT L/R**

Vous pouvez utiliser ces sorties pour la lecture ou l'enregistrement sur n'importe quel équipement audio analogique, p. ex. un amplificateur ou un magnétophone.

Utilisez un câble cinch pour raccorder les entrées audio analogiques de l'appareil supplémentaire à la sortie LINE OUT L/R de l'appareil, et utilisez votre appareil comme d'habitude.

### **Connexions audio numériques DIGITAL IN**

Vous pouvez utiliser cette entrée coaxiale pour les enregistrements à partir de n'importe quel équipement audio numérique qui utilise une sortie coaxiale audio numérique, p. ex. un lecteur de CD ou un lecteur DVD.

- **1** Utilisez un câble coaxial pour relier la sortie coaxiale de l'appareil supplémentaire à l'entrée DIGITAL IN de votre appareil.
- **2** Appuyez sur AUX à plusieures reprises pour sélectionner l'entrée digitale pour l'appareil. → RUX DIGITRL s'affiche.
- **3** Utilisez votre appareil comme d'habitude.

#### **Comment raccorder un subwoofer**

Un subwoofer peut être utilisé pour améliorer considérablement la performance des graves de votre appareil.

- **1** Utilisez un câble cinch pour raccorder l'entrée du subwoofer à SUBWOOFER OUT sur votre appareil.
- **2** Suivez les instructions fournies avec le subwoofer.

## **Commandes et raccordements**

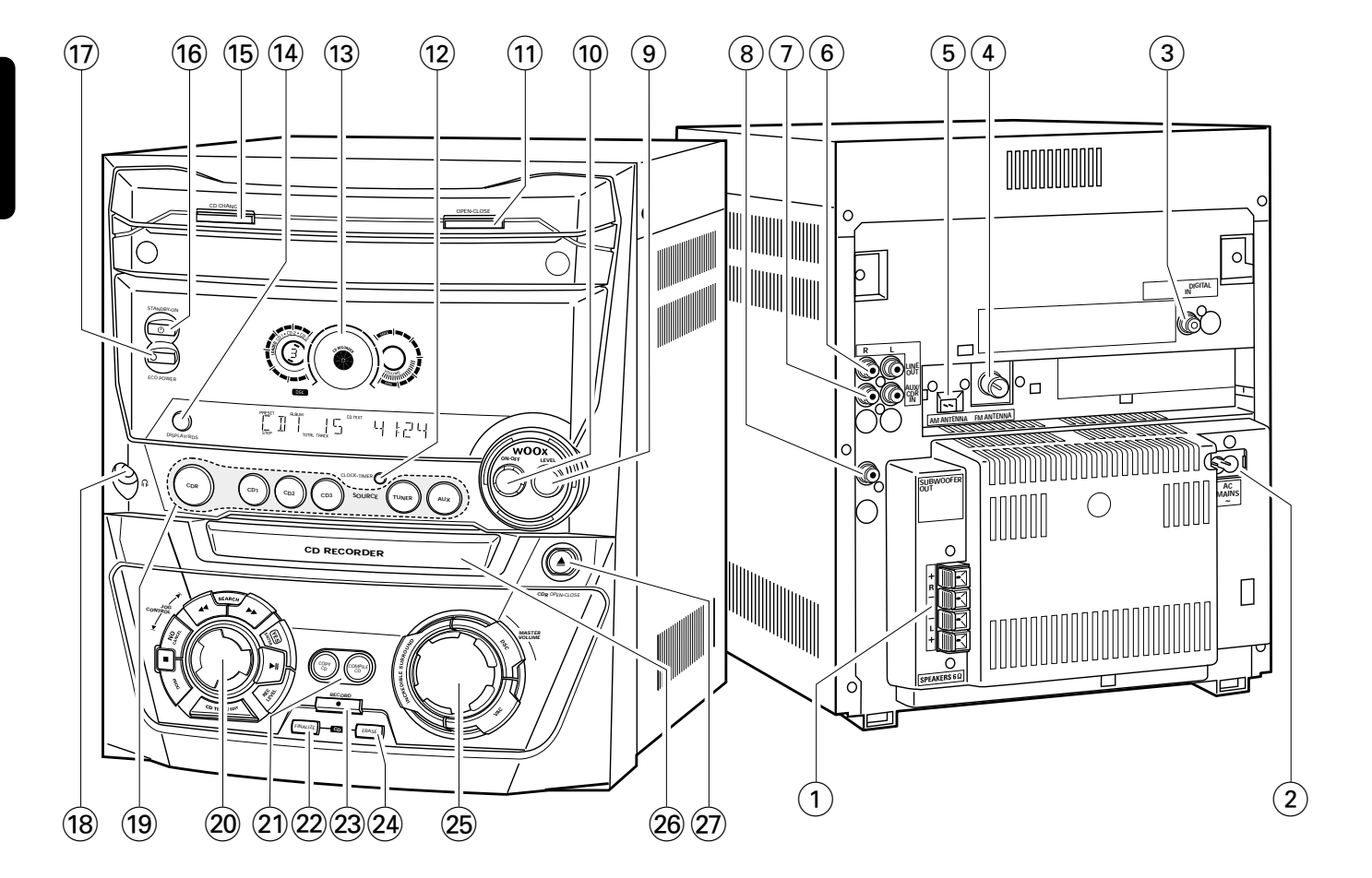

### **A l'arrière**

- 1 **SPEAKERS 6** Ω **L/R** connecte aux haut-parleurs fournis
- 2 **AC MAINS ~**

*Après avoir effectué tous les raccordements*, raccordez le câble d'alimentation à la prise murale.

3 **DIGITAL IN**

connecte à la sortie coaxiale d'un appareil digital

4 **FM ANTENNA**

connectez ici le fil d'antenne fourni

5 **AM ANTENNA**

connectez ici l'antenne cadre fournie

6 **LINE OUT R/L**

connecte à une entrée audio analogique d'un appareil supplémentaire

- 7 **AUX/CDR IN R/L** connecte à la sortie audio analogique d'un appareil supplémentaire
- 8 **SUBWOOFER OUT**

connecte à l'entrée d'un subwoofer

### **A l'avant**

9 **wOOx LEVEL** sélectionne le niveau wOOx désiré 1, 2 ou 3

0 **wOOx ON·OFF** active/désactive l'effet wOOx

- ! **OPEN·CLOSE** ouvre/ferme le tiroir du changeur de CD
- @ **CLOCK·TIMER** sélectionne les fonctions d'horloge ou de minuterie
- (13) affichage

#### \$ **DISPLAY/RDS**

CDC, CDR : sélectionne les informations/le texte d'affichage TUNER : passe en revue les informations RDS

% **CD CHANGE**

ouvre le tiroir du changeur de CD, fait tourner le plateau d'un tour

 $\overline{16}$   $\overline{10}$  STANDBY·ON

met l'appareil en veille

& **ECO POWER**

met l'appareil en mode veille économique

 $(18)$  n

prise 3,5 mm pour écouteurs *Remarque : Le fait de brancher les écouteurs désactive les haut-parleurs.*

#### ( **Sélection de la source – SOURCE CDR**

sélectionne l'enregisteur de CD

#### **CD1**, **CD2**, **CD3**

sélectionne le changeur de CD, passe à CD 1, CD 2 ou  $CD<sub>3</sub>$ 

#### **TUNER**

sélectionne le tuner

#### **AUX**

sélectionne l'entrée pour un appareil supplémentaire

#### ) **Commande multifonction – commande rotative :** í **JOG CONTROL** ë

sélectionne la rubrique de menu précédente/suivante CDC, CDR : sélectionne la piste précédente/suivante TUNER : sélectionne la station de radio programmée précédente/suivante

#### **Commande multifonction – touches à enfoncer :** à **SEARCH**

CDC, CDR : effectue une recherche vers l'avant, passe en revue les pistes d'une programmation

TUNER : passe à une fréquence radio inférieure

#### **EXAMPLE**

CDC, CDR : effectue une recherche vers l'arrière, passe en revue les pistes d'une programmation

TUNER : passe à une fréquence radio supérieure

#### **YES/ENTER**

confirme une sélection  $\blacktriangleright$ II

lance/arrête la lecture **REC LEVEL**

active la commande rotative pour le réglage du niveau d'enregistrement

#### **CD TEXT/EDIT**

parcourt les informations du texte du CD, ouvre/quitte le menu d'édition de texte

#### **PROG**

ouvre/quitte le menu de programmation

#### $\blacksquare$

arrête la lecture/l'enregistrement **NO/CANCEL** annule une sélection

#### ¡ **COPY CD**

sélectionne l'enregistrement rapide et la finalisation automatique du CD actuel **COMPILE CD** sélectionne l'enregistrement et la finalisation automatique

de la programmation actuelle

#### ™ **FINALIZE CD** finalise/définalise les enregistrements

23 **RECORD** entre dans le menu d'enregistrement

#### ≤ **ERASE CD** entre dans le menu d'effacement

∞ **Commande du son – commande rotative : MASTER VOLUME**

règle le volume

**Commande du son – touches à enfoncer : DSC**

sélectionne les réglages du son prédéfinis **VAC**

sélectionne les réglages surround prédéfinis **INCREDIBLE SURROUND** crée un effet stéréo incroyablement large

### § **CD RECORDER**

tiroir de l'enregistreur de CD

#### ≥ / **CDR OPEN·CLOSE**

ouvre/ferme le tiroir de l'enregistreur de CD

## **Télécommande**

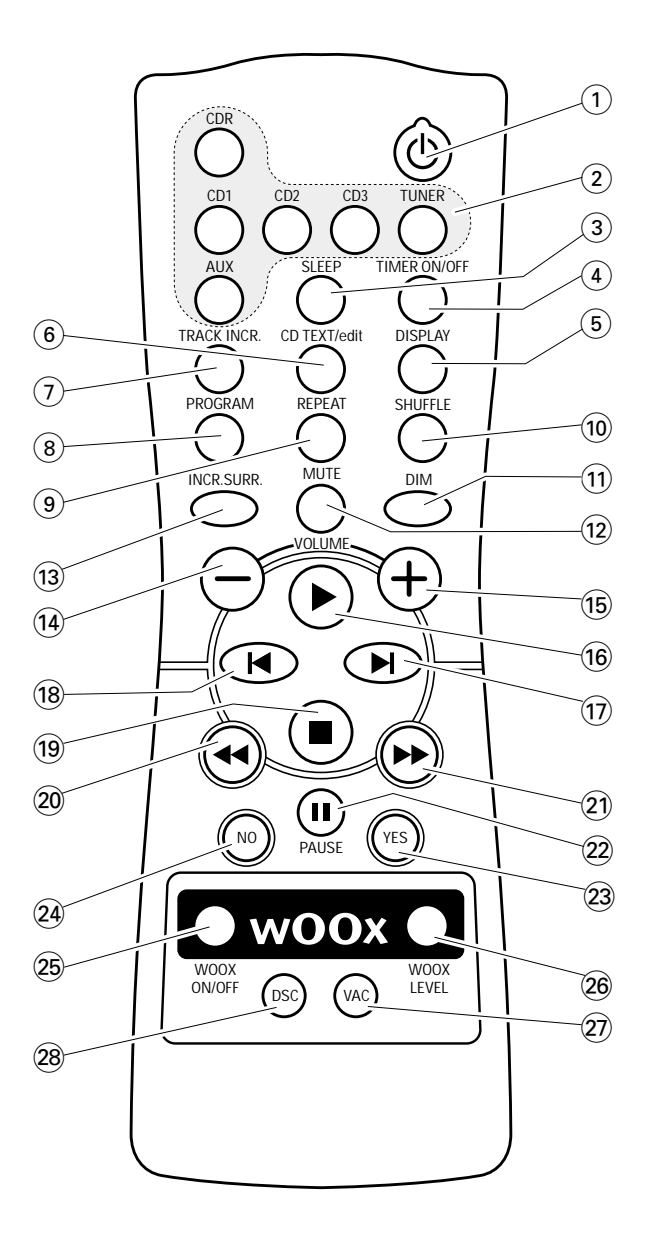

### **Touches de la télécommande**

#### $(1)$   $(1)$

met l'appareil en mode veille

- 2 **CDR**, **CD1**, **CD2**, **CD3**, **TUNER**, **AUX** sélectionne les sources
- 3 **SLEEP** active la minuterie de mise en veille
- 4 **TIMER ON/OFF**

active/désactive la minuterie

5 **DISPLAY**

sélectionne les informations/le texte d'affichage

#### 6 **CD TEXT/edit**

parcourt les informations du texte du CD, ouvre/ferme le menu d'édition de texte

#### 7 **TRACK INCR.**

sélectionne l'incrément automatique ou manuel d'une piste

#### 8 **PROGRAM**

ouvre/ferme le menu de programmation

- 9 **REPEAT** répète une piste, un CD(RW) entier ou une programmation
- 0 **SHUFFLE** lit les pistes dans un ordre aléatoire
- $(1)$  **DIM** règle la luminosité de l'affichage
- @ **MUTE** coupe/active le son
- **(13) INCR. SURR.**

active/désactive l'effet surround

- $\widehat{A}$   $-$  **VOLUME** baisse le volume
- % +**VOLUME** augmente le volume
- $\overline{16}$   $\blacktriangleright$

lance la lecture

#### $\overline{17}$   $\blacktriangleright$

sélectionne la rubrique de menu suivante CDC, CDR : sélectionne la piste suivante TUNER : sélectionne la station de radio suivante

#### $(18)$   $\blacksquare$

sélectionne la rubrique de menu précédente CDC, CDR : sélectionne la piste précédente TUNER : sélectionne la station de radio précédente

#### $(19)$

arrête la lecture

#### $(20)$  44

CDC, CDR : effectue une recherche vers l'arrière TUNER : passe à une fréquence radio inférieure

 $(2) \rightarrow$ 

CDC, CDR : effectue une recherche vers l'avant TUNER : passe à une fréquence radio supérieure

#### ™ Å **PAUSE**

interrompt la lecture/l'enregistrement

£ **YES**

confirme une sélection

≤ **NO**

annule une sélection

#### ∞ **WOOX ON/OFF**

active/désactive l'effet wOOx

#### § **WOOX LEVEL**

sélectionne le niveau wOOx 1, 2 ou 3 désiré

#### ≥ **VAC**

sélectionne les réglages surround du son prédéfinis

#### • **DSC**

sélectionne les réglages du son prédéfinis
# **Télécommande/Commande du son**

## **Utilisation de la télécommande**

Ouvrez le compartiment des piles de la télécommande et insérez 2 piles alcalines de type **AA** (R06, UM-3).

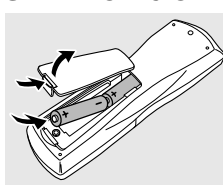

Ne mélangez pas les vieilles piles avec des neuves ou des piles de différents types.

Enlevez les piles lorsqu'elles sont vides ou si la télécommande doit rester inutilisée pendant une longue période.

#### *Les piles contiennent des substances chimiques, il convient s'en débarrasser de facon appropriée.*

Les boutons de la télécommande fonctionnent de la même façon que les commandes correspondantes qui se trouvent sur l'appareil.

*Remarque :Veillez à toujours appuyer sur la touche correspondant à la source que vous souhaitez commander (par exemple* CD1*) avant de sélectionner la touche pour la fonction souhaitée (par exemple* ►।

### **Commande du son**

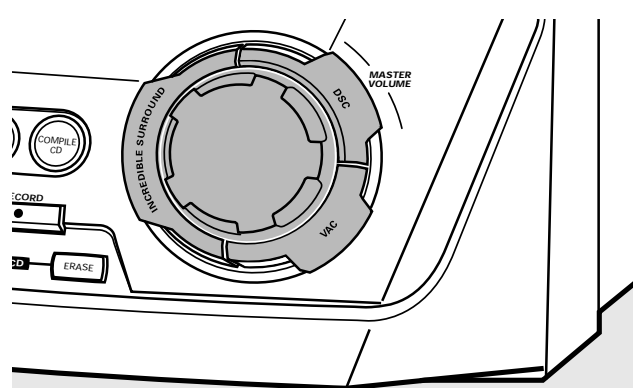

#### **Réglage du son**

Réglez le volume à l'aide de MASTER VOLUME. ➜ Le niveau du volume actuel s'affiche.

#### **Incredible Surround**

Le son stéréo est déterminé par la distance entre les haut-parleurs avant. Incredible Surround vous permet de bénéficier d'un effet stéréo incroyablement enveloppant, quelque soit la distance à laquelle sont placés les haut-parleurs.

- Appuyez sur INCREDIBLE SURROUND pour activer ou désactiver l'effet sonore surround.
	- → INCREDIBLE SURROUND s'affiche si l'effet sonore surround est activé.

*Remarque : L'effet Incredible Surround peut varier selon les types de musique.*

#### **Son optimal**

Afin de vous offrir une écoute optimale, vous ne pouvez régler qu'une seule des commandes du son suivantes à la fois : DSC ou VAC.

#### **DSC**

**D**igital **S**ound **C**ontrol vous permet de sélectionner des réglages du son prédéfinis.

- Appuyez sur DSC de façon répétée pour sélectionner le réglage du son choisi.
	- ➜ DIGITAL, ROCK, POP, NEW AGE, CLASSIC ou ELECTRIC s'affiche.

*Remarque : Pour un son neutre, sélectionnez* CLASSIC*.*

#### **VAC**

**V**irtual **A**mbience **C**ontrol vous permet de sélectionner des réglages de son surround prédéfinis.

- Appuyez sur VAC à plusieurs reprises pour sélectionner le réglage de son surround désiré.
	- ➜ HALL, CINEMA, ARCADE, CONCERT, DISCO ou CYBER s'affiche.

#### **wOOx**

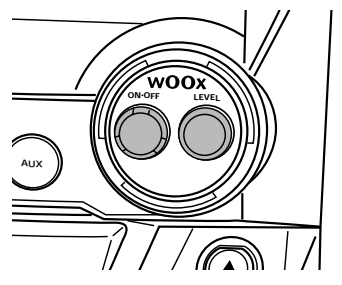

Cette fonction vous permet de sélectionner des graves profondes et puissantes.

- Appuyez sur wOOx ON·OFF de façon répétée afin d'activer ou de désactiver l'effet wOOx :
	- → WOOX OFF : l'effet wOOX est désactivé.
	- → WOOX LEVEL 1 (ou 2, 3) : l'effet wOOx est activé et le niveau actuel est affiché.
- 0 Pour sélectionner un des autres 3 niveaux wOOx possibles, appuyez sur wOOx LEVEL plusieurs fois jusqu'à ce que le niveau désiré s'affiche :
	- → WOOX LEVEL LI WOOX LEVEL 2 ou WOOX LEVEL 3 s'affiche.

#### **MUTE**

Cette fonction vous permet de couper le son provisoirement sans avoir à éteindre l'appareil.

- **1** Appuyez sur MUTE de la télécommande pour couper le son. → MUTE s'affiche et la lecture/l'enregistrement continue sans le son.
- **2** Appuyez à nouveau sur MUTE de la télécommande pour réactiver le son.

# **Fonctions de base**

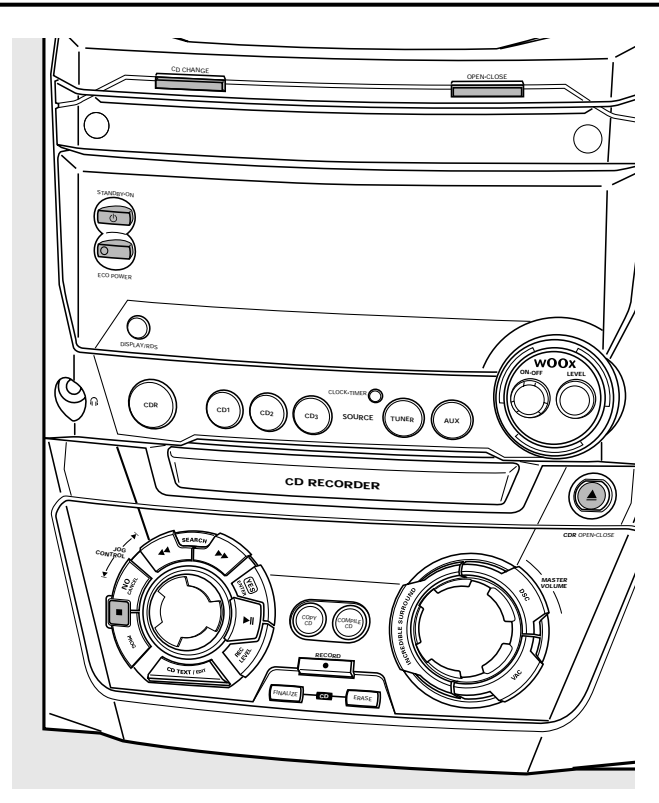

## **Mise en veille**

- **Pour allumer l'appareil**, appuyez sur  $\bigcirc$  STANDBY·ON de l'appareil.
- **Pour mettre l'appareil en veille**, appuyez de nouveau sur  $($ <sup>t</sup>) STANDBY·ON.
	- ➜ L'appareil passe en mode veille et l'heure s'affiche.
- **Pour mettre l'appareil en veille économique**, appuyez sur ECO POWER de l'appareil (ou  $\bigcirc$  sur la télécommande pendant 3 secondes).

### **Mode Démo**

Le mode Démo présente différentes fonctions de l'appareil et ce mode démarre automatiquement.

- **Pour annuler le mode Démo**, appuyez sur de l'appareil pendant au moins 5 secondes.
	- **→** Le mode Démo est annulé de façon permanente. L'appareil se met en veille.

### **Mise en place des disques dans le CDC et le CDR**

#### *Important!*

*1) Ce système est conçu pour des CD(RW) classiques. Par conséquent, n'utilisez pas d'accessoires tels que des adaptateurs de disques ou des feuilles de traitement de CD etc. disponibles dans le commerce, car ceux-ci risquent de bloquer le mécanisme du changeur.*

#### *2) N'insérez pas plus d'un disque par porte-disque.*

- **1** *Changeur de CD :* Appuyez sur OPEN·CLOSE pour ouvrir le tiroir du changeur de CD.
	- → OPEN CHRNGER s'affiche, le tiroir s'ouvre et le plateau tourne d'un cran.

*Enregistreur de CD : Appuyez sur ▲ CDR OPEN·CLOSE* pour ouvrir le tiroir de l'enregistreur de CD. → OPEN EDR s'affiche et le tiroir s'ouvre.

*Remarque : L'ouverture du changeur de CD ou de l'enregistreur de CD annule tout programme.*

- **2** *Changeur de CD :*Vous pouvez insérer jusqu'à 3 disques. Placez un disque (face imprimée vers le haut) sur le portedisque de droite.
	- 0 Vous pouvez placer un autre disque sur le porte-disque de gauche.
	- 0 Pour insérer un troisième disque, appuyez sur le bouton CD CHANGE de l'appareil.
		- **→** Le plateau rotatif pour CD tourne d'un cran.

*Enregistreur de CD :* Placez un disque (face imprimée vers le haut) sur le plateau.

- **3** *Changeur de CD :* Appuyez une nouvelle fois sur OPEN·CLOSE pour fermer le tiroir.
	- → Le tiroir se ferme et READING s'affiche.
	- ➜ CD, le numéro du porte-disque, le nombre total de pistes et la durée entière de lecture pour le disque situé sur le dernier porte-disque choisi s'affichent.

*Enregistreur de CD : Appuyez sur ▲ CDR OPEN·CLOSE* pour fermer le tiroir.

- → Le tiroir se ferme et READING s'affiche.
- → Si vous insérez un disque non finalisé, INITIALIZING s'affiche.
- ➜ CDR, le nombre total de pistes et la durée totale de lecture du disque s'affichent.

#### *Pour les CD MP3 seulement :*

- ➜ READING MP3 s'affiche. **MP3** apparaît.
- **→** Le nom du premier album s'affiche.

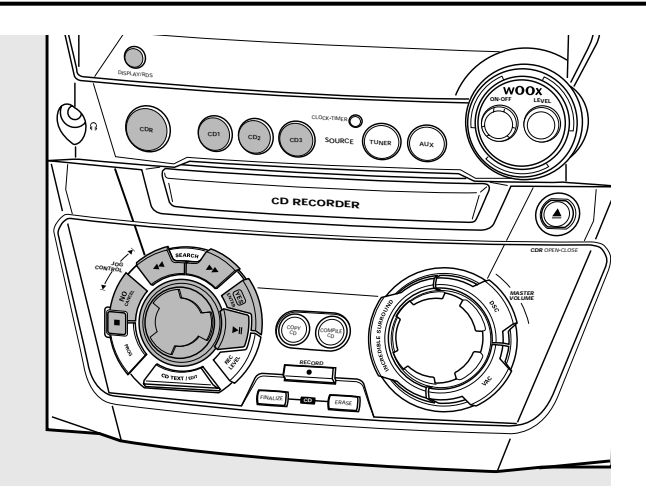

## **Lecture**

- **1** Appuyez au choix sur CD1, CD2, CD3 ou CDR pour sélectionner un disque particulier.
- **2** Appuyez sur **EII** pour démarrer la lecture.
	- ➜ CD1 (ou 2,3) ou CDR, le numéro de la piste en cours de lecture et le temps de lecture s'affichent.
- 0 Pour passer en revue les informations suivantes, appuyez sur DISPLAY de l'appareil plusieurs fois :
	- ➜ numéro de la piste, durée de lecture restante pour la piste en cours de lecture
	- ➜ numéro de la piste, durée de lecture restante pour le disque
	- ➜ numéro de la piste, durée de lecture réelle de la piste en cours de lecture
- **3** Appuyez sur **q** pour arrêter la lecture.
	- ➜ CD1 (ou 2,3) ou CDR, le nombre total des pistes et la durée totale de lecture du disque s'affichent.
- **O** Vous pouvez interrompre la lecture en appuyant sur ▶Ⅱ. → L'indication de temps à l'interruption de la lecture clignote.
- O Pour reprendre la lecture, appuyez de nouveau sur ▶Ⅱ.

## **Sélection et recherche**

#### **Sélection d'une piste quand la lecture est arrêtée (pour tous les disques sauf CD MP3)**

- 1 Faites tourner I JOG CONTROL I pour passer au numéro de la piste souhaitée.
- **2** Appuyez sur ►Ⅱ pour démarrer la lecture. ➜ La lecture démarre avec la piste choisie.

#### **Sélection d'un album et/ou d'une piste quand la lecture est arrêtée (seulement pour les CD MP3)**

- **1** Insérez un CD MP3 (face imprimée vers le haut) dans le changeur ou l'enregistreur de CD.
	- ➜ READING MP3 s'affiche. **MP3** apparaît.
	- **→** Le nom du premier album s'affiche.
- **2** Faites tourner **Ⅰ** JOG CONTROL ▶ pour passer au numéro de l'album que vous souhaitez sélectionner.
	- **→ ALBUM** apparaît et le numéro de l'album s'affiche.
- **3** Dès que le numéro de l'album désiré s'affiche, cessez de faire tourner  $\blacksquare$  JOG CONTROL  $\blacksquare$ .
	- **→** Le nom de l'album défile.
- **4** *Si vous souhaitez lancer la lecture de l'album entier :* Appuyez sur **EII**.

➜ La lecture de l'album entier démarre.

#### *Si vous voulez choisir l'album :*

Appuyez sur YES.

Faites tourner  $\blacksquare$  JOG CONTROL  $\blacksquare$  pour passer au numéro de la piste que vous voulez sélectionner. **→ TRACK** apparaît et le numéro de la piste s'affiche.

Dès que le numéro de la piste désirée s'affiche, cessez de faire tourner  $\blacksquare$  JOG CONTROL  $\blacksquare$ .

→ Le nom de la piste défile.

Appuyez sur ▶Ⅱ pour lancer la lecture.

**→** La lecture démarre avec la piste choisie.

Pour sortir de l'album et pour revenir à la liste d'albums, appuyez sur NO.

#### *Remarques :*

*A la fin de la liste d'albums, vous reconnaîtrez un album intitulé VARIOUS. Cet album contient toutes les pistes qui n'ont pas été enregistrées dans un album lors de la création du CD MP3.*

*Si vous souhaitez lire une liste de lecture que vous avez créée vous-même sur le CD MP3, vous devez la sélectionner directement en faisant tourner* **Ⅰ** JOG CONTROL ▶ *et en appuyant ensuite sur*  $\blacktriangleright$ **II**.

#### **Sélection d'une piste pendant la lecture**

Faites tourner **I<** JOG CONTROL ▶ pour passer au début de la piste précédente ou suivante du disque sélectionné.

**→ La lecture continue avec la piste choisie.** 

#### **Recherche d'un passage pendant la lecture**

**1** Maintenez << SEARCH ou  $\blacktriangleright$  SEARCH appuyée pour trouver un passage particulier vers l'avant ou vers l'arrière.

- → La recherche est lancée et la lecture continue en volume sonore bas.Après 5 secondes, la recherche s'accélère et le volume est coupé.
- **2** Lâchez la touche quand vous arrivez au passage souhaité.
	- → La lecture normale reprend.

## **SHUFFLE et REPEAT**

#### **Répétition d'une piste, d'un disque ou d'un programme**

- **1** Appuyez plusieurs fois sur REPEAT de la télécommande pendant la lecture pour sélectionner au choix :
	- **→ REP TRACK** : La piste en cours de lecture est lue en boucle.
	- **→ REP DISC** : Tout le disque sélectionné est lu en boucle.
	- **→ REP ALL** : Tous les disques qui se trouvent dans l'appareil (ou le programme) sont (est) lu(s) en boucle.

#### *Remarques :*

**REP DISC** *n'est pas possible pendant la lecture aléatoire* SHUFFLE *ou pendant la lecture d'un programme.*

**REP TRACK** *n'est pas possible pendant la lecture aléatoire* SHUFFLE.

- **2** La lecture démarre dans le mode choisi.
- 0 Pour revenir à la lecture normale, appuyez sur REPEAT de la télécommande jusqu'à ce que l'indication disparaisse de l'affichage.

#### **Lecture de pistes dans un ordre aléatoire**

- Appuyez sur SHUFFLE de la télécommande pendant la lecture.
	- ➜ **SHUFFLE** apparaît et toutes les pistes soit du programme, soit du (des) disque(s) présent(s) dans le changeur de CD et dans l'enregistreur de CD sont lues dans un ordre aléatoire.
- 0 Pour revenir à la lecture normale, appuyez de nouveau sur SHUFFLE de la télécommande.

## **Affichage du texte du CD**

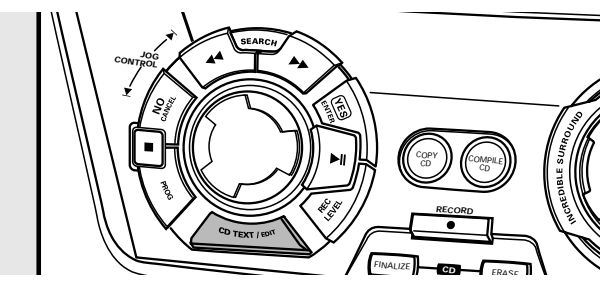

Cette fonction vous permet d'afficher des informations telles que le titre de l'album ou le titre de la piste contenues sur un CD spécialement encodé.

- Assurez-vous que vous avez placé un CD avec l'option texte du CD.
	- **→ CD TEXT** apparaît et le titre de l'album ainsi que le nom de l'artiste de l'album défilent une fois.

#### **Texte du CD quand la lecture est arrêtée**

- Appuyez sur CD TEXT/EDIT pour voir les informations suivantes, qui défileront une fois (si disponibles) :
	- **nom de l'artiste de l'album**
	- **titre de l'album**

#### **Texte du CD pendant la lecture**

- Appuyez sur CD TEXT/EDIT pour voir les informations suivantes, qui défileront une fois (si disponibles) :
	- **nom de l'artiste de la piste**
	- **titre de la piste**

### **ID3-tag**

Cette fonction vous permet d'afficher des informations telles que le titre de l'album ou le titre du morceau contenues sur une piste MP3.

- Si vous avez créé une étiquette ID3 sur votre CD MP3, appuyez sur CDTEXT/EDIT pendant la lecture pour faire apparaître les informations suivantes :
	- ➜ **titre de l'album**
	- ➜ **nom de l'artiste de la piste**
	- ➜ **titre de la piste**

### **Programmation des numéros de piste**

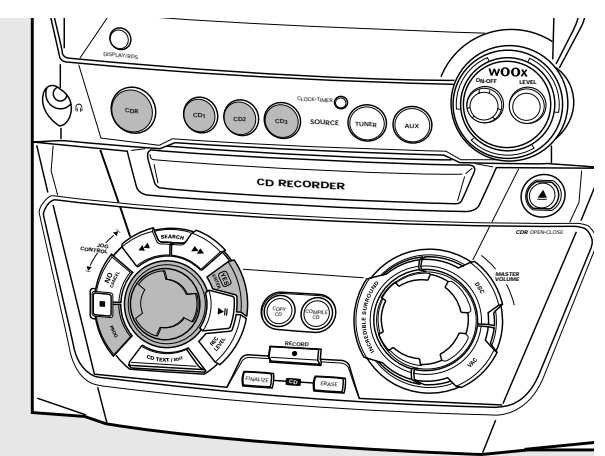

Vous pouvez sélectionner jusqu'à 99 pistes et les mettre en mémoire. N'importe quelle piste peut être mise en mémoire plusieurs fois.

- **1** Placez le(s) disque(s) désiré(s) sur le(s) porte-disque.
- **2** Appuyez sur CD1, CD2, CD3 ou CDR pour choisir un disque.
- **3** Appuyez sur PROG pour entrer dans le menu de programmation.
	- **→ PROG** se met à clignoter et PROGRAM s'affiche.
- **4** Faites tourner **I<** JOG CONTROL ▶ pour sélectionner au choix :
	- → CD + (ou 2, 3) et le numéro de la piste, ou CDR et le numéro de la piste : le numéro de la piste du CD1 (ou 2, 3) ou le numéro de la piste du disque qui se trouve dans l'enregistreur de CD est programmé. ou (pour les CD(RW) audio seulement) :
	- ➜ CD1 (ou 2, 3) ALL ou CDR ALL : toutes les pistes du CD1 (ou 2, 3) ou toutes les pistes du disque qui se trouve dans l'enregistreur de CD sont programmées.
- **5** Appuyez sur YES pour mettre en mémoire votre sélection.
	- ➜ Le nombre de pistes programmées (**STEP**), PROG et la durée de lecture totale s'affichent.
- **6** Sélectionnez et mettez en mémoire toutes les autres pistes désirées en procédant de la même façon.
- **7** Appuyez sur PROG pour terminer la programmation. ➜ **PROG** reste affiché et le programme est maintenant disponible.

#### *Remarques :*

*Si vous essayez de mettre en mémoire plus de 99 pistes,* PROGRAM FULL *s'affiche.*

*Un programme contenant des pistes MP3 ne peut être créé qu'à partir d'un seul CD-MP3.*

### **Suppression d'une piste dans un programme**

- **1** Si nécessaire, appuyez sur **q** pour arrêter la lecture.
- **2** Appuyez sur CD1, CD2, CD3 ou CDR pour sélectionner un disque.
- **3** Appuyez sur PROG, puis à SEARCH ou á SEARCH pour parcourir les différentes étapes de la programmation. ➜ Le numéro de la piste qui correspond à l'étape choisie et la durée totale du programme s'affichent.
- **4** Appuyez sur NO pour supprimer la piste du programme. ➜ CLEARED s'affiche brièvement.
	- **→** Le numéro de la piste programmé suivant se décale à cette position et s'affiche avec le numéro de l'étape et la durée totale restante du programme.

## **Effacement du programme**

- 1 Si nécessaire, appuyez sur **e** pour arrêter la lecture.
- **2** Appuyez sur NO. ➜ CLEAR PROG? s'affiche.
- **3** Appuyez sur YES pour effacer le programme. ➜ PROG CLEARED s'affiche et **PROG** disparaît.

### **Création d'un programme destiné à l'enregistrement**

- **1** Sélectionnez et mettez en mémoire toutes les pistes souhaitées du changeur de CD (voir « Programmation des numéros de piste »).
- **2** Ouvrez le menu d'enregistrement (voir « Enregistrement interne »).
- 0 Si la durée totale du programme dépasse la durée d'enregistrement restante sur le CDR(W) :
	- → DOES NOT FIT s'affiche brièvement, suivi de la durée d'enregistrement restante et RECORD PROG?. Si malgré cela vous lancez l'enregistrement, seules les pistes du programme qui auront assez de place sur le CDR(W) pour être enregistrées entièrement seront également enregistrées.
- 0 Pour modifier le programme, appuyez sur NO. ➜ PROGRAM s'affiche brièvement, **PROG** et la durée de lecture totale du programme se mettent à clignoter.Vous pouvez à présent modifier le programme (voir « Programmation des numéros de piste », « Suppression d'une piste dans un programme » et « Effacement du programme »).

*Remarque : Si vous essayez d'utiliser un programme destiné à l'enregistrement qui contient des pistes du changeur de CD et de l'enregistreur de CD,* 4 DISC PROG *et* CLEAR PROG? *s'affichent.Appuyez soit sur* NO *pour sortir ou* YES *pour supprimer le programme actuel et en préparer un nouveau.*

### **Informations de base**

L'enregistreur de CD vous offre 3 fonctions principales :

- **Enregistrement** à partir du changeur de CD interne et du tuner ou à partir d'une source externe de votre choix
- **Finalisation** de vos disques CDR(W) et **définalisation** de vos disques CDRW
- **Effacement** d'un disque CDRW

Le procédé d'enregistrement est le même pour les disques CDR et CDRW. **Assurez-vous que le CDR(W) ne présente absolument aucune rayure ni trace de poussière.**

Pour les enregistrements, la durée minimum d'une piste est de 4 secondes.Vous pouvez enregistrer au maximum 99 pistes sur un disque. La durée d'enregistrement minimum restante sur le disque doit être de 7 secondes. Dans le cas contraire, DISC FULL s'affiche et vous ne pouvez pas passer en mode d'enregistrement.

#### *N'oubliez pas la finalisation! La finalisation d'un CDR(W) est un procédé simple et indispensable pour:*

- *lire sur un lecteur de CD standard un CDR enregistré, ou*
- *lire sur un lecteur de CD et un enregistreur de CD compatible CDRW un CDRW enregistré.*

#### **Protection des droits d'auteur**

Le **S**erial **C**opy **M**anagement **S**ystem (SCMS) empêche la création d'une copie numérique à partir d'une copie numérique. Ce système autorise la réalisation d'un enregistrement numérique à partir de l'original, cependant dans certains pays, ceci peut nécessiter l'autorisation des titulaires des droits d'auteur.

Lorsque vous essayez d'enregistrer à partir d'une source externe de la musique protégée à la copie, COPY PROTECT s'affiche. Il n'est alors plus possible de continuer un enregistrement numérique.

Lorsque vous essayez d'enregistrer à partir du changeur de CD interne de la musique protégée à la copie, l'enregistrement numérique n'est pas possible; cependant, l'enregistreur de CD se met automatiquement en mode d'enregistrement analogique. Il n'est pas possible de copier un CD MP3.

#### **Enregistrement du texte du CD**

Si le CD original dispose de l'option texte du CD, ce texte sera enregistré automatiquement, dans la mesure où le texte du CD n'est pas protégé à la copie. Si tel est le cas, l'enregistrement du texte du CD ne sera pas possible et TEXT PROTECT s'affiche.

## **Direct Line Recording (DLR)**

L'enregistreur de CD est équipé d'une technique de haute performance appellée **D**irect **L**ine **R**ecording. Elle garantit un enregistrement parfait de la source, c'est-à-dire un véritable enregistrement « bit par bit ». DLR n'est pas actif quand vous utilisez ALC ou quand vous réglez vous-même le niveau d'enregistrement.

## **Auto Level Control (ALC)**

**A**uto **L**evel **C**ontrol garantit que les pistes sur le disque enregistré ont un niveau de volume similaire. Les pistes déjà enregistrées sur le CDR(W) seront toujours prises comme référence pour le niveau de volume d'enregistrements ultérieurs.

#### **Auto level control est activé quand :**

- vous utilisez COMPILE CD,
- vous enregistrez un disque, une piste ou une édition de piste en mode d'enregistrement rapide et que des enregistrements ont déjà été faits sur ce CDR(W), ou
- vous enregistrez en mode rapide un programme (qui comprend plus qu'un disque) à partir du changeur de CD.

#### **Auto level control n'est pas actif quand :**

- vous utilisez COPY CD,
- vous effectuez des enregistrements à partir du tuner FM,
- vous effectuez des enregistrements à partir d'une source externe, ou
- vous effectuez des enregistrements normaux en mode d'écoute.

#### **Pour désactiver ALC de façon permanente**

- **1** Si nécessaire, appuyez sur **Le** pour arrêter la lecture.
- **2** Appuyez sur CDR pour sélectionner l'enregistreur de CD.
- **3** Appuyez sur REC LEVEL pour sélectionner : → ALC OFF : ALC est désactivé de facon permanente.
- 0 Pour réactiver ALC, appuyez de nouveau sur REC LEVEL pour sélectionner : → ALC ON : ALC est activé.

## **Réglage du niveau d'enregistrement**

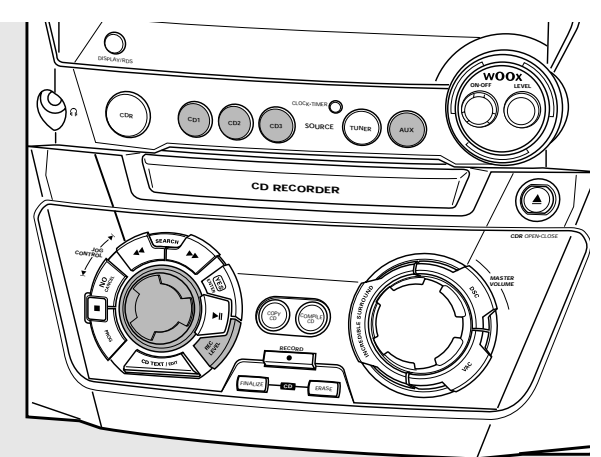

Vous pouvez régler le niveau d'enregistrement de référence pour les enregistrements à partir du changeur de CD interne ou à partir d'un appareil externe supplémentaire. Ceci est aussi possible lorsque ALC est actif. Cette fonction peut être utilisée pour des fondus musicaux sur vos enregistrements. Vous ne pouvez cependant régler le niveau d'enregistrement du changeur de CD que pendant l'enregistrement.

- **1** Appuyez sur CD1, CD2 ou CD3 pendant l'enregistrement pour sélectionner un disque, ou appuyez sur AUX à plusieurs reprises pour sélectionner l'entrée de l'appareil supplémentaire :
	- → RUX DIGITRL : l'entrée digitale est sélectionnée.
	- → RUX RNRLOG H : l'entrée analogique pour une source de niveau normal est sélectionnée.
	- → AUX ANALOG L : l'entrée analogique pour une source de niveau faible est sélectionnée.
- **2** Appuyez sur REC LEVEL sur l'appareil pour activer la commande rotative pour régler le niveau d'enregistrement désiré.
- **3** Tournez la commande rotative vers la gauche pour régler au niveau d'enregistrement désiré. Les sons les plus hauts de la source ne doivent pas atteindre les niveaux rouges de la barre de niveau.
	- → Le niveau d'enregistrement réel s'affiche (en dB).

# **Enregistrement interne**

Pour les enregistrements internes, vous pouvez enregistrer à partir du changeur de CD interne ou du tuner.

## **Enregistrement d'une seule piste**

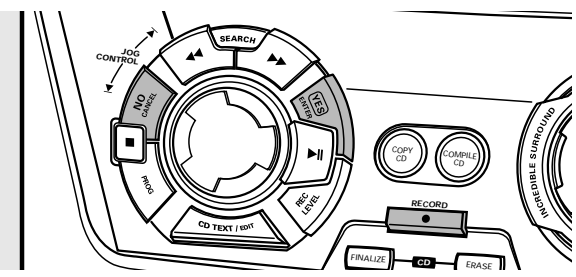

#### **Enregistrement d'une seule piste pendant la lecture**

- **1** Placez un CDR(W) totalement exempt de rayures et de particules de poussière sur le plateau de l'enregistreur de CD.
- **2** Lancez la lecture du morceau désiré sur le changeur de CD.
- **3** Appuyez sur RECORD sur l'appareil pour ouvrir le menu d'enregistrement.
	- **→ REC TR et le numéro de la piste s'affichent.**
- **4** Appuyez au choix :
	- sur YES pour débuter l'enregistrement,
	- ➜ La flèche s'allume, **RECORDING IN SESSION** apparaît, la lecture et l'enregistrement commencent au début de la piste choisie et le compte à rebours de la durée d'enregistrement réelle restante commence.
	- $\Omega$
	- sur NO pour continuer la lecture.

## **Enregistrement d'un CD entier**

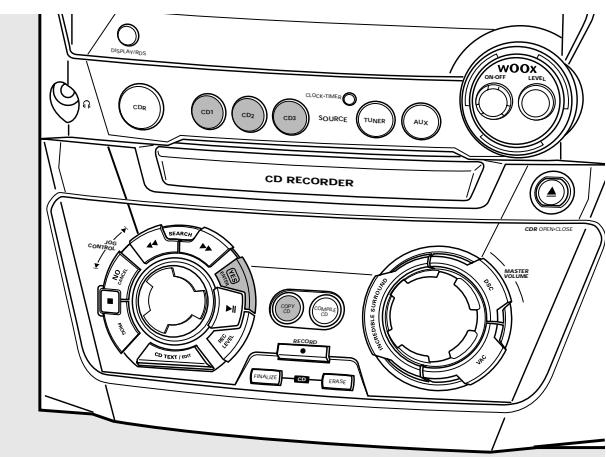

#### **Enregistrement rapide et finalisation automatique du disque en cours d'enregistrement**

- **1** Placez un CDR(W) totalement exempt de rayures et de particules de poussière sur le plateau de l'enregistreur de CD.
- **2** Appuyez au choix sur CD1, CD2 ou CD3 pour sélectionner le disque que vous désirez copier.
- **3** Appuyez sur COPY CD sur l'appareil pour ouvrir le menu d'enregistrement.
	- → La flèche se met à clignoter. La durée d'enregistrement restante du CDR(W), la durée de lecture totale du CD à copier et RECORD CD1 (ou 2, 3)? s'affichent.
- **4** Appuyez sur YES pour commencer l'enregistrement et la finalisation.
	- ➜ La flèche s'allume, **RECORDING IN SESSION** apparaît, l'enregistrement rapide en volume sonore bas et la finalisation commencent, et le compte à rebours de la durée d'enregistrement réelle restante commence.

*Remarque : Si un programme était déjà disponible avant d'appuyer sur* COPY CD*, il est alors ignoré.* **PROG** *s'éteint et le disque actuel est enregistré.Après avoir fini l'enregistrement,* **PROG** *apparaît et le programme est de nouveau disponible.*

# **Enregistrement interne**

## **Enregistrement d'un programme**

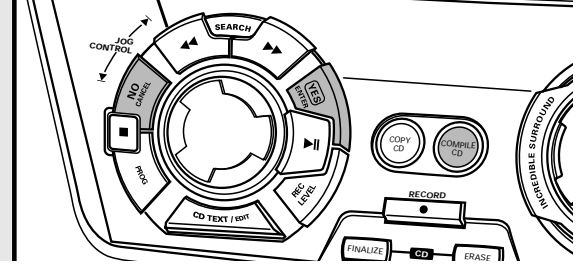

#### **Enregistrement rapide et finalisation automatique (en option) du programme en cours**

- **1** Placez un CDR(W) totalement exempt de rayures et de particules de poussière sur le plateau de l'enregistreur de CD.
- **2** Appuyez sur COMPILE CD de l'appareil pour ouvrir le menu d'enregistrement.
	- ➜ La flèche se met à clignoter. La durée d'enregistrement restante pour le CDR(W), la durée de lecture totale du CD à enregistrer et RECORD PROG? s'affichent.

*Remarque : Si aucun programme n'est disponible lorsque vous appuyez sur* COMPILE CD*, vous ouvrez immédiatement le menu de programmation. Commencez votre programmation et revenez au menu d'enregistrement en appuyant sur* PROG *ou* COMPILE CD*.*

**3** Appuyez au choix :

sur YES pour confimer,

 $\Omega$ 

sur NO pour modifier le programme.

- **→ PROG** se met à clignoter. Vous pouvez alors modifier le programme (voir « Programme ») et revenir au menu d'enregistrement en appuyant sur COMPILE CD.
- **4** AUTO FINAL? s'affiche.
	- Appuyez au choix : sur YES si le CDR(W) doit être finalisé après enregistrement,

 $\Omega$ 

sur NO si le CDR(W) ne doit pas être finalisé après enregistrement.

➜ La flèche s'allume, **RECORDING IN SESSION** apparaît, l'enregistrement rapide et la finalisation (si sélectionnée) commencent, et le compte à rebours de la durée d'enregistrement réelle restante commence.

## **Enregistrement à partir du tuner**

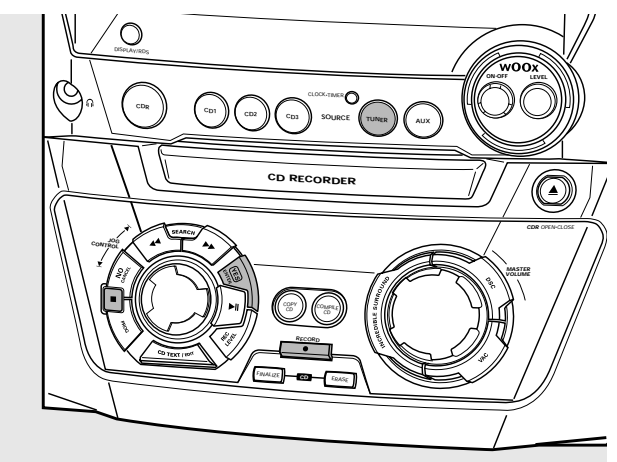

- **1** Placez un CDR(W) totalement exempt de rayures et de particules de poussière sur le plateau de l'enregistreur de CD.
- **2** Appuyez sur TUNER de façon répétée pour sélectionner le tuner FM. Ensuite sélectionnez la station de radio désirée (voir « Recherche de stations de radio »).
- **3** Appuyez sur RECORD de l'appareil pour ouvrir le menu d'enregistrement. ➜ REC FM TUNER s'affiche.
- **4** Appuyez sur YES pour confirmer. **→ PREPARING et RECORD? s'affichent.**
- **5** Appuyez sur YES pour lancer l'enregistrement.
	- ➜ La flèche s'allume, **RECORDING IN SESSION** apparaît, l'enregistrement commence et le compte à rebours de la durée d'enregistrement réelle restante commence.
- **6** Appuyez sur pour arrêter l'enregistrement.

#### *N'oubliez pas la finalisation! La finalisation d'un CDR(W) est un procédé simple et indispensable pour :*

- *lire sur un lecteur de CD standard un CDR enregistré, ou*
- *lire sur un lecteur de CD et un enregistreur de CD compatible CDRW un CDRW enregistré.*

# **Enregistrement interne**

## **Autres possibilités d'enregistrement**

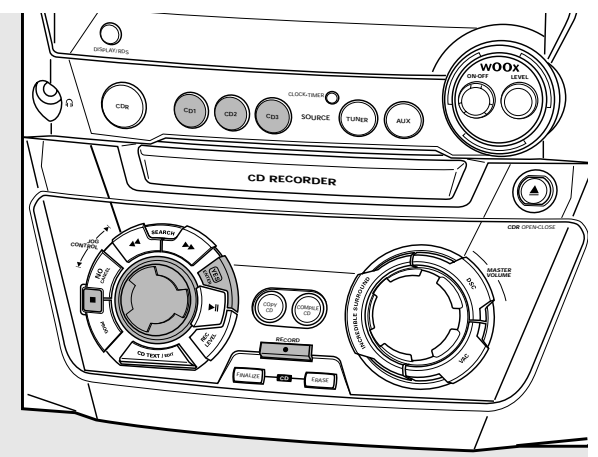

#### **Enregistrement rapide d'un disque entier, d'une piste ou d'un programme**

- **1** Placez un CDR(W) totalement exempt de rayures et de particules de poussière sur le plateau de l'enregistreur de CD.
- **2** Appuyez au choix sur CD1, CD2 ou CD3 pour sélectionner le disque que vous désirez copier.
- **3** Appuyez sur RECORD sur l'appareil pour ouvrir le menu d'enregistrement.
- **4** Faites tourner **Ⅰ** JOG CONTROL ▶ pour sélectionner un des modes d'enregistrement rapide suivants : *Si un disque du changeur de CD est sélectionné :*
	- ➜ REC CD1 (ou 2,3) FAST? : pour l'enregistrement rapide du CD1 (ou 2, 3) Continuez avec l'étape 5.
	- ➜ REC TR FAST? : pour l'enregistrement rapide d'une piste Appuyez sur YES pour confirmer. Faites tourner  $\blacksquare$  JOG CONTROL  $\blacksquare$  pour sélectionner la piste désirée. ➜ REC TR et le numéro de la piste s'affichent. Continuez avec l'étape 6.

## *Si un programme est disponible :*

- ➜ PROG FAST? : pour l'enregistrement rapide du programme
- **5** Appuyez sur YES pour confirmer votre sélection.
	- → La flèche se met à clignoter. La durée d'enregistrement restante du CDR(W), la durée d'enregistrement totale du CDR(W) et RECORD? s'affichent.

*Remarque : S'il y a déjà un enregistrement sur le CDR(W),ALC s'active également.*

- **6** Appuyez sur YES pour démarrer l'enregistrement rapide. ➜ La flèche s'allume, **RECORDING IN SESSION** apparaît, l'enregistrement rapide démarre et le compte à rebours de la durée d'enregistrement réelle restante commence.
- O Pour arrêter l'enregistrement, appuyez sur de l'appareil.

#### **Enregistrement normal et écoute d'un disque entier, d'une piste ou d'un programme**

- **1** Placez un CDR(W) totalement exempt de rayures et de particules de poussière sur le plateau de l'enregistreur de CD.
- **2** Appuyez au choix sur CD1, CD2 ou CD3 pour sélectionner le disque que vous désirez copier.
- **3** Appuyez sur RECORD sur l'appareil pour ouvrir le menu d'enregistrement.
- **4** Faites tourner **I<** JOG CONTROL ▶ pour sélectionner un des modes d'enregistrement normal suivants : *Si le changeur de CD est sélectionné :*

#### ➜ RECORD CD1 (ou 2,3)? : pour écouter CD1 (ou 2, 3) pendant l'enregistrement normal

**→ REC TRACK?** : pour écouter le morceau pendant l'enregistrement normal Appuyez sur YES pour confirmer. Faites tourner  $\blacksquare$  JOG CONTROL  $\blacksquare$  pour sélectionner la piste désirée. ➜ REC TR et le numéro de la piste s'affichent. Appuyez sur YES pour lancer l'enregistrement normal.

#### *Si un programme est disponible :*

- **→ REC PROG?** : pour écouter le programme pendant l'enregistrement normal
- **5** Appuyez sur YES pour confirmer votre sélection.
	- ➜ La flèche se met à clignoter. La durée d'enregistrement restante du CDR(W), la durée d'enregistrement totale du CDR(W) et RECORD? s'affichent.
- **6** Appuyez sur YES pour démarrer l'enregistrement normal. ➜ La flèche s'allume, **RECORDING IN SESSION** apparaît, l'enregistrement normal démarre et le compte à rebours de la durée d'enregistrement réelle restante commence.
- O Pour arrêter l'enregistrement, appuyez sur de l'appareil.

#### *N'oubliez pas la finalisation! La finalisation d'un CDR(W) est un procédé simple et indispensable pour :*

- *lire sur un lecteur de CD standard un CDR enregistré, ou*
- *lire sur un lecteur de CD et un enregistreur de CD compatible CDRW un CDRW enregistré.*

### **Enregistrement analogique ou numérique?**

Quand vous enregistrez à partir d'une source externe, nous vous recommandons de ne faire un enregistrement analogique que si un enregistrement numérique n'est pas possible. La qualité du son est en général meilleure pour un enregistrement numérique.

## **Incrément automatique d'une piste**

Quand vous utilisez **l'entrée numérique** pour enregistrer à partir d'une **source numérique** (p. ex. un lecteur de CD), les pistes seront automatiquement incrémentées de telle sorte que les numéros des pistes seront positionnées au même endroit que l'original. Quand vous utilisez **l'entrée analogique** pour enregistrer à partir d'une **source numérique ou analogique**, les pistes ne seront pas automatiquement incrémentées à moins qu'un des réglages suivants ait été sélectionné. Il se peut que les incréments des pistes ne soient pas positionnés correctement, selon la qualité de la source.

- En mode d'arrêt, appuyez sur TRACK INCR. sur la télécommande autant de fois que nécessaire pour arriver à l'une des fonctions suivantes d'incrément de piste automatique :
	- **→ MANUAL : pour désactiver la fonction**
	- → TURNTABLE : pour un enregistrement optimal à partir de sources sonores bruyantes comme une platine **(Il n'est pas possible de raccorder une platine directement à AUX/CDR IN L/R – voir « Connexions audio analogiques ».)**
	- → TRPE/TUNER : pour un enregistrement optimal à partir d'une cassette
	- → CD/DVD : pour un enregistrement optimal à partir de sources de haute qualité telles que DAT, DCC ou DVD

#### *Remarques :*

*Les numéros des pistes peuvent être incrémentés manuellement en appuyant sur* TRACK INCR. *de la télécommande pendant l'enregistrement. La durée minimum d'une piste est de 4 secondes.*

*Les numéros des pistes ne peuvent plus être changés après enregistrement.*

### **Enregistrement avec démarrage automatique**

#### **Enregistrement d'un disque entier ou d'une piste**

- **1** Placez un CDR(W) totalement exempt de rayures et de particules de poussière sur le plateau de l'enregistreur de CD.
- **2** Appuyez sur AUX à plusieurs reprises pour sélectionner l'entrée de la source externe à partir de laquelle vous voulez enregistrer.
	- → AUX DIGITAL : l'entrée numérique est sélectionnée. → AUX ANALOG H : l'entrée analogique pour une source de
	- niveau normal est sélectionnée. → AUX ANALOG L : l'entrée analogique pour une source de
	- niveau faible est sélectionnée.
- **3** Appuyez sur RECORD sur l'appareil pour ouvrir le menu d'enregistrement.
- **4** Faites tourner **Ⅰ** JOG CONTROL ▶ pour sélectionner au choix :
	- → AUX CD? : pour l'enregistrement d'un disque entier avec démarrage synchronisé
		- → AUX TRACK? : pour l'enregistrement d'une piste seule avec démarrage synchronisé
- **5** Appuyez sur YES pour confirmer votre sélection. ➜ PRESS PLAY ON EXTERNAL SOURCE défile.
- **6** Lancez la lecture sur la source externe à partir de laquelle vous voulez enregistrer.
	- **→** L'enregistreur de CD commence l'enregistrement simultanément et **RECORDING IN SESSION** apparaît. La durée restante d'enregistrement sur le CDR(W) s'affiche.

*Remarque : Si vous lancez la lecture de la source sélectionnée au milieu d'une piste, l'enregistrement commencera au début de la piste suivante.*

**7** *Si une source numérique est sélectionnée :* Après le processus d'enregistrement, l'enregistreur de CD s'arrête automatiquement.

*Remarque : Les enregistrements à partir de sources DAT, DCC ou DVD s'arrêtent automatiquement après un silence de 20 secondes.*

*Si une source analogique est sélectionnée :* A la fin du processus d'enregistrement, l'enregistreur de CD s'arrête après un silence de 20 secondes de la source.

Pour arrêter manuellement un enregistrement, appuyez sur  $\square$ sur l'appareil.

➜ **RECORDING IN SESSION** s'éteint.

### **Enregistrement manuel**

#### **Enregistrement à partir d'une source externe**

- **1** Placez un CDR(W) totalement exempt de rayures et de particules de poussière sur le plateau de l'enregistreur de CD.
- **2** Appuyez sur AUX à plusieurs reprises pour sélectionner l'entrée de la source externe à partir de laquelle vous voulez enregistrer. → AUX DIGITAL : l'entrée numérique est sélectionnée.
	- → AUX ANALOG H : l'entrée analogique pour une source de niveau normal est sélectionnée.
	- → RUX RNRLOG L : l'entrée analogique pour une source de niveau faible est sélectionnée.
- **3** Appuyez sur RECORD sur l'appareil pour ouvrir le menu d'enregistrement.
- **4** Faites tourner **i<** JOG CONTROL ▶ pour sélectionner le mode d'enregistrement :
	- → AUX MANUAL ? : pour un démarrage manuel de l'enregistrement
- **5** Appuyez sur YES pour confirmer votre sélection.
	- **→ PREPRRING s'affiche.**
	- → RECORD7, RUX et la durée restante d'enregistrement du CDR(W) s'affichent.
- **6** Lancez la lecture sur la source externe afin de déterminer le niveau d'enregistrement optimal sur l'enregistreur de CD (voir « Réglage du niveau d'enregistrement »).
- **7** Arrêtez la lecture sur la source externe.
- **8** Retournez au début de la piste désirée.
- **9** Appuyez sur YES sur l'appareil et lancez simultanément la lecture sur la source externe.
	- ➜ L'enregistreur de CD commence l'enregistrement et **RECORDING IN SESSION** apparaît. La durée restante d'enregistrement du CDR(W) s'affiche.

*Remarque : Si* CHECK INPUT *clignote, vérifiez le raccordement numérique.*

**10** Appuyez sur  $\blacksquare$  sur l'appareil pour arrêter l'enregistrement. **→ UPIRTE s'affiche est <b>RECORDING IN SESSION** s'éteint.

**Français**

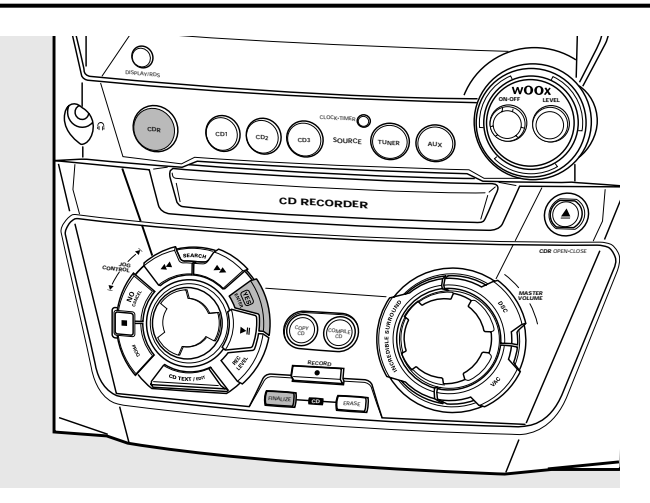

## **Finalisation des disques CDR(W)**

La finalisation d'un disque CDR(W) est un procédé simple et indispensable pour :

- lire sur un lecteur de CD standard un CDR enregistré,
- lire sur un lecteur de CD compatible CDRW et un enregistreur de CD un CDRW enregistré,
- éviter des enregistrements involontaires ultérieurs sur le disque, ou
- éviter l'effacement accidentel de pistes sur un CDRW.

#### *Remarques :*

*La finalisation prend environ 2 minutes.*

*Pendant la finalisation, aucune autre opération ne peut être effectuée.*

*Après la finalisation d'un CDR(W), l'indication* **CDRW** *à l'affichage se change en* **CD***.*

#### **Finalisation automatique**

Quand vous utilisez COPY CD ou COMPILE CD, vos enregistrements sont finalisés automatiquement (voir « Enregistrement rapide et finalisation automatique »).

#### **Finalisation manuelle pendant l'enregistrement**

- **1** Appuyez sur FINALIZE CD sur l'appareil pendant l'enregistrement. → AUTO FINAL ? s'affiche.
- **2** Appuyez sur YES pour confirmer.
	- ➜ **FINALIZE** apparaît. La finalisation commencera après l'enregistrement et le décompte de la durée réelle restante de finalisation s'affichera.

#### **Finalisation manuelle après enregistrement**

- **1** Placez le CDR(W) que vous souhaitez finaliser sur le plateau de l'enregistreur de CD.
- **2** Appuyez sur CDR pour sélectionner l'enregistreur de CD.
- **3** Appuyez sur FINALIZE CD sur l'appareil. ➜ FINALIZE? s'affiche.
- **4** Appuyez sur YES pour lancer la finalisation. ➜ **FINALIZE** apparaît. FINAL s'affiche et le décompte de la durée réelle restante de finalisation s'affiche.

# **(Dé)finalisation, effacement**

## **Définalisation des disques CDRW**

Si vous voulez enregistrer (ou effacer) sur un CDRW finalisé, vous devez d'abord le définaliser.

#### *Remarques :*

*La définalisation prend environ 2 minutes. Après définalisation d'un CDRW, l'indication* **CD** *à l'affichage passe à* **CDRW***.*

- **1** Placez le CDRW que vous souhaitez définaliser sur le plateau de l'enregistreur de CD.
- **2** Appuyez sur CDR pour sélectionner l'enregistreur de CD.
- **3** Appuyez sur FINALIZE CD de l'appareil. ➜ UNFINALIZE? s'affiche.
- **4** Appuyez sur YES pour lancer la définalisation.
	- ➜ UNFINAL s'affiche et le décompte de la durée restante de l'opération commence.

## **Effacement sur un disque CDRW**

Il est possible d'effacer une ou plusieurs pistes (en commençant par la fin de la dernière piste) ou le CDRW entier.

#### **Effacement d'un CDRW entier**

- **1** Placez le CDRW que vous souhaitez effacer sur le plateau de l'enregistreur de CD.
- **2** Appuyez sur CDR pour sélectionner l'enregistreur de CD.
- **3** Appuyez sur ERASE CD pour ouvrir le menu d'effacement.
- **4** Faites tourner **Ⅰ** JOG CONTROL ▶ pour sélectionner : → ERRSE DISC? : pour effacer le disque entier
- **5** Appuyez sur YES pour confirmer la sélection. → ERRSE? s'affiche.
- **6** Appuyez sur YES pour lancer l'effacement. ➜ ERASE s'affiche et le décompte de la durée restante de l'opération commence.

#### **Effacement d'une ou plusieurs pistes**

- **1** Suivez les indications des étapes 1–3 de la section « Effacement d'un CDRW entier ».
- **2** Faites tourner **Ⅰ** JOG CONTROL ▶ pour sélectionner le(s) numéro(s) de piste que vous souhaitez effacer. → ERRSE et le numéro de la piste (p. ex. IO+)? s'affichent.
- 0 Pour sélectionner des pistes supplémentaires, répétez l'étape 2.

*Remarque : Quand vous effacez plusieurs pistes, les pistes à effacer doivent être sélectionnées dans l'ordre, en commençant par la dernière piste enregistrée. Exemple : Le CDRW comporte 5 pistes enregistrées.Vous pouvez maintenant effacer les pistes 5 et 4.Vous pouvez aussi effacer les pistes 5, 4 et 3, mais vous ne pouvez pas effacer les pistes 5 et 3!*

- **3** Appuyez sur YES pour confirmer la sélection. ➜ ERASE? s'affiche.
- **4** Appuyez sur YES pour lancer l'effacement. ➜ ERASE s'affiche et le décompte de la durée restante de l'opération commence.

# **Fonctions**

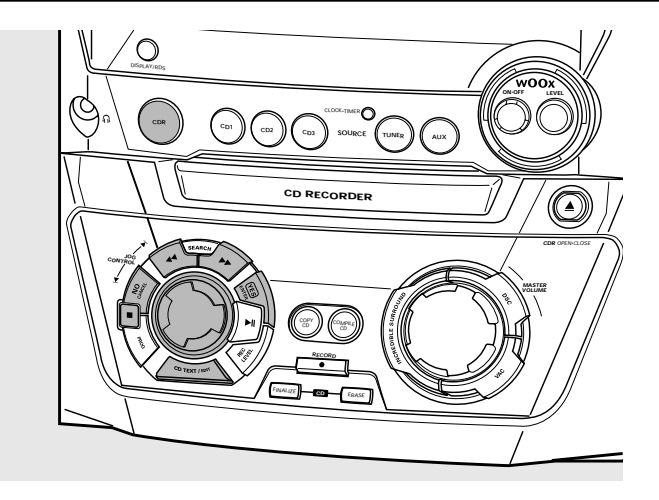

### **Edition du texte du CD (sur l'enregistreur de CD uniquement)**

#### **Mise en mémoire du texte en mode d'arrêt**

Après avoir enregistré vos CDR(W), vous pouvez attribuer du texte, p. ex. des noms, aux disques et aux pistes. Ce texte sera affiché pendant la lecture sur cet appareil mais aussi sur d'autres appareils équipés de la fonction de texte du CD. Vous pouvez entrer jusqu'à 60 caractères par champ de texte. Utilisez uniquement un CDR ou CDRW non finalisé (un CDRW finalisé devra tout d'abord être définalisé).

- **1** Si nécessaire, appuyez sur **q** pour arrêter la lecture.
- **2** Appuyez sur CDR pour sélectionner l'enregistreur de CD.
- **3** Appuyez sur CD TEXT/EDIT pour ouvrir le menu d'édition de texte. **→ CD TEXT EDIT** clignote. TEXT EDIT s'affiche.
- 4 Faites tourner I JOG CONTROL I pour sélectionner au choix : → AL BUM ARTIST : pour éditer le nom de l'artiste du CD
	- → ALBUM TITLE : pour éditer le titre du CD
	- ➜ ARTIST TR 1 (ou 2, 3,…) : pour éditer le nom de l'artiste de la piste 1 (ou 2, 3,…)
	- → TITLE TR 1 (ou 2, 3, ...) : pour éditer le titre de la piste 1 (ou 2, 3,…)
- **5** Appuyez sur YES pour confirmer la sélection.
- **6** Faites tourner **I** JOG CONTROL **I** pour sélectionner un caractère.
	- ➜ Après avoir sélectionné un caractère, le curseur se positionne automatiquement au caractère suivant.
- **7** Répétez l'étape 6 pour ajouter d'autres caractères.
- **8** Appuyez sur YES pour enregister les caractères que vous avez sélectionnés et pour revenir à la dernière position dans le menu d'édition de texte.
	- → UPDRTE s'affiche.

#### **Copie automatique de texte**

Lorsque le nom d'un artiste a été mis en mémoire pour une piste, le nom est automatiquement copié pour la piste suivante.

Appuyez :

sur YES pour confirmer le texte copié,  $\Omega$ 

sur NO pour effacer le texte copié et pour entrer un nouveau texte.

#### **Insertion d'un espace**

- **1** Appuyez sur à SEARCH ou sur á SEARCH pour vous déplacez vers l'endroit où l'espace doit être inséré.
	- → L'endroit où se trouve le curseur se met à clignoter.
- **2** Appuyez sur YES pour confirmer la position d'insertion du caractère. → Un espace est inséré après le curseur.

#### **Effacement et remplacement d'un caractère**

- **1** Appuyez sur à SEARCH ou sur á SEARCH pour vous déplacez jusqu'à la position du caractère à effacer ou à remplacer. **→** Le caractère se met à clignoter.
- **2** *Si vous voulez effacer le caractère :* Appuyez sur NO.
	- → Le caractère est effacé et le texte se déplace d'un cran vers la gauche.

#### *Si vous voulez remplacer un caractère :*

Faites tourner  $\blacksquare$  JOG CONTROL  $\blacksquare$  pour sélectionner un nouveau caractère.

**○** Pour changer un autre caractère, appuyez sur <<<<r SEARCH  $ou sur \rightarrow$  SEARCH.

#### **Effacement de texte**

**1** Appuyez sur CD TEXT/EDIT pour ouvrir le menu d'édition de texte.

**→ CD TEXT EDIT** clignote. TEXT EDIT s'affiche.

- **2** Faites tourner **Ⅰ** JOG CONTROL ▶ pour sélectionner le menu d'effacement de texte : → ERRSE TEXT s'affiche.
- **3** Appuyez sur YES pour confirmer.
- **4** Faites tourner **I<** JOG CONTROL ▶ pour sélectionner une des options suivantes :
	- → ALL TEXT ED : pour choisir d'effacer en une seule fois tout le texte du disque sélectionné.
	- → ALL TEXT TR I (ou 2, 3, ...) : pour choisir d'effacer tout le texte pour la piste 1 (ou 2, 3,…).
	- ➜ CD TITLE : pour choisir d'effacer le nom de l'artiste du CD et le titre du CD.
- **5** Appuyez sur YES pour lancer l'effacement.

→ Le texte sélectionné est effacé.

#### **Effacement dans la mémoire**

Quand la mémoire texte de votre enregistreur de CD est presque pleine, les messages MEMORY FULL et FINALIZE DISC s'affichent. Si malgré cela vous voulez ajouter un nouveau disque à la mémoire texte, vous devez finaliser un autre disque.

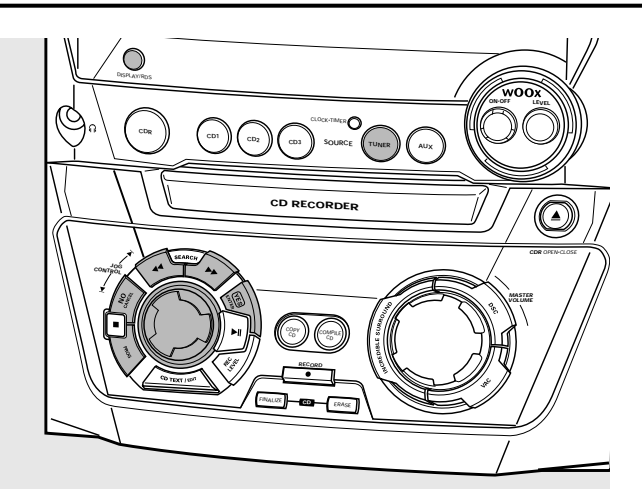

## **Recherche de stations de radio**

- **1** Appuyez sur TUNER pour sélectionner le tuner. → TUNER défile.
- **2** Appuyez de nouveau sur TUNER pour sélectionner la gamme d'ondes désirée.

→ La gamme d'ondes sélectionnée s'affiche.

- **3** Appuyez sur à SEARCH ou á SEARCH pendant au moins une demi-seconde.
	- → La gamme d'ondes sélectionnée et SEARCHING s'affichent. La radio se règle sur une station qui émet un signal assez puissant.
- **4** Répétez la recherche jusqu'à ce que vous trouviez la station désirée.
- 0 Pour régler une station à signal faible, appuyez brièvement  $\blacktriangleleft$  SEARCH ou  $\blacktriangleright$  SEARCH aussi souvent que nécessaire pour trouver la réception optimale.

### **Mise en mémoire des stations de radio**

Il est possible de mettre en mémoire jusqu'à 40 stations de radio. Les stations peuvent être sélectionnées et programmées automatiquement ou vous pouvez le faire vous-même. La programmation des stations remplace vos préréglages précédents en commençant par la station programmée que vous avez utilisée dernier.Après programmation, l'appareil joue la dernière station mise en mémoire.

#### **Programmation automatique**

Si aucun réglage n'est programmé, la programmation commence par la position de programme 1.

- **1** Suivez les étapes 1 et 2 de la section « Recherche de stations de radio ».
- **2** Appuyez sur PROG pendant au moins 2 secondes.
	- ➜ AUTOPROGRAM s'affiche est **PROG** apparaît.
	- ➜ Toutes les stations de radio disponibles sur la gamme d'ondes sélectionnée sont automatiquement mises en mémoire, **PROG** s'éteint, le numéro de programmation, la gamme d'ondes et la fréquence de la dernière station mise en mémoire s'affichent brièvement.
- 0 Pour mettre en mémoire des stations de radio d'une autre gamme d'ondes, répétez les étapes 1–2.Avant de commencer, assurez-vous de bien sélectionner le numéro de programmation disponible suivante, sinon toutes les stations de radion programmées risquent d'être effacées.
- **O** Pour quitter la programmation automatique, appuyez sur  $\blacksquare$ .

#### *Remarques :*

*Si des stations RDS sont disponibles, celles-si seront programmées en premier.*

*Les stations à signal puissant seront toujours automatiquement programmées en premier, suivies des stations à signal faible.*

#### **Programmation manuelle**

- **1** Suivez les étapes 1 et 2 de la section « Recherche de stations de radio ».
- **2** Appuyez sur PROG pendant moins de 2 secondes. **→ PROG** se met à clignoter.
- **3** Appuyez sur à SEARCH ou á SEARCH pour rechercher la station de radio désirée.
- 0 Pour attribuer à la station de radio une autre numéro de programmation, faites tourner  $\blacksquare$  JOG CONTROL  $\blacksquare$ .
- **4** Appuyez sur YES pour confirmer le réglage et pour quitter la programmation manuelle.
	- ➜ **PROG** s'éteint, le numéro de programmation, la gamme d'ondes et la fréquence de la radio programmée s'affichent.
- 0 Pour effacer la programmation actuelle, appuyez sur NO.

### **Recherche de stations programmées**

Utilisez I◀ JOG CONTROL ▶ jusqu'à ce que vous arriviez au numéro de programmation de la station désirée.

## **RDS**

**R**adio **D**ata **S**ystem est un service qui permet aux stations FM d'envoyer des informations supplémentaires avec leur signal de radio FM normal. Quand vous captez une station RDS, **RDS** et le nom de la station s'affichent.

#### **Parcourir les informations des stations RDS**

- Appuyez sur la touche DISPLAY/RDS de l'appareil pour passer en revue les informations suivantes (si disponibles) : – nom de la station
	- messages textuels de la radio
	- numéro de programmation et fréquence de la station programmée

# **Horloge et minuterie**

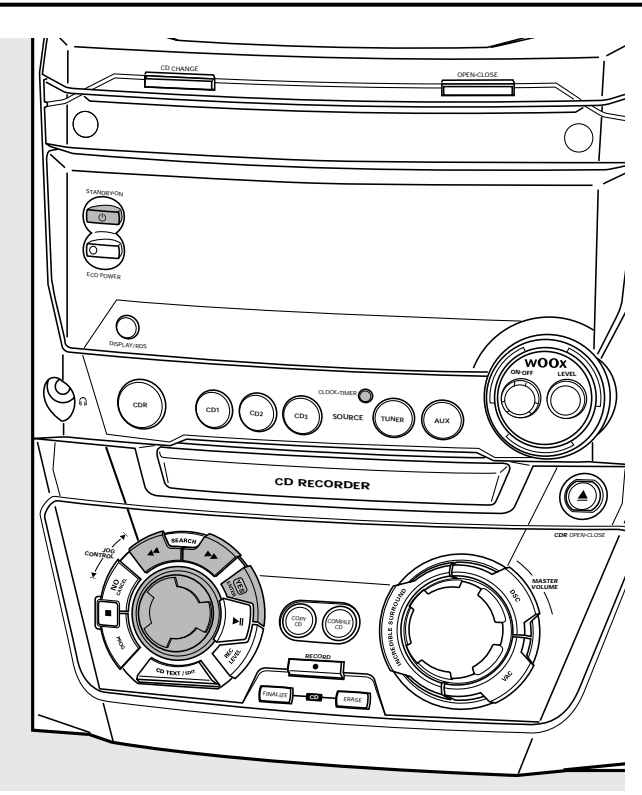

## **Réglage de l'horloge**

#### **Réglage automatique de l'horloge**

Il est possible de régler l'horloge en utilisant un signal d'heure qui est émis en même temps que le signal RDS. Ceci ne fonctionne que si la station RDS émet ce signal d'heure.

- **1** Passez sur une station RDS (voir la section « Tuner »).
- **2** Appuyez sur CLOCK·TIMER sur l'appareil pendant au moins 5 secondes.
	- **→ RDS CLOCK clignote pendant un maximum de** 90 secondes. L'heure s'affiche ensuite.
	- ➜ If NO RDS CLOCK s'affiche, il n'y a pas émission de signal d'heure. Dans ce cas, vous devez passer à une autre station RDS ou bien régler l'horloge manuellement.

*Remarque : Le signal d'heure émis par certaines stations RDS peut ne pas être exact. Si vous remarquez une différence entre les heures affichées par l'horloge, réglez votre horloge manuellement et l'heure affichée sera alors exacte.*

#### **Réglage manuel de l'horloge**

- **1** Appuyez sur  $\bigcirc$  STANDBY·ON sur l'appareil autant de fois que nécessaire pour mettre l'appareil en veille.
- **2** Appuyez sur CLOCK·TIMER sur l'appareil.
- **3** Faites tourner  $\blacksquare$  JOG CONTROL  $\blacksquare$  pour sélectionner l'horloge.  $\rightarrow$  CLOCK s'affiche et  $\bigoplus$  se met à clignoter.
- **4** Appuyez sur YES pour confirmer la sélection. → Le jour de la semaine se met à clignoter.
- **5** Faites tourner  $\blacksquare$  JOG CONTROL  $\blacksquare$  pour régler le jour de la semaine.
- **6** Utilisez << SEARCH ou  $\triangleright$  SEARCH sur l'appareil pour passer du jour de la semaine à l'heure.
- **7** Faites tourner **I** JOG CONTROL ▶ pour régler l'heure.
- **8** Répétez les étapes 6 et 7 pour régler les minutes.
- **9** Appuyez sur YES pour confirmer les réglages.

## **Fonctions de la minuterie**

Vous pouvez sélectionner 2 fonctions de minuterie, qui peuvent être activées à un moment voulu : minuterie d'alarme et minuterie de mise en veille.Assurez-vous que l'horloge est correctement réglée avant d'utiliser une de ces fonctions.

#### **Réglage de la minuterie d'alarme**

L'appareil peut être utilisé comme un réveil; dans ce cas-là le tuner, le changeur de CD ou l'enregistreur de CD se met automatiquement en mode de lecture à une heure réglée à l'avance.

- **1** Suivez les étapes 1 et 2 de la section « Réglage manuel de l'horloge ».
- **2** Faites tourner **I<** JOG CONTROL ▶ pour sélectionner la minuterie d'alarme.
	- **→ ALARM s'affiche et ALARM clignote.**
- **3** Appuyez sur YES pour confirmer la sélection. → Le chiffre des heures clignote.
- **4** Faites tourner M JOG CONTROL ▶ pour régler le chiffre des heures.
- **5** Utilisez << SEARCH ou  $\blacktriangleright$  SEARCH sur l'appareil pour passer de l'heure aux minutes.
- **6** Faites tourner **I** JOG CONTROL **I** pour régler les minutes.
- **7** Appuyez sur YES pour confirmer les réglages de l'heure.
- **8** Faites tourner **Ⅰ** JOG CONTROL ▶ pour sélectionner la source avec laquelle vous souhaitez vous réveillez.
- **9** Appuyez sur YES sur l'appareil pour confirmer la sélection de la source.

#### **Pour activer/désactiver la minuterie de l'alarme**

- Appuyez sur TIMER ON/OFF de la télécommande de façon répétée pour activer ou désactiver la minuterie de l'alarme :
	- **→ ALARM** apparaît et RLARM ON s'affiche : la minuterie de l'alarme est activée.
	- ➜ **ALARM** disparaît et ALARM OFF s'affiche : la minuterie de l'alarme est désactivée.
- O Pour arrêter l'alarme, appuyez sur  $\bigcirc$  STANDBY·ON sur l'appareil.

#### **Minuterie de mise en veille**

Vous pouvez déterminer une certaine durée de temps avant que l'appareil ne s'éteigne.

- **1** Appuyez sur SLEEP sur la télécommande jusqu'à ce que le délai de mise en veille désiré s'affiche.
	- → **SLEEP** apparaît et SLEEP 15 MIN, 30 MIN, 45 MIN, 60 MIN ou SLEEP OFF s'affiche.
- **2** Dès que le délai désiré s'affiche, cessez d'appuyer sur SLEEP. → Après écoulement du délai choisi, l'appareil se met en veille.
- Pour désactiver la minuterie de mise en veille, appuyez sur SLEEP sur la télécommande jusqu'à ce que SLEEP OFF s'affiche.

50

#### **AVERTISSEMENT**

*Vous ne devez en aucune circonstance essayer de réparer l'appareil vous-même car cela annulerait la garantie. N'ouvrez pas l'équipement au risque de chocs électriques.*

*Si un défaut survient, commencez d'abord par vérifier les points de la liste suivante avant de porter votre appareil à réparer. Si vous n'êtes pas en mesure de résoudre le problème en suivant ces indications, adressezvous à votre revendeur ou à votre centre de réparation.*

*Sécurité laser*

*Cet élément fonctionne avec un laser. En raison de risques de lésions occulaires, seul une personne qualifiée doit en ôter le boîtier ou tenter de le réparer.*

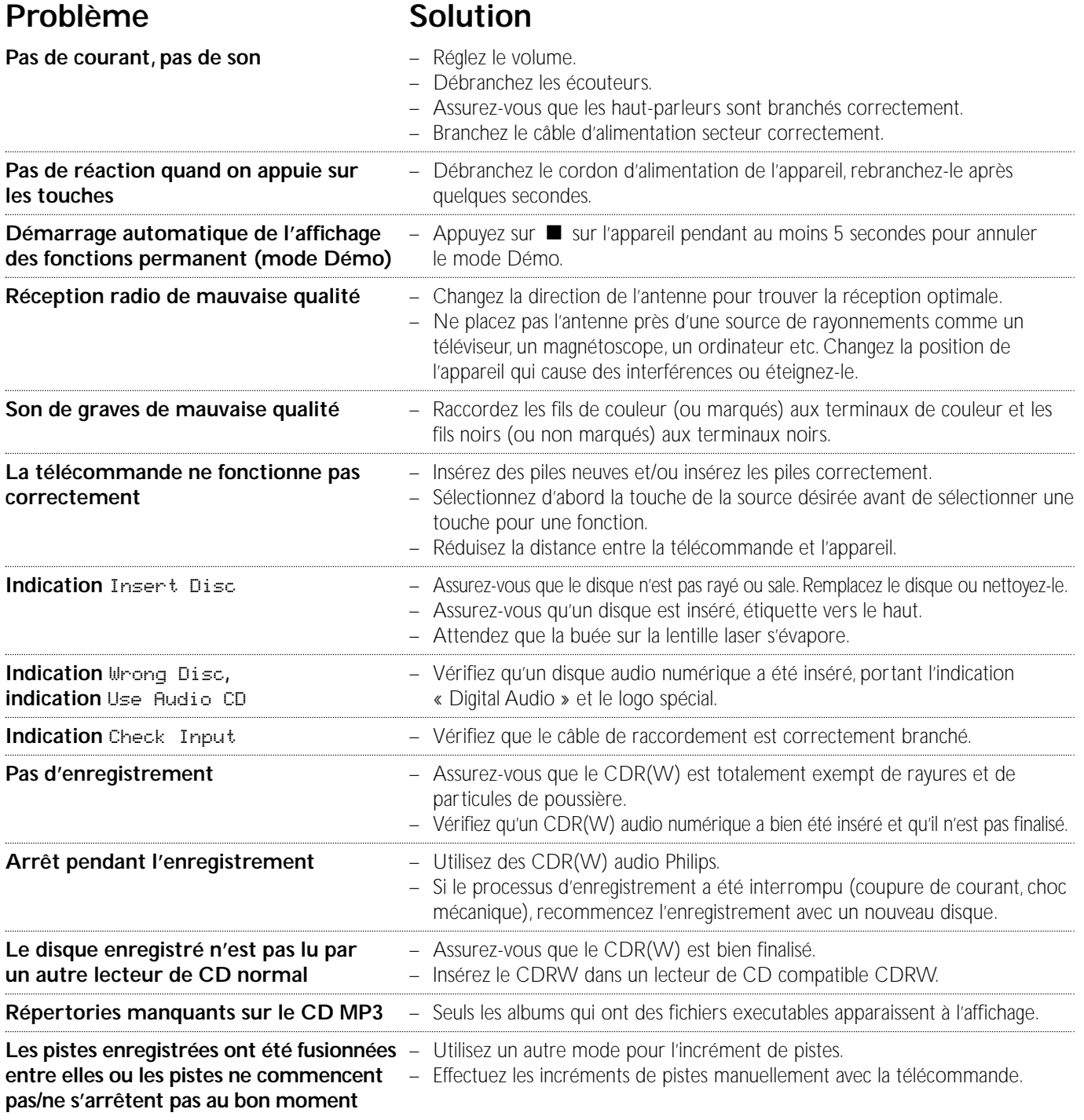

# **Contenido**

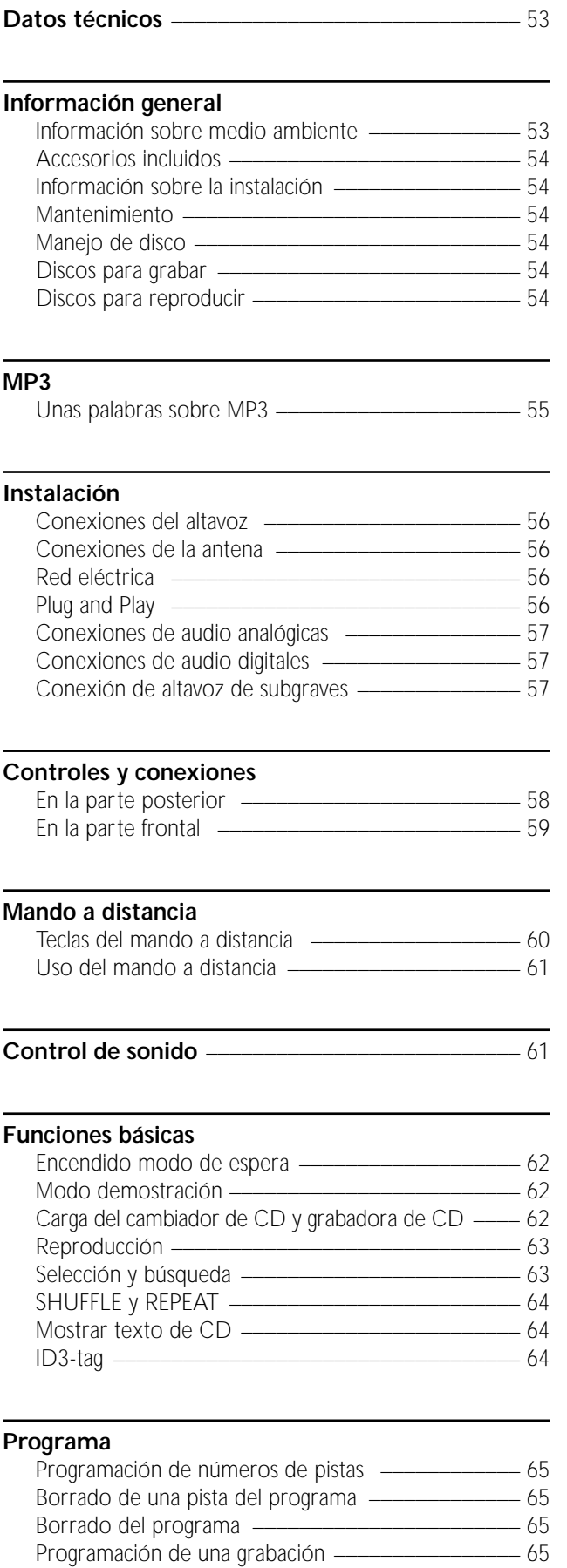

#### **Sobre la grabación**

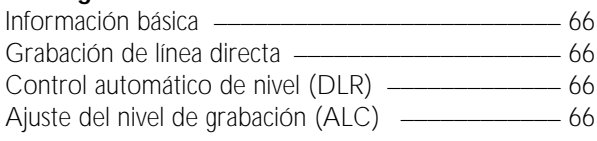

#### **Grabación interna**

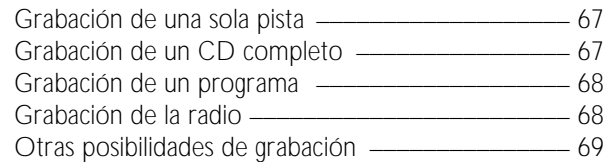

#### **Grabación externa**

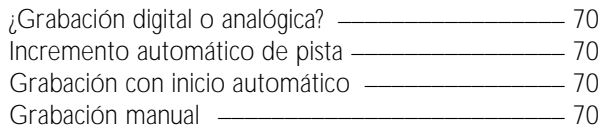

#### **(De)finalización, borrado**

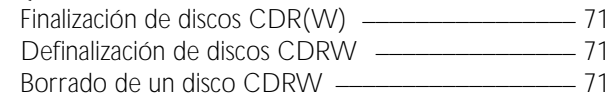

#### **Funciones**

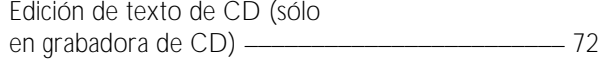

#### **Radio**

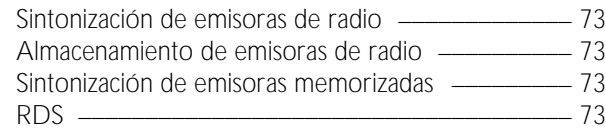

#### **Reloj y temporizador**

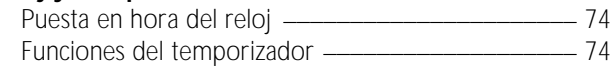

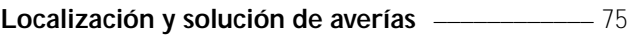

Sujetos a modificación sin previo aviso.

#### **General**

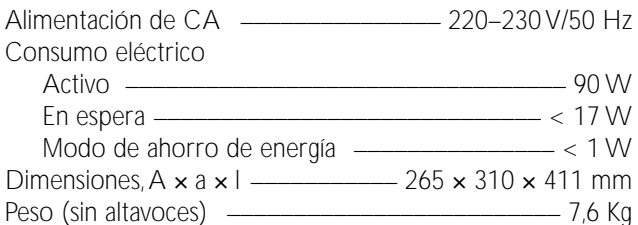

#### **Amplificador**

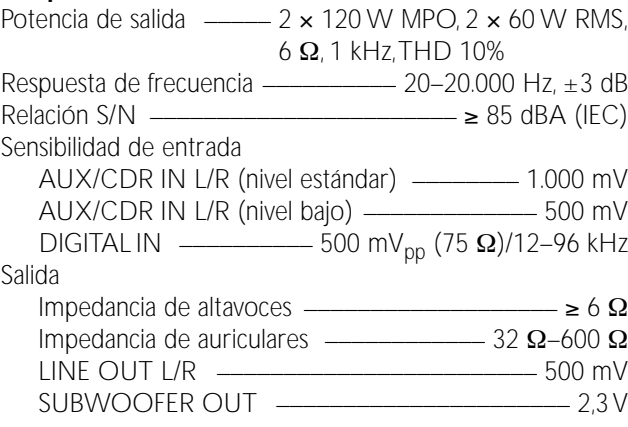

#### **Cambiador de CD y grabadora de CD**

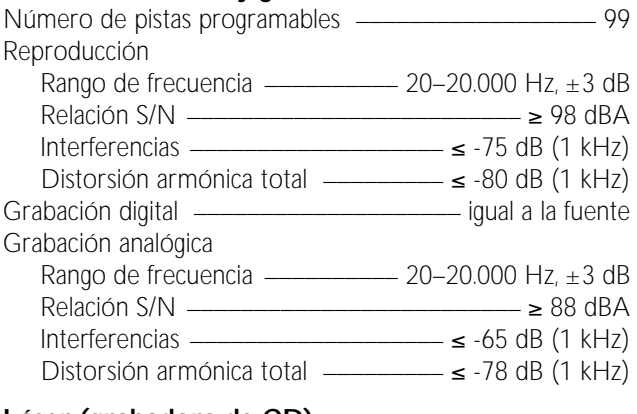

#### **Láser (grabadora de CD)**

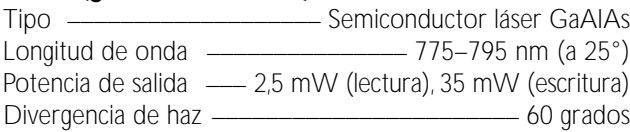

#### **Radio**

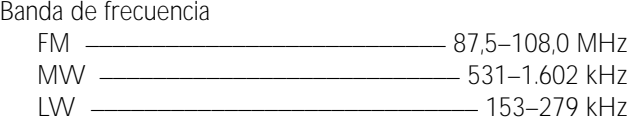

#### **Altavoces**

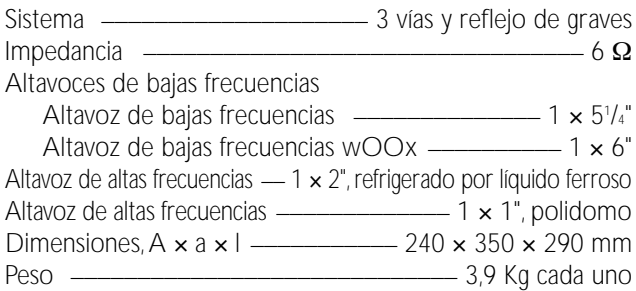

### **Información sobre medio ambiente**

Se ha suprimido todo el material de embalaje innecesario. Hemos hecho todo lo posible por que el embalaje pueda separarse en tres materiales independientes: cartón (caja), poliestireno expandible (amortiguación) y polietileno (bolsas, plancha de espuma protectora).

Los materiales que componen el equipo son reciclables y reutilizables si son desmontados por una empresa especializada. Por favor, siga las normas y regulaciones locales a la hora de tirar los materiales de embalaje, pilas agotadas o su antiguo equipo a la basura.

Como socio de ENERGY STAR®, Philips ha establecido que este producto cumple las directrices de ENERGY STAR® sobre rendimiento energético.

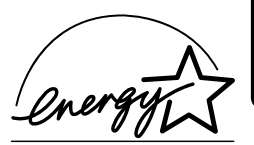

*Este reproductor cumple las normas para interferencias de radio establecidas por la Comunidad Europea.*

#### *PRECAUCIÓN*

*La utilización de controles o ajustes y la realización de procedimientos distintos de los contenidos en este manual pueden provocar la exposición a radiaciones peligrosas y a otros peligros.*

#### **PRECAUCIÓN**

RADIACIONES LÁSER INVISIBLES AL ABRIR EL EQUIPO. EVITE LA EXPOSICIÓN A LOS RAYOS.

> **Nota: Esta advertencia está situada dentro de la tapa.**

## **Accesorios incluidos**

- 2 altavoces con sus 2 cables correspondientes
- Mando a distancia
- 2 pilas para el mando a distancia del tipo AA
- Antena de cuadro de AM (MW)
- Antena de hilo de FM
- Cable de alimentación eléctrica

### **Información sobre la instalación**

Coloque el equipo sobre una superficie plana, dura y estable.Asegúrese de dejar al menos 3,5 cm de espacio a su alrededor para evitar su sobrecalentamiento.Teléfonos móviles encendidos cerca del equipo pueden causar un mal funcionamiento.

### **Mantenimiento**

Limpie el equipo con un paño ligeramente húmedo y sin hilos. No utilice ningún producto de limpieza, podría tener un efecto corrosivo.

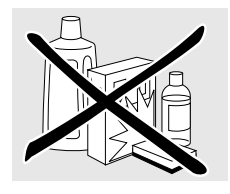

No exponga el equipo, las pilas o los discos a la humedad, lluvia, arena o calor excesivo (provocado por un calentamiento excesivo del equipo o por su exposición directa al sol).

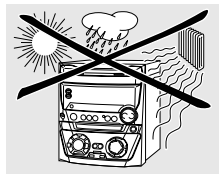

## **Manejo de disco**

Si el sistema CDR Mini Hi-Fi falla al leer correctamente los discos, utilice un CD de limpieza normal para limpiar las lentes antes de llevar el equipo a reparar: Otros métodos de limpieza podrían dañar las lentes. Mantenga siempre las bandejas cerradas para evitar la acumulación de polvo en las lentes.

Las lentes pueden empañarse si se traslada el equipo repentinamente de un ambiente frío a otro cálido. Si esto ocurre, no es posible la reproducción de un disco. Deje el equipo en un entorno cálido hasta que se evapore la humedad.

La forma más fácil de sacar un disco de su caja es presionar ligeramente sobre el eje central mientras levanta el CD(RW). Sujete siempre el CD(RW) por los bordes y vuelva a colocarlo en su sitio después de utilizarlo.

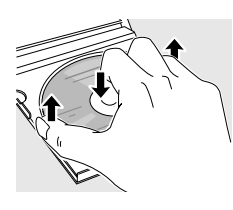

No escriba nunca sobre un CD ni le pegue una pegatina. Escriba sólo sobre la cara impresa de un CDR o CDRW y sólo con un medio de escritura de punta suave.

Para limpiar un disco, frótelo suavemente en linea recta desde el centro hacia los bordes utilizando un paño suave y sin hilos. ¡Un producto de limpieza podría dañar el disco!

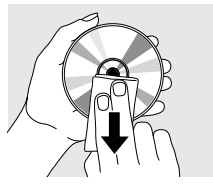

### **Discos para grabar**

Para grabar, asegúrese de utilizar sólo discos de audio especiales. Estos discos están marcados con «Digital Audio» y los logotipos que se muestran más abajo.

Existen dos tipos de discos de audio que se pueden utilizar con esta grabadora de CD:

– **Discos grabables de CD-Audio (CDR)**, se pueden grabar una vez y, una vez finalizados, se pueden reproducir en equipos de CD estándar y en grabadoras de CD.

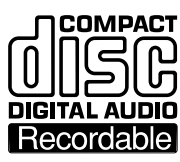

– **Discos reescribibles de CD-Audio (CDRW)**, se pueden grabar, borrar y volver a grabar varias veces, y una vez finalizados, se pueden reproducir en reproductores de CD y grabadoras de CD compatibles con CDRW.

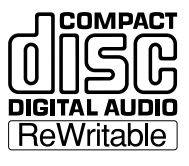

Todos los reproductores de CD y grabadoras de CD de Philips con esta pegatina son compatibles con CDRW.

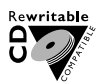

Para asegurar un funcionamiento correcto del equipo, le recomendamos que sólo ulilice discos de audio Philips CDR y CDRW.

*Nota: No utilice un CDR o un CDRW para ordenador, la grabación no funcionaría correctamente.*

*Las grabaciones están permitidas siempre que no infrinjan los derechos de autor u otros derechos de terceros.*

*En algunos países, el uso del sistema Hi-Fi Mini CDR de Philips, como se muestra o sugiere en este manual del usuario, puede requerir la autorización de los titulares de los derechos de autor.*

### **Discos para reproducir**

Para reproducir en este cambiador de CD y en el reproductor de CD, puede utilizar los siguientes discos de audio:

- **Todos los CDs de audio pregrabados**
- **Todos los discos CDR y CDRW de audio**
- **CD MP3 (CD-ROMs con pistas MP3) – Asegúrese de que el nombre del fichero termine con .mp3**

*Nota: Los discos CDR(W) no finalizados sólo pueden ser reproducidos en la grabadora de CD.*

## **Unas palabras sobre MP3**

La nueva tecnología revolucionaria de comprensión de música MP3 (MPEG Audio Layer-3) es capaz de comprimir datos de sonido de audio digital con un factor de hasta 10, sin pérdida significativa de calidad de sonido. Esto le permite grabar hasta 10 horas de música de calidad igual a la de un CD en un sólo CD-ROM.

#### **Como crear su propio CD MP3**

Básicamente hay dos fuentes de música MP3 en CD. Usted puede o transferir música de sus propios CDs de audio digitales via CD-ROM, introducirla en su PC y codificarla en formato MP3 («rip»), o cargar música legal MP3 de Internet.

Grabar («quemar») la música desde su disco duro en un CD-ROM con su PC en casa **(asegúrese de que el nombre del fichero termine con .mp3)**. Una vez finalizado, puede reproducir su CD MP3 en este sistema CDR Mini Hi-Fi y disfrutar la música.

#### **Velocidad de transmisión de datos**

La velocidad de transmisión de datos es de gran importancia para MP3. Indica con que velocidad son transferidos los bits.

La música en estéreo en un CD tiene una velocidad de transmisión de unos 1.400 kilobits por segundo (kbps). **Para conseguir una buena calidad de MP3 se recomienda una velocidad de bit de 128 kbps**. Como la velocidad de codificación puede ser seleccionada por el usuario, asegúrese de alcanzar esta velocidad de transmisión de datos para MP3, grabar a menos de 128 kbps podría causar una degradación en la calidad del sonido.

#### **Grabación**

Cargar un fichero MP3 de Internet o extraer canciones de su propio CD de audio digital es un proceso delicado, influenciado por la calidad del programa de codificación y la velocidad de su PC. Esto puede causar a veces «omisiones» que usted notará a la hora de escuchar su CD MP3.

En cualquier caso, asegúrese de usar una velocidad de grabación no superior a la indicada en el CD-ROM y evite utilizar simultáneamente otros programas en su PC durante el proceso de grabación.

*En conformidad con la SDMI (Secure Digital Music Initiative) este sistema de CDR Mini Hi-Fi no tiene salida digital.*

*No es posible «quemar» un CD MP3 en este sistema CDR Mini Hi-Fi. No es posible grabar de un CD MP3.*

#### **Formatos admitidos**

Los siguientes formatos son admitidos en este sistema CDR Mini Hi-Fi:

- **Formato disco:** ISO 9660 o Joliet
- **Nombre del fichero:** .mp3 (pistas), .m3u o .pls (recopilaciones personales)
- **Velocidad de bit:** 32–320 kbps (128 kbps aconsejables) o velocidad de bit variable

Use el formato de disco ISO 9660 cuando esté grabando el CD-ROM. **El formato de disco UDF (p.ej.: «DirectCD» o «WinOnCD») no son admitidos.**

### **Conexiones del altavoz**

Las conexiones de los altavoces son de tipo lengüeta de retención. Ulilícelos tal como se muestra aquí.

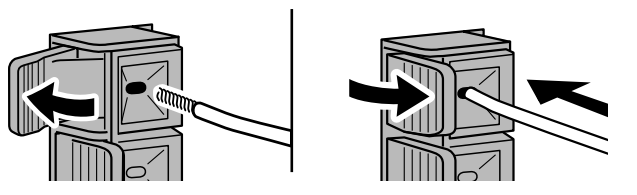

**1** Conecte el cable de color (o marcado) en la terminal roja y el negro (o sin marca) en la negra.

#### **2** Conecte:

- el altavoz izquierdo a L (rojo y negro)
- el altavoz derecho a R (rojo y negro)

## **Conexiones de la antena**

#### **Antena de AM**

La antena de cuadro incluida sólo debe utilizarse en interiores.

- **1** Conecte el enchufe de la antena de cuadro a AM ANTENNA, tal como se muestra en la figura.
- **2** Coloque la antena lo más alejada posible de la TV, el reproductor de video o cualquier otra fuente de radiación.
- **3** Gire la antena para conseguir la máxima recepción.

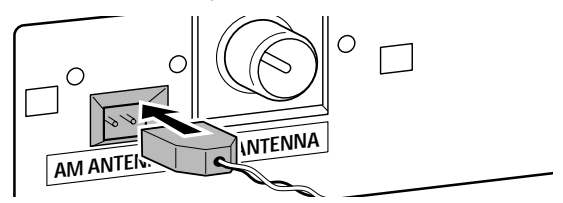

#### **Antena de FM**

La antena de hilo incluida sólo se puede utilizar para recibir emisoras cercanas. Para obtener una mejor recepción, recomendamos utilizar un sistema de antena de cable o una antena para exteriores.

- **1** Enchufe la antena de hilo incluida en la conexión FM ANTENNA como se muestra en la figura.
- **2** Coloque la antena en diferentes posiciones hasta conseguir la mejor recepción.
- 0 Si utiliza un sistema de antena de cable o una antena exterior, enchúfela en la conexión FM ANTENNA en lugar de la antena de hilo.

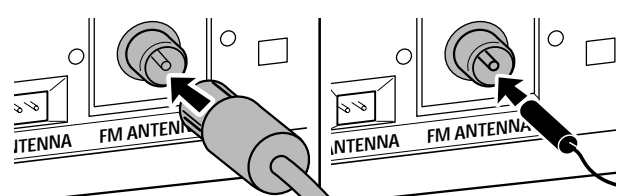

#### **Red eléctrica**

*La placa de especificaciones está situada en la parte posterior del equipo.*

- **1** Compruebe que la tensión eléctrica que aparece en la placa de especificaciones corresponde a la de su zona. En caso contrario, consulte al vendedor o al servicio técnico.
- **2** *Compruebe que se han realizado todas las conexiones antes de conectar la alimentación eléctrica.*
- **3** Conecte el cable de alimentación eléctrica incluido a AC MAINS ~ y al enchufe de la pared.Así se activará la alimentación eléctrica.

Cuando el equipo está en modo de espera, sigue consumiendo una cierta cantidad de electricidad. *Para desconectar completamente la alimentación eléctrica del equipo, desenchúfelo de la toma de pared.*

*Para evitar un sobrecalentamiento del equipo se ha incluido un circuito interno de seguridad. Por tanto, es posible que el equipo se desconecte en condiciones extremas. Si esto ocurre, apáguelo y deje que se enfríe antes de volver a usarlo.*

### **Plug and Play**

Esta función le permite almacenar todas las emisoras de radio disponibles automáticamente.

#### **Ajuste inicial**

- **1** Cuando conecte la alimentación eléctrica AUTO INSTALL - PRESS PLAY se desplazará.
- **2** Pulse  $\blacktriangleright$  **II** para empezar a almacenar.
	- → INSTRLL aparecerá , seguido por TUNER y RUTO.
	- **→ PROG** comienza a parpadear.
	- ➜ Todas las emisoras RDS, seguidas por todas las otras emisoras de FM y todas las otras emisoras de otras bandas de frecuencia con suficiente fuerza de señal serán almacenadas.

*Nota: Si no se detecta señal de estéreo* CHECK ANTENNA *aparecerá. Compruebe la conexión de la antena o gire la antena para una recepción óptima.*

- **3** Cuanto todas las emisoras de radio disponibles estén almacenadas o la memoria de 40 selecciones esté llena, el almacenamiento se parará automáticamente y la última emisora de radio almacenada se reproducirá.
- **O** Para salir del almacenamiento automático pulse ■.

*Nota: Si sale del almacenamiento automático antes de que se complete, la función se reiniciará cuando conecte otra vez la alimentación eléctrica.*

#### **Reiniciar Plug and Play**

- **1** Pulse ►Ⅱ al menos durante 5 segundos en el modo de espera o modo demostración. ➜ AUTO INSTALL - PRESS PLAY se desplazará.
	-
- **2** Pulse ►Ⅱ para reiniciar el almacenamiento.
	- → INSTRLL aparecerá , seguido por TUNER y RUTO.
	- ➜ **PROG** comienza a parpadear.
	- → Todas las emisoras almacenadas previamente serán reemplazadas.

**Español**

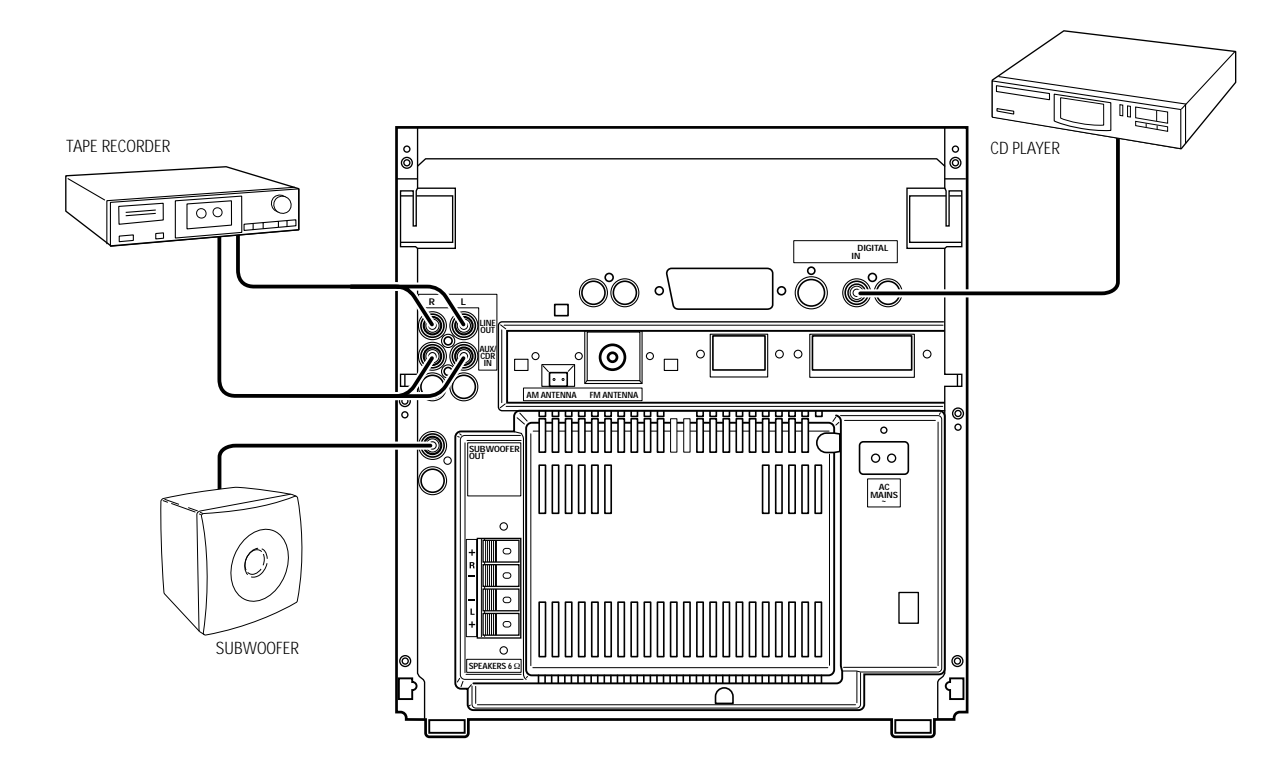

## **Conexiones de audio analógicas**

#### **AUX/CDR IN L/R**

Con este equipo es posible utilizar un aparato externo adicional, p. ej. grabadora de cintas,TV o video.

- **1** Conecte el enchufe rojo de un cable tipo cinch a la conexión roja AUX/CDR IN R, y el enchufe blanco a la conexión blanca AUX/CDR IN L.
- **2** Conecte el otro extremo del cable tipo cinch a las salidas de audio del aparato externo adicional.
- **3** Pulse AUX repetidamente para seleccionar la entrada análogica para el aparato externo.
	- → AUX ANALOG H: para fuentes de entrada de nivel estándar
	- → AUX ANALOG L: para fuentes de entrada de bajo nivel (si el sonido de la fuente externa es demasiado bajo comparado con el de la radio interna o con el cambiador de CD)
- **4** Ponga en funcionamiento el aparato externo de forma normal y ajuste el volumen y el sonido con el equipo.

#### *No es posible conectar un tocadiscos directamente a* **AUX/ CDR IN L/R***. Si quiere usar un tocadiscos con el equipo, tiene que conectar un amplificador a* **AUX/CDR IN L/R** *en el equipo. Después conecte el tocadiscos al amplificador.*

### **LINE OUT L/R**

Puede utilizar estas salidas para reproducir o grabar en cualquier equipo de audio analógico, p. ej. amplificador o grabadora de cintas.

Use un cable tipo cinch para conectar las entradas de audio analógicas del aparato externo adicional con LINE OUT L/R en el equipo y ponga en funcionamiento el aparato de forma normal.

## **Conexiones de audio digitales DIGITAL IN**

Puede utilizar esta entrada coaxial para grabaciones desde cualquier equipo de audio digital con una salida digital coaxial, p. ej. un reproductor de CD o de DVD.

- **1** Use un cable coaxial para conectar la salida coaxial del aparato externo adicional a DIGITAL IN en el equipo.
- **2** Pulse AUX repetidamente para seleccionar la entrada digital para el aparato externo. → RUX DIGITRL aparece en pantalla.
- **3** Ponga en funcionamiento el aparato de forma normal.

### **Conexión de altavoz de subgraves**

Se puede usar un altavoz de subgraves para resaltar el sonido de los graves del equipo.

- **1** Use el cable tipo cinch para conectar la entrada del altavoz de subgraves a SUBWOOFER OUT en el equipo.
- **2** Siga las instrucciones que se proporcionan con el altavoz de subgraves.

# **Controles y conexiones**

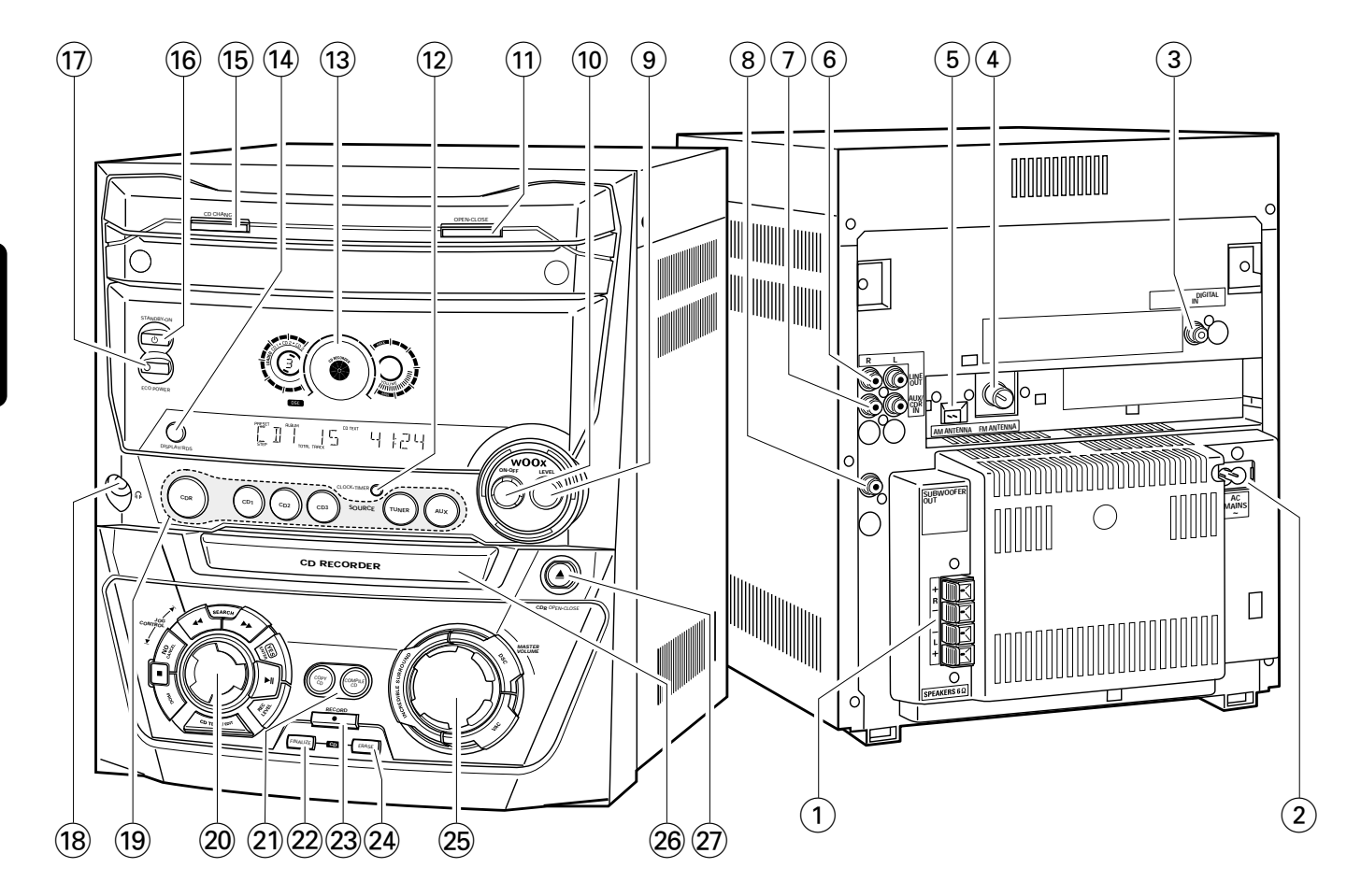

## **En la parte posterior**

- 1 **SPEAKERS 6** Ω **L/R** para conectar los altavoces incluidos
- 2 **AC MAINS ~**

*Una vez realizadas el resto de las conexiones*, conecte el cable de alimentación eléctrica a la toma de pared.

3 **DIGITAL IN**

para conectar la salida coaxial de un aparato digital

4 **FM ANTENNA**

para conectar la antena de hilo incluida

#### 5 **AM ANTENNA**

para conectar la antena de cuadro incluida

6 **LINE OUT R/L**

para conectar la entrada de audio analógica de un aparato externo

#### 7 **AUX/CDR IN R/L**

para conectar la salida de audio analógica de un aparato externo

#### 8 **SUBWOOFER OUT**

para conectar a la entrada de un altavoz de subgraves

## **En la parte frontal**

#### 9 **wOOx LEVEL** selecciona el nivel de wOOx deseado 1, 2 o 3

0 **wOOx ON·OFF** activa/desactiva el efecto wOOx

- ! **OPEN·CLOSE** abre/cierra el cambiador de CD
- @ **CLOCK·TIMER** selecciona las funciones del reloj o temporizador
- $(13)$  pantalla

#### \$ **DISPLAY/RDS**

CDC, CDR: selecciona la información/texto en pantalla TUNER: cambia entre la diferente información RDS

% **CD CHANGE**

abre el cambiador de CD; la bandeja gira una vez

^ 2 **STANDBY·ON**

activa el modo de espera

& **ECO POWER**

activa el modo de espera eco

 $(18)$  n

enchufe de 3,5 mm para auriculares *Nota:Al conectar los auriculares se desconectarán los altavoces.*

( **Selección de fuente – SOURCE CDR**

selecciona la grabadora de CD

#### **CD1**, **CD2**, **CD3**

selecciona el cambiador de CD, cambia a CD 1, CD 2 o CD 3

**TUNER**

selecciona la radio **AUX**

selecciona la entrada para un aparato externo

) **Control de función múltipe – control giratorio:** í **JOG CONTROL** ë

selecciona la entrada del menú previa/próxima CDC, CDR: selecciona la pista anterior/siguiente TUNER: selecciona la emisora de radio memorizada anterior/siguiente

#### **Control de función múltiple – teclas para pulsar:** à **SEARCH**

CDC, CDR: busca hacia atrás, revisa las pistas de un programa

TUNER: selecciona una frecuencia de radio más baja **EXAMPLE** 

CDC, CDR: busca hacia delante, revisa las pistas de un programa

TUNER: selecciona una frecuencia de radio más alta

#### **YES/ENTER**

confirma una selección

### ÉÅ

inicia/detiene la reproducción **REC LEVEL**

permite el control giratorio para ajustar el nivel de la grabación

#### **CD TEXT/EDIT**

cambia entre la diferente información en texto del CD, entra/sale del menú de edición de texto

#### **PROG**

entra/sale del menú de programación

#### Ç

detiene la reproducción/grabación **NO/CANCEL** cancela una selección

#### ¡ **COPY CD**

selecciona la grabación a alta velocidad y finaliza automáticamente el CD en uso **COMPILE CD**

selecciona la grabación a alta velocidad y finaliza automáticamente la programación en uso

## ™ **FINALIZE CD**

finaliza/definaliza la grabación

- 23 **RECORD** entra el menú de grabación
- ≤ **ERASE CD** entra el menú de borrado
- ∞ **Control de sonido control giratorio: MASTER VOLUME** ajusta el volumen

**Control de sonido – teclas para pulsar: DSC**

selecciona los ajustes predefinidos de sonido **VAC**

selecciona ajustes predefinidos de sonido envolvente **INCREDIBLE SURROUND**

crea un efecto estereofónico de gran amplitud

### § **CD RECORDER**

cambiador de la grabadora de CD

#### ≥ / **CDR OPEN·CLOSE**

abre/cierra el cambiador de la grabadora de CD

# **Mando a distancia**

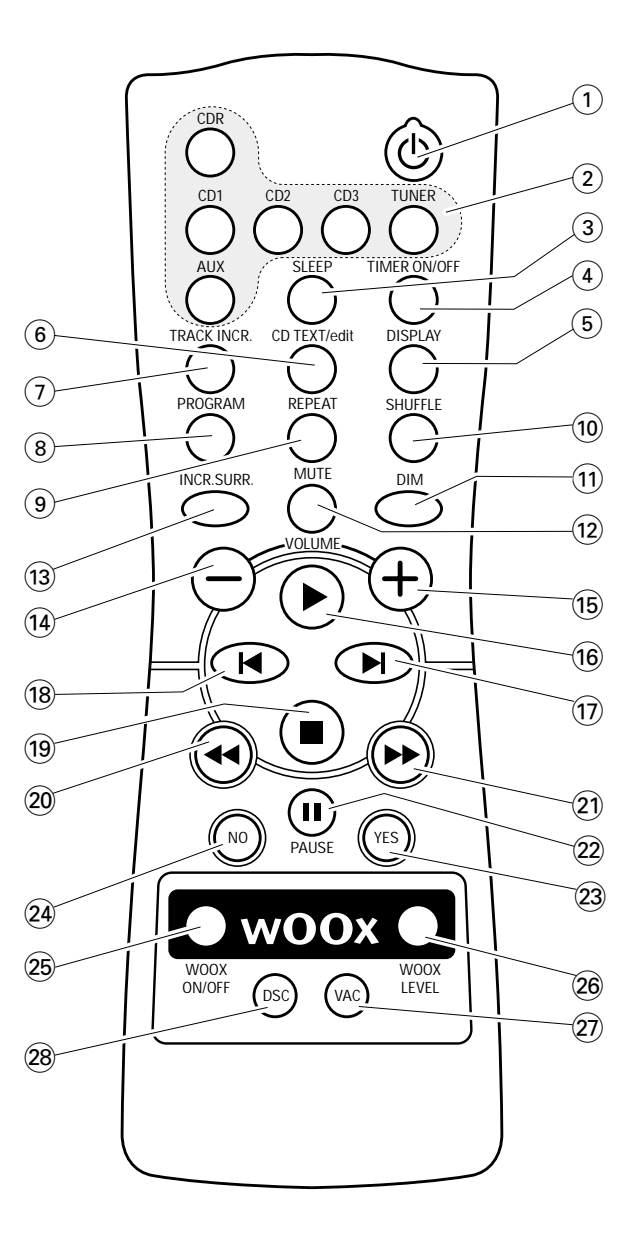

### **Teclas del mando a distancia**

#### $(1)$   $(1)$

activa el modo de espera del equipo

- 2 **CDR**, **CD1**, **CD2**, **CD3**, **TUNER**, **AUX** selecciona las fuentes
- 3 **SLEEP** activa el temporizador de apagado automático

#### 4 **TIMER ON/OFF**

activa/desactiva el temporizador

#### 5 **DISPLAY**

selecciona la información/texto en pantalla

#### 6 **CD TEXT/edit**

cambia entre información en texto del CD, entra/sale el menú de edición de texto

#### 7 **TRACK INCR.**

selecciona el incremento manual o automático de una pista

#### 8 **PROGRAM**

entra/sale el menu de programación

- 9 **REPEAT** repite una pista, un CD(RW) completo o una programación
- 0 **SHUFFLE** reproduce las pistas en orden aleatorio
- $(1)$  **DIM**

```
controla la luminosidad de la pantalla
```
- @ **MUTE** anula el sonido
- **(13) INCR. SURR.** crea un sensacional y amplio efecto estereofónico
- $(14)$  **VOLUME** reduce el volumen
- % +**VOLUME**

aumenta el volumen

 $\overline{16}$   $\blacktriangleright$ 

inicia la reproducción

#### $\overline{17}$   $\blacktriangleright$

selecciona la próxima entrada el menú CDC, CDR: selecciona la próxima pista TUNER: selecciona la siguiente emisora de radio memorizada

#### $(18)$   $\blacksquare$

selecciona la entrada anterior el menú CDC, CDR: selecciona la pista anterior TUNER: selecciona la emisora anterior de radio memorizada

#### $(19)$

detiene la reproducción

#### $(20)$  44

CDC, CDR: busca hacia atrás TUNER: sintoniza la frecuencia de radio anterior

#### $(2) \rightarrow$

CDC, CDR: busca hacia delante TUNER: sintoniza la próxima frecuencia de radio

#### ™ Å **PAUSE**

interrumpe la reproducción/grabación

#### £ **YES**

confirma una selección

#### ≤ **NO**

cancela una selección

#### ∞ **WOOX ON/OFF**

activa/desactiva el efecto wOOx

#### § **WOOX LEVEL**

selecciona el nivel wOOx deseado, 1, 2 o 3

## ≥ **VAC**

selecciona ajustes predefinidos de sonido envolvente

#### • **DSC**

selecciona los ajustes predefinidos de sonido

## **Uso del mando a distancia**

Abra el compartimento de las pilas del mando a distancia e inserte 2 pilas alcalinas tipo **AA** (R06, UM-3).

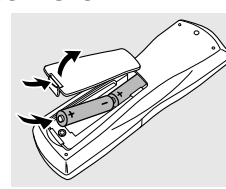

No utilice a la vez pilas usadas y nuevas o de diferentes tipos.

Quite las pilas cuando se gasten o si no va a utilizar el mando distancia durante un período de tiempo prolongado.

#### *Las pilas contienen sustancias químicas, por lo que deben eliminarse según la normativa vigente.*

Las teclas del mando a distancia realizan las mismas funciones que sus correspondientes en el equipo.

*Nota: Pulse siempre la tecla correspondiente a la fuente que desee controlar (p.ej.* CD1*) antes de seleccionar la tecla de función deseada (p.ej.* ▶┃1*).* 

## **Control de sonido**

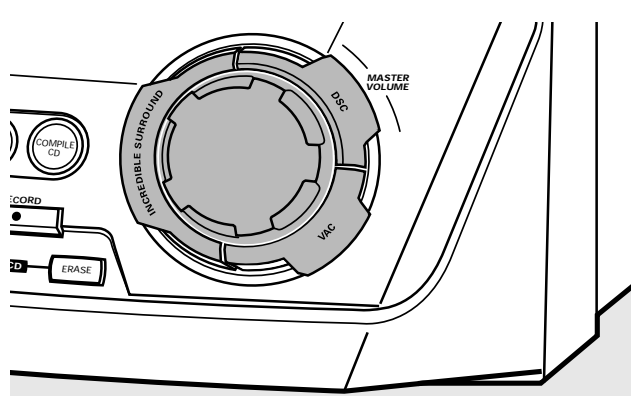

#### **Ajuste del volumen**

Ajuste el volumen usando MASTER VOLUME. → Aparecerá el nivel de sonido.

#### **Increíble efecto de sonido envolvente**

El sonido estéreo se determina por la distancia entre los altavoces frontales. El increíble efecto de sonido envolvente le permite disfrutar de un efecto estereofónico increíblemente amplio, con independencia de la distancia entre los altavoces.

- Pulse INCREDIBLE SURROUND para activar o desactivar el efecto de sonido envolvente.
	- → INCREDIBLE SURROUND aparecerá si el efecto de sonido envolvente está activado.

*Nota: El efecto de Incredible Sorround puede variar en función del tipo de música.*

#### **Sonido óptimo**

Para un efecto de sonido óptimo, puede ajustar sólo uno de los siguientes controles de sonido: DSC o VAC.

#### **DSC**

**D**igital **S**ound **C**ontrol le permite seleccionar ajustes predefinidos de sonido.

- Pulse DSC repetidamente para seleccionar el ajuste de sonido deseado.
	- → Aparecerá DIGITAL, ROCK, POP, NEW AGE, CLASSIC o ELECTRIC.

*Nota: Para un sonido neutro seleccione* CLASSIC*.*

#### **VAC**

**V**irtual **A**mbience **C**ontrol le permite seleccionar ajustes predefinidos de sonido envolvente.

- Pulse VAC repetidamente para seleccionar el ajuste de sonido deseado.
	- → Aparecerá HALL, CINEMA, ARCADE, CONCERT, DISCO o CYBER.

#### **wOOx**

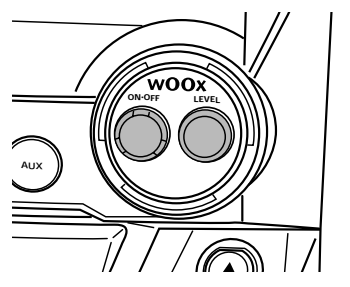

Esta función le permite seleccionar un grave más fuerte y profundo.

- Pulse wOOx ON·OFF repetidamente para activar o desactivar el efecto wOOx:
	- → WOOX OFF: el efecto wOOx está desactivado.
	- → WOOX LEVEL 1 (o 2, 3): el efecto wOOx está activado y aparecerá el nivel actual.
- 0 Para seleccionar otro de los tres niveles posibles de wOOx, pulse wOOx LEVEL repetidamente hasta que aparezca el nivel deseado:
	- → Aparecerá WOOX LEVEL 1, WOOX LEVEL 2 o WOOX LEVEL 3.

#### **MUTE**

Esta función le permite desactivar temporalmente el sonido sin apagar el equipo.

- **1** Pulse MUTE en el mando a distancia para desactivar el sonido.
	- → Aparecerá MUTE y la reproducción/grabación continuará sin sonido.
- **2** Pulse de nuevo MUTE en el mando a distancia para activar el sonido.

# **Funciones básicas**

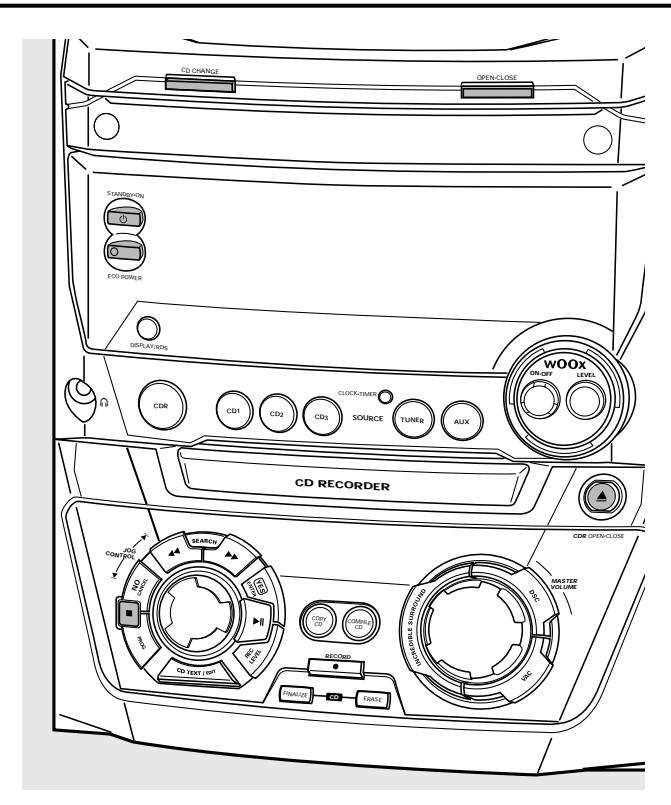

## **Encendido modo de espera**

- Para encender el equipo pulse  $\bigcirc$  STANDBY·ON en el equipo.
- **Para poner el equipo en modo de espera** pulse de nuevo (<sup>I</sup>) STANDBY·ON.
	- → Se activará el modo de espera en el equipo y aparecerá la hora.
- **Para poner el equipo en modo de espera eco** pulse ECO POWER en el equipo (o  $\bullet$  durante 3 segundos en el mando a distancia).

### **Modo demostración**

Con el modo demostración aparecerán varias funciones del equipo y se iniciarán automáticamente.

- **Para cancelar el modo demostración** mantenga pulsada en el equipo un mínimo de 5 segundos.
	- → El modo demostración se cancelará permanentemente. El equipo pasará al modo de espera.

### **Carga del cambiador de CD y grabadora de CD**

#### *¡Importante!*

*1) Este sistema está diseñado para CD(RW)s normales. Por lo tanto, no se pueden utilizar accesorios como anillos estabilizadores de discos o láminas de tratamiento de CD etc, ofrecidos en el mercado, ya que podrían provocar atascos en el mecanismo del cambiador.*

*2) No cargue más de un disco en cada bandeja de discos.*

- **1** *Cambiador de CD:* Pulse OPEN·CLOSE para abrir el compartimento del cambiador de CD.
	- → Aparecerá DPEN CHRNGER, el cargador se abrirá y la bandeja girará una vez.

*Grabadora de CD:* Pulse ▲ CDR OPEN·CLOSE para abrir el compartimento de la grabadora de CD.

→ Aparecerá DPEN EDR y el compartimento se abrirá.

*Nota:Al abrir el cambiador de CD o la grabadora de CD se borrará la programación.*

**2** *Cambiador de CD:* Se pueden cargar hasta 3 discos. Inserte un disco (cara impresa hacia arriba) en la bandeja derecha.

0 Puede cargar otro disco en la bandeja izquierda.

- 0 Para insertar un tercer disco pulse CD CHANGE en el equipo.
	- → El carrusel de CD girará una vez.

*Grabadora de CD:* Inserte un disco (cara impresa hacia arriba) en la bandeja.

- **3** *Cambiador de CD:* Pulse de nuevo OPEN·CLOSE para cerrar el compartimento.
	- → El compartimento se cerrará y aparecerá READING.
	- **→** Aparecerán CD, el número de bandeja del disco, el número total de pistas y el tiempo total de reproducción del disco de la última bandeja seleccionada.

*Grabadora de CD:* Pulse ▲ CDR OPEN·CLOSE para cerrar el compartimento.

- → El compartimento se cerrará y aparecerá READING.
- → Si hay puesto un disco no finalizado, aparecerá INITIALIZING.
- → Aparecerán CDR, el número total de pistas y el tiempo total de reproducción del disco.

#### *Sólo CD MP3:*

- → Aparecerá READING MP3. MP3 se mostrará.
- **→** Aparecerá el nombre del primer álbum.

# **Funciones básicas**

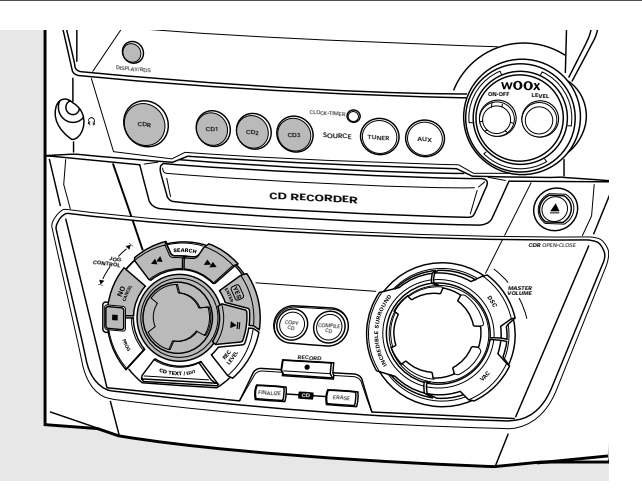

## **Reproducción**

- **1** Pulse CD1, CD2, CD3 o CDR para seleccionar un disco concreto.
- **2** Pulse ►Ⅱ para iniciar la reproducción.
	- → Aparecerán CD + (o 2,3) o CDR, la pista actual y el tiempo de reproducción transcurrido.
- 0 Para cambiar entre la diferente información pulse DISPLAY repetidamente en el equipo:
	- ➜ número de pista, tiempo de reproducción restante de la pista en funcionamiento
	- ➜ número de pista, tiempo de reproducción restante del disco
	- ➜ número de pista, tiempo real de reproducción de la pista en funcionamiento
- **3** Pulse **e** para detener la reproducción.
	- → Aparecerán CD | (o 2,3) o CDR, el número total de pistas y el tiempo total de reproducción del disco.
- **O** Puede interrumpir la reproducción pulsando ▶Ⅱ.
- **→** El tiempo en que la reproducción fue interrumpida parpadeará.
- **O** Para reanudar la reproducción pulse de nuevo ▶Ⅱ.

## **Selección y búsqueda**

#### **Selección de una pista si se ha detenido la reproducción (para todos los discos excepto CDs MP3)**

- **1** Gire **i** JOG CONTROL **i** para saltar al número deseado de pista.
- **2** Pulse ►Ⅱ para iniciar la reproducción. → La reproducción se iniciará en la pista seleccionada.

#### **Selección de un álbum y/o una pista si se ha detenido la reproducción (sólo para CDs MP3)**

- **1** Inserte un CD MP3 (cara impresa hacia arriba) en el cambiador o en la grabadora de CD.
	- → Aparecerá READING MP3. MP3 se mostrará.
	- ➜ Aparecerá el nombre del primer álbum.
- **2** Gire **I** JOG CONTROL ▶ para saltar al número de álbum que desee seleccionar.
	- **→** Se mostrará **ALBUM** y aparecerá el número de álbum.
- **3** Tan pronto como el número deseado de álbum aparezca, deje de girar KIJOG CONTROL ▶.
	- → El nombre de álbum se desplazará.
- **4** *Si quiere iniciar la reproducción del álbum completo:* Pulse **ELL** 
	- → La reproducción del álbum completo se iniciará.

### *Si quiere acceder al álbum:*

Pulse YES.

Gire  $\blacksquare$  JOG CONTROL  $\blacksquare$  para saltar al número de pista que desee seleccionar.

**→** Se mostrará **TRACK** y aparecerá el número de pista.

Tan pronto como el número deseado de pista aparezca, deje de girar KIJOG CONTROL ▶.

- **→** El nombre de pista se desplazará en pantalla.
- Pulse  $\blacktriangleright$ II para iniciar la reproducción.
- → La reproducción se iniciará en la pista seleccionada.

Para salir del álbum y volver a la selección de álbum, pulse NO.

#### *Notas:*

*Al final de su selección de álbum, encontrará un álbum llamado VARIOUS. Este álbum contiene todas las pistas que no han sido guardadas en un álbum al crear el CD MP3.*

*Si quiere reproducir una recopilación personal que usted hizo en su CD MP3 en el momento de crearlo, tiene que seleccionarla directamente girando*  $\blacksquare$  JOG CONTROL  $\blacksquare$ *y* pulsando ▶Ⅱ después.

#### **Selección de una pista durante la reproducción**

Gire K JOG CONTROL ► para saltar al comienzo de la pista siguiente o anterior en el disco seleccionado. → La reproducción continuará en la pista seleccionada.

#### **Búsqueda de un pasaje durante la reproducción**

- **1** Mantenga pulsada à SEARCH o á SEARCH para seleccionar un pasaje concreto, hacia atrás o hacia delante.
	- ➜ Se iniciará la búsqueda y la reproducción continuará a bajo volumen.Transcurridos 5 segundos, la búsqueda se acelerará con el volumen desactivado.
- **2** Suelte la tecla en el pasaje que desee.
	- → La reproducción normal continúa.

## **SHUFFLE y REPEAT**

#### **Repetición de una pista, un disco o una programación**

- **1** Pulse REPEAT repetidamente en el mando a distancia durante la reproducción para seleccionar:
	- **→ REP TRACK:** se reproduce repetidamente la pista actual.
	- **→ REP DISC**: se reproduce repetidamente el disco completo seleccionado.
	- **→ REP ALL:** se reproducen repetidamente todos los discos en el equipo (o en el programa).

#### *Notas:*

**REP DISC** *no es posible durante* SHUFFLE *o mientras se reproduce un programa.*

**REP TRACK** *no es posible durante* SHUFFLE.

**2** Se inicia la reproducción en el modo elegido.

0 Para volver a la reproducción normal, pulse REPEAT en el mando a distancia hasta que desaparezca la indicación en pantalla.

#### **Reproducción de pistas en modo aleatorio**

- Pulse SHUFFLE en el mando a distancia durante la reproducción.
	- **→** Se mostrará **SHUFFLE** y se reproducirán de forma aleatoria todas las pistas de la programación o las del (de los) disco(s) cargados en el cambiador de CD o en la grabadora de CD.
- 0 Para volver al modo normal, pulse de nuevo SHUFFLE.

## **Mostrar texto de CD**

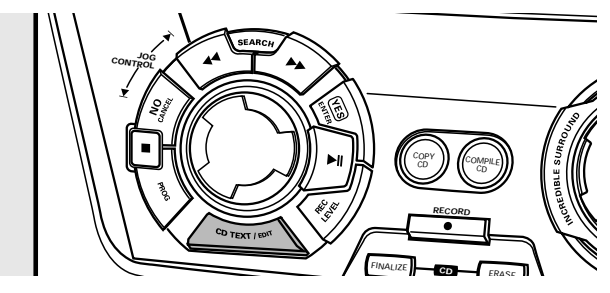

Esta función le permite ver en pantalla información, como el título del álbum o de la pista, contenida en un CD especialmente codificado.

- Asegúrese de que inserta un CD con texto de CD.
	- **→** Se mostrará **CD TEXT** y el título del álbum y el nombre del intérprete se desplazarán en la pantalla una vez.

#### **Texto de CD cuando se ha detenido la reproducción**

- Pulse CD TEXT/EDIT para ver la siguiente información, que se desplazará en la pantalla una vez (si está disponible):
	- **Nombre del intérprete del álbum**
	- **Título del álbum**

#### **Texto de CD durante la reproducción**

- Pulse CD TEXT/EDIT para ver la siguiente información, que se desplazará en la pantalla una vez (si está disponible):
	- **Nombre del intérprete de la pista**
	- **Título de la pista**

### **ID3-tag**

Esta función le permite ver en pantalla información, como el título del álbum o título de la pista, contenida en una pista MP3.

- Si ha creado una ID3-tag en su CD MP3, pulse CDTEXT/EDIT durante la grabación para que se muestre la siguiente información ID3-tag:
	- ➜ **Título del álbum**
	- ➜ **Nombre del intérprete de la pista**
	- ➜ **Título de la pista**

## **Programación de números de pistas**

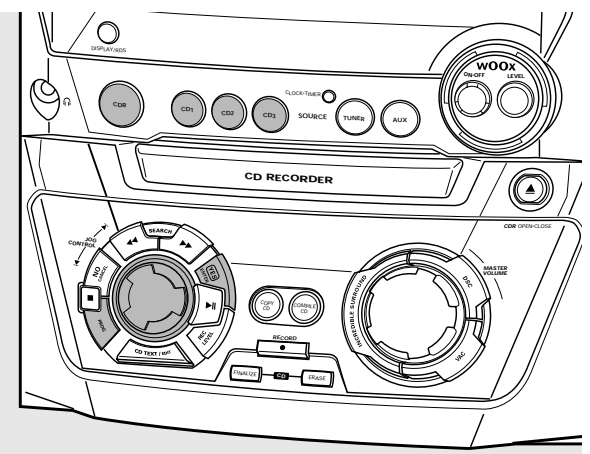

Puede seleccionar hasta 99 pistas y almacenarlas en la memoria. Es posible almacenar cualquier pista más de una vez.

- **1** Cargue el (los) disco(s) deseado(s) en la(s) bandeja(s).
- **2** Pulse CD1, CD2, CD3 o CDR para seleccionar un disco.
- **3** Pulse PROG para introducir un menú de programación. **→ PROG** comienza a parpadear y aparecerá PROGRAM.
- 4 Gire **id** JOG CONTROL **ide** para seleccionar:
	- → CD + (o 2, 3) y el número de pista o CDR y el número de pista: el número de pista de CD1 (o 2, 3) o el número de pista del disco en la grabadora de CD se programarán.
	- o (sólo para CD(RW)s de audio):
	- → CD + (o 2, 3) RLL o CDR RLL: todas las pistas de CD1 (o 2, 3) o todas las pistas del disco en la grabadora de CD se programarán.
- **5** Pulse YES para almacenar la selección en la memoria.
	- ➜ Aparecerán el número de pistas programadas (**STEP**), PROG y la duración total de la programación.
- **6** Seleccione y almacene de este modo todas las pistas deseadas.
- **7** Pulse PROG para finalizar la programación.
	- **→** Se sigue mostrando **PROG** y la programación estará disponible. *Notas:*

*Si intenta almacenar más de 99 pistas, aparecerá* PROGRAM FULL*.*

*Un programa con pistas MP3 sólo puede ser creado desde un CD MP3.*

## **Borrado de una pista del programa**

- **1** Si es necesario, pulse para detener la reproducción.
- **2** Pulse CD1, CD2, CD3 o CDR para seleccionar un disco.
- **3** Pulse PROG seguido de << SEARCH o  $\blacktriangleright$  SEARCH para desplazarse por los distintos pasos del programa.
	- ➜ Aparecerá el número de pista en el paso seleccionado y la duración total de la programación.
- **4** Pulse NO para eliminar la pista de la programación.
	- → CLEAREI aparecerá brevemente.
	- → El siguiente número de pista programada se desplazará hasta esta posición y se mostrará junto con el número de paso y la duración total restante de la programación.

## **Borrado del programa**

- **1** Si es necesario, pulse para detener la reproducción.
- **2** Pulse NO.
	- → Aparecerá CLEAR PROG?.
- **3** Pulse YES para borrar el programa. ➜ Aparecerá PROG CLEARED y **PROG** desaparecerá.

## **Programación de una grabación**

- **1** Seleccione y almacene todas las pistas deseadas del cambiador de CD (consulte «Programación del números de pistas»).
- **2** Acceda al menú de grabación (consulte «Grabación interna»).
- Si la duración total del programa es de mayor duración que el tiempo restante de grabación del CDR(W):
	- → Aparecerá brevemente DDES NOT FIT, seguido por el tiempo restante de grabación y RECORD PROG?. Si a pesar de eso comienza la grabación, sólo se grabarán aquellas pistas del programa que quepan en el CDR(W).
- 0 Para cambiar el programa, pulse NO.
	- ➜ PROGRAM aparecerá brevemente, **PROG** y la duración total del programa empezará a parpadear.Ahora podrá cambiar el programa (consulte «Programación de números de pistas», «Borrado de una pista del programa» y «Borrado del programa»).

*Nota: Si intenta usar un programa para grabar que contenga pistas del cambiador del CD y de la grabadora de CD, aparecerán* 4 DISC PROG *y* CLEAR PROG?*. Pulse NO para salir o YES para borrar el programa actual y preparar uno nuevo.*

## **Información básica**

La pletina de la grabadora de CD le ofrece 3 funciones principales:

- **Grabación** desde el cambiador de CD o de la radio internos o desde una fuente de sonido externa
- **Finalizar** sus discos CDR(W) y **definalizar** sus discos CDRW
- **Borrar** un disco CDRW

#### El procedimiento de grabación es el mismo para discos CDR y CDRW. **Asegúrese de que el CDR(W) está absolutamente libre de rayaduras y partículas de polvo.**

Para grabaciones, la longitud mínima de pista es de 4 segundos. Se pueden grabar hasta un máximo de 99 pistas en un disco. El tiempo mínimo de grabación que se deja en el disco es de 7 segundos. De lo contrario, aparecerá DISC FULL y no se podrá acceder al modo de grabación.

#### *¡No olvide finalizar el disco! La finalización de un disco CDR(W) es un procedimiento muy sencillo, necesario para:*

- *reproducir un CDR grabado en un reproductor estándar de CD, o*
- *reproducir un CDRW grabado en un reproductor de CD o grabadora de CD compatible con CDRW.*

#### **Protección de los derechos de autor**

El **S**erial **C**opy **M**anagement **S**ystem (SCMS) evita la realización de copias digitales de una copia digital. El sistema permite realizar una grabación digital del original, sin embargo, en algunos países se puede necesitar la autorización de los titulares de los derechos de autor.

Si intenta grabar un material protegido contra copias desde una fuente externa, COPY PROTECT aparecerá. No será posible realizar ninguna grabación digital.

Si intenta grabar un material protegido contra copias desde un cambiador interno de CD, no será posible la grabación, sin embargo, la grabadora de CD se cambiará automáticamente al modo analógico. No es posible copiar un CD MP3.

#### **Grabación de texto de CD**

Si el CD original tiene texto de CD, este texto se grabará automáticamente, siempre que este texto de CD no esté protegido contra copias. En tal caso, no será posible grabar el texto de CD y aparecerá TEXT PROTECT.

## **Grabación de línea directa (DLR)**

La grabadora de CD está equipada con la tecnología de alto rendimiento **D**irect **L**ine **R**ecording. Esto le asegura una grabación perfecta del material original, lo que implica una grabación «bit por bit». DLR no se activará si se está usando ALC o el nivel de grabación está ajustado.

## **Control automático de nivel (ALC)**

**A**uto **L**evel **C**ontrol asegura que las pistas del disco grabado tengan un nivel de volumen similar. Se tomarán siempre como referencia para el nivel de volumen de las grabaciones siguientes las pistas ya grabadas del CDR(W).

#### **El control automático de volumen se activará cuando:**

- se esté utilizando la función COMPILE CD,
- se esté grabando un disco o una pista, o se esté editando una pista a alta velocidad y el CDR(W) contenga alguna grabación, o
- se esté grabando desde el cambiador de CD un programa (que contenga más de un disco) a alta velocidad.

#### **El control automático de volumen no se activará cuando:**

- se esté utilizando COPY CD,
- se estén realizando grabaciones de una emisora de FM,
- se estén realizando grabaciones de una fuente externa, o
- se estén realizando grabaciones normales en modo de audición.

#### **Desactivar permanentemente ALC**

- **1** Si es necesario, pulse para detener la reproducción.
- **2** Pulse CDR para seleccionar la grabadora de CD.
- **3** Pulse REC LEVEL para seleccionar:
	- → RLC OFF: ALC queda permanentemente desactivado.
- 0 Para volver a activar ALC pulse de nuevo REC LEVEL para seleccionar:
	- → RLC DN: ALC se activará de nuevo.

## **Ajuste del nivel de grabación**

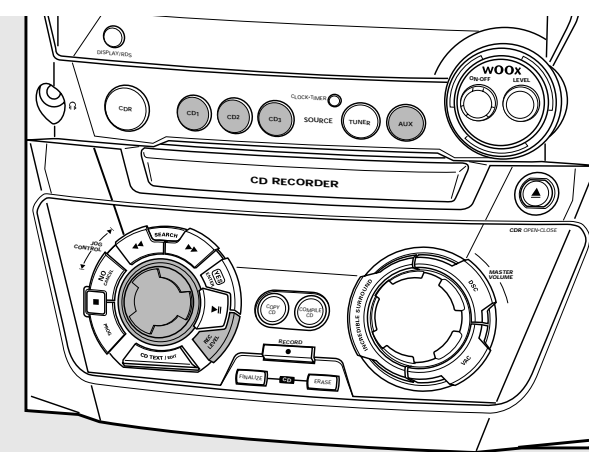

Se puede ajustar el nivel de grabación de referencia para grabaciones desde el cambiador de CD interno o desde un aparato adicional externo. Esto también es posible cuando ALC está activo. Esta función puede utilizarse para reducir o aumentar la señal de las grabaciones. Sin embargo, el ajuste de nivel de grabación desde el cambiador de CD funciona sólo durante la grabación.

- **1** Pulse CD1, CD2 o CD3 durante la grabación para seleccionar el cambiador de CD, o pulse AUX repetidamente para seleccionar la entrada del aparato adicional:
	- → AUX DIGITAL: se selecciona la entrada digital.
	- → AUX ANALOG H: se selecciona la entrada analógica para una fuente de nivel estándar.
	- → AUX ANALOG L: se selecciona la entrada analógica para una fuente de nivel bajo.
- **2** Pulse REC LEVEL en el equipo para activar el control giratorio para ajustar el nivel de grabación deseado.
- **3** Gire el control giratorio a la izquierda hasta ajustar el nivel de grabación deseado. Los sonidos más altos del material a grabar no debe alcanzar el nivel rojo de la barra de nivel.
	- **→** Aparecerá el nivel de grabación real (en dB).

# **Grabación interna**

Para grabaciones internas puede grabar desde el cambiador de CD o la radio internos.

## **Grabación de una sola pista**

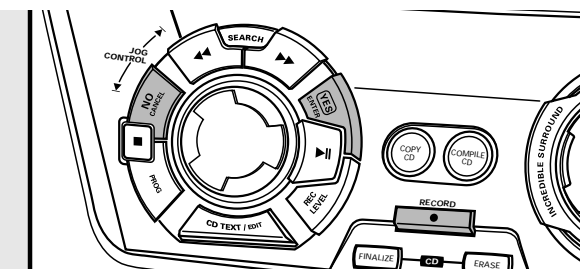

#### **Grabación de una sola pista durante la reproducción**

- **1** Inserte un CDR(W), que esté absolutamente libre de rayaduras y de partículas de polvo, en la bandeja de la grabadora de CD.
- **2** Reproduzca la pista deseada en el cambiador de CD.
- **3** Pulse RECORD en el equipo para acceder al menú de grabación.
	- → Aparecerán REC TR y el número de pista.
- **4** Pulse:

YES para empezar la grabación,

- ➜ La flecha se iluminará, se mostrará **RECORDING IN SESSION**, se iniciarán la reproducción y la grabación desde el comienzo de la pista seleccionada y comenzará la cuenta atrás del tiempo de grabación real.
- o
- NO para continuar la reproducción.

## **Grabación de un CD completo**

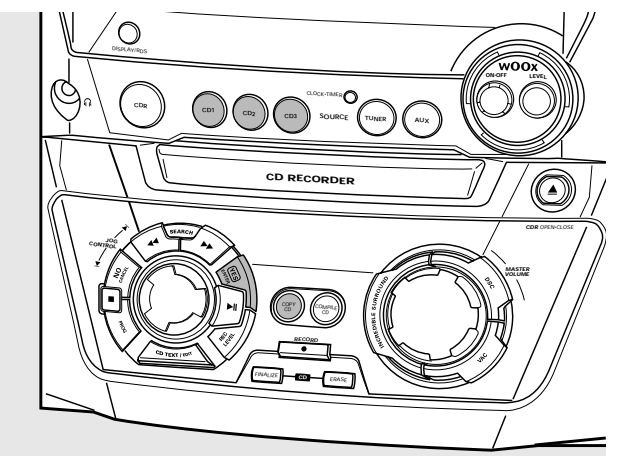

#### **Grabación a alta velocidad y finalización automática del disco actual**

- **1** Inserte un CDR(W), que esté absolutamente libre de rayaduras y de partículas de polvo, en la bandeja de la grabadora de CD.
- **2** Pulse CD1, CD2 o CD3 para seleccionar el disco que desea copiar.
- **3** Pulse COPY CD en el equipo para introducir el menú de grabación.
	- ➜ La flecha comienza a parpadear.Aparecerá el tiempo de grabación restante del CDR(W), el tiempo total de reproducción de la fuente del CD y RECORD CD1 (o 2, 3)?.
- **4** Pulse YES para iniciar la grabación y finalizar.
	- ➜ La flecha se iluminará, se mostrará **RECORDING IN SESSION**, se iniciarán la grabación a alta velocidad a bajo volumen y la finalización y comenzará la cuenta atrás del tiempo de grabación real.

*Nota: Si un programa estaba ya disponible antes de pulsar* COPY CD*, será ignorado.* **PROG** *desaparece y se grabará el disco actual. Una vez finalizada la grabación,* **PROG** *se mostrará y el pograma estará disponible de nuevo.*

# **Grabación interna**

## **Grabación de un programa**

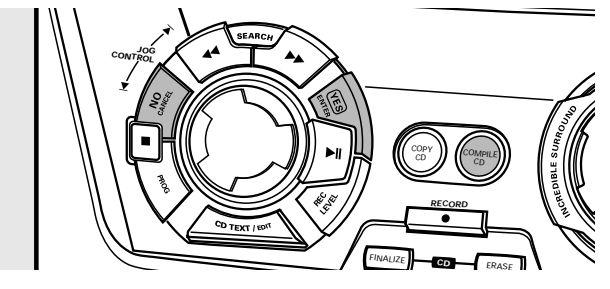

#### **Grabación a alta velocidad y finalización automática (opcional) del programa actual**

- **1** Inserte un CDR(W), que esté absolutamente libre de rayaduras y de partículas de polvo, en la bandeja de la grabadora de CD.
- **2** Pulse COMPILE CD en el equipo para introducir el menú de grabación.
	- ➜ La flecha comienza a parpadear.Aparecerá el tiempo de grabación restante del CDR(W), el tiempo total de reproducción de la fuente del CD y RECORD PROG?.

*Nota: Si el programa no está disponible y pulsa* COMPILE CD*, accederá inmediatamente al menú de programación. Comience su programación y vuelva al menú de grabación pulsando* PROG *o* COMPILE CD*.*

#### **3** Pulse:

YES para confirmar,

 $\Omega$ 

NO para cambiar el programa.

**→ PROG** comenzará a parpadear. Ahora puede cambiar el programa (consulte «Programa») y vuelva al menú de grabación pulsando COMPILE CD.

#### **4** AUTO FINAL? aparecerá.

Pulse:

YES si hay que finalizar el CDR(W) tras la grabación, o

NO si no hay que finalizar el CDR(W) después de la grabación.

➜ La flecha se iluminará, se mostrará **RECORDING IN SESSION**, se iniciará la grabación a alta velocidad y la finalización (si se ha seleccionado) y comenzará la cuenta atrás del tiempo de grabación real.

### **Grabación de la radio**

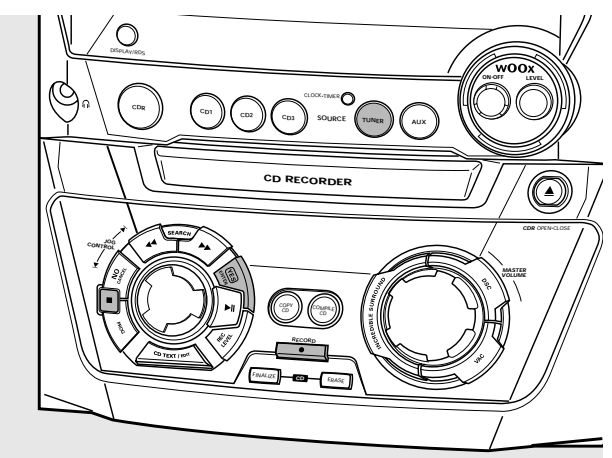

- **1** Inserte un CDR(W), que esté absolutamente libre de rayaduras y de partículas de polvo, en la bandeja de la grabadora de CD.
- **2** Pulse repetidamente TUNER para seleccionar la radio de FM. Seleccione la emisora de radio deseada (consulte «Sintonización de emisoras de radio»).
- **3** Pulse RECORD en el equipo para acceder al menú de grabación.
	- → Aparecerá REC FM TUNER.
- **4** Pulse YES para confirmar. → Aparecerá PREPRRING y RECORD?
- **5** Pulse YES para empezar la reproducción.
	- ➜ La flecha se iluminará. Se mostrará **RECORDING IN SESSION**, se iniciará la grabación y comenzará la cuenta atrás del tiempo de grabación real.
- **6** Pulse para detener la grabación.

*¡No olvide finalizar el disco! La finalización de un disco CDR(W) es un procedimiento muy sencillo, necesario para:*

- *reproducir un CDR grabado en un reproductor estándar de CD, o*
- *reproducir un CDRW grabado en un reproductor de CD o grabadora de CD compatible con CDRW.*

## **Otras posibilidades de grabación**

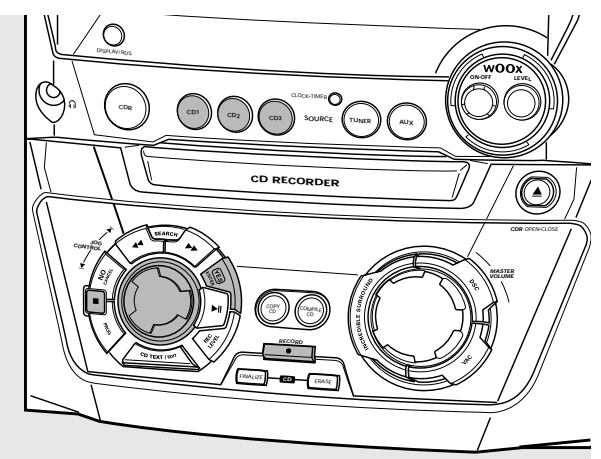

#### **Grabación a alta velocidad de un disco completo, una pista o un programa**

- **1** Inserte un CDR(W), que esté absolutamente libre de rayaduras y de partículas de polvo, en la bandeja de la grabadora de CD.
- **2** Pulse CD1, CD2 o CD3 para seleccionar el disco del que desea grabar.
- **3** Pulse RECORD en el equipo para acceder al menú de grabación.
- 4 Gire **I JOG CONTROL De** para seleccionar uno de los siguientes modos de grabación a alta velocidad:
	- *Si se ha seleccionado un disco del cambiador de CD:* ➜ REC CD1 (o 2,3) FAST?: para grabación a alta
		- velocidad de CD1 (o 2, 3) Continúe con el paso 5.
	- → REC TR FR5T?: para grabación a alta velocidad de una pista Pulse YES para confirmar.

Gire K JOG CONTROL in para seleccionar la pista deseada.

→ Aparecerá REC TR y el número de pista. Continúe con el paso 6.

#### *Si el programa está disponible:*

- ➜ PROG FAST?: para grabación a alta velocidad del programa
- **5** Pulse YES para confirmar su selección.
	- → La flecha comienza a parpadear. Aparecerán el tiempo restante de grabación del CDR(W), el tiempo total de grabación de CDR(W) y RECORD?.

*Nota: Si el CDR(W) contiene ya una grabación,ALC se activará también.*

- **6** Pulse YES para iniciar la grabación a alta velocidad.
	- ➜ La flecha se iluminará, se mostrará **RECORDING IN SESSION**, se iniciará la grabación a alta velocidad y comenzará la cuenta atrás del tiempo de grabación real.
- **O** Para detener la grabación pulse en el equipo.

#### **Grabación normal con audición de un disco completo, una pista o un programa**

- **1** Inserte un CDR(W), que esté absolutamente libre de rayaduras y de partículas de polvo, en la bandeja de la grabadora de CD.
- **2** Pulse CD1, CD2 o CD3 para seleccionar el disco del que desea grabar.
- **3** Pulse RECORD en el equipo para acceder al menú de grabación.
- 4 Gire **id** JOG CONTROL **in** para seleccionar uno de los siguientes modos de grabación normal:

#### *Si se ha seleccionado el cambiador de CD:*

- ➜ RECORD CD1 (o 2,3)?: para escuchar el CD1 (o 2, 3) durante la grabación normal
- ➜ REC TRACK?: para escuchar la pista durante la grabación normal Pulse YES para confirmar. Gire K JOG CONTROL in para seleccionar la pista deseada.

→ Aparecerán REC TR y el número de pista. Pulse YES para iniciar la grabación normal.

#### *Si el programa está disponible:*

- ➜ REC PROG?: para escuchar el programa durante la grabación normal
- **5** Pulse YES para confirmar su selección.
	- → La flecha comienza a parpadear. Aparecerán el tiempo restante de grabación del CDR(W), el tiempo total de grabación de CDR(W) y RECORD?.
- **6** Pulse YES para iniciar la grabación normal.
	- ➜ La flecha se iluminará. Se mostrará **RECORDING IN SESSION**, se iniciará la grabación y comenzará la cuenta atrás del tiempo de grabación real.
- Para detener la grabación pulse en el equipo.

#### *¡No olvide finalizar el disco! La finalización de un disco CDR(W) es un procedimiento muy sencillo, necesario para:*

- *reproducir un CDR grabado en un reproductor estándar de CD, o*
- *reproducir un CDRW grabado en un reproductor de CD o grabadora de CD compatible con CDRW.*

## **¿Grabación ditital o analógica?**

Cuando grabe de una fuente externa, recomendamos que realice sólamente grabaciones analógicas si no fuera posible realizarlas digitales. Normalmente las grabaciones digitales tienen una mayor calidad de sonido.

### **Incremento automático de pista**

Si se utiliza la **entrada digital** para grabaciones de una **fuente digital** (p.ej. un reproductor de CD), las pistas se incrementarán de modo automático de forma que los números de pista se coloquen en la misma posición que en el original. Si se utiliza la **entrada analógica** para grabaciones de una **fuente analógica**, el incremento de las pistas no se realizará automáticamente, a menos que se haya seleccionado uno de los siguientes ajustes. Los incrementos de pista pueden no siempre colocarse automáticamente, dependiendo de la calidad del material de la fuente.

- Pulse TRACK INCR, en el mando a distancia tantas veces como sea necesario durante la detención para cambiar entre las siguientes funciones automáticas de incremento de pista:
	- ➜ MANUAL: para desactivar la función
	- ➜ TURNTABLE: para la óptima grabación de fuentes de ruidos, como tocadiscos. *(No es posible conectar un tocadiscos directamente a AUX/CDR IN L/R – consulte «Conexiones analógicas de audio».)*
	- → TRPE/TUNER: para la óptima grabación de una cinta
	- → CD/DVD: para la óptima grabación de fuentes de alta calidad como DAT, DCC o DVD

#### *Notas:*

*Los números de pista se pueden incrementar manualmente pulsando* TRACK INCR. *en el mando a distancia durante la grabación. La longitud mínima de pista es de 4 segundos.*

*Los números de pista no se pueden cambiar después de la grabación.*

## **Grabación con inicio automático**

#### **Grabación de un disco completo o de una pista**

- **1** Inserte un CDR(W), que esté absolutamente libre de rayaduras y de partículas de polvo, en la bandeja de la grabadora de CD.
- **2** Pulse repetidamente AUX para seleccionar la entrada de la fuente externa de la que quiere gabrar.
	- → RUX DIGITRL: se selecciona la entrada digital.
	- → AUX ANALOG H: se selecciona la entrada analógica para una fuente de nivel estándar.
	- → RUX RNRLOG L: se selecciona la entrada analógica para una fuente de nivel bajo.
- **3** Pulse RECORD en el equipo para acceder al menú de grabación.
- 4 Gire **I JOG CONTROL > para seleccionar:** 
	- → AUX CD?: para la grabación con inicio sincronizado de un disco completo
	- → AUX TRACK?: para la grabación con inicio sincronizado de una sola pista
- **5** Pulse YES para confirmar su selección.
	- → PRESS PLAY ON EXTERNAL SOURCE se desplazará en pantalla.
- **6** Inicie la reproducción de la fuente externa de la que quiere grabar.
	- → La grabadora de CD comienza a grabar simultáneamente y se mostrará **RECORDING IN SESSION**.Aparecerá el tiempo de grabación restante del CDR(W).

*Nota: Si se inicia la reproducción de la fuente seleccionada dentro de una pista, la grabación se iniciará al comienzo de la siguiente pista.*

**7** *Si se ha seleccionado una fuente digital:*

Despúes del proceso de grabación, la grabadora de CD se detiene automáticamente.

*Nota: Las grabaciones de DAT, DCC o DVD se detendrán automáticamente transcurridos 20 segundos de silencio.*

*Si se ha seleccionado una fuente analógica:* Después del proceso de grabación, la grabadora de CD se detendrá transcurridos 20 segundos de silencio en el material de la fuente.

Para detener la grabación manualmente, pulse  $\blacksquare$  en el equipo. ➜ **RECORDING IN SESSION** desaparece.

## **Grabación manual**

#### **Grabación de una fuente externa**

- **1** Inserte un CDR(W), que esté absolutamente libre de rayaduras y de partículas de polvo, en la bandeja de la grabadora de CD.
- **2** Pulse repetidamente AUX para seleccionar la entrada de la fuente externa de la que quiere grabar.
	- → RUX DIGITRL: se selecciona la entrada digital.
	- → AUX ANALOG H: se selecciona la entrada analógica para una fuente de nivel estándar.
	- → AUX ANALOG L: se selecciona la entrada analógica para una fuente de nivel bajo.
- **3** Pulse RECORD en el equipo para acceder al menú de grabación.
- **4** Gire **I** JOG CONTROL ▶ para seleccionar el tipo de grabación:
	- → AUX MANUAL ?: para el inicio manual de la grabación
- **5** Pulse YES para confirmar su selección.
	- → PREPRRING aparecerá.
	- → RELORIP, RUX y aparecerá el tiempo de grabación restante del CDR(W).
- **6** Inicie la reproducción en la fuente externa para ajustar en nivel óptimo de grabación de la grabadora de CD (consulte « Ajuste del nivel de grabación»).
- **7** Detenga la reproducción de la fuente externa.
- **8** Vaya al comienzo de la pista deseada.
- **9** Pulse YES en el equipo y, simultáneamente, inicie la reproducción en la fuente externa.
	- → La grabadora de CD iniciará la grabación y se mostrará **RECORDING IN SESSION.** Aparecerá el tiempo restante de grabación del CDR(W).

*Nota: Si* CHECK INPUT *parpadea, compruebe la conexión digital.*

**10** Pulse ■ en el equipo para detener la grabación. → UPDRTE aparecerá y **RECORDING IN SESSION** desaparecerá.

### DISPLAY/RDS  $\begin{pmatrix} 3 & 3 \end{pmatrix}$   $\begin{pmatrix} 2 & 3 \end{pmatrix}$   $\begin{pmatrix} 4 & 5 \end{pmatrix}$  **C**  $\begin{pmatrix} 5 & 3 \end{pmatrix}$  **C**  $\begin{pmatrix} 2 & 3 \end{pmatrix}$  **C**  $\begin{pmatrix} 4 & 3 \end{pmatrix}$   $\begin{pmatrix} 4 & 3 \end{pmatrix}$ **CD RECORDER CDR** OPEN•CLOSE COMPILE **RECORD** FINALIZE ERASE **JOG CONTROL CD ON**•**OFF LEVEL**

## **Finalización de discos CDR(W)**

La finalización de un disco CDR(W) es un procedimiento muy sencillo, necesario para:

- reproducir un CDR grabado en un reproductor estándar de CD,
- reproducir un CDRW grabado en un reproductor de CD o grabadora de CD compatible con CDRW,
- evitar que se grabe sin querer encima de un disco ya grabado, o
- evitar el borrado accidental de pistas de un CDRW.

#### *Notas:*

*La finalización dura unos 2 minutos.*

*Durante la finalización no se puede ejecutar ningún otro comando.*

*Después de la finalización del CDR(W),* **CDRW** *cambia a* **CD** *en la pantalla.*

#### **Finalización automática**

Si se utilizan las funciones COPY CD o COMPILE CD, las grabaciones se finalizarán automáticamente (consulte «Grabación a alta velocidad y finalización automática»).

#### **Finalización manual cuando se está realizando una grabación**

- **1** Pulse FINALIZE CD en el equipo durante la grabación. → RUTO FINAL ? aparecerá.
- **2** Pulse YES para confirmar.
	- **→ Se mostrará FINALIZE**. La finalización se iniciará después de la grabación y se iniciará la cuenta atrás de la duración real de la finalización.

#### **Finalización manual cuando se ha detenido la grabación**

- **1** Inserte el CDR(W) que quiera finalizar en la bandeja de la grabadora de CD.
- **2** Pulse CDR para seleccionar la grabadora de CD.
- **3** Pulse FINALIZE CD en el equipo. → Aparecerá FINALIZE?.
- **4** Pulse YES para iniciar la finalización.
	- **→ Se mostrará FINALIZE**. Aparecerá FINAL y se iniciará la cuenta atrás de la duración real de la finalización.

# **(De)finalización, borrado**

## **Definalización de discos CDRW**

Si desea grabar (o borrar) en (desde) un CDRW finalizado, tiene que definalizarlo primero.

*Notas:*

*La definalización dura unos 2 minutos. Después de la definalización del CDRW,* **CD** *cambia a* **CDRW** *en la pantalla.*

- **1** Inserte el CDRW que quiera definalizar en la bandeja de la grabadora de CD.
- **2** Pulse CDR para seleccionar la grabadora de CD.
- **3** Pulse FINALIZE CD en el equipo. → Aparecerá UNFINALIZE?
- **4** Pulse YES para iniciar la definalización.
	- → Aparecerá LINFINAL y se iniciará la cuenta atrás de la duración del proceso.

## **Borrado de un disco CDRW**

Es posible borrar una o más pistas (comenzando por el final de la última) o el CDRW completo.

#### **Borrado de un CDRW completo**

- **1** Inserte el CDRW que quiera borrar en la bandeja de la grabadora de CD.
- **2** Pulse CDR para seleccionar la grabadora de CD.
- **3** Pulse ERASE CD para acceder al menú de borrado.
- **4** Gire **I** JOG CONTROL ▶ para seleccionar: → ERRSE DISC?: para borrar el disco completo
- **5** Pulse YES para confirmar su selección. → Aparecerá ERR5E ?.
- **6** Pulse YES para iniciar el borrado. → ERRSE aparecerá y se iniciará la cuenta atrás del proceso.

#### **Borrado de una o más pistas**

- **1** Siga los pasos 1–3 de «Borrado de un CDRW completo».
- **2** Gire **Ⅰ** JOG CONTROL ▶ para seleccionar el (los) número(s) de pista que desee borrar. → Aparecerá ERR5E y el número de pista (p. ej. 10+)?.
- 0 Para seleccionar más pistas para borrar, repita el paso 2.

*Nota: Cuando se borren varias pistas, las pistas para borrar deben seleccionarse en secuencia, comenzando por la última pista grabada. Por ejemplo: el CDRW tiene 5 pistas grabadas. Podrá borrar las pistas 5 y 4. ¡Podrá borrar también las pistas 5, 4 y 3, pero no podrá borrar las pistas 5 y 3!*

- **3** Pulse YES para confirmar su selección. → Aparecerá ERR5E?.
- **4** Pulse YES para iniciar el borrado.
	- → ERRSE aparecerá y se iniciará la cuenta atrás del proceso.

# **Funciones**

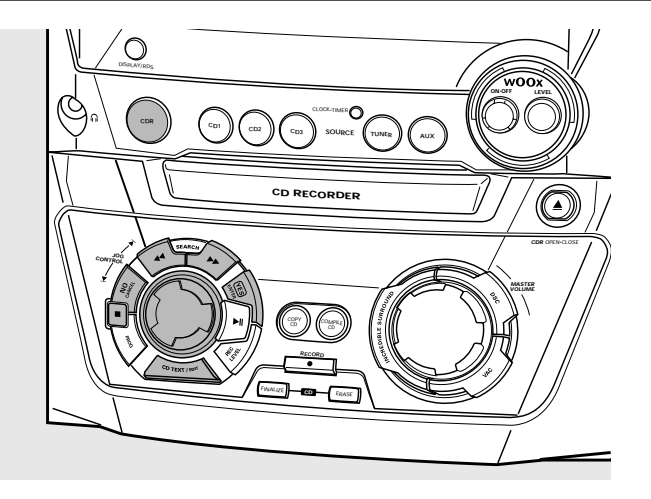

### **Edición de texto de CD (sólo en grabadora de CD)**

#### **Almacenamiento del texto durante el modo de parada**

Una vez grabado el CDR(W), puede introducir un texto, p. ej. los nombres de los discos o de las pistas. Este texto aparecerá durante la reproducción en este equipo y en otros equipos con función de texto de CD. Se pueden introducir hasta 60 carácteres por campo de texto. Utilice sólo un CDR no finalizado o un CDRW (el CDRW finalizado debe ser definalizado primero).

- **1** Si es necesario, pulse para detener la reproducción.
- **2** Pulse CDR para seleccionar la grabadora de CD.
- **3** Pulse CD TEXT/EDIT para acceder al menú de edición de texto. → **CD TEXT EDIT** parpadeará. TEXT EDIT aparecerá.
- 4 Gire **I JOG CONTROL > para seleccionar:** ➜ ALBUM ARTIST: para editar el intérprete del CD
	- → RL BUM TITLE: para editar el título del CD
	- → ARTIST TR 1 (o 2, 3, ...): para editar el intérprete de la pista 1 (o 2, 3,…)
	- $\rightarrow$  TITLE TR  $(0, 2, 3,...)$ : para editar el título de la pista 1 (o 2, 3,…)
- **5** Pulse YES para confirmar la selección.
- **6** Gire **I** JOG CONTROL **I** para seleccionar un carácter. → Tras seleccionar un carácter, el cursor se mueve automáticamente al próximo espacio de carácter.
- **7** Repita el paso 6 para añadir más carácteres.
- **8** Pulse YES para guardar los carácteres seleccionados y salir a la última posición del menú de edición de texto. → Aparecerá UPDRTE.

#### **Copia automática de texto**

Si se ha almacenado el nombre del intérprete de una pista, se copiará automáticamente en la pista siguiente.

Pulse:

o

YES para confirmar el texto copiado,

NO para borrar el texto copiado e introducir uno nuevo.

#### **Inserción de un espacio**

- 1 Pulse << SEARCH o  $\blacktriangleright$  SEARCH para desplazarse a la posición donde vaya a insertar el espacio. **→** La posición comenzará a parpadear.
- **2** Pulse YES para confirmar la posición del carácter que se vaya a insertar.
	- **→** Se insertará un espacio después del cursor.

#### **Borrado o sustitución de un carácter**

1 Pulse << SEARCH o  $\blacktriangleright$  SEARCH para desplazarse a la posición del carácter que va a borrar o a sustituir. **→** El carácter comenzará a parpadear.

#### **2** *Si desea borrar el carácter:*

#### Pulse NO.

→ El carácter se borrará y el texto se desplazará una posición a la izquierda.

#### *Si desea sustituir el carácter:*

Gire K JOG CONTROL igara seleccionar un nuevo carácter.

**O** Para cambiar otro carácter, pulse ◀◀ SEARCH  $o \rightarrow$  SEARCH.

#### **Borrado de texto**

**1** Pulse CD TEXT/EDIT para acceder al menú de edición de texto.

**→ CD TEXT EDIT** parpadeará. TEXT EDIT aparecerá.

- **2** Gire **I** JOG CONTROL ▶ para seleccionar el menú de borrado de texto:
	- → Aparecerá ERR5E TEXT.
- **3** Pulse YES para confirmar.
- 4 Gire **i< JOG CONTROL > para seleccionar:** 
	- → ALL TEXT ED: se marcará todo el texto del disco seleccionado para borrarlo de un solo paso.
	- → ALL TEXT TR I (o 2, 3, ...): se marcará todo el texto de la pista 1 (o 2, 3,…) para borrarlo.
	- → CI TITLE: CD se marcará el nombre del intérprete y el título del CD para borrarlo.
- **5** Pulse YES para iniciar el borrado. → Se borrará el texto marcado.

#### **Borrado de la memoria**

Cuando la memoria de texto de la grabadora de CD esté casi llena, aparecerán los mensajes MEMORY FULL y FINALIZE DISC. Si todavía desea añadir un nuevo disco a la memoria de texto, tendrá que finalizar otro disco.
# **Radio**

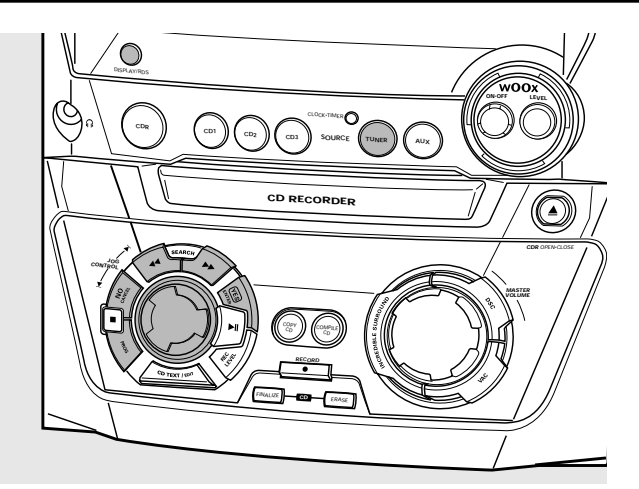

# **Sintonización de emisoras de radio**

- **1** Pulse TUNER para seleccionar la radio. → TUNER se desplazará.
- **2** Pulse de nuevo TUNER para seleccionar la banda de frecuencia deseada.
	- → Aparecerá la banda de frencuencia seleccionada.
- **3** Mantenga pulsado à SEARCH o á SEARCH durante más de medio segundo.
	- → Aparecerá la banda de frecuencia seleccionada y SEARCHING. La radio sintonizará la emisora que tenga la fuerza de señal suficiente.
- **4** Repita la búsqueda hasta que encuentre la emisora que desee.
- 0 Para sintonizar una emisora con una señal débil, pulse brevemente << SEARCH o 
ightharpoonup SEARCH las veces que sea necesario para una recepción óptima.

## **Almacenamiento de emisoras de radio**

Es posible almacenar hasta 40 emisoras de radio. Las emisoras se pueden selecionar y programar automáticamente o manualmente. La programación sobreescribirá las emisoras memorizadas anteriormente comenzando desde la última emisora de radio memorizada. Después de la programación se sintonizará la última emisora memorizada.

#### **Programación automática**

Si no se sintoniza una emisora memorizada, la programación automática comenzará por la emisora memorizada en el número 1.

**1** Siga los pasos 1 y 2 de «Sintonización de emisoras de radio».

**2** Mantenga pulsado PROG durante más de 2 segundos. ➜ Aparecerá AUTOPROGRAM y se mostrará **PROG**.

➜ Todas las emisoras de radio disponibles de la banda de frecuencia seleccionada se almacenarán automáticamente, **PROG** desaparecerá y aparecerán brevemente el número de la memoria, la banda de frecuencia y la frecuencia de la última emisora memorizada.

- 0 Para almacenar emisoras de radio de otra banda de frecuencia, repita los pasos 1–2.Antes de proceder asegúrese de seleccionar el próximo número disponible de la memoria, de lo contrario, pueden borrarse emisoras ya memorizadas.
- **O** Para salir de la programación automática pulse ■.

#### *Notas:*

*Si existen emisoras RDS disponibles, se programarán en primer lugar.*

*Las emisoras con una señal fuerte se programarán automáticamente en primer lugar, seguidas de las emisoras con una señal débil.*

### **Programación manual**

- **1** Siga los pasos 1 y 2 de «Sintonización de emisoras de radio».
- **2** Mantenga pulsado PROG durante más de 2 segundos. ➜ **PROG** empezará a parpadear.
- **3** Pulse << SEARCH o  $\blacktriangleright$  SEARCH para sintonizar la emisora deseada.
- **O** Gire K JOG CONTROL ► para asignar otro número de la memoria a la emisora de radio.
- **4** Pulse YES para confirmar la configuración y salir de la programación manual.
	- ➜ Desaparecerá **PROG** y aparecerán el número de memoria, la banda de frecuencias y la frecuencia de la emisora memorizada.
- 0 Para borrar la memoria actual, pulse NO.

## **Sintonización de emisoras memorizadas**

Utilice K JOG CONTROL ▶ hasta que aparezca el número de la memoria de la emisora deseada.

# **RDS**

**R**adio **D**ata **S**ystem es un servicio que permite a las emisoras de FM emitir información adicional junto con la señal de radio normal. Cuando esté recibiendo una emisora RDS, aparecerán **RDS** y el nombre de la emisora.

#### **Cambio entre la diferente información RDS**

- Pulse repetidamente DISPLAY/RDS en el equipo para cambiar entre la información siguiente (si está disponible):
	- Nombre de la emisora
	- Mensajes de texto de radio
	- Número de memoria y frecuencia de la emisora memorizada

# **Reloj y temporizador**

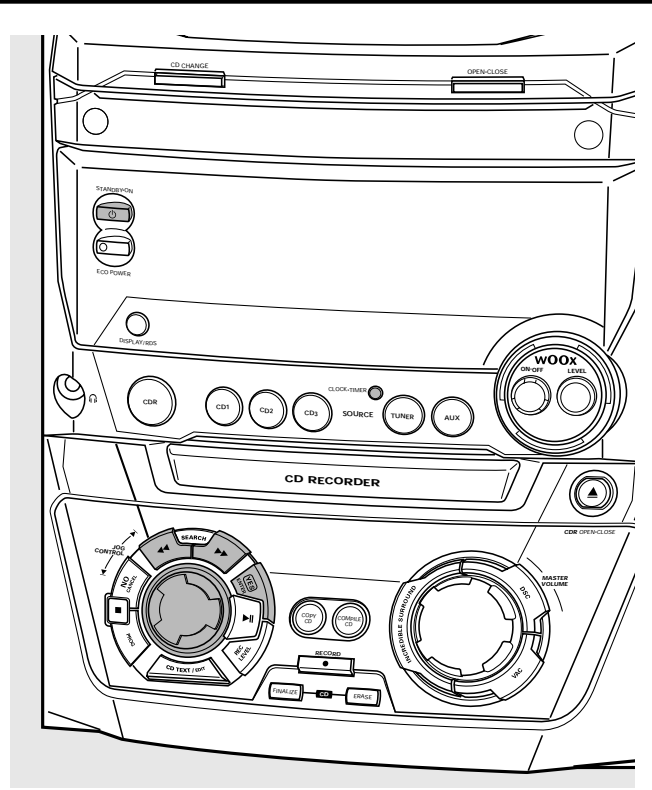

# **Puesta en hora del reloj**

### **Puesta en hora automática del reloj**

Es posible poner en hora el reloj usando una señal horaria que se emite junto con la señal RDS. Esta función sólo funciona si la emisora RDS emite la señal horaria.

- **1** Sintonice una emisora RDS (consulte «Radio»).
- **2** Pulse CLOCK·TIMER en el equipo más de 5 segundos. → RDS CLOCK parpadeará durante un máximo de 90 segundos.A continuación aparecerá la hora.
	- → Si aparece NO RDS CLOCK no hay transmisión de señal horaria. En ese caso, deberá sintonizar otra emisora RDS o poner el reloj en hora manualmente.

*Nota: La señal horaria emitida desde determinadas emisoras RDS puede no ser siempre exacta. Si descubre una discrepancia en la hora, ponga en hora el reloj manualmente y la hora será exacta.*

### **Puesta en hora manual del reloj**

- **1** Pulse  $\bigcirc$  STANDBY ON en el equipo tantas veces como sea necesario para poner el equipo en modo de espera.
- **2** Pulse CLOCK·TIMER en el equipo.
- **3** Gire **I** JOG CONTROL **I** para seleccionar reloj.  $\rightarrow$  CLOCK aparecerá y  $\oplus$  comenzará a parpadear.
- **4** Pulse YES para confirmar la selección. ➜ El dígito del día de la semana parpadeará.
- **5** Gire **I** JOG CONTROL **I** para ajustar el día.
- **6** Use  $\triangleleft$  SEARCH o  $\triangleright$  SEARCH en el equipo para pasar del día de la semana a la hora.
- **7** Gire **I** JOG CONTROL **I** para ajustar la hora.
- **8** Repita los pasos 6 y 7 para ajustar los minutos.
- **9** Pulse YES para confirmar los ajustes.

# **Funciones del temporizador**

Se pueden seleccionar 2 funciones diferentes del temporizador, que se activarán en el momento elegido: temporizador de la alarma y temporizador de apagado automático.Asegúrese de que el reloj está ajustado antes de usar una de estas funciones.

**Configuración del temporizador de la alarma** El equipo puede ser utilizado como despertador, de modo que el sintonizador, el cambiador de CD o el reproductor de CD comenzarán automáticamente la reproducción a la hora preseleccionada.

- **1** Siga los pasos 1 y 2 de «Puesta en hora manual del reloj».
- **2** Gire **I**⊲ JOG CONTROL ▶ para seleccionar el temporizador de la alarma. **→ ALARM** aparecerá y **ALARM** parpadeará.
- **3** Pulse YES para confirmar la selección. **→** El dígito de la hora parpadeará.
- 4 Gire **I JOG CONTROL I** para ajustar la hora.
- **5** Use  $\triangleleft$  SEARCH o  $\triangleright$  SEARCH en el equipo para pasar de las horas a los minutos.
- **6** Gire **I** JOG CONTROL **I** para ajustar los minutos.
- **7** Pulse YES para confirmar los ajustes.
- 8 Gire **I** JOG CONTROL **I** para seleccionar la fuente con la que quiere ser despertado.
- **9** Pulse YES para confirmar la selección de la fuente.

#### **Activación y desactivación del temporizador de la alarma**

- Pulse repetidamente en el mando a distancia TIMER ON/OFF para activar o desactivar el temporizador de la alarma:
	- **→ ALARM** se muestra y RLARM ON aparece: el temporizador de la alarma está activado.
	- **→ ALARM** desaparece y RLRRM OFF aparece: el temporizador de alarma está desactivado.
- o Para detener la alarma, pulse ( $\bigcup$  STANDBY·ON en el equipo.

**Temporizador de apagado automático** Se puede definir un cierto período de tiempo para que el equipo se apague automáticamente.

- **1** Pulse repetidamente SLEEP en el mando a distancia hasta que aparezca el tiempo de apagado automático deseado. **→ SLEEP** se muestra y aparece SLEEP 15 MIN, 30 MIN, 45 MIN, 60 MIN o SLEEP OFF.
- **2** Cuando aparezca el tiempo deseado, no vuelva a pulsar SLEEP. ➜ Cuando haya transcurrido el tiempo elegido, el equipo pasará al modo de espera.
- Para desactivar el temporizador de apagado automático, pulse SLEEP en el mando a distancia hasta que aparezca SLEEP OFF.

### **ADVERTENCIA**

*Bajo ninguna circunstancia deberá intentar reparar el equipo usted mismo, ya que anularía la garantía. No abra el aparato o podría sufrir una descarga eléctrica.*

*Si se produjera un fallo, compruebe los puntos relacionados más abajo antes de llevar a reparar el equipo. Si no pudiese solucionar un problema siguiendo las sugerencias que se exponen a continuación, consulte a su proveedor o al servicio técnico.*

*Seguridad láser*

*Este aparato emplea un láser. Sólo el personal de servicio técnico debidamente cualificado debe retirar la cubierta o intentar llevar a cabo trabajos de reparación, debido a posibles lesiones oculares.*

## **Problema Solución No se enciende, no hay sonido** – Ajuste el volumen. – Desconecte los auriculares. – Compruebe que los altavoces están instalados correctamente. – Conecte los cables de red correctamente. **No hay respuesta a los controles** – Desconecte el equipo de la alimentación eléctrica y vuelva a conectarlo pasados unos segundos. **Inicio automático del modo** – Pulse ■ durante al menos 5 segundos para cancelar el modo demostración. **demostración Recepción débil de la radio** – Oriente la antena para conseguir una recepción óptima. – No coloque la antena cerca de una fuente de radiación como TV, video, ordenador, etc. Cambie la posición de la unidad que provoca interferencias o desconéctela. **Sonido de graves deficiente** – Conecte los cables de color (o marcados) a las terminales de color y los negros (o sin marca) a las negras. **El mando a distancia no funciona** – Ponga nuevas pilas y/o insértelas correctamente. – Seleccione el botón de la fuente deseada antes de seleccionar el botón de la función. – Reduzca la distancia al equipo. **Indicación** Insert Disc – Compruebe que el disco no está rayado o sucio. Cambie o limpie el disco. – Compruebe que se ha insertado el disco, con la etiqueta hacia arriba. – Espere hasta que la lente empañada del láser quede limpia. **Indicación** Wrong Disc, and the Compruebe que se ha insertado un disco digital de audio, con la marca<br> **Indicación** Use Audio CD (a Digital Audio y el logotipo especial) « Digital Audio » y el logotipo especial. **Indicación** Check Input – Compruebe que el cable de conexión está correctamente conectado. **No graba** – Compruebe que el CDR(W) está completamente libre de rayaduras y de partículas de polvo. – Compruebe que ha insertado un CDR(W) y asegúrese de que no está finalizado. **Se interrumpe la grabación** – Use discos de audio Philips CDR(W). – En caso de interrupción del proceso de grabación (pérdida de potencia, golpe mecánico) reinicie la grabación con un nuevo disco. **El disco grabado no se reproduce** – Compruebe que el CDR(W) está finalizado. **en otro reproductor estándar** – Inserte el CDRW en un reproductor de CD compatible con CDRW. **Se pierden directorios en CD MP3** – Sólo se mostrarán álbums con archivos grabables. **Las pistas grabadas se confunden o** – Use otro modo de incremento de pista. **las pistas no se inician/detienen en** – Introduzca el incremento de pista manualmente con el mando a distancia. **el momento correcto**

# **Inhaltsverzeichnis**

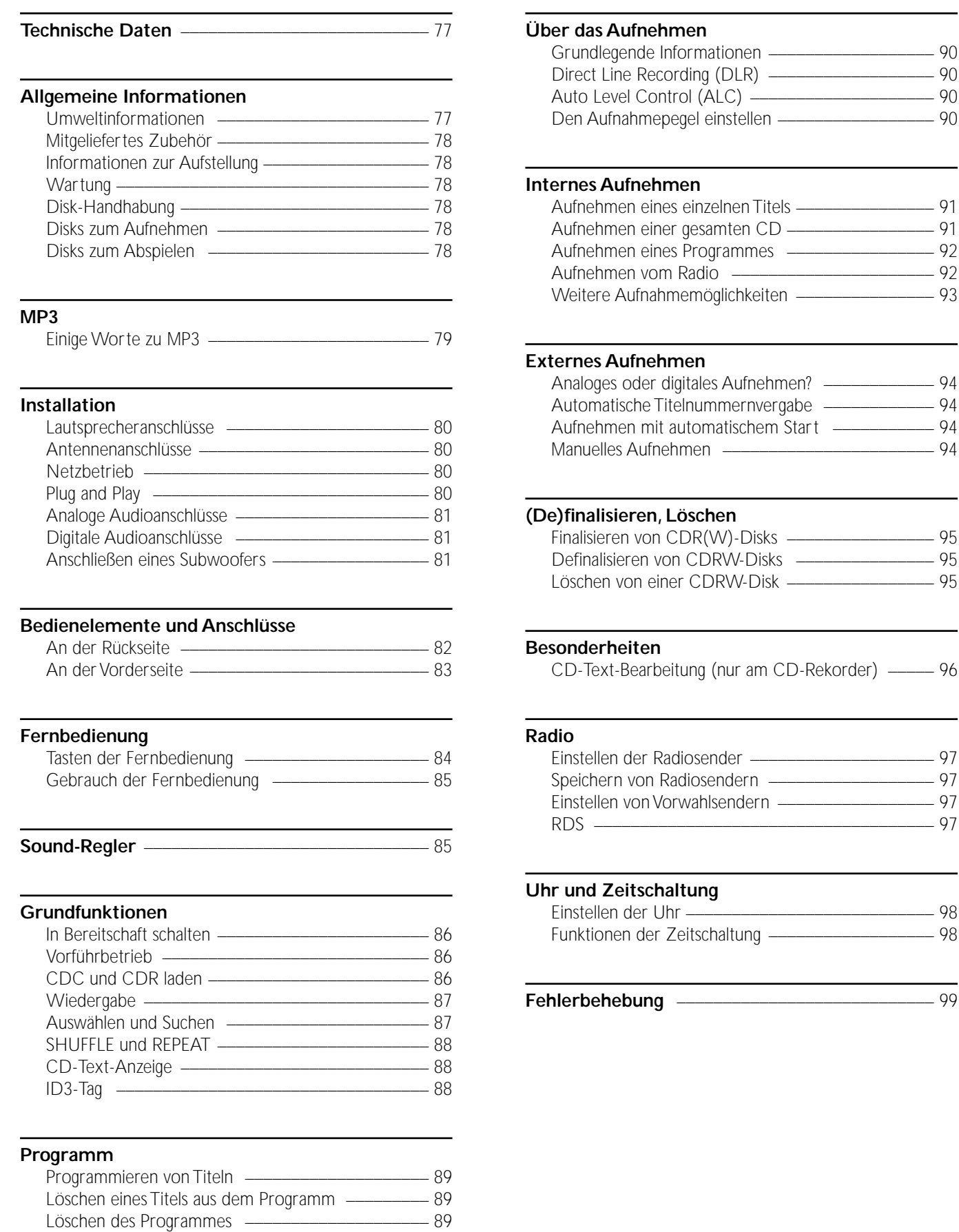

Grundlegende Informationen \_\_\_\_\_\_\_\_\_\_\_\_\_\_\_\_\_\_ 90  $\overline{\phantom{a}}$  90  $\frac{90}{2}$ 

 $\frac{92}{2}$ 

Einstellen der Radiosender \_\_\_\_\_\_\_\_\_\_\_\_\_\_\_\_\_\_\_\_ 97 Speichern von Radiosendern \_\_\_\_\_\_\_\_\_\_\_\_\_\_\_\_\_\_ 97

RDS \_\_\_\_\_\_\_\_\_\_\_\_\_\_\_\_\_\_\_\_\_\_\_\_\_\_\_\_\_\_\_\_\_\_\_\_\_ 97

Einstellen der Uhr \_\_\_\_\_\_\_\_\_\_\_\_\_\_\_\_\_\_\_\_\_\_\_\_\_\_\_ 98  $\overline{\qquad \qquad }$  98

**Fehlerbehe**bung<br> **Fernand** 200

Ein Programm für die Aufnahme erstellen \_\_\_\_\_\_\_\_ 89

Änderungen vorbehalten.

#### **Allgemein**

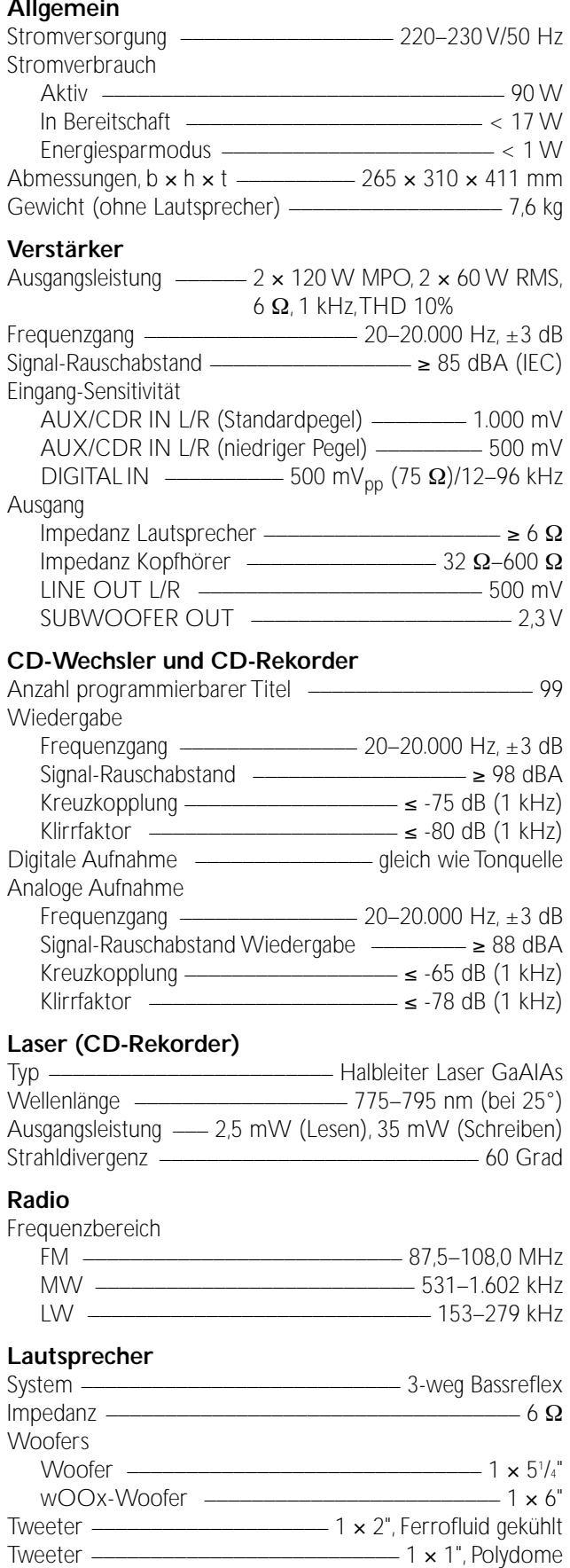

Abmessungen, b × h × t \_\_\_\_\_\_\_\_\_\_ 240 × 350 × 290 mm

 $-$  3,9 kg/Stk.

Tweeter \_\_\_\_\_\_\_\_\_\_\_\_\_\_\_\_\_\_\_\_\_\_\_\_\_\_ 1 × 1", Polydome

## **Umweltinformationen**

Überflüssiges Verpackungsmaterial wurde vermieden.Wir haben unser Möglichstes getan, die Verpackung in drei Materialen trennbar zu machen:Wellpappe (Schachtel), expandiertes Polystrol (Puffer) und Polyethylen (Säcke, Schaumstofffolien).

Ihr Gerät besteht aus Materialien, die von darauf spezialisierten Betrieben wieder verwertet werden können. Bitte informieren Sie sich darüber, wie Sie Verpackungsmaterialien, leere Batterien und alte Geräte entsprechend den örtlichen Bestimmungen entsorgen können.

Als ENERGY STAR® Partner, hat Philips festgelegt, dass dieses Produkt den ENERGY STAR® Richtlinien für Energie-Effizienz entspricht.

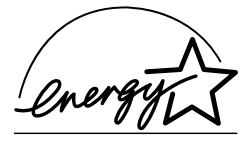

*Dieses Gerät entspricht den Funkentstörungsvorschriften der Europäischen Gemeinschaft.*

#### *VORSICHT*

*Ein anderer Gebrauch der Bedienelemente oder Einstellungen oder Ausführung der Vorgänge als in diesem Handbuch beschrieben, kann Sie gefährlicher Strahlung aussetzen oder zu anderem unsicheren Betrieb führen.*

### **VORSICHT**

UNSICHTBARE LASERSTRAHLUNG BEIM ÖFFNEN. VERMEIDEN SIE ES, SICH DEM STRAHL AUSZUSETZEN.

**Anmerkung: Diese Warnung befindet sich innen im Gerät.**

# **Mitgeliefertes Zubehör**

- 2 Lautsprecher inklusive 2 Lautsprecherkabel
- Fernbedienung
- 2 Batterien für die Fernbedienung,Type AA
- AM (MW)-Rahmenantenne
- FM-Drahtantenne
- Netzkabel

## **Informationen zur Aufstellung**

Stellen Sie das Gerät auf eine flache, harte und stabile Fläche. Stellen Sie sicher, dass mindestens 3,5 cm um das Gerät herum frei bleiben, um ein Überhitzen zu vermeiden.Aktive Mobiltelefone nahe dem Gerät können Störungen verursachen.

# **Wartung**

Reinigen Sie das Gerät mit einem weichen, feuchten und fusselfreien Tuch.Verwenden Sie keine Reinigungsmittel, da diese das Gehäuse angreifen können.

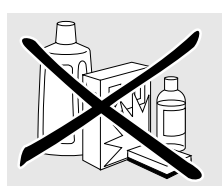

Setzen Sie das Gerät, die Batterien oder die Disks nicht Feuchtigkeit, Regen, Sand oder extremer Hitze (verursacht durch Heizgeräte oder direktes Sonnenlicht) aus.

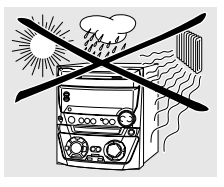

# **Disk-Handhabung**

Wenn das CDR Mini Hi-Fi System Disks nicht korrekt lesen kann, reinigen Sie die Linsen mit einer im Handel erhältlichen Reinigungs-CD, bevor Sie das Gerät zur Reparatur bringen. Andere Reinigungsmethoden können die Linsen zerstören. Schließen Sie stets die CD-Laden, um Staub auf den Linsen zu vermeiden.

Bei einem raschen Wechsel von kalter in warme Umgebung können die Linsen beschlagen. Das Abspielen einer CD(RW) ist dann nicht möglich. Lassen Sie dem Gerät in warmer Umgebung Zeit zum Akklimatisieren.

Um eine CD(RW) leicht aus der Hülle zu nehmen, drücken Sie die Mittelhalterung der Hülle, während Sie die CD(RW) anheben. Fassen Sie die CD(RW) immer am Rand an und legen Sie sie nach Gebrauch wieder in die Hülle.

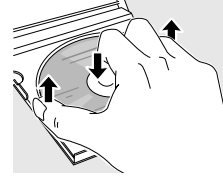

Eine CD niemals beschriften oder mit einem Aufkleber versehen. Schreiben Sie nur auf der bedruckten Seite einer CDR oder CDRW, und dies ausnahmslos mit einem weichen Filzstift.

Um eine Disk zu reinigen, wischen Sie mit einem weichen, fusselfreien Tuch geradlinig von der Mitte zum Rand. Ein Reinigungsmittel kann die Disk beschädigen!

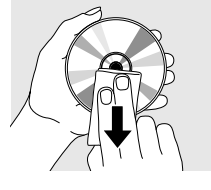

# **Disks zum Aufnehmen**

Stellen Sie sicher, dass Sie zum Aufnehmen nur spezielle Audio-Disks verwenden. Diese Disks sind mit "Digital Audio" und den unten gezeigten Logos gekennzeichnet.

Es gibt zwei verschiedene Arten von Audio-Disks die für diesen CD-Rekorder verwendet werden können:

– **CD-Audio Recordable (CDR) Disks** können zur einmaligen Aufnahme verwendet werden und in allen Standard CD-Spielern und CD-Rekordern, wenn sie finalisiert sind, gespielt werden.

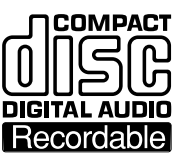

– **CD-Audio ReWritable (CDRW) Disks** können zum mehrmaligen Aufnehmen, Löschen und wieder Aufnehmen verwendet werden und in CDRW-kompatiblen CD-Spielern und

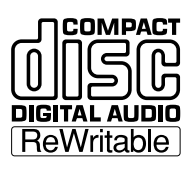

CD-Rekordern, wenn sie finalisiert sind, gespielt werden.

Alle Philips CD-Spieler und CD-Rekorder mit diesem Aufkleber sind CDRW-kompatibel.

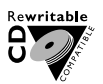

Um ein einwandfreies Funktionieren des Gerätes zu gewährleisten, empfehlen wir den ausschließlichen Gebrauch von Philips Audio CDR-Disks und Audio CDRW-Disks.

*Anmerkung: Verwenden Sie keine Computer-CDR oder -CDRW, da das Aufnehmen nicht einwandfrei funktionieren würde!*

*Aufnehmen ist nur dann erlaubt, wenn dadurch nicht in das Urheberrecht oder in andere Rechte Dritter eingegriffen wird.*

*In einigen Ländern kann der Gebrauch des Philips CDR Mini Hi-Fi Systems, wie in diesem Handbuch gezeigt oder vorgeschlagen, die Autorisierung der Urheberrechtsinhaber erfordern.*

# **Disks zum Abspielen**

Für diesen CD-Wechsler und CD-Rekorder können Sie folgende Audio-Disks zum Abspielen verwenden:

- **Alle bereits bespielten Audio CDs**
- **Alle Audio CDR- und Audio CDRW-Disks**
- **MP3-CDs (CD-ROMs mit MP3-Titeln) Stellen Sie sicher, dass der Dateiname mit .mp3 endet.**

*Anmerkung: Nicht finalisierte CDR(W)-Disks können nur am CD-Rekorder abgespielt werden.*

# **Einige Worte zu MP3**

Die revolutionäre neue Musik-Kompressionstechnologie, MP3 (MPEG Audio Layer-3), erlaubt eine Reduzierung der originalen digitalen Audio-Sound-Daten um den Faktor 10 ohne wesentlichen Verlust an Soundqualität. Dies ermöglicht Ihnen, auf einer einzigen CD-ROM bis zu 10 Stunden Musik in CD-ähnlicher Qualität aufzunehmen.

#### **Das Erstellen Ihrer eigenen MP3-CD**

Grundsätzlich gibt es zwei Quellen für MP3-Musik auf CD. Sie können entweder Musik von Ihren eigenen digitalen Audio CDs per CD-ROM-Laufwerk auf Ihren PC übertragen und sie in MP3-Format enkodieren ("rippen") oder legale MP3-Musik aus dem Internet downloaden.

Mit Ihrem PC nehmen Sie dann die Musik von der Festplatte auf CD-ROM auf ("brennen") **(Vergewissern Sie sich, dass der Dateiname mit .mp3 endet)**. Einmal fertiggestellt, können Sie Ihre MP3-CD in diesem CDR Mini Hi-Fi System spielen und die Musik genießen.

#### **Datenrate**

Die Datenrate spielt bei MP3 eine wichtige Rolle. Sie gibt an, wie schnell Bits übertragen werden.

Stereo-Musik auf einer CD weist eine Datenrate von ca. 1.400 Kilobit pro Sekunde (kbps) auf. **Um eine gute MP3-Qualität zu erlangen, wird eine Bitrate von 128 kbps empfohlen.** Da die Enkodierungsrate vom Verbraucher selbst gewählt werden kann, sollten sie unbedingt sicherstellen, dass diese Datenrate für MP3 erreicht wird, da Aufnahmen mit weniger als 128 kbps eine Verschlechterung an Soundqualität erleiden.

#### **Aufnehmen**

Das Downloaden von MP3-Dateien aus dem Internet oder das Rippen von Liedern Ihrer eigenen digitalen Audio CDs ist ein heikler Vorgang, der auch von der Qualität des Encodierungsprogrammes und der Geschwindigkeit Ihres PCs beeinflusst wird. Dies kann manchmal "Drop-outs" zur Folge haben, die Sie während des Hörens der MP3-CD feststellen würden.

Auf jeden Fall sollten sie sicherstellen, dass Sie keine schnellere Aufnahmegeschwindigkeit verwenden, als auf der CD-ROM angegeben und dass während des Aufnahmevorganges am PC nicht gleichzeitig andere Programme laufen.

*Gemäß der Vorschrift von SDMI (Secure Digital Music Initiative) hat dieses CDR Mini Hi-Fi System keinen digitalen Ausgang.*

*Es ist nicht möglich, mit diesem CDR Mini Hi-Fi* System eine MP3-CD zu "brennen". *Es ist nicht möglich, von einer MP3-CD*

*aufzunehmen.*

#### **Unterstützte Formate**

Folgende Formate werden bei diesem CDR Mini Hi-Fi System unterstützt:

- **Diskformat:** ISO 9660 oder Joliet
- **Dateiname:** .mp3 (Titel), .m3u oder .pls (Playlists)
- **Bitrate:** 32–320 kbps (128 kbps empfohlen) oder variable Bitrate

Verwenden Sie das Diskformat ISO 9660, wenn Sie die CD-ROM brennen. **Das Diskformat UDF (z. B. "DirectCD" oder "WinOnCD") wird nicht unterstützt.**

# **Lautsprecheranschlüsse**

Die Lautsprecheranschlüsse sind Schnappklemmen. Verwenden Sie diese wie unten abgebildet.

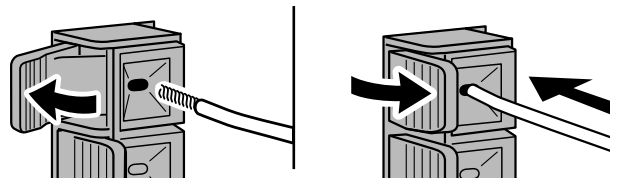

- **1** Verbinden Sie die farbige (oder markierte) Ader mit der roten Klemme und die schwarze (oder unmarkierte) Ader mit der schwarzen Klemme.
- **2** Verbinden Sie:
	- Linker Lautsprecher mit L (rot und schwarz)
	- Rechter Lautsprecher mit R (rot und schwarz)

# **Antennenanschlüsse**

#### **AM-Antenne**

Die mitgelieferte Rahmenantenne ist ausschließlich für den Gebrauch in Räumen bestimmt.

- **1** Verbinden Sie den Stecker der Rahmenantenne mit AM ANTENNA wie unten abgebildet.
- **2** Positionieren Sie die Antenne soweit wie möglich entfernt vom TV,VCR und anderen Strahlungsquellen.
- **3** Richten Sie die Antenne auf optimalen Empfang aus.

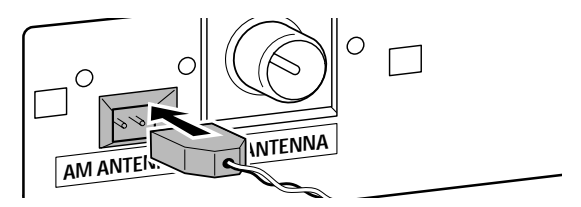

### **FM-Antenne**

Die mitgelieferte Drahtantenne kann nur zum Empfang naher Sender verwendet werden. Für einen besseren Empfang empfehlen wir die Verwendung eines Kabelantennen-Systems oder einer Außenantenne.

- **1** Verbinden Sie die mitgelieferte Drahtantenne mit FM ANTENNA wie unten abgebildet.
- **2** Bewegen Sie die Antenne in verschiedene Richtungen, um optimalen Empfang zu erhalten.
- 0 Falls Sie ein Kabelantennen-System oder eine Außenantenne verwenden, verbinden Sie anstelle der Drahtantenne den Antennenstecker mit FM ANTENNA.

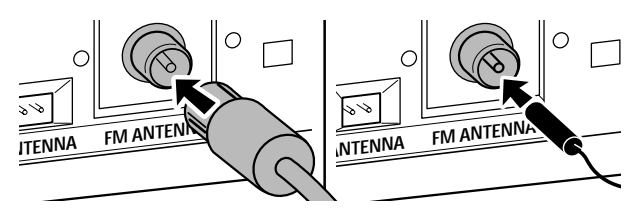

## **Netzbetrieb**

*Das Typenschild befindet sich an der Rückseite des Gerätes.*

- **1** Prüfen Sie, ob die am Typenschild angegebene Spannung mit der örtlichen Netzspannung übereinstimmt. Ist dies nicht der Fall, wenden Sie sich an Ihren Fachhändler oder an Ihre Servicestelle.
- **2** *Vergewissern Sie sich, dass alle Anschlüsse gemacht wurden, bevor Sie das Netzteil einschalten.*
- **3** Verbinden Sie das mitgelieferte Netzkabel mit AC MAINS ~ und der Netzsteckdose. Dies schaltet das Netzteil ein.

Auch wenn das Gerät auf Bereitschaft geschaltet ist, verbraucht es geringfügig Strom. *Um das Gerät vollständig vom Netz zu trennen, ziehen Sie den Stecker aus der Steckdose.*

*Um eine Überhitzung des Gerätes zu vermeiden, wurde eine Sicherheitsschaltung eingebaut.Aus diesem Grund kann es passieren, dass Ihr Gerät unter extremen Bedingungen abschaltet.Wenn dies passiert, schalten Sie das Gerät aus und lassen Sie es abkühlen, bevor Sie es wieder verwenden.*

# **Plug and Play**

Diese Funktion erlaubt Ihnen, alle verfügbaren Radiosender automatisch zu speichern.

### **Erstmalige Einstellung**

- **1** Wenn Sie das Netzteil einschalten, läuft AUTO INSTALL - PRESS PLAY ab.
- **2** Drücken Sie ▶Ⅱ, um das Speichern zu starten.
	- → INSTRLL wird angezeigt, gefolgt von TUNER und RUTO.
	- ➜ **PROG** beginnt zu leuchten.
	- → Alle RDS-Sender, gefolgt von allen anderen FM-Sendern und allen anderen Sendern anderer Wellenbereiche mit ausreichender Signalstärke, werden gespeichert.

*Anmerkung:Wenn kein Stereosignal festgestellt wurde, wird CHECK ANTENNA angezeigt. Überprüfen Sie den Antennenanschluss oder richten Sie die Antenne auf optimalen Empfang aus.*

- **3** Wenn alle verfügbaren Sender gespeichert sind oder der Speicher für 40 Vorwahlsender voll ist, wird das Speichern gestoppt und der zuletzt gespeicherte Radiosender wird gespielt.
- 0 Um aus dem automatischen Speichern auszusteigen, drücken Sie  $\blacksquare$ .

*Anmerkung:Wenn Sie aus dem automatischen Speichern aussteigen bevor es abgeschlossen wurde, wird diese Funktion erneut gestartet sobald Sie das Netzteil wieder einschalten.*

### **Plug and Play erneut starten**

- 1 Drücken Sie für mindestens 5 Sekunden **EII** im Bereitschafts- oder Demonstrationsmodus. → AUTO INSTALL - PRESS PLAY läuft ab.
- **2** Drücken Sie ▶Ⅱ, um das Speichern erneut zu starten. ➜ INSTALL wird angezeigt, gefolgt von TUNER und AUTO.
	- **→ PROG** beginnt zu leuchten.
	- → Alle vorher gespeicherten Sender werden ersetzt.

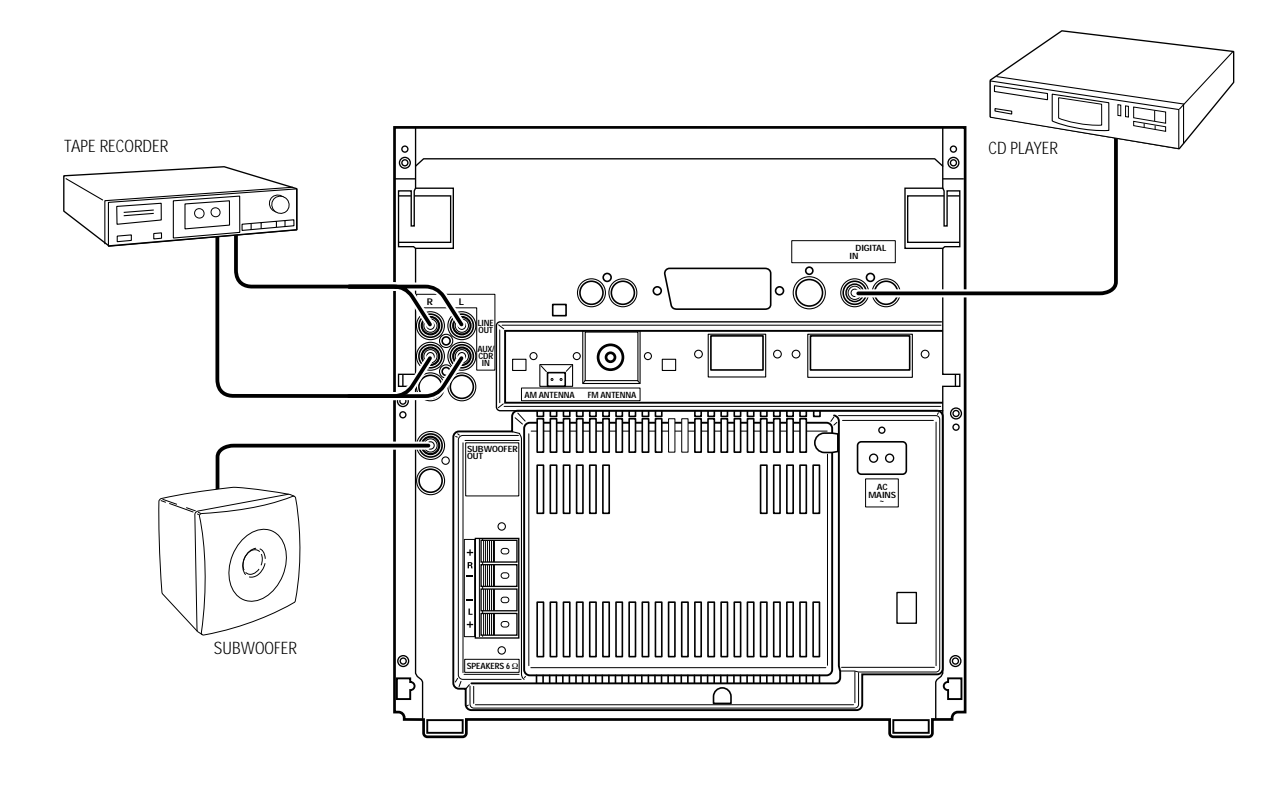

# **Analoge Audioanschlüsse**

### **AUX/CDR IN L/R**

Sie können ein zusätzliches Gerät, z.B. einen Kasettenrekorder, TV oder VCR mit der Anlage verwenden.

- **1** Stecken Sie den roten Stecker eines Cinchkabels in die rote Buchse AUX/CDR IN R und den weißen Stecker in die weiße Buchse AUX/CDR IN L.
- **2** Verbinden Sie das andere Ende des Cinchkables mit den Audioausgängen des zusätzlichen Gerätes.
- **3** Drücken Sie wiederholt AUX, um den analogen Eingang für das Gerät auszuwählen.
	- → AUX ANALOG H: Eingang für eine Tonquelle mit Standardpegel
	- → AUX ANALOG L: Eingang für eine Tonquelle mit niedrigem Pegel (wenn der Sound der externen Tonquelle zu gering ist, verglichen mit dem internen Radio oder CD-Wechsler).
- **4** Bedienen Sie Ihr Zusatzgerät wie gewohnt und regeln Sie Lautstärke und Ton über die Anlage.

#### *Es ist nicht möglich, einen Plattenspieler direkt an* **AUX/ CDR IN L/R** *anzuschließen.Wenn Sie einen Plattenspieler mit der Anlage verwenden wollen, so müssen Sie einen Verstärker an* **AUX/CDR IN L/R** *am Gerät anschließen. Schließen Sie dann den Plattenspieler an den Verstärker an.*

### **LINE OUT L/R**

Sie können diese Ausgänge zur Wiedergabe oder Aufnahme mit jedem analogen Audiogerät, z. B.Verstärker oder Kassettenrekorder, verwenden.

Verwenden Sie ein Cinchkabel, um die analogen Audioeingänge des zusätzlichen Gerätes mit LINE OUT L/R an der Anlage zu verbinden und handhaben Sie Ihr Zusatzgerät wie gewohnt.

# **Digitale Audioanschlüsse DIGITAL IN**

Sie können diesen koaxialen Eingang für Aufnahmen von jedem digitalen Audiogerät mit einem digitalen koaxialen Ausgang, z. B. CD-Spieler oder DVD-Spieler, verwenden.

- **1** Verwenden Sie ein Koaxialkabel, um den koaxialen Ausgang des Zusatzgerätes mit DIGITAL IN an der Anlage zu verbinden.
- **2** Drücken Sie wiederholt AUX, um den digitalen Eingang für das Gerät zu wählen. → RUX DIGITRL wird angezeigt.
- **3** Handhaben Sie Ihr Zusatzgerät wie gewohnt.

# **Anschließen eines Subwoofers**

Ein Subwoofer kann zur wirkungsvollen Bassverstärkung Ihrer Anlage verwendet werden.

- **1** Verwenden Sie ein Cinchkabel, um den Eingang des Subwoofers mit SUBWOOFER OUT an der Anlage zu verbinden.
- **2** Folgen Sie den mit dem Subwoofer mitgelieferten Anweisungen.

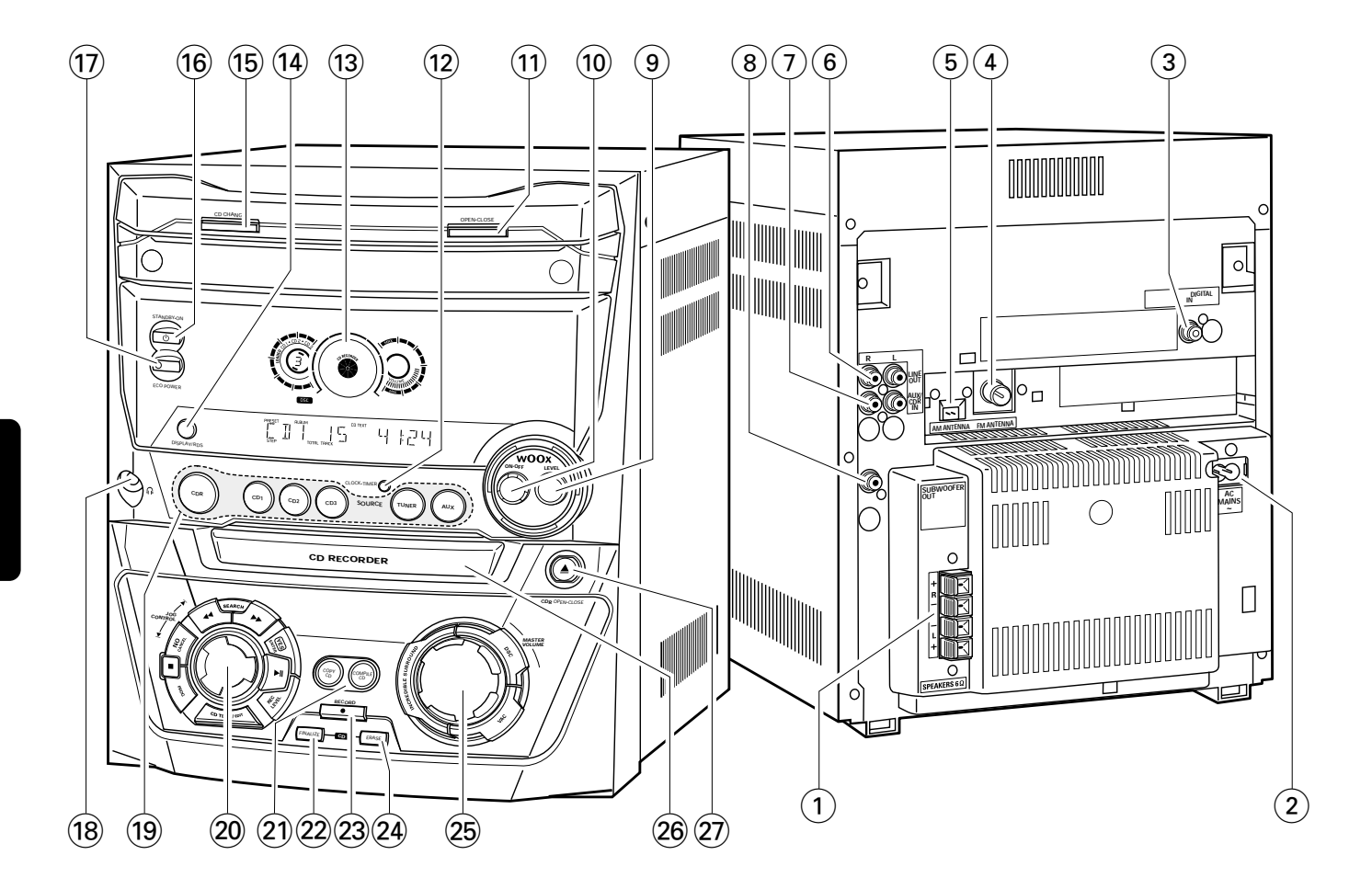

# **An der Rückseite**

1 **SPEAKERS 6** Ω **L/R**

anzuschließen an die mitgelieferten Lautsprecher

2 **AC MAINS ~**

*Nachdem alle Anschlüsse gemacht wurden*, schließen Sie das Netzkabel an die Netzsteckdose an.

3 **DIGITAL IN**

anzuschließen an den koaxialen Ausgang eines digitalen Gerätes

### 4 **FM ANTENNA**

schließen Sie hier die mitgelieferte Drahtantenne an

5 **AM ANTENNA**

schließen Sie hier die mitgelieferte Rahmenantenne an

- 6 **LINE OUT R/L** anzuschließen an den analogen Audioeingang eines zusätzlichen Gerätes
- 7 **AUX/CDR IN R/L** anzuschließen an den analogen Audioausgang eines zusätzlichen Gerätes

### 8 **SUBWOOFER OUT**

anzuschließen an den Eingang eines Subwoofers

# **An der Vorderseite**

### 9 **wOOx LEVEL**

wählt den gewünschten wOOx-Stärkegrad 1, 2 oder 3

0 **wOOx ON·OFF** schaltet den wOOx-Effekt ein/aus

- ! **OPEN·CLOSE** öffnet/schließt die CD-Wechsler-Lade
- @ **CLOCK·TIMER**

wählt die Uhr oder die Funktionen der Zeitschaltung

 $(13)$  Anzeige

#### $(14)$  **DISPLAY/RDS**

CDC, CDR: wählt Informationen/Text in der Anzeige TUNER: schaltet zwischen RDS-Informationen um

- % **CD CHANGE** öffnet die CD-Wechsler-Lade, lässt das Fach einmal rotieren
- $(1)$  **STANDBY·ON** schaltet das Gerät in Bereitschaft
- & **ECO POWER** schaltet das Gerät in Energiesparmodus
- $(18)$  n

3,5-mm-Kopfhörerbuchse *Anmerkung: Die Lautsprecher werden beim Anstecken der Kopfhörer ausgeschaltet.*

( **Auswahl der Tonquelle – SOURCE CDR**

wählt den CD-Rekorder

#### **CD1**, **CD2**, **CD3**

wählt den CD-Wechsler, schaltet zu CD 1, CD 2 oder CD 3 **TUNER**

wählt das Radio

**AUX**

wählt den Eingang für ein zusätzliches Gerät

#### ) **Mehrfach Funktionsregler – Drehregler:** í **JOG CONTROL** ë

wählt den vorhergehenden/nächsten Menüpunkt CDC, CDR: wählt den vorhergehenden/nächsten Titel TUNER: wählt den vorhergehenden/nächsten voreingestellten Radiosender

#### **Mehrfach Funktionsregler – Tasten zum Drücken:** à **SEARCH**

CDC, CDR: sucht rückwärts, zeigt die Titel in einem Programm nochmals an

TUNER: stellt eine niedrigere Radiofrequenz ein

### **EXARCH**

CDC, CDR: sucht vorwärts, zeigt die Titel in einem Programm nochmals an

TUNER: stellte eine höhere Radiofrequenz ein

#### **YES/ENTER**

bestätigt eine Auswahl  $\blacktriangleright$ II startet/unterbricht das Abspielen **REC LEVEL** aktiviert den Drehregler, um den Aufnahmepegel einzustellen **CD TEXT/EDIT** schaltet zwischen CD-Text-Informationen um, steigt in das (aus dem) Textbearbeitungsmenü ein (aus) **PROG** steigt in das (aus dem) Programmmenü ein (aus)  $\blacksquare$ stoppt das Abspielen/Aufnehmen **NO/CANCEL** storniert eine Auswahl ¡ **COPY CD** wählt schnelles Aufnehmen und automatisches Finalisieren der gegenwärtigen CD **COMPILE CD** wählt schnelles Aufnehmen und automatisches Finalisieren des gegenwärtigen Programmes

### ™ **FINALIZE CD**

finalisiert/definalisiert Aufnahmen

- 23 **RECORD** steigt in das Aufnahmemenü ein
- ≤ **ERASE CD** steigt in das Löschmenü ein
- ∞ **Sound-Regler Drehregler: MASTER VOLUME** regelt die Lautstärke

**Sound-Regler – Tasten zum Drücken: DSC** wählt voreingestellte Sound-Einstellungen **VAC**

wählt voreingestellte Raumklang-Einstellungen **INCREDIBLE SURROUND** kreiert einen unglaublich weiten Stereoeffekt

- § **CD RECORDER**
	- CD-Rekorder-Lade

#### ≥ / **CDR OPEN·CLOSE** öffnet/schließt die CD-Rekorder-Lade

# **Fernbedienung**

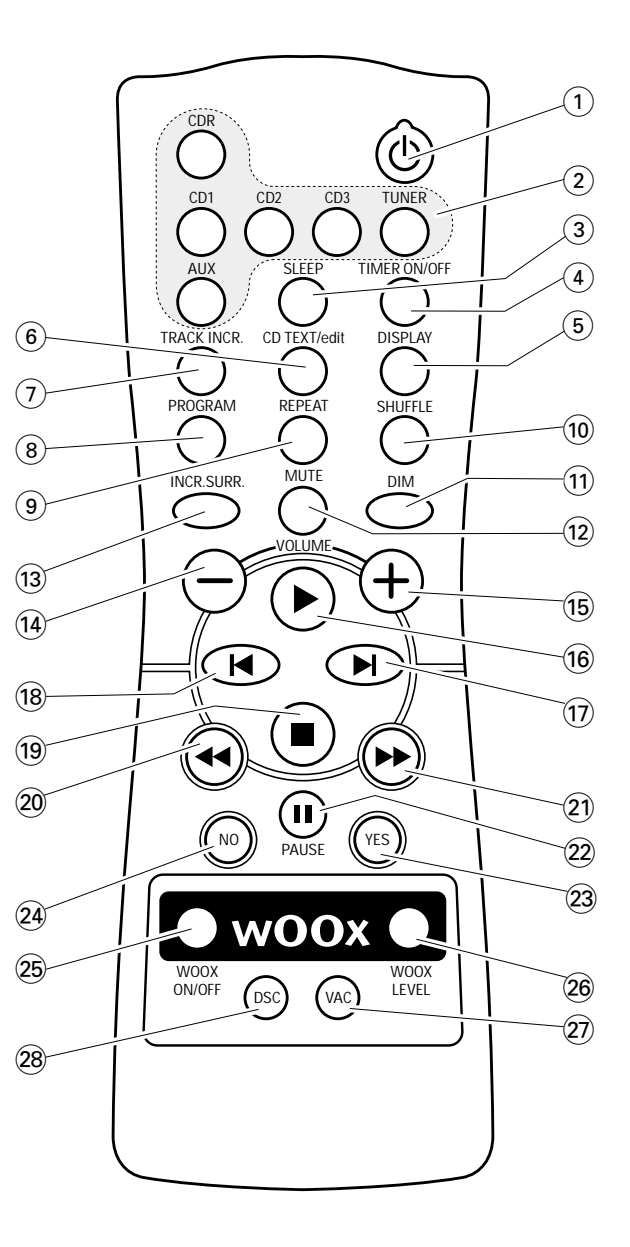

# **Tasten der Fernbedienung**

 $(1)$   $(1)$ 

schaltet das Gerät in Bereitschaft

- 2 **CDR**, **CD1**, **CD2**, **CD3**, **TUNER**, **AUX** wählt die Tonquellen
- 3 **SLEEP** aktiviert die Schlaf-Zeitschaltung
- 4 **TIMER ON/OFF**

aktiviert/deaktiviert die Zeitschaltung

5 **DISPLAY**

wählt Informationen/Text in der Anzeige

6 **CD TEXT/edit**

schaltet zwischen CD-Text-Informationen um, steigt in das (aus dem) Textbearbeitungsmenü ein (aus)

### 7 **TRACK INCR.**

wählt automatische oder manuelle Titelnummernvergabe

8 **PROGRAM**

steigt in das (aus dem) Programmmenü ein (aus)

- 9 **REPEAT** wiederholt einen Titel, eine gesamte CD(RW) oder ein Programm
- 0 **SHUFFLE** spielt Titel in zufälliger Reihenfolge
- $(1)$  **DIM** regelt die Helligkeit der Anzeige
- @ **MUTE**
- schaltet den Ton aus/ein
- **(13) INCR. SURR.** kreiert einen unglaublich weiten Stereoeffekt
- $(14)$  **VOLUME** verringert die Lautstärke
- % +**VOLUME** erhöht die Lautstärke
- $\widehat{f}$   $\widehat{f}$

startet das Abspielen

#### $\overline{17}$   $\blacktriangleright$

wählt den nächsten Menüpunkt CDC, CDR: wählt den nächsten Titel TUNER: wählt den nächsten voreingestellten Radiosender

#### $(18)$   $\blacksquare$

wählt den vorhergehenden Menüpunkt CDC, CDR: wählt den vorhergehenden Titel TUNER: wählt den vorhergehenden voreingestellten Radiosender

### $(19)$

stoppt das Abspielen

### $(20)$  44

CDC, CDR: sucht rückwärts TUNER: stellt eine niedrigere Radiofrequenz ein

### $(2) \rightarrow$

CDC, CDR: sucht vorwärts TUNER: stellt eine höhere Radiofrequenz ein

#### ™ Å **PAUSE**

unterbricht das Abspielen/Aufnehmen

### £ **YES**

bestätigt eine Auswahl

### ≤ **NO**

storniert eine Auswahl

#### ∞ **WOOX ON/OFF** schaltet den wOOx-Effekt ein/aus

§ **WOOX LEVEL** wählt den gewünschten wOOx-Stärkegrad 1, 2 oder 3

### ≥ **VAC**

wählt voreingestellte Raumklang-Einstellungen

#### • **DSC**

wählt voreingestellte Sound-Einstellungen

# **Fernbedienung/Sound-Regler**

# **Gebrauch der Fernbedienung**

Öffnen Sie das Batteriefach der Fernbedienung und legen Sie 2 Alkalibatterien,Typ **AA** (R06, UM-3), ein.

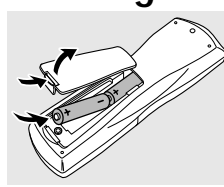

Verwenden Sie keine alten und neuen Batterien gemeinsam und

miteinander.

kombinieren Sie nicht verschiedene Arten von Batterien

Entfernen Sie die Batterien, wenn sie leer sind oder die Fernbedienung für lange Zeit nicht verwendet wird.

#### *Batterien enthalten chemische Substanzen, deshalb sollten sie ordnungsgemäß entsorgt werden.*

Die Tasten der Fernbedienung funktionieren gleich wie die entsprechenden Tasten am Gerät.

*Anmerkung: Drücken Sie immer zuerst die Taste für die Tonquelle, die Sie regeln möchten (z. B.* CD1*), bevor Sie die gewünschte Funktionstaste wählen (z. B.*ÉÅ*).*

# **Sound-Regler**

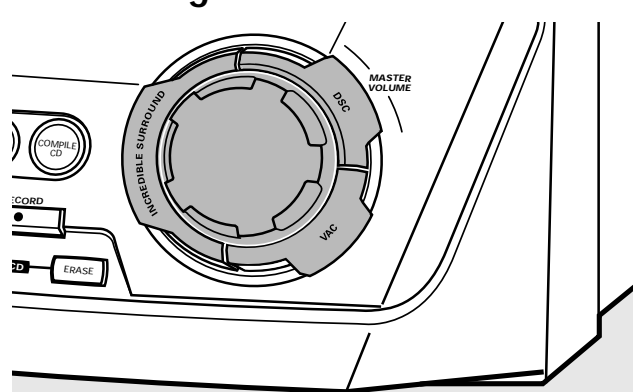

### **Einstellung der Lautstärke**

- Regeln Sie die Lautstärke mit MASTER VOLUME.
- → Der gegenwärtige Lautstärkegrad wird angezeigt.

### **Incredible Surround**

Stereo-Sound ist durch den Abstand zwischen den vorderen Lautsprechern bestimmt. Incredible Surround ermöglicht Ihnen, ungeachtet des Lautsprecherabstandes, einen unglaublich weiten Stereoeffekt zu genießen.

- Drücken Sie INCREDIBLE SURROUND, um den Raumklangeffekt entweder ein- oder auszuschalten.
	- → INCREDIBLE SURROUND wird angezeigt, wenn der Raumklangeffekt an ist.

*Anmerkung: Der Effekt von Incredible Surround kann bei verschiedenen Musikarten variieren.*

### **Optimaler Sound**

Um ein optimales Klangerlebnis zu erzielen, können Sie immer nur eine der folgenden Einstellungen zur gleichen Zeit vornehmen: DSC oder VAC.

### **DSC**

**D**igital **S**ound **C**ontrol ermöglicht Ihnen, voreingestellte Sound-Einstellungen auszuwählen.

- Drücken Sie wiederholt DSC, um die gewünschte Sound-Einstellung auszuwählen.
	- → Entweder DIGITAL, ROCK, POP, NEW AGE, CLASSIC oder ELECTRIC wird angezeigt.

*Anmerkung: Für einen neutralen Sound wählen Sie* CLASSIC*.*

### **VAC**

**V**irtual **A**mbience **C**ontrol ermöglicht Ihnen, voreingestellte Raumklang-Einstellungen auszuwählen.

- Drücken Sie wiederholt VAC, um die gewünschte Sound-Einstellung auszuwählen.
	- ➜ Entweder HALL, CINEMA, ARCADE, CONCERT, DISCO oder CYBER wird angezeigt.

#### **wOOx**

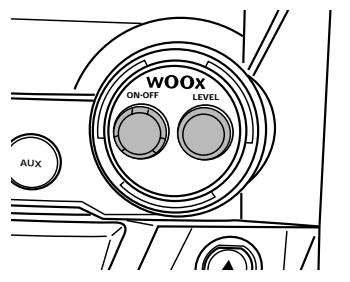

Diese Funktion ermöglicht Ihnen, einen tiefen und kräftigen Bass zu wählen.

- Drücken Sie wiederholt wOOx ON·OFF, um den wOOx-Effekt ein- oder auszuschalten:
	- → WOOX OFF: Der wOOx-Effekt ist ausgeschaltet.
	- ➜ WOOX LEVEL 1 (oder 2, 3): Der wOOx-Effekt ist eingeschaltet und der aktuelle Stärkegrad wird angezeigt.
- 0 Um einen anderen der insgesamt 3 möglichen wOOx-Stärkegrade zu wählen, drücken Sie wiederholt wOOx LEVEL, bis der gewünschte Stärkegrad angezeigt wird: → Entweder WOOX LEVEL 1, WOOX LEVEL 2 oder WOOX LEVEL 3 wird angezeigt.

### **MUTE**

Diese Funktion erlaubt Ihnen, vorübergehend den Ton auszuschalten, ohne dabei das Gerät auszuschalten.

- **1** Drücken Sie MUTE auf der Fernbedienung, um den Ton auszuschalten.
	- → MUTE wird angezeigt und das Abspielen/Aufnehmen wird ohne Ton fortgesetzt.
- **2** Drücken Sie nochmals MUTE auf der Fernbedienung, um den Ton einzuschalten.

# **Grundfunktionen**

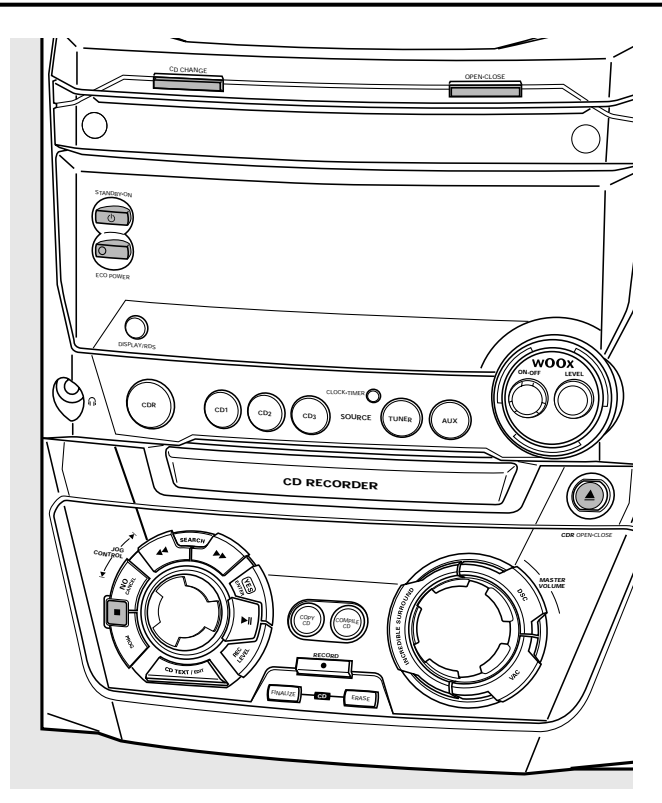

# **In Bereitschaft schalten**

- **Um das Gerät einzuschalten**, drücken Sie 2 STANDBY·ON am Gerät.
- **Um das Gerät in Bereitschaft zu schalten**, drücken Sie nochmals (<sup>1</sup>) STANDBY·ON am Gerät.
	- ➜ Das Gerät ist in Bereitschaft geschaltet und die Uhrzeit wird angezeigt.
- **Um das Gerät in den Energiesparmodus zu schalten**, drücken Sie ECO POWER am Gerät (oder für 3 Sekunden  $\bigcirc$  auf der Fernbedienung).

# **Vorführbetrieb**

Der Vorführbetrieb zeigt verschiedene Besonderheiten des Gerätes und startet automatisch.

- **Um den Vorführbetrieb zu löschen**, halten Sie am Gerät für mindestens 5 Sekunden gedrückt.
	- ➜ Der Vorführbetrieb ist dauerhaft gelöscht. Das Gerät schaltet auf Bereitschaft.

# **CDC und CDR laden**

### *Wichtig!*

*1) Dieses Gerät ist für reguläre CD(RW)s bestimmt.Verwenden Sie deshalb kein wie im Handel erhältliches Zubehör wie Disk-Stabilisierungsringe oder CD-Behandlungstücher etc., da diese eine Blockierung des Wechslermechanismus verursachen können.*

*2) Laden Sie nicht mehr als eine Disk in ein Disk-Fach.*

- **1** *CD-Wechsler:* Drücken Sie OPEN·CLOSE, um die CD-Wechsler-Lade zu öffnen.
	- ➜ OPEN CHANGER wird angezeigt, die Lade wird geöffnet und das Fach rotiert einmal.

*CD-Rekorder:* Drücken Sie / CDR OPEN·CLOSE, um die CD-Rekorder-Lade zu öffnen.

→ OPEN CDR wird angezeigt und die Lade wird geöffnet.

*Anmerkung: Durch das Öffnen des CD-Wechslers oder CD-Rekorders wird ein etwaiges Programm gelöscht.*

- **2** *CD-Wechsler:* Sie können bis zu 3 Disks laden. Legen Sie eine Disk (bedruckte Seite nach oben) in das rechte Fach.
	- 0 Sie können eine weitere Disk in das linke Fach einlegen.
	- 0 Um eine dritte Disk einzulegen, drücken Sie CD CHANGE am Gerät.
		- **→** Das CD-Karussell rotiert einmal.

*CD-Rekorder:* Legen Sie eine Disk (bedruckte Seite nach oben) in das Fach.

- **3** *CD-Wechsler:* Drücken Sie nochmals OPEN·CLOSE, um die Lade zu schließen.
	- → Die Lade wird geschlossen und READING wird angezeigt.
	- → CD, die Nummer des Disk-Faches, die Gesamtanzahl der Titel und die Gesamtspielzeit der Disk im zuletzt gewählten Fach werden angezeigt.

*CD-Rekorder:* Drücken Sie / CDR OPEN·CLOSE, um die Lade zu schließen.

- → Die Lade wird geschlossen und READING wird angezeigt.
- ➜ Wenn eine nicht finalisierte Disk eingelegt ist, wird INITIALIZING angezeigt.
- → CDR, die Gesamtanzahl der Titel und die Gesamtspielzeit der Disk werden angezeigt.

### *Nur für MP3-CD:*

- ➜ READING MP3 wird angezeigt. **MP3** erscheint.
- **→** Der erste Albumname wird angezeigt.

# **Grundfunktionen**

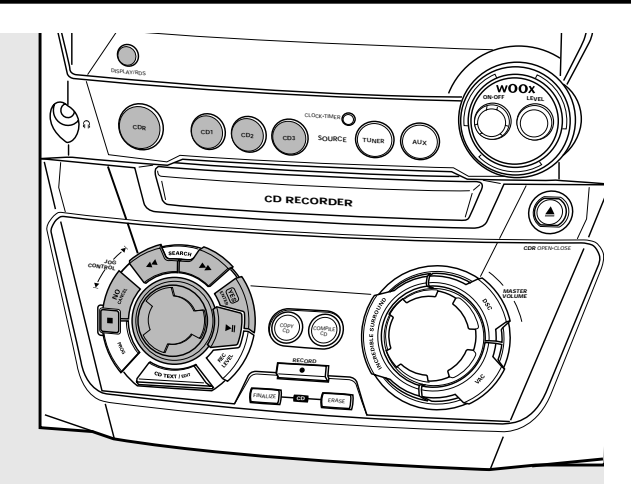

# **Wiedergabe**

- **1** Drücken Sie entweder CD1, CD2, CD3 oder CDR, um eine einzelne Disk auszuwählen.
- **2** Drücken Sie ►Ⅱ, um das Abspielen zu starten.
	- → CD + (oder 2,3) oder CDR, die gegenwärtige Titelnummer und die verstrichene Spielzeit werden angezeigt.
- 0 Um durch folgende Informationen zu schalten, drücken Sie wiederholt DISPLAY am Gerät:
	- → Titelnummer, verbleibende Spielzeit des gegenwärtigen Titels
	- ➜ Titelnummer, verbleibende Spielzeit der Disk
	- ➜ Titelnummer, aktuelle Spielzeit des gegenwärtigen Titels
- **3** Drücken Sie **I**, um das Abspielen zu stoppen. ➜ CD1 (oder 2,3) oder CDR, die Gesamtanzahl der Titel und die Gesamtspielzeit der Disk werden angezeigt.
- O Sie können das Abspielen unterbrechen, indem Sie ▶Ⅱ drücken.
	- ➜ Die Spielzeit zum Zeitpunkt der Unterbrechung blinkt.
- O Um das Abspielen wieder zu starten, drücken Sie nochmals **EII**.

# **Auswählen und Suchen**

**Auswählen eines Titels bei gestoppter Wiedergabe (auf allen Disks mit Ausnahme von MP3-CDs)**

- 1 Drehen Sie I< JOG CONTROL I, um zur gewünschten Titelnummer zu springen.
- **2** Drücken Sie ►Ⅱ, um das Abspielen zu starten. **→** Das Abspielen beginnt mit dem gewählten Titel.

### **Auswählen eines Albums und/oder eines Titels bei gestoppter Wiedergabe (nur auf MP3-CDs)**

- **1** Legen Sie eine MP3-CD (bedruckte Seite nach oben) in den CD-Wechsler oder -Rekorder.
	- ➜ READING MP3 wird angezeigt. **MP3** erscheint.
	- **→** Der erste Albumname wird angezeigt.
- **2** Drehen Sie **I<** JOG CONTROL ▶, um zur gewünschten Albumnummer zu springen.

**→ ALBUM** erscheint und die Albumnummer wird angezeigt.

- **3** Sobald die gewünschte Albumnummer angezeigt wird, hören Sie auf.  $\blacksquare$  JOG CONTROL  $\blacksquare$  zu drehen.
	- **→** Der Albumname läuft ab.
- **4** *Wenn Sie das Abspielen des gesamten Albums starten möchten:*

## Drücken Sie **EII**.

→ Das Abspielen des gesamten Albums wird gestartet.

#### *Wenn Sie in das Album einsteigen möchten:* Drücken Sie YES.

Drehen Sie K JOG CONTROL ►, um zur gewünschten Titelnummer zu springen.

**→ TRACK** erscheint und die Titelnummer wird angezeigt.

Sobald die gewünschte Titelnummer angezeigt wird, hören Sie auf, I< JOG CONTROL ▶ zu drehen.

- **→** Der Titelname läuft ab.
- Drücken Sie ▶Ⅱ, um das Abspielen zu starten.
- **→** Das Abspielen beginnt mit dem gewählten Titel.

Um aus dem Album auszusteigen und zur Albumauswahl zurückzukehren, drücken Sie NO.

#### *Anmerkungen:*

*Am Ende Ihrer Albumauswahl werden Sie ein Album mit dem Namen VARIOUS bemerken. Dieses Album beinhaltet alle Titel, die beim Erstellen der MP3-CD nicht in einem Album abgespeichert wurden.*

*Wenn Sie beim Erstellen Ihrer MP3-CD eine Playlist gemacht haben und diese spielen möchten, müssen Sie sie durch Drehen von* **I<** JOG CONTROL ▶ *und anschließendem Drücken von*ÉÅ *direkt auswählen.*

### **Auswählen eines Titels während des Abspielens**

- Drehen Sie í JOG CONTROL ▶, um zum Anfang des vorhergehenden oder nächsten Titels auf der gewählten Disk zu springen.
	- **→** Das Abspielen beginnt mit dem gewählten Titel.

### **Suchen einer Stelle während des Abspielens**

- 1 Halten Sie << SEARCH oder >> SEARCH gedrückt, um eine bestimmte Stelle rückwärts oder vorwärts zu suchen.
	- ➜ Die Suche beginnt und das Abspielen wird mit geringer Lautstärke fortgesetzt. Nach 5 Sekunden wird die Suche ohne Ton beschleunigt.
- **2** Lassen Sie die Taste an der gewünschten Stelle los. **→ Normales Abspielen wird for tgesetzt.**

# **SHUFFLE und REPEAT**

#### **Wiederholen eines Titels, einer Disk oder eines Programmes**

- **1** Drücken Sie wiederholt REPEAT auf der Fernbedienung während des Abspielens, um wie folgt auszuwählen:
	- ➜ **REP TRACK**: Der gegenwärtige Titel wird wiederholt.
	- **→ REP DISC**: Die gesamte ausgewählte Disk wird wiederholt.
	- **→ REP ALL**: Alle Disks im Gerät (oder das Programm) werden (wird) wiederholt.

#### *Anmerkungen:*

**REP DISC** *ist nicht möglich während* SHUFFLE *oder während des Spielens eines Programmes.* **REP TRACK** *ist nicht möglich während* SHUFFLE*.*

- **2** Das Abspielen beginnt im gewählten Modus.
- 0 Um zum normalen Abspielen zurückzukehren, drücken Sie REPEAT auf der Fernbedienung, bis der Hinweis in der Anzeige erlischt.

### **Spielen von Titeln in zufälliger Reihenfolge**

- Drücken Sie SHUFFLE auf der Fernbedienung während des Abspielens.
- **→ SHUFFLE** erscheint und entweder alle Titel des Programmes oder der geladenen Disk(s) im CD-Wechsler oder CD-Rekorder werden in zufälliger Reihenfolge gespielt.
- 0 Um zum normalen Abspielen zurückzukehren, drücken Sie nochmals SHUFFLE auf der Fernbedienung.

# **CD-Text-Anzeige**

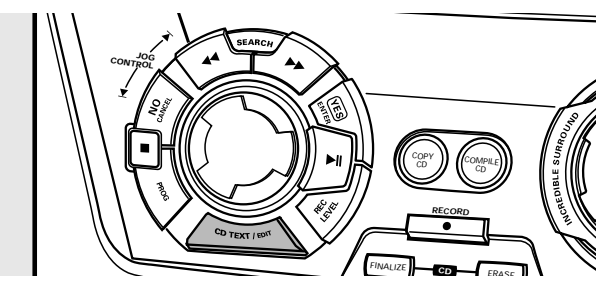

Diese Funktion erlaubt die Anzeige von Informationen wie Albumtitel oder Titelname, welche auf einer speziell kodierten CD enthalten sind.

Stellen Sie sicher, eine CD mit CD-Text einzulegen. **→ CD TEXT** erscheint und der Albumtitel läuft einmal ab.

### **CD-Text bei gestoppter Wiedergabe**

- Drücken Sie CD TEXT/EDIT um folgende Informationen zu sehen, welche einmal ablaufen (falls verfügbar):
	- **Name des Interpreten auf dem Album**
	- **Albumtitel**

### **CD-Text während der Wiedergabe**

- Drücken Sie CD TEXT/EDIT, um folgende Informationen zu sehen, welche einmal ablaufen (falls verfügbar):
	- **Name des Interpreten des Titels**
	- **Titelname**

# **ID3-Tag**

Diese Funktion erlaubt die Anzeige von Informationen wie Albumtitel oder Titelname, welche in einem MP3-Titel enthalten sind.

- Wenn Sie einen ID3-Tag auf Ihrer MP3-CD erstellt haben, drücken Sie während des Abspielens CDTEXT/EDIT, um folgende ID3-Tag-Informationen zu zeigen:
	- ➜ **Albumtitel**
	- ➜ **Name des Interpreten des Titels**
	- ➜ **Titelname**

# **Programmieren von Titeln**

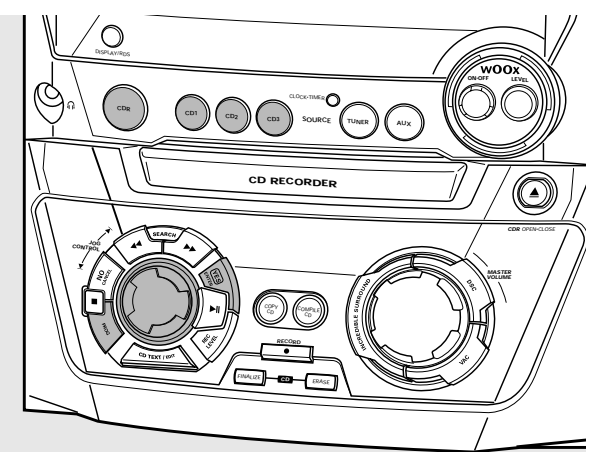

Sie können bis zu 99 Titel auswählen und diese im Speicher ablegen. Sie können jeden Titel auch mehrmals speichern.

- **1** Legen Sie die gewünschte Disk(s) in das (die) Disk-Fach (Disk-Fächer).
- **2** Drücken Sie entweder CD1, CD2, CD3 oder CDR, um eine Disk zu wählen.
- **3** Drücken Sie PROG, um in das Programmmenü einzusteigen. **→ PROG** beginnt zu blinken und PROGRAM wird angezeigt.
- **4** Drehen Sie **I<** JOG CONTROL **E**, um wie folgt auszuwählen:
	- → CD 1 (oder 2, 3) und Titelnummer oder CDR und Titelnummer: Die Titelnummer von CD1 (oder 2, 3) oder die Titelnummer der Disk im CD-Rekorder wird programmiert.

oder (nur bei Audio CD(RW)-Disks):

- → CD + (oder 2, 3) RLL oder CDR RLL: Alle Titel der CD1 (oder 2, 3) oder alle Titel der Disk im CD-Rekorder werden programmiert.
- **5** Drücken Sie YES, um Ihre Auswahl im Speicher abzulegen.
	- ➜ Die Nummer der programmierten Titel (**STEP**), PROG und die gesamte Programmzeit werden angezeigt.
- **6** Wählen und speichern Sie alle Titel auf diese Weise.
- **7** Drücken Sie PROG, um das Programmieren zu beenden. **→ PROG** scheint weiterhin auf und das Programm ist laufend verfügbar.

#### *Anmerkungen:*

*Wenn Sie versuchen mehr als 99 Titel zu speichern, wird* PROGRAM FULL *angezeigt.*

*Ein Programm mit MP3-Titeln kann nur von einer einzigen MP3-CD erstellt werden.*

## **Löschen eines Titels aus dem Programm**

- **1** Falls erforderlich drücken Sie ■, um das Abspielen zu stoppen.
- **2** Drücken Sie entweder CD1, CD2, CD3 oder CDR, um eine Disk zu wählen.
- **3** Drücken Sie PROG, gefolgt von <<<<r >
sEARCH oder **EXECH, um durch die Programmschritte zu schalten.** 
	- ➜ Die Titelnummer für den gewählten Schritt und die gesamte Programmzeit werden angezeigt.
- **4** Drücken Sie NO, um den Titel vom Programm zu entfernen. → CLEARE II wird kurz angezeigt.
	- ➜ Die nächste programmierte Titelnummer rückt auf diese Position auf und wird zusammen mit der Schrittnummer und der verbleibenden Gesamtprogrammzeit angezeigt.

# **Löschen des Programmes**

- **1** Falls erforderlich drücken Sie ■, um das Abspielen zu stoppen.
- **2** Drücken Sie NO. → CLEAR PROG? wird angezeigt.
- **3** Drücken Sie YES, um das Programm zu löschen. ➜ PROG CLEARED wird angezeigt und **PROG** erlischt.

## **Ein Programm für die Aufnahme erstellen**

- **1** Wählen und speichern Sie alle gewünschten Titel vom CD-Wechsler (siehe "Programmieren von Titeln").
- **2** Gehen Sie in das Aufnahmemenü (siehe "Internes Aufnehmen").
- 0 Wenn die Gesamtzeit des Programmes länger als die verbleibende Aufnahmezeit auf der CDR(W) ist:
	- → DOES NOT FIT wird kurz angezeigt, gefolgt von der verbleibenden Aufnahmezeit und RECORD PROG?. Wenn Sie trotzdem die Aufnahme starten, werden nur die Titel des Programmes komplett aufgenommen, die auf der CDR(W) Platz haben.
- 0 Um das Programm zu ändern, drücken Sie NO.
	- ➜ PROGRAM wird kurz angezeigt, **PROG** und die Gesamtprogrammzeit beginnen zu blinken. Nun können Sie das Programm ändern (siehe "Programmieren von Titeln", "Löschen eines Titels aus dem Programm" und "Löschen des Programmes").

*Anmerkung:Wenn Sie versuchen, ein Programm zum Aufnehmen zu verwenden, das Titel vom CD-Wechsler und CD-Rekorder enthält, werden* 4 DISC PROG *und* CLEAR PROG? *angezeigt. Drücken Sie entweder NO, um auszusteigen, oder YES, um das aktuelle Programm zu löschen und ein neues vorzubereiten.*

# **Über das Aufnehmen**

# **Grundlegende Information**

Das CD-Rekorder-Deck bietet Ihnen 3 Hauptfunktionen:

- **Aufnehmen** vom internen CD-Wechsler und Radio oder von einer gewählten externen Tonquelle
- **Finalisieren** Ihrer CDR(W)-Disks und **definalisieren** Ihrer CDRW-Disks
- **Löschen** einer CDRW-Disk

Der Aufnahmevorgang ist der gleiche für CDR- und CDRW-Disks. **Stellen Sie sicher, dass die CDR(W) absolut frei von Kratzern und Staubpartikeln ist.**

Für Aufnahmen beträgt die Mindestdauer eines Titels 4 Sekunden. Sie können maximal 99 Titel auf eine Disk aufnehmen. Das Minimum an verbleibender Aufnahmezeit auf der Disk beträgt 7 Sekunden.Andernfalls wird DISC FULL angezeigt und Sie können nicht in den Aufnahmemodus einsteigen.

#### *Finalisieren nicht vergessen! Das Finalisieren einer CDR(W) ist ein einfacher Vorgang, notwendig um:*

- *eine aufgenommene CDR in einem Standard-CD-Spieler abzuspielen oder*
- *eine aufgenommene CDRW in einem CDRW-kompatiblen CD-Spieler und CD-Rekorder abzuspielen.*

### **Schutz des Urheberrechtes**

Das **S**erial **C**opy **M**anagement **S**ystem (SCMS) verhindert das Erzeugen einer digitalen Kopie von einer digitalen Kopie. Das Gerät erlaubt, dass eine digitale Aufnahme vom Original gemacht wird, jedoch kann dies in einigen Ländern die Autorisierung durch die Inhaber des Urheberrechtes erfordern.

Wenn Sie versuchen, ein kopiergeschütztes Material von einer externen Tonquelle aufzunehmen, wird COPY PROTECT angezeigt. Keine weitere digitale Aufnahme ist dann möglich.

Wenn Sie versuchen, ein kopiergeschütztes Material vom internen CD-Wechsler aufzunehmen, so ist keine digitale Aufnahme möglich, jedoch schaltet der CD-Rekorder automatisch auf analoge Aufnahme. Eine MP3-CD kann nicht kopiert werden.

### **Aufnehmen von CD-Text**

Wenn die Original-CD über CD-Text verfügt, so wird dieser Text automatisch aufgenommen, vorausgesetzt, CD-Text ist nicht kopiergeschützt. In diesem Fall ist die Aufnahme von CD-Text nicht möglich und TEXT PROTECT wird angezeigt.

# **Direct Line Recording (DLR)**

Der CD-Rekorder ist mit der Hochleistungstechnik **D**irect **L**ine **R**ecording ausgestattet. Diese garantiert eine perfekte Aufnahme des Ausgangsmaterials, nämlich eine wirkliche "Bit für Bit"-Aufnahme. DLR wird nicht aktiv, wenn ALC verwendet wird oder der Aufnahmepegel eingestellt wurde.

# **Auto Level Control (ALC)**

**A**uto **L**evel **C**ontrol sorgt dafür, dass die Titel auf der aufgenommenen Disk einen annähernd gleichen Lautstärkegrad haben. Die bereits aufgenommenen Titel der CDR(W)-Disk werden immer als Referenz für den Lautstärkegrad der folgenden Aufnahmen verwendet.

### **Auto Level Control wird aktiv, wenn:**

- COMPILE CD verwendet wird,
- eine Disk, ein Titel oder ein Titelauszug mit hoher Geschwindigkeit aufgenommen wird und auf der CDR(W) bereits Aufnahmen sind oder
- ein Programm (bestehend aus mehr als nur einer Disk) vom CD-Wechsler mit hoher Geschwindigkeit aufgenommen wird.

#### **Auto Level Control wird nicht aktiv, wenn:**

- COPY CD verwendet wird,
- Aufnahmen vom FM-Radio gemacht werden,
- Aufnahmen von einer externen Tonquelle gemacht werden oder
- normale Aufnahmen im Zuhörmodus gemacht werden.

### **ALC dauerhaft ausschalten**

- **1** Falls erforderlich drücken Sie **D**, um das Abspielen zu stoppen.<br>**2** Drücken Sie CDR um den CD-Rekorder zu wählen.
- **2** Drücken Sie CDR, um den CD-Rekorder zu wählen.
- **3** Drücken Sie REC LEVEL, um auszuwählen:
- → RLC OFF: ALC ist dauerhaft ausgeschaltet.
- 0 Um ALC wieder möglich zu machen, drücken Sie nochmals REC LEVEL, um auszuwählen:
	- → RLC ON: ALC ist wieder möglich.

# **Den Aufnahmepegel einstellen**

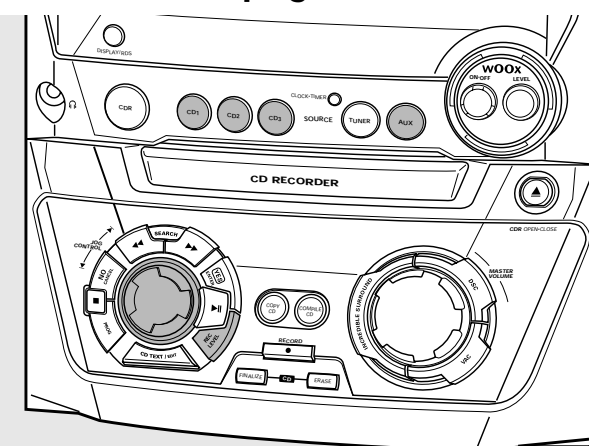

Sie können den Basisaufnahmepegel für Aufnahmen vom internen CD-Wechsler oder von einem zusätzlichen Gerät einstellen. Dies ist auch dann möglich, wenn ALC aktiv ist. Diese Funktion kann zum Ein- oder Ausblenden Ihrer Aufnahmen verwendet werden. Der Aufnahmepegel des CD-Wechslers kann jedoch nur während der Aufnahme eingestellt werden.

- **1** Drücken Sie während der Aufnahme CD1, CD2 oder CD3, um den CD-Wechsler zu wählen oder drücken Sie wiederholt AUX, um den Eingang für das zusätzliche Gerät auszuwählen:
	- → AUX DIGITAL: Der digitale Eingang ist ausgewählt.
	- → AUX ANALOG H: Der analoge Eingang für eine Tonquelle mit Standardpegel ist ausgewählt.
	- → RUX RNRLOG L: Der analoge Eingang für eine Tonquelle mit niedrigem Pegel ist ausgewählt.
- **2** Drücken Sie REC LEVEL am Gerät, um mit dem Drehregler die Einstellung des gewünschten Aufnahmepegels vornehmen zu können.
- **3** Drehen Sie den Drehregler nach links, um den gewünschten Aufnahmepegel einzustellen. Der lauteste Ton am Aufnahmematerial sollte nicht in die roten Bereiche des Anzeigebalkens reichen.
	- ➜ Der aktuelle Aufnahmepegel (in dB) wird angezeigt.

**Deutsch**

# **Internes Aufnehmen**

Für interne Aufnahmen können Sie vom internen CD-Wechsler oder Radio aufnehmen.

# **Aufnehmen eines einzelnen Titels**

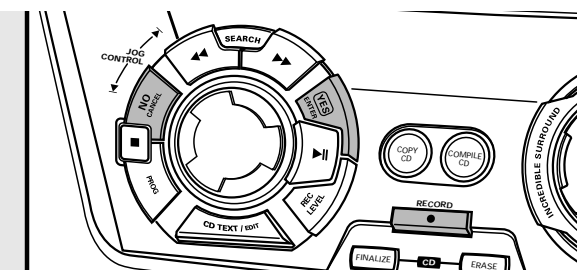

### **Aufnehmen eines einzelnen Titels während des Abspielens**

- **1** Legen Sie eine CDR(W), die absolut frei von Kratzern und Staubpartikeln ist, in die CD-Rekorder-Lade ein.
- **2** Spielen Sie Ihren gewünschten Titel am CD-Wechsler.
- **3** Drücken Sie RECORD am Gerät, um in das Aufnahmemenü einzusteigen. **→ REC TR und die Titelnummer werden angezeigt.**
- **4** Drücken Sie entweder:

YES, um das Aufnehmen zu starten

➜ Der Pfeil leuchtet, **RECORDING IN SESSION** erscheint, die Wiedergabe und Aufnahme starten vom Anfang des gewählten Titels und die aktuell verbleibende Aufnahmezeit wird heruntergezählt.

oder

NO, um das Abspielen fortzusetzen.

# **Aufnehmen einer gesamten CD**

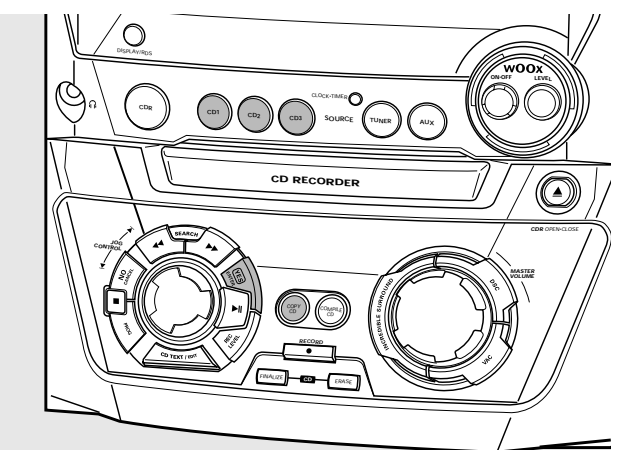

#### **Aufnehmen mit hoher Geschwindigkeit und automatisches Finalisieren der gegenwärtigen CD**

- **1** Legen Sie eine CDR(W), die absolut frei von Kratzern und Staubpartikeln ist, in die CD-Rekorder-Lade ein.
- **2** Drücken Sie entweder CD1, CD2 oder CD3, um die Disk, die Sie kopieren möchten, zu wählen.
- **3** Drücken Sie COPY CD am Gerät, um in das Aufnahmemenü einzusteigen.
	- ➜ Der Pfeil beginnt zu leuchten. Die verbleibende Aufnahmezeit auf der CDR(W), die Gesamtspielzeit der Ausgangs-CD und REEDRII CII (oder 2, 3)? werden angezeigt.
- **4** Drücken Sie YES, um mit dem Aufnehmen und Finalisieren zu beginnen.
	- ➜ Der Pfeil leuchtet, **RECORDING IN SESSION** erscheint, Aufnehmen mit hoher Geschwindigkeit bei geringer Lautstärke und Finalisieren starten und die aktuell verbleibende Aufnahmezeit wird heruntergezählt.

*Anmerkung:Wenn ein Programm schon verfügbar war, bevor Sie* COPY CD *drücken, so wird dies ignoriert.* **PROG** *erlischt und die gegenwärtige Disk wird aufgenommen. Nach Beendigung der Aufnahme erscheint* **PROG** *und das Programm ist wieder verfügbar.*

# **Internes Aufnehmen**

# **Aufnehmen eines Programmes**

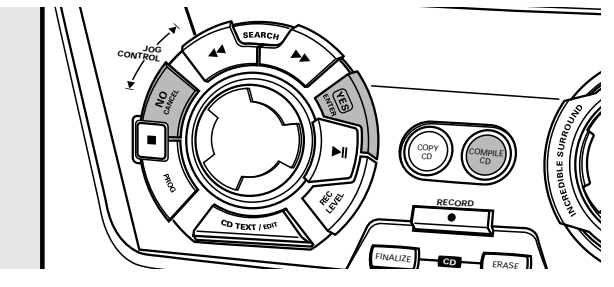

#### **Aufnehmen mit hoher Geschwindigkeit und automatisches Finalisieren (optional) des gegenwärtigen Programmes**

**1** Legen Sie eine CDR(W), die absolut frei von Kratzern und Staubpartikeln ist, in die CD-Rekorder-Lade ein.

**2** Drücken Sie COMPILE CD am Gerät, um in das Aufnahmemenü einzusteigen.

➜ Der Pfeil beginnt zu blinken. Die verbleibende Aufnahmezeit auf der CDR(W), die Gesamtspielzeit der Ausgangs-CD und RECORD PROG? werden angezeigt.

*Anmerkung:Wenn kein Programm verfügbar ist und Sie drücken* COMPILE CD*, gelangen Sie sofort in das Programmmenü. Starten Sie Ihr Programmieren und kehren Sie in das Aufnahmemenü durch Drücken von* PROG*oder* COMPILE CD *zurück.*

**3** Drücken Sie entweder: YES, um zu bestätigen oder

NO, um das Programm zu ändern.

➜ **PROG** beginnt zu blinken. Nun können Sie das Programm ändern (siehe "Programm") und zum Aufnahmemenü durch Drücken von COMPILE CD zurückkehren.

### **4** AUTO FINAL? wird angezeigt.

Drücken Sie entweder:

YES, wenn die CDR(W) nach dem Aufnehmen finalisiert werden soll,

oder

NO, wenn die CDR(W) nach dem Aufnehmen nicht finalisiert werden soll.

➜ Der Pfeil leuchtet, **RECORDING IN SESSION** erscheint, Aufnehmen mit hoher Geschwindigkeit und Finalisieren (wenn gewählt) starten und die aktuell verbleibende Aufnahmezeit wird heruntergezählt.

# **Aufnehmen vom Radio**

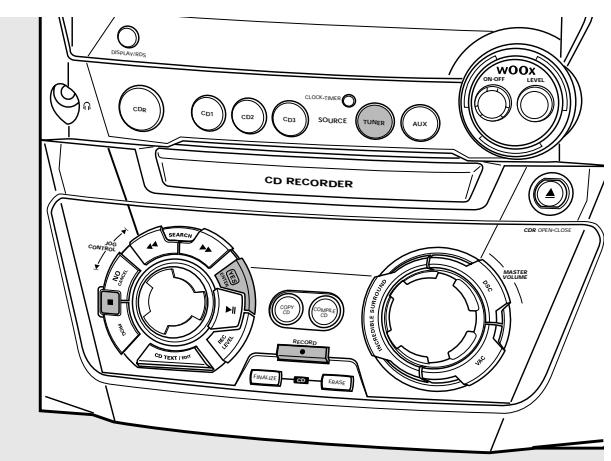

- **1** Legen Sie eine CDR(W), die absolut frei von Kratzern und Staubpartikeln ist, in die CD-Rekorder-Lade ein.
- **2** Drücken Sie wiederholt TUNER, um das FM-Radio zu wählen.Wählen Sie dann den gewünschten Radiosender (siehe "Einstellen der Radiosender").
- **3** Drücken Sie RECORD am Gerät, um in das Aufnahmemenü einzusteigen. **→ REC FM TUNER wird angezeigt.**
- **4** Drücken Sie YES, um zu bestätigen. **→ PREPRRING und RECORD?** werden angezeigt.
- **5** Drücken Sie YES, um die Aufnahme zu starten.
	- ➜ Der Pfeil leuchtet, **RECORDING IN SESSION** erscheint, die Aufnahme beginnt und die aktuell verbleibende Aufnahmezeit wird heruntergezählt.
- **6** Drücken Sie ■, um das Aufnehmen zu stoppen.

### *Finalisieren nicht vergessen! Das Finalisieren einer CDR(W) ist ein einfacher Vorgang, notwendig um:*

- *eine aufgenommene CDR in einem Standard-CD-Spieler abzuspielen oder*
- *eine aufgenommene CDRW in einem CDRW-kompatiblen CD-Spieler und CD-Rekorder abzuspielen.*

# **Weitere Aufnahmemöglichkeiten**

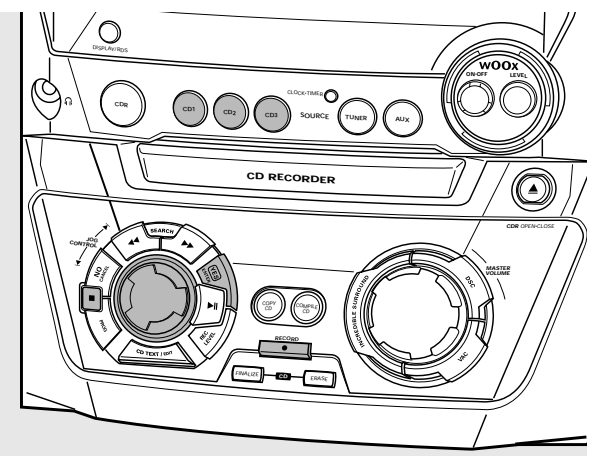

### **Eine ganze Disk, einen Titel oder ein Programm mit hoher Geschwindigkeit aufnehmen**

- **1** Legen Sie eine CDR(W), die absolut frei von Kratzern und Staubpartikeln ist, in die CD-Rekorder-Lade ein.
- **2** Drücken Sie entweder CD1, CD2 oder CD3, um die Disk, von der Sie aufnehmen möchten, zu wählen.
- **3** Drücken Sie RECORD am Gerät, um in das Aufnahmemenü einzusteigen.
- **4** Drehen Sie I< JOG CONTROL ▶, um eine der folgenden Arten für Aufnahmen mit hoher Geschwindigkeit auszuwählen: *Wenn eine Disk vom CD-Wechsler gewählt wurde:*
	- ➜ REC CD1 (oder 2,3) FAST?: für das Aufnehmen von CD1 (oder 2, 3) mit hoher Geschwindigkeit; Setzen Sie mit Schritt 5 fort.
	- **→ REC TR FR5T?: für das Aufnehmen eines Titels mit** hoher Geschwindigkeit; Drücken Sie YES, um zu bestätigen. Drehen Sie KIJOG CONTROL ►, um den gewünschten Titel zu wählen. **→ REC TR und die Titelnummer werden angezeigt.** Setzen Sie mit Schritt 6 fort.

## *Wenn ein Programm verfügbar ist:*

- → PROG FRST?: für das Aufnehmen des Programmes mit hoher Geschwindigkeit
- **5** Drücken Sie YES, um die Auswahl zu bestätigen.
	- ➜ Der Pfeil beginnt zu blinken. Die verbleibende Aufnahmezeit auf der CDR(W), die gesamte Aufnahmezeit der CDR(W) und RECORD? werden angezeigt.

*Anmerkung:Wenn die CDR(W) schon eine Aufnahme enthält, wird auch ALC aktiv.*

- **6** Drücken Sie YES, um das Aufnehmen mit hoher Geschwindigkeit zu starten.
	- ➜ Der Pfeil leuchtet, **RECORDING IN SESSION** erscheint, das Aufnehmen mit hoher Geschwindigkeit startet und die aktuell verbleibende Aufnahmezeit wird heruntergezählt.
- **O** Um das Aufnehmen zu stoppen, drücken Sie am Gerät.

### **Eine ganze Disk, einen Titel oder ein Programm normal aufnehmen und dabei zuhören**

- **1** Legen Sie eine CDR(W), die absolut frei von Kratzern und Staubpartikeln ist, in die CD-Rekorder-Lade ein.
- **2** Drücken Sie entweder CD1, CD2 oder CD3, um die Disk, von der Sie aufnehmen möchten, zu wählen.
- **3** Drücken Sie RECORD am Gerät, um in das Aufnahmemenü einzusteigen.
- 4 Drehen Sie I<1 JOG CONTROL I um eine der folgenden Arten für normales Aufnehmen auszuwählen: *Wenn der CD-Wechsler ausgewählt wurde:*
	- → RECORD CD I (oder 2,3)?: für das Hören einer gesamten CD1 (oder 2, 3) während des normalen Aufnehmens
	- **→ REC TRACK ?: für das Hören des Titels während des** normalen Aufnehmens; Drücken Sie YES, um zu bestätigen.

Drehen Sie Ⅰ JOG CONTROL ▶, um den gewünschten Titel zu wählen.

**→ REC TR und die Titelnummer werden angezeigt.** Drücken Sie YES, um das normale Aufnehmen zu starten.

## *Wenn ein Programm verfügbar ist:*

- → REC PROG ?: für das Hören des Programmes während des normalen Aufnehmens
- **5** Drücken Sie YES, um Ihre Auswahl zu bestätigen.
	- ➜ Der Pfeil beginnt zu blinken. Die verbleibende Aufnahmezeit auf der CDR(W), die gesamte Aufnahmezeit der CDR(W) und RECORD? werden angezeigt.
- **6** Drücken Sie YES, um die normale Aufnahme zu starten.
	- ➜ Der Pfeil leuchtet, **RECORDING IN SESSION** erscheint, das normale Aufnehmen startet und die aktuell verbleibende Aufnahmezeit wird heruntergezählt.
- **O** Um das Aufnehmen zu stoppen, drücken Sie am Gerät.

### *Finalisieren nicht vergessen! Das Finalisieren einer CDR(W) ist ein einfacher Vorgang, notwendig um:*

- *eine aufgenommene CDR in einem Standard-CD-Spieler abzuspielen oder*
- *eine aufgenommene CDRW in einem CDRW-kompatiblen CD-Spieler und CD-Rekorder abzuspielen.*

# **Analoges oder digitales Aufnehmen?**

Wenn Sie Aufnahmen von einer externen Tonquelle machen, empfehlen wir, nur dann analog aufzunehmen, wenn eine digitale Aufnahme nicht möglich ist. Digitales Aufnehmen resultiert gewöhnlich in besserer Tonqualität.

# **Automatische Titelnummernvergabe**

Wenn der **digitale Eingang** zum Aufnehmen von einer **digitalen Tonquelle** (z. B. CD-Spieler) verwendet wird, werden Titel automatisch so aneinander gereiht, dass die Titelnummern an der gleichen Stelle positioniert werden wie am Original.Wenn der **analoge Eingang** zum Aufnehmen von einer **digitalen oder analogen Tonquelle** verwendet wird, findet die Titelnummernvergabe solange nicht automatisch statt, bis eine der folgenden Einstellungen gewählt wurde. Unter Umständen kann die Titelnummernvergabe, abhängig von der Qualität des Ausgangsmaterials, nicht immer korrekt positioniert sein.

Drücken Sie sooft wie notwendig im Stopp-Modus TRACK INCR. auf der Fernbedienung, um durch folgende Arten der automatischen Titelnummernvergabe zu schalten:

- ➜ MANUAL: um die Funktion auszuschalten
- → TURNTABLE: für eine optimale Aufnahme von geräuschvollen Tonquellen wie Schallplattenspieler *(Es ist nicht möglich, einen Schallplattenspieler direkt an AUX/CDR IN L/R anzuschließen – siehe "Analoge Audioanschlüsse".)*
- → TRPE/TUNER: für eine optimale Aufnahme von einer Kassette
- → CD/DVD: für eine optimale Aufnahme von hochwertigen Tonquellen wie DAT, DCC oder DVD

#### *Anmerkungen:*

*Titelnummern können händisch, durch Drücken von* TRACK INCR. *auf der Fernbedienung während des Aufnehmens, vergeben werden. Die Mindestlänge eines Titels beträgt 4 Sekunden. Titelnummern können nach der Aufnahme nicht geändert werden.*

# **Aufnehmen mit automatischem Start**

### **Aufnehmen einer ganzen Disk oder eines Titels**

- **1** Legen Sie eine CDR(W), die absolut frei von Kratzern und Staubpartikeln ist, in die CD-Rekorder-Lade ein.
- **2** Drücken Sie wiederholt AUX, um den Eingang für die externe Tonquelle, von der Sie aufnehmen möchten, zu wählen.
	- → AUX DIGITAL: Der digitale Eingang ist ausgewählt.
	- → AUX ANALOG H: Der analoge Eingang für eine Tonquelle mit Standardpegel ist ausgewählt.
	- → AUX ANALOG L: Der analoge Eingang für eine Tonquelle mit niedrigem Pegel ist ausgewählt.
- **3** Drücken Sie RECORD am Gerät, um in das Aufnahmemenü einzusteigen.
- **4** Drehen Sie **I<** JOG CONTROL ▶, um wie folgt auszuwählen:
	- → AUX CD?: für das Aufnehmen mit synchronisiertem Start einer ganzen Disk
	- → AUX TRACK ?: für das Aufnehmen mit synchronisiertem Start eines einzelnen Titels
- **5** Drücken Sie YES, um Ihre Auswahl zu bestätigen. ➜ PRESS PLAY ON EXTERNAL SOURCE läuft ab.
- **6** Starten Sie die Wiedergabe an der externen Tonquelle, von der Sie aufnehmen möchten.
	- ➜ Der CD-Rekorder beginnt gleichzeitig aufzunehmen und **RECORDING IN SESSION** erscheint. Die verbleibende Aufnahmezeit auf der CDR(W) wird angezeigt.

*Anmerkung:Wenn Sie an der gewählten Tonquelle die Wiedergabe innerhalb eines Titels starten, so beginnt die Aufnahme am Anfang des nächsten Titels.*

**7** *Wenn ein digitales Ausgangsgerät gewählt wurde:* Nach dem Aufnahmevorgang stoppt der CD-Rekorder automatisch.

*Anmerkung:Aufnahmen vom DAT, DCC oder DVD werden automatisch nach 20 Sekunden Stille gestoppt.*

*Wenn ein analoges Ausgangsgerät gewählt wurde:* Am Ende des Aufnahmevorgangs stoppt der CD-Rekorder nach 20 Sekunden Stille am Ausgangsmaterial.

Um das Aufnehmen manuell zu stoppen, drücken Sie  $\blacksquare$  am Gerät. ➜ **RECORDING IN SESSION** erlischt.

# **Manuelles Aufnehmen**

### **Aufnehmen von einer externen Tonquelle**

- **1** Legen Sie eine CDR(W), die absolut frei von Kratzern und Staubpartikeln ist, in die CD-Rekorder-Lade ein.
- **2** Drücken Sie wiederholt AUX, um den Eingang für die externe Tonquelle, von der Sie aufnehmen möchten, zu wählen. → AUX DIGITAL: Der digitale Eingang ist ausgewählt.
	- → RUX RNRLOG H: Der analoge Eingang für eine Tonquelle mit Standardpegel ist ausgewählt.
	- → RUX RNRLOG L: Der analoge Eingang für eine Tonquelle mit niedrigem Pegel ist ausgewählt.
- **3** Drücken Sie RECORD am Gerät, um in das Aufnahmemenü einzusteigen.
- 4 Drehen Sie I JOG CONTROL I, um die Aufnahmeart auszuwählen:
	- → AUX MANUAL ?: für manuellen Start des Aufnehmens
- **5** Drücken Sie YES, um Ihre Auswahl zu bestätigen.
	- **→ PREPRRING wird angezeigt.**
	- **→ RECORD?, RUX und die verbleibende Aufnahmezeit der** CDR(W) werden angezeigt.
- **6** Starten Sie die Wiedergabe an der externen Tonquelle, um den optimalen Aufnahmepegel am CD-Rekorder einzustellen (siehe "Den Aufnahmepegel einstellen").
- **7** Stoppen Sie die Wiedergabe an der externen Tonquelle.
- **8** Gehen Sie zum Anfang des gewünschten Titels.
- **9** Drücken Sie YES am Gerät und starten Sie gleichzeitig die Wiedergabe an der externen Tonquelle.
	- **→ Der CD-Rekorder beginnt aufzunehmen und RECORDING IN SESSION** erscheint. Die verbleibende Aufnahmezeit auf der CDR(W) wird angezeigt.

*Anmerkung: Überprüfen Sie den digitalen Anschluss, falls* CHECK INPUT *aufleuchtet.*

10 Drücken Sie am Gerät, um das Aufnehmen zu stoppen. ➜ UPDATE wird angezeigt und **RECORDING IN SESSION** erlischt.

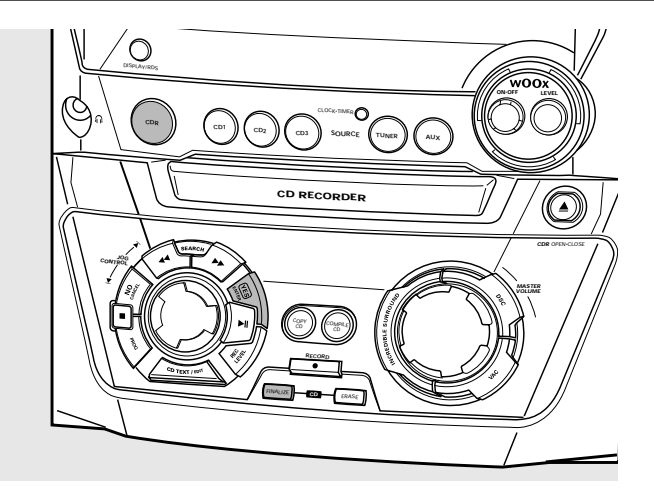

# **Finalisieren von CDR(W)-Disks**

Das Finalisieren einer CDR(W) ist ein einfacher Vorgang, notwendig um:

- eine aufgenommene CDR in einem Standard-CD-Spieler abzuspielen,
- eine aufgenommene CDRW in einem CDRW-kompatiblen CD-Spieler und CD-Rekorder abzuspielen,
- ungewollte zusätzliche Aufnahmen auf einer Disk zu vermeiden oder
- das versehentliche Löschen von Titeln auf einer CDRW zu vermeiden.

#### *Anmerkungen:*

*Das Finalisieren dauert ungefähr 2 Minuten. Während des Finalisierens können keine anderen Funktionsbefehle ausgeführt werden.*

*Nach dem Finalisieren der CDR(W), verwandelt sich* **CDRW** *in der Anzeige in* **CD***.*

### **Automatisches Finalisieren**

Wenn Sie entweder COPY CD oder COMPILE CD verwenden, werden Ihre Aufnahmen automatisch finalisiert (siehe "Aufnehmen mit hoher Geschwindigkeit und automatisches Finalisieren").

#### **Manuelles Finalisieren, wenn die Aufnahme in Gang ist**

- **1** Drücken Sie während des Aufnehmens FINALIZE CD am Gerät. → AUTO FINAL ? wird angezeigt.
- **2** Drücken Sie YES, um zu bestätigen.
	- ➜ **FINALIZE** erscheint. Die Finalisierung beginnt nach dem Aufnehmen und die aktuell verbleibende Finalisierungszeit wird heruntergezählt.

#### **Manuelles Finalisieren, wenn die Aufnahme gestoppt ist**

- **1** Legen Sie die CDR(W), die Sie finalisieren möchten, in die CD-Rekorder-Lade ein.
- **2** Drücken Sie CDR, um den CD-Rekorder zu wählen.
- **3** Drücken Sie FINALIZE CD am Gerät. ➜ FINALIZE? wird angezeigt.
- **4** Drücken Sie YES, um das Finalisieren zu starten. ➜ **FINALIZE** erscheint. FINAL wird angezeigt und die aktuell verbleibende Finalisierungszeit wird heruntergezählt.

# **(De)finalisieren, Löschen**

# **Definalisieren von CDRW-Disks**

Wenn Sie auf eine finalisierte CDRW aufnehmen oder von dieser löschen möchten, müssen Sie sie zuerst definalisieren.

#### *Anmerkungen:*

*Das Definalisieren dauert ungefähr 2 Minuten. Nach dem Definalisieren der CDRW, verwandelt sich* **CD** *in der Anzeige in* **CDRW***.*

- **1** Legen Sie die CDRW, die Sie definalisieren wollen, in die CD-Rekorder-Lade ein.
- **2** Drücken Sie CDR, um den CD-Rekorder zu wählen.
- **3** Drücken Sie FINALIZE CD am Gerät. → UNFINRLIZE? wird angezeigt.
- **4** Drücken Sie YES, um das Definalisieren zu starten.
	- → UNFINAL wird angezeigt und die verbleibende Zeit für diesen Vorgang wird heruntergezählt.

# **Löschen von einer CDRW-Disk**

Es ist möglich, einen oder mehrere Titel (beginnend vom Ende des letzten Titels) oder die gesamte CDRW zu löschen.

#### **Löschen einer gesamten CDRW**

- **1** Legen Sie die CDRW, die Sie löschen möchten, in die CD-Rekorder-Lade ein.
- **2** Drücken Sie CDR, um den CD-Rekorder zu wählen.
- **3** Drücken Sie ERASE CD, um in das Löschmenü einzusteigen.
- **4** Drehen Sie Ⅰ JOG CONTROL ▶, um wie folgt auszuwählen: ➜ ERASE DISC?: zum Löschen der gesamten Disk
- **5** Drücken Sie YES, um Ihre Auswahl zu bestätigen. → ERRSE? wird angezeigt.
- **6** Drücken Sie YES, um das Löschen zu starten. ➜ ERASE wird angezeigt und die verbleibende Zeit für diesen Vorgang wird heruntergezählt.

### **Einen oder mehrere Titel löschen**

- **1** Folgen Sie den Schritten 1-3 unter "Löschen einer gesamten CDRW".
- **2** Drehen Sie I◀ JOG CONTROL ▶ um die Titelnummer(n), die Sie löschen wollen, zu wählen. → ERRSE und die Titelnummer (z. B. IO+)? werden angezeigt.
- 0 Um weitere Titel, die gelöscht werden sollen, zu wählen, wiederholen Sie Schritt 2.

*Anmerkung:Wenn Sie mehrere Titel löschen, müssen die zu löschenden Titel aufeinander folgend, beginnend vom zuletzt aufgenommenen Titel, ausgewählt werden. Beispiel:Auf die CDRW wurden 5 Titel aufgenommen. Nun können Sie die Titel 5 und 4 löschen. Sie können auch die Titel 5, 4 und 3 löschen, aber nicht die Titel 5 und 3!*

- **3** Drücken Sie YES, um die Auswahl zu bestätigen. → ERRSE? wird angezeigt.
- **4** Drücken Sie YES, um das Löschen zu starten. ➜ ERASE wird angezeigt und die verbleibende Zeit für diesen Vorgang wird heruntergezählt.

# **Besonderheiten**

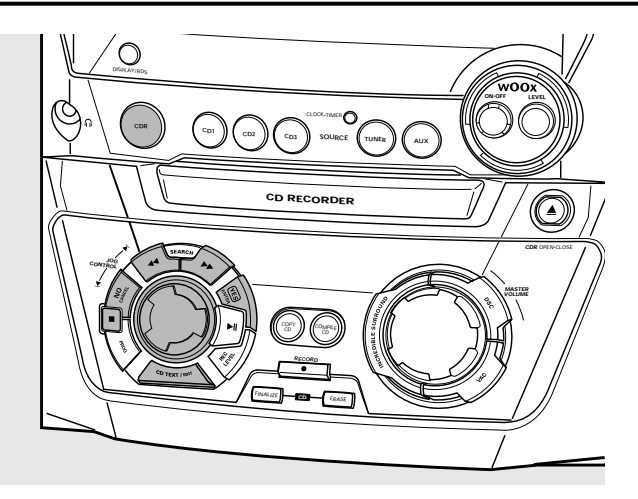

## **CD-Text-Bearbeitung (nur am CD-Rekorder)**

### **Text speichern im Stopp-Modus**

Nachdem Sie Ihre CDR(W) aufgenommen haben, können Sie einen Text eingeben, z. B. Namen für Disks und Titel. Der Text wird während der Wiedergabe bei diesem Gerät, aber ebenso bei anderen Geräten, die mit der CD-Text-Funktion ausgestattet sind, angezeigt. Sie können bis zu 60 Buchstaben pro Textfeld eingeben.Verwenden Sie ausschließlich eine nicht finalisierte CDR oder CDRW (eine finalisierte CDRW muss zuerst definalisiert werden).

- **1** Falls notwendig drücken Sie  $\blacksquare$ , um das Abspielen zu stoppen.
- **2** Drücken Sie CDR, um den CD-Rekorder zu wählen.
- **3** Drücken Sie CD TEXT/EDIT, um in das Textbearbeitungsmenü einzusteigen. → **CD TEXT EDIT** blinkt. TEXT EDIT wird angezeigt.
- **4** Drehen Sie I◀ JOG CONTROL ▶, um wie folgt auszuwählen:
	- → AL BUM ARTIST: zur Eingabe des CD-Interpreten
	- → RL BUM TITLE: zur Eingabe des CD-Titels
	- → ARTIST TR 1 (oder 2, 3,...): zur Eingabe des Interpreten des Titels 1 (oder 2, 3,…)
	- → TITLE TR 1 (oder 2, 3, ...): zur Eingabe des Namen des Titels 1 (oder 2, 3,…)
- **5** Drücken Sie YES, um die Auswahl zu bestätigen.
- **6** Drehen Sie I JOG CONTROL I, um einen Buchstaben zu wählen.
	- → Nach dem Wählen eines Buchstabens springt der Positionsanzeiger automatisch zur nächsten Stelle.
- **7** Wiederholen Sie den Schritt 6, um weitere Buchstaben hinzuzufügen.
- **8** Drücken Sie YES, um die ausgewählten Buchstaben zu sichern und um zur letzten Position im Textbearbeitungsmenü zu gelangen.
	- → UPDRTE wird angezeigt.

### **Automatisch kopierter Text**

Wenn ein Name eines Interpreten für einen Titel gespeichert wurde, so wird er automatisch in den nächsten Titel kopiert.

Drücken Sie entweder:

YES, um den kopierten Text zu bestätigen oder

NO, um den kopierten Text zu löschen und einen neuen einzugeben.

#### **Einen Abstand einfügen**

- 1 Drücken Sie << SEARCH oder >> SEARCH, um zu der Stelle zu gelangen, an der der Abstand eingefügt werden soll. **→** Die Position beginnt zu blinken.
- **2** Drücken Sie YES, um die Position der Einfügemarke zu bestätigen. → Ein Abstand wird nach dem Positionsanzeiger eingefügt.

### **Einen Buchstaben löschen und ersetzen**

- **1** Drücken Sie << SEARCH oder  $\blacktriangleright$  SEARCH, um zur Stelle des Buchstabens zu gelangen, der gelöscht oder ersetzt werden soll. **→** Der Buchstabe beginnt zu blinken.
- **2** *Wenn Sie den Buchstaben löschen wollen:* Drücken Sie NO.
	- ➜ Der Buchstabe wird gelöscht und der Text wird um eine Position nach links verschoben.

#### *Wenn Sie den Buchstaben ersetzen wollen:*

Drehen Sie Ⅰ JOG CONTROL ▶ um einen neuen Buchstaben zu wählen.

0 Um einen weiteren Buchstaben zu ändern, drücken Sie  $\blacktriangleleft$  SEARCH oder  $\blacktriangleright$  SEARCH.

#### **Text löschen**

- **1** Drücken Sie CD TEXT/EDIT, um in das Textbearbeitungsmenü einzusteigen.
	- **→ CD TEXT EDIT** blinkt. TEXT EDIT wird angezeigt.
- **2** Drehen Sie M JOG CONTROL ▶, um das Menü zum Löschen von Text zu wählen:
- → ERRSE TEXT wird angezeigt.
- **3** Drücken Sie YES, um zu bestätigen.
- **4** Drehen Sie I◀ JOG CONTROL ▶, um wie folgt auszuwählen: → RLL TEXT EII: Der ganze Text der gewählten Disk wird in einem Schritt gelöscht.
	- ➜ ALL TEXT TR1 (oder 2, 3,…): Der ganze Text des Titels 1 (oder 2, 3,…) wird gelöscht.
	- ➜ CD TITLE: Der Name des Interpreten der CD und der CD-Titel werden gelöscht.
- **5** Drücken Sie YES, um das Löschen zu starten. **→** Der ausgewählte Text wird gelöscht.

#### **Löschen aus dem Speicher**

Wenn der Textspeicher Ihres CD-Rekorders voll ist, werden die Meldungen MEMORY FULL und FINALIZE DISC angezeigt.Wenn Sie dennoch dem Textspeicher einen neue Disk hinzufügen wollen, so müssen Sie eine andere Disk finalisieren.

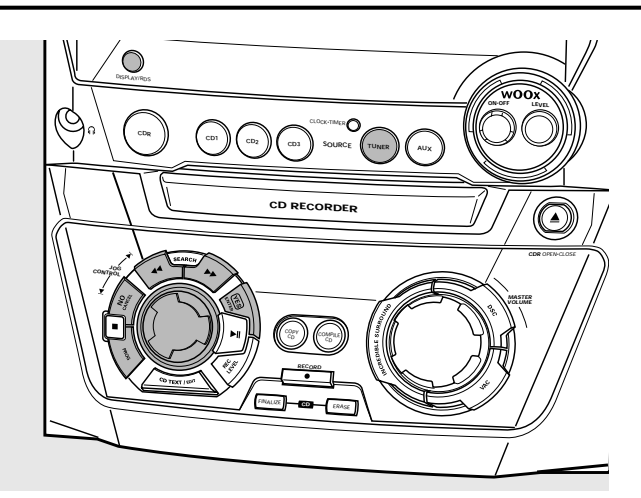

# **Einstellen der Radiosender**

- **1** Drücken Sie TUNER, um das Radio zu wählen. → TUNER läuft ab.
- **2** Drücken Sie nochmals TUNER, um den gewünschten Wellenbereich zu wählen.
	- → Der gewählte Wellenbereich wird angezeigt.
- **3** Halten Sie << SEARCH oder  $\blacktriangleright$  SEARCH länger als eine halbe Sekunde gedrückt.
	- → Der gewählte Wellenbereich und SERREHING werden angezeigt. Ein Sender mit ausreichender Signalstärke wird eingestellt.
- **4** Wiederholen Sie diesen Vorgang, bis Sie den gewünschten Sender finden.
- 0 Um einen schwachen Sender einzustellen, drücken Sie so oft kurz <<<<a>SEARCH oder</a>>Decample für einen optimalen Empfang notwendig.

# **Speichern von Radiosendern**

Sie können bis zu 40 Radiosender speichern. Sender können entweder automatisch ausgewählt und programmiert werden oder Sie machen dies selbst. Beim Programmieren werden Ihre vorhergehenden Einstellungen, beginnend vom zuletzt aktiven voreingestellten Sender, gelöscht. Nach dem Programmieren wird der zuletzt gespeicherte Sender eingestellt.

### **Automatisches Programmieren**

Wenn kein gespeicherter Sender eingestellt ist, startet das automatische Programmieren bei der Speicherplatznummer 1.

- **1** Folgen Sie den Schritten 1 und 2 unter "Einstellen der Radiosender".
- **2** Halten Sie PROG länger als 2 Sekunden gedrückt. ➜ AUTOPROGRAM wird angezeigt und **PROG** erscheint.
	- **→ Alle verfügbaren Radiosender für den gewählten** Wellenbereich werden automatisch gespeichert, **PROG** erlischt, die Speicherplatznummer, der Wellenbereich und die Frequenz des zuletzt eingestellten Senders werden kurz angezeigt.
- 0 Um Radiosender für einen anderen Wellenbereich zu speichern, wiederholen Sie die Schritte 1–2. Stellen Sie sicher, dass Sie zuerst die nächste verfügbare Speicherplatznummer wählen, bevor Sie fortfahren, andernfalls könnten bereits gespeicherte Radiosender gelöscht werden.
- 0 Um aus dem automatischen Programmieren auszusteigen, drücken Sie

#### *Anmerkungen:*

*Sofern RDS-Sender verfügbar sind, werden diese zuerst programmiert.*

*Sender mit einem starken Signal werden immer automatisch zuerst programmiert, gefolgt von den Sendern mit schwachem Signal.*

### **Manuelles Programmieren**

- **1** Folgen Sie den Schritten 1 und 2 unter "Einstellen der Radiosender".
- **2** Halten Sie PROG kürzer als 2 Sekunden gedrückt. **→ PROG** beginnt zu leuchten.
- **3** Drücken Sie << SEARCH oder > SEARCH, um den gewünschten Radiosender einzustellen.
- 0 Um dem Radiosender eine andere Speicherplatznummer zuzuweisen, drehen Sie<sup>1</sup> JOG CONTROL  $\blacktriangleright$ I.
- **4** Drücken Sie YES, um die Einstellung zu bestätigen und aus dem manuellen Programmieren auszusteigen.
	- ➜ **PROG** erlischt, die Speicherplatznummer, der Wellenbereich und die Frequenz des voreingestellten Senders werden angezeigt.
- 0 Um die gegenwärtige Einstellung zu löschen, drücken Sie NO.

# **Einstellen von Vorwahlsendern**

Drehen Sie i< JOG CONTROL ► bis die Speicherplatznummer des gewünschten Senders angezeigt wird.

# **RDS**

**R**adio **D**ata **S**ystem ist ein Service, das FM-Sendern erlaubt, zusätzliche Informationen mit dem regulären FM-Radiosignal zu senden.Wenn Sie einen RDS-Sender empfangen, werden **RDS** und der Sendername angezeigt.

#### **Umschalten zwischen verschiedenen RDS-Informationen**

- Drücken Sie wiederholt DISPLAY/RDS am Gerät, um zwischen folgenden Informationen (sofern verfügbar) umzuschalten:
	- Sendername
	- Radiotext-Meldungen
	- Speicherplatznummer und Frequenz des voreingestellten Senders

# **Uhr und Zeitschaltung**

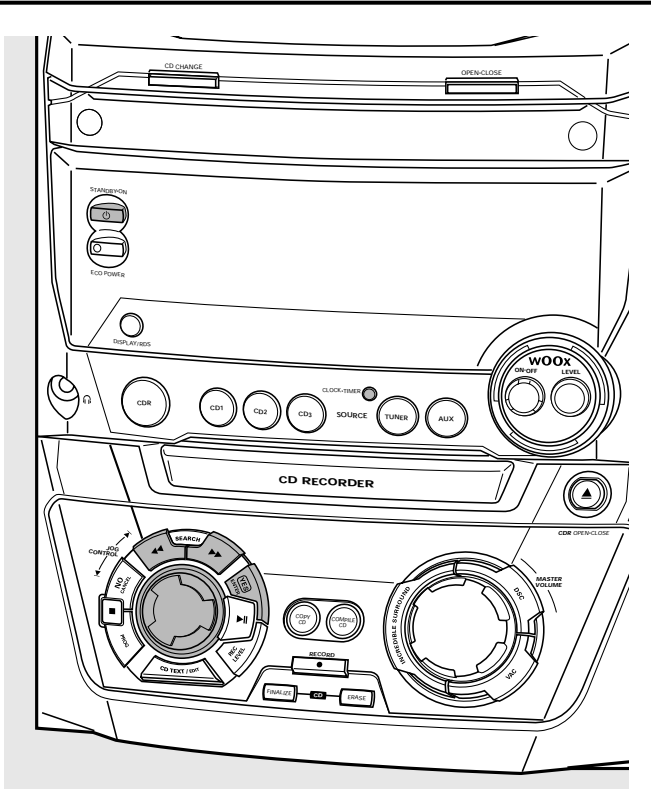

# **Einstellen der Uhr**

#### **Automatisches Einstellen der Uhr**

Es ist möglich, die Uhr mittels eines Zeitsignals, das gemeinsam mit dem RDS-Signal gesendet wird, einzustellen. Dies funktioniert nur dann, wenn der RDS-Sender dieses Zeitsignal sendet.

- **1** Stellen Sie einen RDS-Sender ein (siehe "Radio").
- **2** Drücken Sie länger als 5 Sekunden CLOCK·TIMER am Gerät.
	- **→ RDS CLOCK blinkt für maximal 90 Sekunden. Dann wird** die Zeit angezeigt.
	- → Wenn NO RDS CLOCK angezeigt wird, wird kein Zeitsignal übertragen. In diesem Fall müssen Sie einen anderen RD-Sender einstellen oder die Uhr manuell einstellen.

*Anmerkung: Unter Umständen kann das von manchen RDS-Sendern gesendete Zeitsignal nicht immer genau sein. Wenn Sie eine Ungenauigkeit der Uhrzeit feststellen, stellen Sie die Uhr manuell ein und die Uhrzeit wird dann genau angezeigt.*

### **Manuelles Einstellen der Uhr**

- **1** Drücken Sie so oft wie notwendig (b) STANDBY·ON am Gerät, um das Gerät in Bereitschaft zu schalten.
- **2** Drücken Sie CLOCK·TIMER am Gerät.
- **3** Drehen Sie I◀ JOG CONTROL ▶, um die Uhr zu wählen.  $\rightarrow$  CLOCK wird angezeigt und  $\bigoplus$  beginnt zu blinken.
- **4** Drücken Sie YES, um die Auswahl zu bestätigen. ➜ Die Stelle für den Wochentag blinkt.
- **5** Drehen Sie **I<** JOG CONTROL **E**, um den Tag einzustellen.
- **6** Verwenden Sie << SEARCH oder > SEARCH am Gerät, um vom Wochentag zur Stunde weiterzugehen.
- 7 Drehen Sie Ⅰ JOG CONTROL ▶ um die Stunde einzustellen.
- **8** Wiederholen Sie die Schritte 6 und 7, um die Minuten einzustellen.
- **9** Drücken Sie YES, um die Einstellungen zu bestätigen.

## **Funktionen der Zeitschaltung**

Sie können 2 Zeitschaltfunktionen auswählen, die zu einer gewählten Zeit aktiviert werden: Die Weckvorrichtung und die Schlaf-Zeitschaltung. Stellen Sie sicher, dass die Uhr eingestellt ist, bevor Sie eine dieser speziellen Funktionen verwenden.

#### **Einstellen der Weckvorrichtung**

Das Gerät kann als Wecker verwendet werden, wobei das Radio, der CD-Wechsler oder der CD-Rekorder automatisch zu einer voreingestellten Zeit zu spielen beginnt.

- **1** Folgen Sie den Schritten 1 und 2 unter "Manuelles Einstellen der Uhr".
- **2** Drehen Sie M JOG CONTROL ▶, um die Weckvorrichtung auszuwählen.
	- **→ ALARM** wird angezeigt und ALARM blinkt.
- **3** Drücken Sie YES, um die Auswahl zu bestätigen. ➜ Die Stelle für die Stunde blinkt.
- **4** Drehen Sie **IE** JOG CONTROL E um die Stunde einzustellen.
- **5** Verwenden Sie << SEARCH oder > SEARCH am Gerät, um von der Stunde zu den Minuten weiterzugehen.
- **6** Drehen Sie I JOG CONTROL I, um die Minuten einzustellen.
- **7** Drücken Sie YES, um die Zeiteinstellungen zu bestätigen.
- 8 Drehen Sie I JOG CONTROL I, um die Tonquelle zu wählen, mit der Sie geweckt werden möchten.
- **9** Drücken Sie YES am Gerät, um die Wahl der Tonquelle zu bestätigen.

#### **Die Weckvorrichtung ein/ausschalten**

- Drücken Sie wiederholt TIMER ON/OFF auf der Fernbedienung, um die Weckvorrichtung ein- oder auszuschalten:
	- **→ ALARM** erscheint und ALARM ON wird angezeigt: die Weckvorrichtung ist eingeschaltet.
	- **→ ALARM** erlischt und RLARM OFF wird angezeigt: die Weckvorrichtung ist ausgeschaltet.
- O Um den Alarm zu stoppen, drücken Sie  $\bigcirc$  STANDBY·ON am Gerät.

#### **Schlaf-Zeitschaltung**

Sie können eine bestimmte Zeitspanne einstellen, nach deren Ablauf das Gerät abschaltet.

- **1** Drücken Sie wiederholt SLEEP auf der Fernbedienung, bis die gewünschte Zeitspanne angezeigt wird.
	- **→ SLEEP** erscheint und SLEEP 15 MIN, 30 MIN, 45 MIN, 60 MIN oder SLEEP OFF wird angezeigt.
- **2** Sobald die gewünschte Zeitspanne angezeigt wird, drücken Sie SLEEP nicht mehr.
	- → Nach Ablauf der gewählten Zeitspanne schaltet sich das Gerät in Bereitschaft.
- Um die Schlaf-Zeitschaltung zu deaktivieren, drücken Sie SLEEP auf der Fernbedienung bis SLEEP OFF angezeigt wird.

98

### **WARNUNG**

*Versuchen Sie unter keinen Umständen, das Gerät selbst zu reparieren, da die Garantie dadurch ihre Gültigkeit verliert.Versuchen Sie nicht, das Gerät zu öffnen, da Sie hiermit einen elektrischen Schlag riskieren.*

*Wenn ein Fehler auftritt, prüfen Sie zuerst die nachstehenden Hinweise bevor Sie das Gerät zur Reparatur bringen.Wenn Sie ein Problem trotz dieser Hinweise nicht lösen können, wenden Sie sich an Ihren Fachhändler oder eine Service-Stelle.*

*Laser-Sicherheit Dieses Gerät verwendet einen Laser. Nur eine qualifizierte Person vom Service sollte die Abdeckung entfernen oder das Gerät zu reparieren versuchen, da die Möglichkeit einer Augenverletzung besteht.*

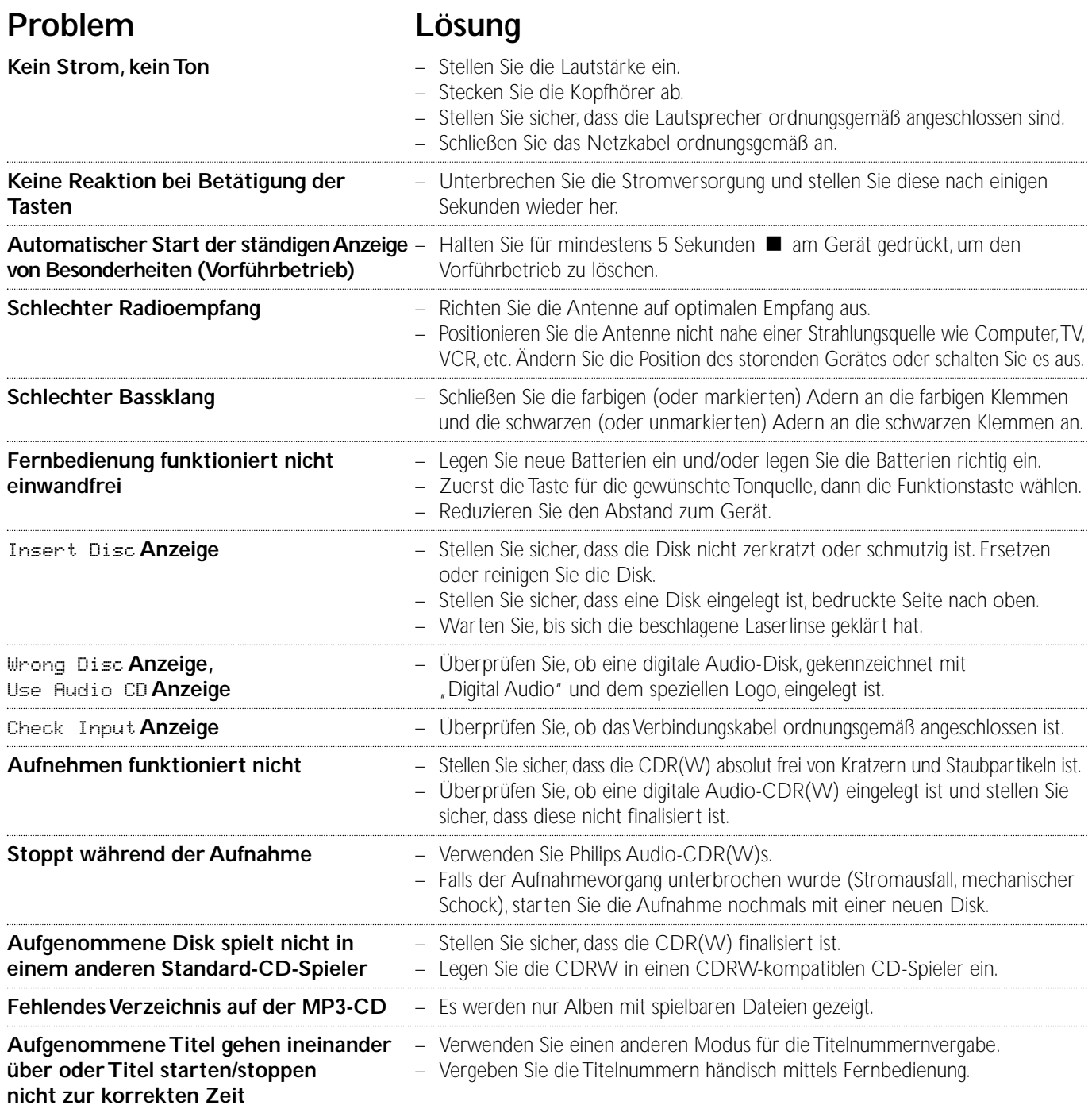

**Meet Philips at the Internet http://www. philips.com**

FW-R55

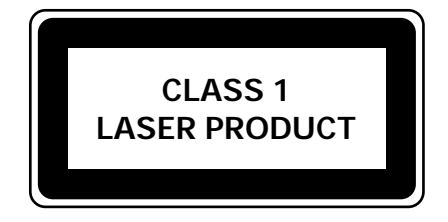

3103 306 1791.2

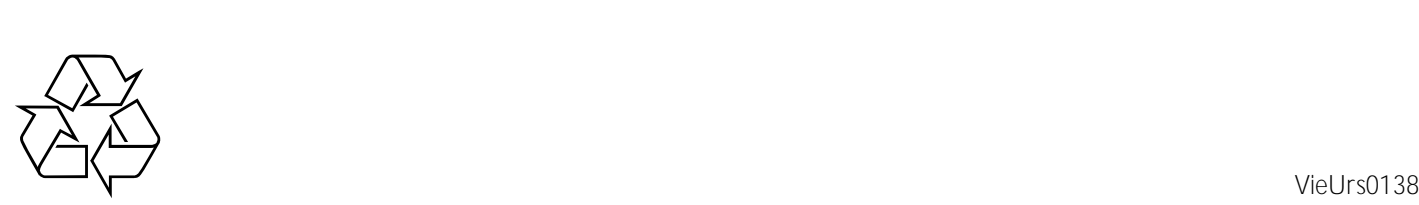